# HITACHI PROGRAMMABLE CONTROLLER

# IEC 61131-3 Compliant PLC EHV+

### APPLICATION MANUAL (SERVICE MANUAL)

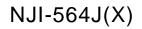

#### O Warranty period and coverage

The warranty period is the shorter period either 18 months from the date of manufacture or 12 months from the date of installation.

However within the warranty period, the warranty will be void if the fault is due to;

- (1) Incorrect use as directed in this manual and the application manual.
- (2) Malfunction or failure of external other devices than this unit.
- (3) Attempted repair by unauthorized personnel.
- (4) Natural disasters.

The warranty is for the PLC only, any damage caused to third party equipment by malfunction of the PLC is not covered by the warranty.

#### O Repair

Any examination or repair after the warranty period is not covered. And within the warranty period ant repair and examination which results in information showing the fault was caused by ant of the items mentioned above, the repair and examination cost are not covered. If you have ant questions regarding the warranty please contact with your supplier or the local Hitachi Distributor. (Depending on failure part, examination might be impossible.)

#### O Ordering parts or asking questions

When contacting us for repair, ordering parts or inquiring about other items, please have the following details ready before contacting the place of purchase.

- (1) Model
- (2) Manufacturing number (MFG.No.)
- (3) Details of the malfunction

#### O Reader of this manual

This manual is described for the following person.

- Person considering the introduction of PLC
- PLC system engineer
- Person handling PLC
- Manager after installing PLC

#### Warning

- (1) Reproduction of the contents of this manual, in whole or in part, without written permission of Hitachi-IES, is prohibited.
- (2) The content of this document may be changed without notice.
- (3) While efforts have been made to be accurate, if any wrong or missing information is found, please contact us.

Microsoft® and Windows® are either registered trademarks or trademarks of Microsoft Corporation in the United States and/or other countries.

### Safety Precautions

Read this manual and related documents thoroughly before installing, operating, performing preventive maintenance or performing inspection, and be sure to use the unit correctly. Use this product after acquiring adequate knowledge of the unit, all safety information, and all cautionary information. Also, make sure this manual enters the possession of the chief person in charge of safety maintenance.

Safety caution items are classifies as "Danger" and "Caution" in this document.

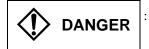

: Identifies information about practice or circumstances, which may lead to personal injury or death, property damage, or economic loss.

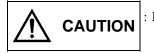

: Identifies information about practice or circumstances, which may lead to personal injury, property damage, or economic loss.

However, depending on the circumstances, items marked with

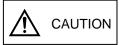

may result in major accidents.

The both marks show important information. Be sure to follow the instructions.

Icons for prohibited items and required items are shown below:

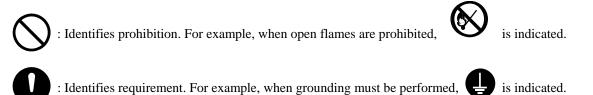

#### 1. Installation

### 

- Use this product in an environment as described in the catalog or this document. If this product is used in an environment subject to high temperature, high humidity, excessive dust, corrosive gases, vibration or shock, it may result in electric shock, fire or malfunction.
- Be sure to install the PLC according to this manual. Failure to do so could result in damage by falling off, failure or malfunction.
- Do not allow foreign objects such as wire chips to enter the unit. They may become the cause of fire, malfunction or failure.

#### 2. Wiring

### REQUIRED

• The PLC must be grounded (FE terminal).

Failure to do so could result in injury to personnel or causing it to malfunction.

### ▲ CAUTION

• Always use the power supply voltage listed in specifications. Using other voltage may damage the equipment or present a risk of fire.

• The wiring operation should be performed by a qualified personnel. Failure to do so could result in fire, damage or electric shock.

#### 3. Precautions when using the unit

### DANGER

• Do not touch the terminals while the power is on. There is a risk of electric shock.

• Appropriate emergency stop circuit, interlock circuitry and similar safety measures should be added to the PLC system to ensure safety in the event of incorrect, missing or abnormal signals caused by broken signal lines, momentary power interruptions or other causes. Do not share the power supply of relay output module and interlock circuitry because relay output might not work properly due to switching noise from interlock circuitry.

### 

- When performing program change, forced output, RUN, STOP, etc., while the unit is running, be sure to check system safety carefully. Failure to do so could lead to damage to equipment.
- Supply power according to the power–up order. Failure to do so could lead to damage to equipment or malfunction.

### 

USE POWER SUPPLY UNIT OF EH-PS SERIES FOR SUPPLYING ELECTRIC POWER.

#### 4. Preventive maintenance

### DANGER

• Do not connect the (+) and (-) of the battery in reverse polarity. Do not recharge, disassemble, heat, place in fire, or short circuit the battery. There is a risk of explosion or fire.

### 

• Do not attempt to disassemble, repair or modify any part of the PLC. Electric shock, malfunction or failure may result.

### 

• Turn off power to the PLC before mounting or dismounting the module Electric shock, malfunction or failure may result.

### **Revision History**

| No. | Description of revision                                   | Date of revision | Manual number |
|-----|-----------------------------------------------------------|------------------|---------------|
| 1   | The first edition                                         | Jun. 2010        | NJI-564(X)    |
| 2   | Modbus-TCP/RTU and Global network variables added.        | Sep. 2010        | NJI-564A(X)   |
| 3   | .NET framework V3.5 installation added.                   | Oct. 2010        | NJI-564B(X)   |
| 4   | Note about symbol configuration added.                    | Aug. 2011        | NJI-564C(X)   |
| 5   | Revised based on release of SP4 version (LINK supported)  | Nov. 2011        | NJI-564D(X)   |
| 6   | Special mode added (delete boot project manually).        | Feb. 2012        | NJI-564E(X)   |
| 7   | EtherCAT master added.                                    | Oct. 2012        | NJI-564F(X)   |
| 8   | Revised based on release of EHV-CODESYS V3.5 SP3 Patch6   | Dec. 2013        | NJI-564G(X)   |
| 9   | Runtime version updated to V3.5 and data memory expanded. | Dec. 2014        | NJI-564H(X)   |
| 10  | Data memory expanded.                                     | Nov. 2015        | NJI-564J(X)   |

### Table of Contents

| Chapte | r 1 Introduction    | 1-1 to 1-2 |
|--------|---------------------|------------|
| 1.1    | Unpacking           | 1-1        |
| 1.2    | Instruction Manuals | 1-1        |
| 1.3    | System overview     | 1-2        |

| Chapte | er 2 Sp | pecifications                                        | 2-1 to 2-124 |
|--------|---------|------------------------------------------------------|--------------|
| 2.1    |         |                                                      |              |
| 2.2    | Produc  | t lineup                                             | 2-2          |
| 2.3    | CPU m   | odule                                                | 2-4          |
|        | 2.3.1   | Module features                                      | 2-4          |
|        | 2.3.2   | Performance specifications                           | 2-6          |
|        | 2.3.3   | EtherCAT master specifications                       | 2-7          |
|        | 2.3.4   | Serial port specifications                           | 2-8          |
| 2.4    | Power   | supply module                                        | 2-11         |
| 2.5    | Base L  | Init                                                 | 2-14         |
| 2.6    | I/O Cor | ntroller                                             | 2-15         |
| 2.7    | Digital | I/O modules                                          | 2-16         |
|        | 2.7.1   | Overview                                             | 2-16         |
|        | 2.7.2   | Specifications                                       | 2-19         |
| 2.8    | Analog  | I/O Modules                                          | 2-52         |
|        | 2.8.1   | Standard analog modules                              | 2-52         |
|        | 2.8.2   | High resolution analog modules                       | 2-63         |
|        | 2.8.3   | Isolated analog modules                              | 2-68         |
|        | 2.8.4   | RTD input analog module                              | 2-73         |
|        | 2.8.5   | Thermocouple input analog module                     | 2-78         |
| 2.9    | Specia  | I modules                                            | 2-81         |
|        | 2.9.1   | Positioning module : EH-POS                          | 2-81         |
|        | 2.9.2   | High speed counter module : EH-CU/CUE                | 2-84         |
|        | 2.9.3   | Serial interface module : EH-SIO                     | 2-89         |
|        | 2.9.4   | PROFIBUS-DP module                                   | 2-92         |
|        | 2.9.5   | DeviceNet module                                     | 2-103        |
|        | 2.9.6   | EtherCAT module                                      | 2-111        |
|        | 2.9.7   | CPU Link module                                      | 2-115        |
| 2.10   | Access  | ories                                                | 2-118        |
|        |         | Dummy module: EH-DUM                                 |              |
|        |         | Expansion cable                                      |              |
|        |         | Relay terminal block for 32/64-point module          |              |
|        |         | Cable for 32/64-point module                         |              |
|        |         | Cable for EM/H-200 series compatible 32-point module |              |
|        |         | Cable for counter input module                       |              |
|        | 2.10.7  | Serial communication cable between PC and PLC        | 2-123        |
|        | 2.10.8  | Others                                               | 2-123        |

| Chapte | r 3 Programming                               | 3-1 to 3-78 |
|--------|-----------------------------------------------|-------------|
| 3.1    | Installation                                  |             |
|        | 3.1.1 Installation of CODESYS/EHV-CODESYS     | 3-1         |
|        | 3.1.2 Installation of USB driver              |             |
| 3.2    | Startup                                       |             |
|        | I/O Configuration                             |             |
|        | 3.3.1 Plug Device (I/O configuration)         |             |
|        | 3.3.2 Scan For Devices                        |             |
|        | 3.3.3 Expansion unit                          |             |
|        | 3.3.4 Update Device                           |             |
|        | 3.3.5 I/O address                             |             |
| 3.4    | I/O-update                                    |             |
| 3.5    | POU and task                                  |             |
| 3.6    | Variables                                     |             |
|        | 3.6.1 Data memory                             |             |
|        | 3.6.2 Marker memory                           |             |
|        | 3.6.3 Available characters for variable names |             |
|        | 3.6.4 Numeric literals                        |             |
|        | 3.6.5 Data types                              |             |
|        | 3.6.6 Local variable                          |             |
|        | 3.6.7 Global variable                         |             |
| 3.7    | Configuration                                 |             |
| 3.8    | Communication settings                        |             |
| 3.9    | Programming                                   |             |
|        | Login                                         |             |
|        | Boot application                              |             |
|        | Source Download / Upload                      |             |
|        | Run / Stop / Reset                            |             |
|        | Global network variables                      |             |
|        | Modbus-TCP/RTU                                |             |
|        | 3.15.1 Introduction                           |             |
|        | 3.15.2 Modbus-TCP master (client)             |             |
|        | 3.15.3 Modbus-TCP slave (server)              |             |
|        | 3.15.4 Modbus-RTU master                      |             |
| 3.16   | EH-SIO                                        |             |
|        | 3.16.1 Supported function                     |             |
|        | 3.16.2 Port number setting                    |             |
|        | 3.16.3 Modbus-RTU master                      |             |
|        | 3.16.4 General purpose communication          |             |
|        | 3.16.5 LED indication                         |             |
|        | 3.16.6 Hardware reset and Software reset      |             |
| 3.17   | CPU LINK module                               |             |
|        | 3.17.1 Supported CPU version                  |             |
|        | 3.17.2 Configuration of LINK parameters       |             |
|        | 3.17.3 Declaration of variables               |             |
|        | 3.17.4 Configuration of EH-RMP                |             |
|        | 3.17.5 Configuration of EH-RMD                |             |
|        | 3.17.6 Library of LINK module                 |             |
|        | •                                             |             |

| 3.18 EtherCAT master function 3-60                        |
|-----------------------------------------------------------|
| 3.18.1 Installation of libraries (for EHV-CoDeSys V3.4)   |
| 3.18.2 Supported CPU version 3-61                         |
| 3.18.3 Configuration 3-61                                 |
| 3.18.4 Online settings                                    |
| 3.18.5 Ethernet speed                                     |
| 3.18.6 Cycle time of EtherCAT task                        |
| 3.18.7 Programming                                        |
| 3.18.8 Wiring                                             |
| 3.18.9 Important restrictions 3-65                        |
| 3.19 Libraries                                            |
| 3.19.1 How to install 3-67                                |
| 3.19.2 Realtime clock 3-68                                |
| 3.19.3 Serial communication 3-69                          |
| 3.20 Troubleshooting 3-71                                 |
| 3.21 Version                                              |
| 3.22 Notes for version compatibility 3-77                 |
| 3.22.1 Device version                                     |
| 3.22.2 CPU ROM VER.3.4.1.x with EHV-CoDeSys V3.4 SP4 3-77 |
| 3.22.3 Supported Modbus devices 3-78                      |
| 3.22.4 CPU ROM VER.3.5.4.x                                |
|                                                           |

| Chapter 4 Installation | 4-1 to 4-12 |
|------------------------|-------------|
| 4.1 Installation       |             |
| 4.2 Mounting Module    |             |
| 4.3 Wiring             |             |

| Chapter 5 Maintenance             | 5-1 to 5-4 |
|-----------------------------------|------------|
| 5.1 Daily and Periodic Inspection | 5-1        |
| 5.2 Product Life                  |            |
|                                   |            |
| Appendix Known Restrictions       | A-1 to A-4 |

MEMO

### Chapter 1 Introduction

Thank you very much for choosing Hitachi Programmable Controller (hereinafter referred to as PLC), EHV+ series.

### 1.1 Unpacking

#### (1) Installation of a battery

EHV+ series CPU is shipped with a lithium battery installed, but a battery connector is disconnected to prevent unnecessary current consumption. If you need real time clock function or retentive data memory, connect the battery cable to a connector mounted on PCB of CPU module. Refer to "Chapter 5 Maintenance" for further information.

#### (2) Initializing of user program

Since initial status of memory devices in the CPU is undefined, memory error may be displayed on 7-segment LED at the first power up. In order to initialize memory area, execute "Reset origin" in the first use after connecting a battery.

### 1.2 Instruction Manuals

I/O modules and communication modules of EH-150 series are available with EHV+ series CPU as listed in page 2-2. Besides this application manual, application manuals are available shown in Table 1.2-1.

| Product name            | Model     | Туре                                   | Application manual number |
|-------------------------|-----------|----------------------------------------|---------------------------|
| High-functional modules | EH-PT4    | Resistance temperature detective input | NJI-324*(X)               |
|                         | EH-CU/CUE | High-speed counter                     | NJI-321*(X)               |
|                         | EH-POS    | Single-axis pulse positioning          | NJI-315*(X)               |
| Communication modules   | EH-SIO    | Serial interface module                | NJI-443*(X)               |
|                         | EH-RMD    | DeviceNet master module                | NJI-364*(X)               |
|                         | EH-RMP    | Profibus master module                 | NJI-332*(X)               |
|                         | EH-RMP2   | Profibus master module                 | NJI-621*(X)               |
|                         | EH-IOCD/2 | DeviceNet slave controller             | NJI-364*(X)               |
|                         | EH-IOCP   | Profibus slave controller              | NJI-333*(X)               |
|                         | EH-IOCP2  | Profibus slave controller              | NJI-612*(X)               |
|                         | EH-IOCA   | EtherCAT slave controller              | NJI-599*(X)               |
|                         | EH-(O)LNK | CPU LINK module                        | NJI-381*(X)               |

| Table 1.2-1 Related manuals to EHV+ series CPU | Table 1.2-1 | Related manuals | to EHV+ series ( | CPU |
|------------------------------------------------|-------------|-----------------|------------------|-----|
|------------------------------------------------|-------------|-----------------|------------------|-----|

\* The last alphabet of the manual No. stands for version starting from blank, A, B, C...

### 1.3 System overview

EHV+ series PLC is module type programmable controller shown in Figure 1.3-1.

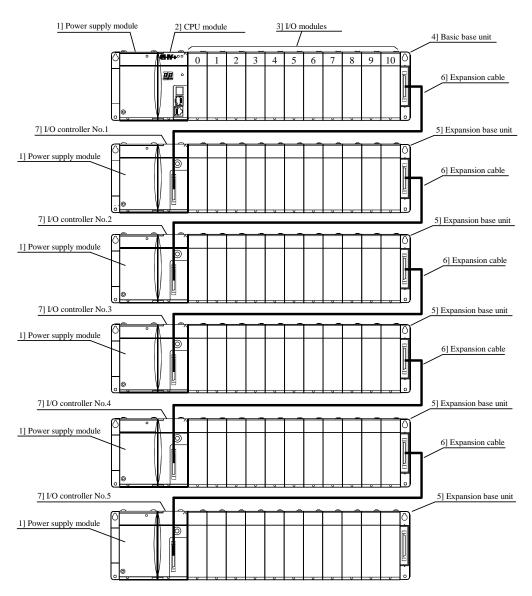

Figure 1.3-1 EHV+ series System configuration diagram (EHV-CPU1102)

| No. | Device name         | Description of function                                                                                                    |
|-----|---------------------|----------------------------------------------------------------------------------------------------|
| 1]  | Power supply module | Converts external power to DC5V for CPU and I/O modules through base unit.                                                                                  |
| 2]  | CPU module          | Reads input signals, executes user application program and writes output signals.                                                                           |
| 3]  | I/O module          | Many types of I/O modules are available such as digital input/output modules, analog input/output modules, high-functional modules and communicate modules. |
| 4]  | Basic base unit     | All modules are mounted to base unit. Basic and expansion base unit are common.                                                                             |
| 5]  | Expansion base unit | All modules are mounted to base unit. Basic and expansion base unit are common.                                                                             |
| 6]  | Expansion cable     | 0.5m, 1m and 2m cable are available. The max. cable length 8m in total.                                                                                     |
| 7]  | I/O controller      | Be sure to use each expansion base unit.                                                                                                    |

#### EHV-CODESYS

EHV-CODESYS is IEC61131-3 compliant programming software for EHV+ series PLC. "CODESYS" is a Trademark of the company 3S-Smart Software Solutions GmbH. "EHV-CODESYS" is same tool as "CODESYS" however, Hitachi specific device description files and libraries are preinstalled.

### Chapter 2 Specifications

### 2.1 General Specifications

| Items                        | Specifications                                                                            |  |  |
|------------------------------|-------------------------------------------------------------------------------------------|--|--|
| Operational temperature      | 0 to 55 °C (* 0 to 45°C)                                                                  |  |  |
| Storage temperature          | -10 to 75 °C                                                                              |  |  |
| Operational humidity         | 5 to 95 % RH (no condensation)                                                            |  |  |
| Storage humidity             | 5 to 95 % RH (no condensation)                                                            |  |  |
| Vibration resistance         | Conforms to IEC 60068-2-6                                                                 |  |  |
| Noise resistance             | $\bigcirc$ Noise voltage 1,500 Vpp, Noise pulse width 100 ns, 1µs (Noise input by a noise |  |  |
|                              | simulator across input terminals of a power module according to measuring method of       |  |  |
|                              | Hitachi-IES.                                                                              |  |  |
|                              | ○ Based on IEC 61131-2 (not applied for input modules)                                    |  |  |
|                              | ○ Static noise 3,000 V at electrode part                                                  |  |  |
| Certifications               | CE                                                                                        |  |  |
| Insulation resistance        | 20 M $\Omega$ minimum between AC terminal and frame ground (FE) terminal                  |  |  |
|                              | (based on 500 V DC megger)                                                                |  |  |
| Dielectric withstand voltage | 1,500V AC for 1 minute between AC input terminal and frame ground (FE) terminal           |  |  |
| Ground                       | Class D grounding (grounding with the power supply module)                                |  |  |
| Usage environment            | No corrosive gases, no excessive dust                                                     |  |  |
| Structure                    | Open wall-mount type                                                                      |  |  |
| Cooling                      | Natural air cooling                                                                       |  |  |

\* If EH-YR16 is used as UL listed product, max. surrounding temperature rating is 45°C.

#### 2.2 Product lineup

| Table 2.2-1 List of system equipment (1/2) |
|--------------------------------------------|
|--------------------------------------------|

| Product       | Туре      | Specification                                                                                         | I/O type  | Remarks  |
|---------------|-----------|----------------------------------------------------------------------------------------------------|-----------|----------|
| Power         | EH-PSA    | Input 100 to 240V AC, Output 5V DC 3.8 A, 24V DC 0.4 A                                                | _         | *1       |
| module        | EH-PSD    | Input 24VDC, Output 5 V DC 3.8 A                                                                      | _         | *1       |
| /O controller | EH-IOCH2  | I/O control module (1 unit / expansion base)                                                          | _         | *1       |
| Base unit     | EH-BS3A   | 3 I/O modules installed                                                                               | _         | Commonly |
|               | EH-BS5A   | 5 I/O modules installed                                                                               | _         | used for |
|               | EH-BS6A   | 6 I/O modules installed                                                                               | _         | basic or |
|               | EH-BS8A   | 8 I/O modules installed                                                                               | expansion |          |
|               | EH-BS11A  | 11 I/O modules installed                                                                              | _         | base     |
| Input         | EH-XD8    | 8 pts., 24V DC input (response time 5ms)                                                              | DI 16     |          |
| nodule        | EH-XD16   | 16 pts., 24V DC input (response time 5ms)                                                             | DI 16     |          |
|               | EH-XDL16  | 16 pts., 24V DC input (response time 16ms)                                                            | DI 16     |          |
|               | EH-XDS16  | 16 pts., 24V DC input (response time 1ms)                                                             | DI 16     |          |
|               | EH-XD32   | 32 pts., 24V DC input (response time 5ms)                                                             | DI 32     |          |
|               | EH-XDL32  | 32 pts., 24V DC input (response time 16ms)                                                            | DI 32     |          |
|               | EH-XDS32  | 32 pts., 24V DC input (response time 1ms)                                                             | DI 32     |          |
|               | EH-XD32E  | 32 pts., 24V DC input (response time 1ms), Spring type terminal                                       | DI 32     |          |
|               | EH-XDL32E | 32 pts., 24V DC input (response time 16ms), Spring type terminal                                      | DI 32     |          |
|               | EH-XD32H  | 32 pts., 24V DC input (response time 4ms), compatible connector with PIM/H-DM (EM/H-200)              | DI 32     |          |
|               | EH-XD64   | 64 pts., 24V DC input (response time 1ms)                                                             | DI 64     |          |
|               | EH-XA16   | 16 pts., 100 to 120V AC input (response time 15ms)                                                    | DI 16     |          |
|               | EH-XAH16  | 16 pts., 200 to 240V AC input (response time 15ms)                                                    | DI 16     |          |
| Dutput        | EH-YR8B   | 8 pts., Independent relay output, 100/240V AC, 24V DC                                                 | DO 16     |          |
| nodule        | EH-YR12   | 12 pts., Relay output, 100/240V AC, 24 V DC                                                           | DO 16     |          |
|               | EH-YR16   | 16 pts., Relay output, 100/240V AC, 24 V DC                                                           | DO 16     |          |
|               | EH-YR16D  | 16 pts., Relay output, 100/240V AC, 24 V DC, 2-common type                                            | DO 16     |          |
|               | EH-YT8    | 8 pts., Transistor output, 12/24V DC (sink type)                                                      | DO 16     |          |
|               | EH-YTP8   | 8 pts., Transistor output, 12/24V DC (source type)                                                    | DO 16     |          |
|               | EH-YT16   | 16 pts., Transistor output, 12/24V DC (sink type)                                                     | DO 16     |          |
|               | EH-YTP16  | 16 pts., Transistor output, 12/24V DC (source type)                                                   | DO 16     |          |
|               | EH-YTP16S | 16 pts., Transistor output, 12/24V DC (source type)                                                   | DO 16     | *3       |
|               | EH-YT32   | 32 pts., Transistor output, 12/24V DC (sink type)                                                     | DO 32     | *2       |
|               | EH-YTP32  | 32 pts., Transistor output, 12/24V DC (source type)                                                   | DO 32     | *2       |
|               | EH-YT32E  | 32 pts., Transistor output, 12/24V DC (sink type), Spring type terminal                               | DO 32     | *3       |
|               | EH-YTP32E | 32 pts., Transistor output, 12/24V DC (source type), Spring type terminal                             | DO 32     | *3       |
|               | ЕН-ҮТЗ2Н  | 32 pts., Transistor output, 5/12/24V DC (sink type), compatible connector<br>with POM/H-DM (EM/H-200) | DO 32     |          |
|               | EH-YT64   | 64 pts., Transistor output, 12/24V DC (sink type)                                                     | DO 64     | *3       |
|               | EH-YTP64  | 64 pts., Transistor output, 12/24V DC (source type)                                                   | DO 64     | *3       |
|               | EH-YS4    | 4 pts., Triac output, 100/240V AC                                                                     | DO 16     |          |
|               | EH-YS16   | 16 pts., Triac output, 100/240V AC                                                                    | DO 16     | 1        |
| Analog        | EH-AX44   | 12 bits, analog input 8 ch. (4 ch. of 4 to 20 mA, 4 ch. of 0 to 10 V)                                 | AI 8      | 1        |
| nput          | EH-AX8V   | 12 bits, analog input 8 ch., Voltage (0 to 10 V)                                                      | AI 8      | 1        |
| nodule        | EH-AX8H   | 12 bits, analog input 8 ch., Voltage (-10 to +10 V)                                                   | AI 8      | 1        |
|               | EH-AX8I   | 12 bits, analog input 8 ch., Current (4 to 20 mA)                                                     | AI 8      |          |
|               | EH-AX8IO  | 12 bits, analog input 8 ch, Current (0 to 22 mA)                                                      | AI 8      |          |
|               | EH-AXH8M  | 14 bits, analog input 8 ch. (0 to 22 mA, 4 to 22 mA, $-10$ to $+10$ V, 0 to 10 V)                     | AI 8      |          |
|               | EH-AXG5M  | 16 bits, isolated analog input 5 ch. (0 to 22 mA, 4 to 22 mA, $-10$ to $+10$ V, 0 to $10$ V)          | AI 8      | 1        |

\*1 CPU, power module and I/O controller (IOCH2,IOCP/2,IOCD/2, etc.) can be mounted on reserved positions only.
\*2 Short circuit protection version is from May 2001 production. (MFG No. 01Exx)
\*3 Electric short circuit protection

| Product                    | Туре                 | Specification                                                                                                    | I/O type     | Remarks |
|----------------------------|----------------------|----------------------------------------------------------------------------------------------------|--------------|---------|
| Analog                     | EH-AY22              | 12 bits, analog output 4 ch. (2 ch. of 4 to 20 mA, 2 ch. of 0 to 10 V)                                                                                      | AO 8         | Remarks |
| output                     | EH-AY2H              | 12 bits, analog output 4 cit. (2 cit. of 4 to 20 mA, 2 cit. of 0 to $10^{\circ}$ V)<br>12 bits, analog output 2 ch., Voltage (-10 to +10 V)                 | AO 8         |         |
| module                     | EH-AY4V              | 12 bits, analog output 2 ch., Voltage (-10 to +10 V)                                                                                                    |              |         |
| module                     | EH-AY4H              | 12 bits, analog output 4 ch., Voltage ( $(10 10 \text{ V})$ )<br>12 bits, analog output 4 ch., Voltage ( $-10 \text{ to } +10 \text{ V}$ )                  | AO 8<br>AO 8 |         |
|                            | EH-AY4I              |                                                                                                    | AO 8         |         |
|                            | EH-AYH8M             | 12 bits, analog output 4 ch., Current (4 to 20 mA)                                                                                                    |              |         |
|                            |                      | 14 bits, analog output 8 ch. (0 to 22 mA, 4 to 22 mA, 0 to 10 V)<br>16 bits, isolated analog output 4 ch. (0 to 22 mA, 4 to 22 mA, -10 to +10 V, 0 to 10 V) | AO 8         |         |
| DTD in set                 | EH-AYG4M             |                                                                                                    | AO 8         |         |
| RTD input                  | EH-PT4               | Signed 15 bits, 4 ch. Resistance Temperature Detector input, PT100/PT1000                                                                                   | AI 4         |         |
| module                     | EH-RTD8              | Signed 15 bits, 6 ch. (3-wire) / 8 ch. (2-wire) Resistance Temperature                                                                                      | 4 AI /       |         |
| Th                         | FIL TOO              | Detector input, PT100/PT1000                                                                                                    | 8 AI         |         |
| Thermocouple input module  | EH-TC8               | Signed 15 bits, 8 ch. Thermocouple input (K, E, J, T, B, R, S, N)                                                                                           | AI 8         |         |
| High function              | EH-CU                | 2 ch. high-speed counter input, 100 kHz, 4 points open collector output                                                                                     | EH-CU/E      |         |
| and                        | EH-CUE               | 1 ch. high-speed counter input, 100 kHz, 2 points open collector output                                                                                     | EH-CU/E      |         |
| communication              | EH-POS               | 1 axis pulse output positioning module                                                                                                    | EH-POS/4     |         |
| module                     | EH-SIO               | Serial interface module                                                                                                    | EH-SIO       |         |
|                            | EH-RMD               | Device Net master module, 256/256 words I/O, 8 units per CPU                                                                                                | EH-LNK       |         |
|                            | EH-RMP               | PROFIBUS-DP master module, 256/256 words I/O                                                                                                    | EH-LNK       |         |
|                            | EH-RMP2              | PROFIBUS-DP master module,512/512 words I/O                                                                                                    | EH-LNK       |         |
|                            | EH-IOCD              | Device Net slave controller, 1024 points (128 words) I/O                                                                                                    | _            | *1      |
|                            | EH-IOCD2             | Device Net slave controller, 1408 points (176 words) I/O                                                                                                    | _            | *1      |
|                            | EH-IOCP              | PROFIBUS-DP slave controller, 1024 points (128 words) I/O                                                                                                   | _            | *1      |
|                            | EH-IOCP2             | PROFIBUS-DP slave controller, 1408 points (176 words) 1/0                                                                                                   | _            | *1      |
|                            | EH-IOCA              | EtherCAT slave controller, 1408 points (176 words) I/O                                                                                                    | _            | *1      |
|                            | EH-LNK               | CPU link module (coaxial), 8 units per CPU                                                                                                    | EH-LNK       | 1       |
|                            | EH-OLNK              | CPU link module (optical fiber), 8 units per CPU                                                                                                    | EH-LNK       |         |
|                            | EH-OLNKG             | CPU link module (optical fiber GI50/125µm), 8 units per CPU                                                                                                 | EH-LNK       |         |
|                            | EH-OLNKE             | CPU link module (optical fiber GI62.5/125µm), 8 units per CPU                                                                                               | EH-LNK       |         |
| Dummy module               | EH-DUM               | Module for empty slot                                                                                                    | Empty        |         |
| Expansion                  | EH-CB5A              | Expansion cable (0.5m)                                                                                                    |              |         |
| cables                     | EH-CBJA<br>EH-CB10A  | Expansion cable (0.5m)                                                                                                    | _            |         |
| eables                     | EH-CB10A<br>EH-CB20A | Expansion cable (111)<br>Expansion cable (2m)                                                                                                    | _            |         |
| Dalary tampinal            | HPX7DS-40V6          | • • • •                                                                                                    | _            |         |
| Relay terminal             |                      | Relay terminal block for 32/64-point module                                                                                                    | _            |         |
| 32/64 points module cables | EH-CBM01W            | 32/64-point module cable, both ends connector (1m)                                                                                                    |              |         |
| module cables              | EH-CBM03W            | 32/64-point module cable, both ends connector (3m)                                                                                                    | _            |         |
|                            | EH-CBM05W            | 32/64-point module cable, both ends connector (5m)                                                                                                    | _            |         |
|                            | EH-CBM10W            | 32/64-point module cable, both ends connector (10m)                                                                                                    | _            |         |
|                            | EH-CBM01             | 32/64-point module cable, open and connector end (1m)                                                                                                    |              |         |
|                            | EH-CBM03             | 32/64-point module cable, open and connector end (3m)                                                                                                    | _            |         |
|                            | EH-CBM05             | 32/64-point module cable, open and connector end (5m)                                                                                                    | _            |         |
|                            | EH-CBM10             | 32/64-point module cable, open and connector end (10m)                                                                                                    | _            |         |
|                            | CBM-02               | EM/H-200 compatible 32 point module cable, open and connector end (2m)                                                                                      | _            |         |
|                            | CBM-05               | EM/H-200 compatible 32 point module cable, open and connector end (5m)                                                                                      | _            |         |
| <u>a</u>                   | CBM-10               | EM/H-200 compatible 32 point module cable, open and connector end (10m)                                                                                     | _            |         |
| Counter                    | EH-CUC01             | Counter module cable, open and connector end (1m)                                                                                                    | _            |         |
| module cables              | EH-CUC02             | Counter module cable, open and connector end (2m)                                                                                                    | —            |         |
|                            | EH-CUC03             | Counter module cable, open and connector end (3m)                                                                                                    | _            |         |
|                            | EH-CUC04             | Counter module cable, open and connector end (4m)                                                                                                    | —            |         |
|                            | EH-CUC05             | Counter module cable, open and connector end (5m)                                                                                                    | —            |         |
| Battery                    | LIBAT-H              | Lithium battery for retentive data and RTC                                                                                                    |              |         |

#### Table 2.2-1 List of system equipment (2/2)

\*1 CPU, power module and I/O controller (IOCH2,IOCP/2,IOCD/2, etc.) can be mounted on reserved positions only. [Installing restriction]

EH-(O)LNK/RMP/RMP2/RMD can be mounted up to 8 units per CPU. Available position is from slot 0 to 7 of basic base only.

#### A Caution

Due to limited capacity of power supply module, available module configuration depends on total current consumption of mounted modules. Please select I/O module and base unit according to the current consumption specified in following pages.

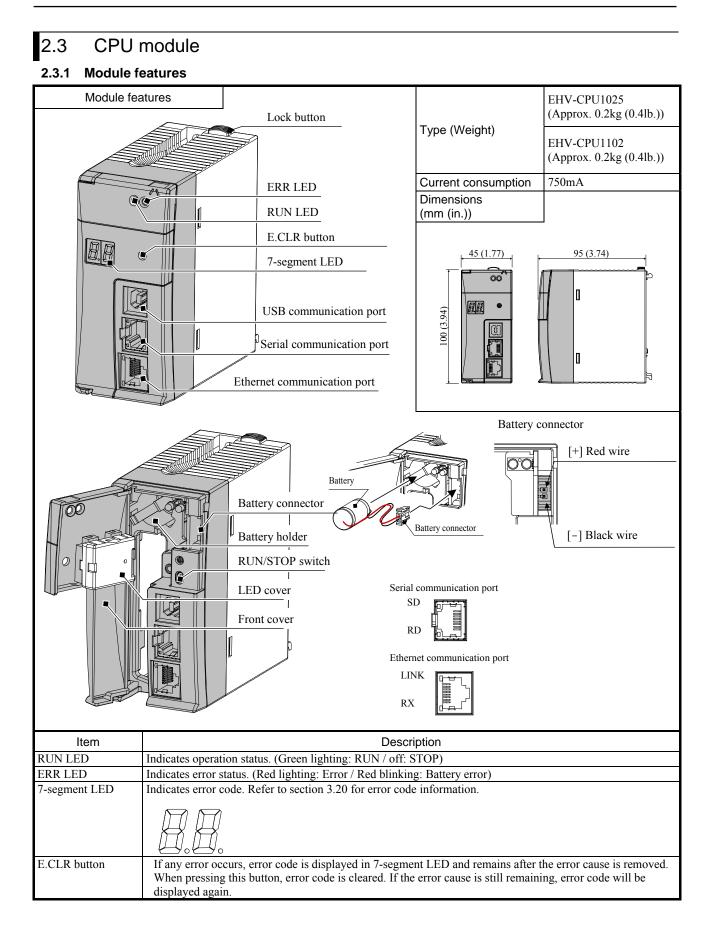

| Item                                                                                                    | Description                                                                                                    |  |  |  |  |  |
|----------------------------------------------------------------------------------------------------|----------------------------------------------------------------------------------------------------|--|--|--|--|--|
| USB communication port                                                                                                    | USB port supports gateway function (with EHV-CODESYS) only. USB cable is not included with CPU package nor supplied by Hitachi-IES. Use type-B USB cable.                                                                                                    |  |  |  |  |  |
| Serial communication port                                                                                                    | Supported function depends on CPU version.<br>V3.4 : IEC programming (Modbus-RTU and general purpose), Gateway (with EHV-CODESYS)<br>V3.5 : IEC programming (Modbus-RTU and general purpose)<br>* Port type can be switched to RS-232C / RS-422 / RS-485 independent from supported function.                                                                                                    |  |  |  |  |  |
|                                                                                                    | RS-232C setting RS-422 / 485 setting                                                                                                    |  |  |  |  |  |
|                                                                                                    | $ \begin{array}{c} [1] \ SG & (-) & - & [1] \ SG & (-) & \Rightarrow : PLC \rightarrow Host \\ [2] \ CD & (\bigstar) & [2] \ N.C. & \bigstar : PLC \leftarrow Host \\ [3] \ ER1 & (\bigstar) & [3] \ N.C. & - : PLC \leftarrow Host \\ [4] \ ER2 & (\bigstar) & [4] \ TX & (\bigstar) \\ [5] \ SD & (\bigstar) & [5] \ TXN & (\bigstar) \\ [6] \ RD & (\bigstar) & [6] \ RXN & (\bigstar) \\ [6] \ RS & (\bigstar) & - & [8] \ N.C. \end{array} $ |  |  |  |  |  |
|                                                                                                    | [Note] Be noted that RD LED could light in a moment at power ON/OFF.                                                                                                    |  |  |  |  |  |
| Ethernet communication port                                                                                                    | Ethernet port has both gateway function (with EHV-CODESYS) and IEC programming function supporting Modbus-TCP client/server and EtherCAT master.<br>In addition, network variables are transferred to/from other EHV+ CPUs over Ethernet network.                                                                                                    |  |  |  |  |  |
| RUN / STOP switch                                                                                                    | When this switch position is in RUN, CPU start executing program. At the same time, remote controlling is enabled, in which case, CPU is started or stopped by EHV-CODESYS over communication. When this switch position is in STOP. CPU stops executing program. In this status, remote controlling is disabled.                                                                                                    |  |  |  |  |  |
| Lock button                                                                                                    | Press this button to dismount.<br>Module can be fixed firmly by a screw of M4 $\times$ 10 mm(0.39in.).                                                                                                    |  |  |  |  |  |
| Front cover                                                                                                    | Open this cover when operating the RUN switch or replacing the battery.<br>Keep the cover closed while the module is running. When the cover is opened, do not touch the printed wiring board.                                                                                                    |  |  |  |  |  |
| Battery holder<br>Battery<br>Battery connector                                                                                                    | <ul> <li>[Battery]</li> <li>Following data are maintained by battery.</li> <li>(1) Data specified as VAR RETAIN and VAR PERSISTENT.</li> <li>(2) RTC (real time clock) data</li> </ul>                                                                                                    |  |  |  |  |  |
| <ul> <li>[Note]</li> <li>Replacement of the lithium battery shall be done by a trained technician only.</li> <li>Be noted the battery cable is disconnected in factory default to prevent unnecessary battery of When using the CPU module, check the battery and plug the battery cable as shown above.</li> <li>The battery has polarity. When plugging in, check the polarity carefully.</li> <li>Refer to the table on page 5-2 for the life of battery.</li> <li>Replace the battery every two years even when total power failure time is less than the guarantee.</li> </ul> |                                                                                                    |  |  |  |  |  |

A Caution

Note the following matters for the communication port.

(1) Do not connect Ethernet cable to the serial port of CPU module. This could cause damage the CPU or connected equipment.

- (2) In 100BASE-TX (100Mbps) communication of Ethernet, connection could be unstable due to external noise depending on cable length, installation environment and etc. In this case, take following countermeasures.
  - 1] Increase the number of times to retry in connected device.

2] Change Ethernet communication speed to 10Mbps.

Since EtherCAT supports 100Mbps only, communication error might occur depending on installation environment, cable length or external noise. In this case, check your installation environments and take appropriate countermeasures to reduce noise.

(3) USB communication could be unstable under severe noise environment. Be sure to use short cable and route apart from power line or other communication cables.

(4) Serial communication in 115.2kbps could be unstable depending on PC. If so, change the baud rate to 57.6kbps or slower.

#### 2.3.2 Performance specifications

| Item                 |                          | Specification                                                                               |                                              |                      |  |
|----------------------|--------------------------|---------------------------------------------------------------------------------------------|----------------------------------------------|----------------------|--|
|                      |                          | EHV-CPU1025                                                                                 |                                              | U1102                |  |
|                      |                          |                                                                                             | HARDWARE REV.00 to 03                        | HARDWARE REV.04      |  |
| User program mer     | mory * <sup>3</sup>      | 512KB                                                                                       | 512KB 2,048KB                                |                      |  |
| Source file memor    | ry                       |                                                                                             | 4,864KB                                      |                      |  |
| Data memory (nor     | n retain)                | 256KB (V3.4) / 384KB (V3.5) 640KB                                                           |                                              | 640KB                |  |
| Data memory (reta    | ain)                     | 12KB (V3.4) / 64KB (V3.5) 128KB                                                             |                                              | 128KB                |  |
| Data memory (per     | rsistent)                | 4KB (V3                                                                                     | .4) / 64KB (V3.5)                            | 128KB                |  |
| Field bus memory     | or Marker memory         |                                                                                             | 16KB (2KB/slot $\times$ 8)                   |                      |  |
| No. of expansion l   | bases                    |                                                                                             | 5                                            |                      |  |
| No. of I/O (using    | 64 points module)        | 4,224                                                                                       |                                              |                      |  |
| No. of logical port  |                          | 4 (V3.4) / 6 (V3.5)                                                                         |                                              |                      |  |
| No. of logical port  | t for NVL * <sup>2</sup> | 4 (V3.5.4.10 or older) / 9 (V3.5.4.11 or newer)                                             |                                              |                      |  |
| Programming lang     | guage                    | IEC61131-3 compliant 5 languages                                                            |                                              |                      |  |
|                      |                          | LD : Ladder Logic Diagram                                                                   |                                              |                      |  |
|                      |                          | FBD : Function Block Diagram (incl. CFC : Continuous Function Chart)                        |                                              |                      |  |
|                      |                          | SFC : Sequential Function Chart                                                             |                                              |                      |  |
|                      |                          | IL : Instruction List                                                                       |                                              |                      |  |
|                      |                          | ST : Structured Text                                                                        |                                              |                      |  |
| I/O updating cycle   |                          | Refresh processing                                                                          |                                              |                      |  |
| Communication        | Protocol                 |                                                                                             | CODESYS V3 protocol                          |                      |  |
|                      | USB                      |                                                                                             | USB 2.0 Full speed (Gateway * <sup>1</sup> ) |                      |  |
|                      | Ethernet                 | 10BASE-T / 100BASE-TX (Gateway *1, Modbus-TCP client/server, EtherCAT master)               |                                              |                      |  |
|                      | Serial                   | RS-232                                                                                      | C/422/485 (Modbus-RTU master, Genera         | al purpose)          |  |
| Switch,              | Indications              | RU                                                                                          | N LED, ERR LED, 7-segment LED (2             | 2 digit)             |  |
| Indications          | RUN switch               | STOP / RUN (Re                                                                              | emote STOP/RUN enabled when the swite        | ch position is RUN.) |  |
| E.CLR button         |                          | Reset error information                                                                     |                                              |                      |  |
| Calendar / Clock     |                          | Support (Built-in RTC)                                                                      |                                              |                      |  |
| Battery              |                          | LIBAT-H (for retentive data and Real time clock)                                            |                                              |                      |  |
| Maintenance function |                          | Diagnosis (micro processor error, watch dog timer error, memory error, battery error, etc.) |                                              |                      |  |

Table 2.3-2 Performance specifications

\*1 Gateway : Communication with EHV-CODESYS (Gateway in serial port is not supported by CPU V3.5 or newer version.)

\*2 The number of logical ports for NVL (network variable list) is the max. number of network variable lists when the port number of each list is unique. This value depends on usage of other Ethernet communication. If fieldbus (Modbus-TCP/EtherCAT) is used besides NVL, the number of logical port for NVL is reduced accordingly.

\*3 Since a boot project contains about 23KB of service information, full size of memory is not available for user program.

#### Table 2.3-3 Processing speed

| Data type (number of bit) | Command | Processing time<br>[μs / IL] |  |
|---------------------------|---------|------------------------------|--|
| BOOL(1)                   | OR      | 0.08                         |  |
| BOOL (1)                  | AND     | 0.08                         |  |
| SINT (8)                  | ADD     | 0.07                         |  |
| SINT (8)                  | MUL     | 0.08                         |  |
| WORD (16)                 | ADD     | 0.08                         |  |
| WORD (16)                 | MUL     | 0.1                          |  |
| DWORD (32)                | ADD     | 0.1 (V3.4) / 0.07 (V3.5)     |  |
| DWORD (32)                | MUL     | 0.1 (V3.4) / 0.08 (V3.5)     |  |
| REAL (32)                 | ADD     | 0.9                          |  |
| REAL (32)                 | MUL     | 0.9                          |  |
| LREAL (64)                | ADD     | 2.2                          |  |
| LREAL (64)                | MUL     | 2.2                          |  |

#### 2.3.3 EtherCAT master specifications

| Table 2.3-4 | EtherCAT | master s | pecifications |
|-------------|----------|----------|---------------|
|             |          |          |               |

| Items                        | Specifications                                           |  |  |
|------------------------------|----------------------------------------------------------|--|--|
| Communication protocol       | EtherCAT protocol                                        |  |  |
| Supported services           | CoE (process data communications and SDO communications) |  |  |
| Synchronization              | None (DC is not supported)                               |  |  |
| Physical layer               | 100BASE-TX                                               |  |  |
| Modulation                   | Baseband                                                 |  |  |
| Baud rate                    | 100M bits/s (100BASE-TX)                                 |  |  |
| Duplex mode                  | Full / Auto                                              |  |  |
| Topology                     | Daisy chain, branch wiring                               |  |  |
| Transmission media           | Category 5 Shielded twisted-pair cable or higher         |  |  |
| Transmission distance        | Distance between nodes : 100m or less (IEEE802.3)        |  |  |
| Maximum number of slaves     | 255                                                      |  |  |
| Maximum process data size    | Input 5,736 bytes, Output 5,736 bytes                    |  |  |
| Maximum data sizes per slave | Input 1,434 bytes, Output 1,434 bytes                    |  |  |
| Maximum message size         | 2,048 bytes                                              |  |  |
| Minimum communications cycle | 10 ms                                                    |  |  |
| Sync jitter between slaves   | 1 µs                                                     |  |  |
| Process data communications  | PDO mapping using CoE                                    |  |  |
|                              | Fail-soft operation for slave communications errors      |  |  |
|                              | Stop operation for slave communications errors           |  |  |
| SDO communications           | CoE                                                      |  |  |
|                              | - Emergency message server (receptions from slaves)      |  |  |
|                              | - SDO requests and responses                             |  |  |
| Configuration                | Setting node address using EHV-CODESYS network scan      |  |  |
|                              | Display of network configuration information             |  |  |
| RAS functions                | Slave configuration check when starting network          |  |  |
|                              | Reading of error information                             |  |  |
|                              | Trouble shooting information                             |  |  |
| Slave information            | - Automatic reboot of the slaves                         |  |  |
|                              | - Scanning slaves supported                              |  |  |
| Mailbox support              | CoE (CANopen/CAN application layer over EtherCAT)        |  |  |
|                              | SoE (Servodrive over EtherCAT)                           |  |  |
|                              | FoE (File over EtherCAT)                                 |  |  |
|                              | VoE (Vendor over EtherCAT)                               |  |  |

#### Note

- Please note that using various Ethernet based communication (EtherCAT, Modbus-TCP, NVL, Gateway) at the same time will limit the communication performance.
- If connected slave devices are drives (e.g. servo drives), it is strongly recommended to use profile mode in their operation mode. Since EtherCAT cycle of the CPU is not fast enough, cyclic synchronous mode may not work in full performance.

#### 2.3.4 Serial port specifications

```
(1) RS-232C
```

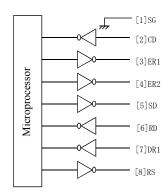

Port from a front view of module

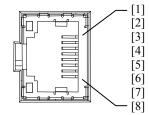

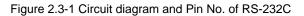

| Pin | Pin Signal |     | ction    | Meaning                                                             |
|-----|------------|-----|----------|---------------------------------------------------------------------|
| No. | name       | CPU | Host     | meaning                                                             |
| 1   | SG         | •   | <b></b>  | Signal ground                                                       |
| 2   | CD         | •   | ı<br>1   | Carrier Detect signal.                                              |
| 3   | ER1        |     |          | When CPU is ready to communicate, this signal is high.              |
| 4   | ER2        |     | ►        | Always high                                                         |
| 5   | SD         |     | <b>→</b> | Sending data from CPU                                               |
| 6   | RD         | •   |          | Receiving data to CPU                                               |
| 7   | DR         | •   |          | When this signal is high, connected device is ready to communicate. |
| 8   | RS         |     | <b></b>  | When CPU is ready to receive data, this signal is high.             |

#### Table 2.3-5 List of signal of RS-232C

#### (2) RS-422/485

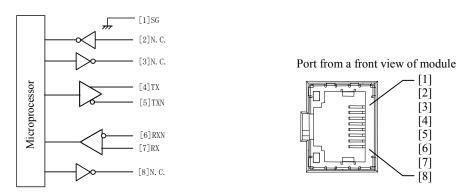

Figure 2.3-2 Circuit diagram and Pin No. of RS-422/485

| Pin Signal |      | Direction |          | Meaning                   |
|------------|------|-----------|----------|---------------------------|
| No.        | name | CPU       | Host     | meaning                   |
| 1          | SG   | ↓         |          | Signal ground             |
| 2          | N.C. | ↓         |          | Unused. Do not connect.   |
| 3          | N.C. |           | <b>→</b> | Unused. Do not connect.   |
| 4          | TX   |           | ►        | Sending data (+) from CPU |
| 5          | TXN  |           |          | Sending data (-) from CPU |
| 6          | RXN  | ↓         |          | Receiving data (-) to CPU |
| 7          | RX   | •         |          | Receiving data (+) to CPU |
| 8          | N.C. |           |          | Unused. Do not connect.   |

| Table 2.3-6 List of signal of RS-422/485 |
|------------------------------------------|
|------------------------------------------|

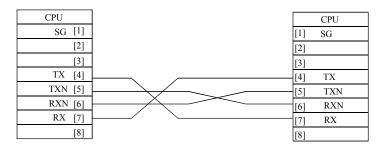

Figure 2.3-3 RS-422 signal connection diagram

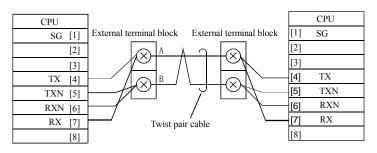

Figure 2.3-4 RS-485 signal connection diagram

Specifications of serial communication port are shown in Table 2.3-7.

| Item                                         | Specification                                                   |                    |                    |  |  |  |
|----------------------------------------------|-----------------------------------------------------------------|--------------------|--------------------|--|--|--|
| Transmission speed                           | 4,800 / 9,600 / 19,200 / 38,400 / 57,600 / 115,200 bps          |                    |                    |  |  |  |
| Interface                                    | RS-232C                                                         | RS-422             | RS-485             |  |  |  |
| Maximum cable length                         | 15 m (16.40 yd.)                                                | 500 m (546.81 yd.) | 500 m (546.81 yd.) |  |  |  |
| Connection mode<br>(Maximum connected units) | 1:1                                                             | 1 : N (32 units)   | 1 : N (32 units)   |  |  |  |
| Communication method                         | Half duplex                                                     |                    |                    |  |  |  |
| Synchronization method                       | Start-stop synchronization                                      |                    |                    |  |  |  |
| Supported function                           | General purpose communication, Modbus-RTU master                |                    |                    |  |  |  |
| Transmission method                          | Serial transmission (bit serial transmission)                   |                    |                    |  |  |  |
| Transmission code outgoing sequence          | Send out from the lowest bit in character units                 |                    |                    |  |  |  |
| Error control                                | Vertical parity check, sum check, overrun check, framing check. |                    |                    |  |  |  |
| Transmission unit                            | Message unit (variable length)                                  |                    |                    |  |  |  |
| Maximum message length                       | 1,024 bytes (including control characters)                      |                    |                    |  |  |  |

#### Caution 1:N communication (RS-485)

It is recommended to add about 5 to 20 ms of waiting time between data receiving from devices and data sending from CPU for more stable communication.

#### Caution Serial communication in 115.2kbps

Serial communication in 115.2kbps could be unstable depending on PC. If so, change the baud rate to 57.6kbps or slower.

#### Caution Gateway function

Gateway function is not supported by CPU ROM VER.3.5.x.x.

# 2.4 Power supply module

| Module            | efeatures    | 3                                                                                                    |                                                              | Туре               | EH-PSA (Approx. 0    | .36kg (0.79lb.)) |  |  |
|-------------------|--------------|----------------------------------------------------------------------------------------------------|--------------------------------------------------------------|--------------------|----------------------|------------------|--|--|
|                   |              |                                                                                                    |                                                              | (Weight)           | EH-PSD (Approx. 0    | .28kg (0.62lb.)) |  |  |
|                   |              |                                                                                                    |                                                              | Dimensions         |                      |                  |  |  |
|                   |              |                                                                                                    |                                                              | (mm (in.))         |                      |                  |  |  |
|                   |              |                                                                                                    | POWER LED                                                    |                    | -                    |                  |  |  |
|                   |              | EH-150 •◆                                                                                                    | Front cover                                                  |                    |                      |                  |  |  |
|                   |              |                                                                                                    |                                                              |                    |                      |                  |  |  |
|                   | M            |                                                                                                    |                                                              | < <u>60</u>        | (2.36) + 95          | (3.74)           |  |  |
|                   |              |                                                                                                    |                                                              | $\uparrow$         | 0                    |                  |  |  |
|                   |              |                                                                                                    |                                                              | 94)                |                      |                  |  |  |
|                   |              |                                                                                                    |                                                              | 100 (3.94)         |                      |                  |  |  |
|                   |              |                                                                                                    |                                                              | 10                 |                      |                  |  |  |
|                   |              |                                                                                                    |                                                              | 0                  |                      |                  |  |  |
|                   |              |                                                                                                    |                                                              |                    |                      | ]                |  |  |
|                   | VQ.          |                                                                                                    |                                                              |                    |                      |                  |  |  |
| Po                | ower termina | <u>I block</u> Front cover set screw                                                                                                    |                                                              |                    |                      |                  |  |  |
|                   |              |                                                                                                    |                                                              |                    |                      |                  |  |  |
|                   |              |                                                                                                    |                                                              |                    |                      |                  |  |  |
| Explanation of    | Power su     | upply module converts ext                                                                                                    | ernally supplied power i                                     | nto DC5V for (     | CPU and I/O modules  | via base module  |  |  |
| function          |              | 4V for output terminals of                                                                                                    |                                                              |                    |                      |                  |  |  |
|                   | The oper     | ating status can be confirm                                                                                                    | ned with the POWER LE                                        | ED on the front of | of the module.       |                  |  |  |
|                   | Two type     | es of power supply module                                                                                                    | es are available, AC type                                    | (100 to 240V A     | C) and DC type (21.6 | 6 to 26.4V DC).  |  |  |
|                   | Refer to     | a specification table for de                                                                                                    | tails.                                                       |                    |                      |                  |  |  |
| Name              |              |                                                                                                    | Description                                                  |                    | Rer                  |                  |  |  |
| POWER LED         |              | AC power supply:                                                                                                    |                                                              |                    | . 1                  | LED: green       |  |  |
|                   |              | LED lighting<br>LED off                                                                                                    | indicates that the AC indicates that the AC                  |                    |                      |                  |  |  |
|                   |              |                                                                                                    | DC power is short-ci                                         | rcuit.             |                      |                  |  |  |
|                   |              | LED blinking<br>DC power supply:                                                                                                    | indicates that output                                        | current exceeds    | the limit.           |                  |  |  |
|                   |              | LED lighting                                                                                                    | indicates that the DC                                        |                    |                      |                  |  |  |
|                   |              | LED off                                                                                                    | off indicates that the DC power is not supplied or output of |                    |                      |                  |  |  |
| Front cover / Fro | ont cover    | Open this cover when wi                                                                                                    | DC power is short-ci                                         |                    | •                    |                  |  |  |
| set screw         |              | Open this cover when wiring. Keep the front cover closed during operation. Before opening the cover, be sure to remove power to prevent the risk of electric shock. |                                                              |                    |                      |                  |  |  |
|                   |              | Use M3 $\times$ 6 mm (0.24 ft.) screws to fix the cover if necessary.                                                                                               |                                                              |                    |                      |                  |  |  |
|                   |              | The recommended crimp                                                                                                    |                                                              | -                  |                      |                  |  |  |
|                   |              |                                                                                                    |                                                              |                    |                      |                  |  |  |
|                   |              |                                                                                                    | (Recommended)                                                |                    |                      |                  |  |  |
|                   |              |                                                                                                    | (Handle very care                                            | efully since       | 6.4                  | 7.6              |  |  |
|                   |              |                                                                                                    | { cable could be deta                                        | -                  |                      | /.0              |  |  |
|                   |              |                                                                                                    | when screw is loos                                           |                    | M3 screw             | 7                |  |  |
|                   |              | Unit                                                                                                    | : mm                                                         |                    | 12 IVIS SCIEW        | Unit: in.        |  |  |
|                   |              |                                                                                                    |                                                              |                    | *                    |                  |  |  |
|                   |              |                                                                                                    |                                                              |                    |                      |                  |  |  |

#### (1) EH-PSA

| Item                          | Specific                                                                                                    | ation                        |  |  |  |
|-------------------------------|----------------------------------------------------------------------------------------------------|------------------------------|--|--|--|
| Rated input voltage           | 100/110/120/200/220/240 V AC (50/60Hz)                                                                               |                              |  |  |  |
| Input voltage range           | 85 to 264 V AC                                                                                                    | C wide range                 |  |  |  |
| Input current                 | 1 A maximum (85                                                                                                    | 5 to 264 V AC)               |  |  |  |
| Input rush current            | 50 A maximum (Ta=25 °C), 1                                                                                           | 00 A maximum (Ta=55 °C)      |  |  |  |
| Rated output voltage          | 5 V DC                                                                                                    | 24 V DC                      |  |  |  |
| Maximum DC output current     | 3.8 A                                                                                                    | 0.4 A                        |  |  |  |
| Efficiency                    | 65 % minimum (Load of 5V 3.8A 24 V 0.4A after conducting electricity for 5 minutes at room temperature and humidity) |                              |  |  |  |
| Output overcurrent protection | Output short-circuit protection                                                                                      |                              |  |  |  |
| Allowable momentary power     | 10 ms maximum (85 to 100V AC)                                                                                        |                              |  |  |  |
| failure                       | 20 ms maximum (100 to 264V AC)                                                                                       |                              |  |  |  |
| Input leak current            | 3.5 mA maximum (60 Hz, 264 V AC)                                                                                     |                              |  |  |  |
| Dielectric withstand voltage  | 1 minute at 1,500 V AC between                                                                                       | n (AC input) and (DC output) |  |  |  |
|                               | 1 minute at 750 V AC between (DC output) and (FE)                                                                    |                              |  |  |  |
| Insulation resistance         | 20 M $\Omega$ minimum (500 V DC) (1) Between AC input and FE                                                         |                              |  |  |  |
|                               | (2) Between AC input and DC output                                                                                   |                              |  |  |  |
| Vibration resistance          | Conforms to JIS C 0911 (16.7 Hz double amplitude 3 mm (0.12 in.) X, Y, Z each direction)                             |                              |  |  |  |
|                               | Conforms to JIS C 0040 (10 to 57 Hz single amplitude 0.075 mm)                                                       |                              |  |  |  |
|                               | (57 to 150 Hz constant acceleration 9.8 $m/s^2$ )                                                                    |                              |  |  |  |
| Shock resistance              | Conforms to JIS C 0912                                                                                               | (10G, X, Y, Z directions)    |  |  |  |
|                               | Conforms to JIS C 0040                                                                                               | (15G, X, Y, Z directions)    |  |  |  |

| Terminal configuration |     |                   |                               | Diagram of internal circuit |  |  |  |
|------------------------|-----|-------------------|-------------------------------|-----------------------------|--|--|--|
|                        | [1] | 24 VDC+           | Connect when using            | Output                      |  |  |  |
|                        | [2] | 24 VDC-           | 24 V DC.                      | 24 V DC -0                  |  |  |  |
|                        | [3] | N.C.              | Do not connect.               | Input Fuse *1 Output        |  |  |  |
|                        | [4] | 100 to 240<br>VAC | Connect the input             | VAC Converter               |  |  |  |
|                        | [5] | 100 to 240<br>VAC | power.                        |                             |  |  |  |
|                        | [6] | FE                | Connect to Class D grounding. | FE                          |  |  |  |

\*1 The POWER LED does not light up if the fuse at 24VDC blows. The fuse is not replaced by users. Please contact your local supplier to repair.

#### (2) EH-PSD

| Item                              | Specification                                                     |  |  |
|-----------------------------------|-------------------------------------------------------------------|--|--|
| Rated input voltage               | 24 V DC                                                           |  |  |
| Input voltage range               | 21.6 to 26.4 V DC                                                 |  |  |
| Input current                     | 1.25 A maximum (with 24 V DC)                                     |  |  |
| Input rush current                | 50 A maximum (Ta=25 °C), 100 A maximum (Ta=55 °C)                 |  |  |
| Rated output voltage              | 5 V DC                                                            |  |  |
| Maximum DC output current         | 3.8 A                                                             |  |  |
| Efficiency                        | 70 % minimum (Load at 5 V DC 3.8 A)                               |  |  |
| Output overcurrent protection     | Output short-circuit protection                                   |  |  |
| Allowable momentary power failure | 1 ms maximum (21.6 to 26.4 V DC)                                  |  |  |
| Dielectric withstand voltage      | 1 minute at 1,500 V AC between DC input and FE                    |  |  |
| Insulation resistance             | $20 \text{ M}\Omega$ minimum (500 V DC) (Between DC input and FE) |  |  |
| Insulation method                 | Non insulation                                                    |  |  |

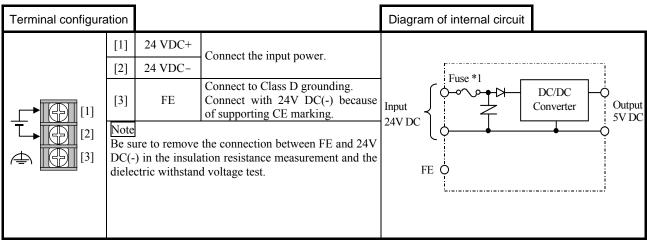

\*1 The POWER LED does not light up if the fuse at 24VDC blows. The fuse is not replaced by users. Please contact your local supplier to repair.

# 2.5 Base Unit

|                                       |                                                                                                    | Turne      | г          | ELL DO2A (Ammro       | w 0.22 ha (0.49         | 11, )) |
|---------------------------------------|----------------------------------------------------------------------------------------------------|------------|------------|-----------------------|-------------------------|--------|
| Module features                       |                                                                                                    | Туре       |            | EH-BS3A (Appro        |                         | -      |
| Compositor for a compositor bolo      |                                                                                                    | (Weigh     | · -        | EH-BS5A (Appro        |                         |        |
| Connector for power module            | Connector for CPU module Mounting holex4                                                                                                    |            |            | EH-BS6A (Appro        |                         |        |
| • <u>•</u> •                          | • • • • • • •                                                                                                    |            |            | EH-BS8A (Appro        |                         |        |
|                                       |                                                                                                    |            | E          | EH-BS11A (Appr        | ox. 0.4 kg (0.87        | lb.))  |
| Mounting lever to fix to DIN rai      | Actor for I/O module<br>Expansion cable connector<br>Cover for expansion cable connector                                                    |            |            |                       |                         |        |
| Communication slot (                  | Slot for communication module)                                                                                                    |            |            | L1 (Outer dimensions) | L2 (Mounted dimensions) |        |
| EH-BS3A                               | all slots                                                                                                    | El         | H-BS3A     | 222.5                 | 207                     |        |
| EH-BS5A                               | all slots                                                                                                    | El         | H-BS5A     | 282.5                 | 267                     |        |
| EH-BS6A                               | all slots                                                                                                    | El         | H-BS6A     | 312.5                 | 297                     |        |
| EH-BS8A                               | all slots                                                                                                    | El         | H-BS8A     | 372.5                 | 357                     |        |
| EH-BS11A                              | only slot 0 to 7                                                                                                    | EH         | I-BS11A    | 462.5                 | 447                     |        |
|                                       | (not available for Slot 8 to A)                                                                                                    |            |            |                       | •                       | 1      |
|                                       |                                                                                                    |            |            |                       |                         |        |
| Explanation of function               | Base unit is one of basic modules for PLC sy<br>CPU and I/O modules via base unit. CPU exe<br>Select base unit according to the number of I | changes d  | ata with I | /O modules via b      |                         | to     |
| Item                                  | Description                                                                                                    |            |            |                       |                         |        |
| Connector for power module            | This is a connector to power supply module.                                                                                                 |            |            |                       |                         |        |
| Connector for CPU module              | This is a connector to CPU module or I/O co                                                                                                 | ntroller m | odule.     |                       |                         |        |
| Connector for I/O module              | This is a connector to I/O module.                                                                                                    |            |            |                       |                         |        |
| Expansion cable connector             | This is a connector to expansion cable.                                                                                                    |            |            |                       |                         |        |
| Mounting hole ×4                      | Use these holes when installing with screws                                                                                                 | (M4×20 n   | nm (0.79   | in.))                 |                         |        |
| Mounting lever for fixing to DIN rail | This is used when mounting to a DIN rail.                                                                                                   |            |            |                       |                         |        |
| Cover for expansion cable connector   | This cover is used for protecting the expansion                                                                                             | on cable c | onnector   | when it is not use    | ed.                     |        |

# 2.6 I/O Controller

| Module feature                | s                                                                              |                                                                 | Type (Weight)                                  | EH-IOCH2 (Approx. 0.14kg (0.31 lb.))   |
|-------------------------------|--------------------------------------------------------------------------------|-----------------------------------------------------------------|------------------------------------------------|----------------------------------------|
|                               |                                                                                | Lock button                                                     | Dimensions<br>(mm (in.))                       |                                        |
|                               |                                                                                | Rotary switch for<br>Unit No. (1 to 5)                          | (Fee E) (1) (1) (1) (1) (1) (1) (1) (1) (1) (1 |                                        |
| Explanation of function       |                                                                                | is mounted on CPU's position of according to user program in CP | ~                                              | se and controls I/O modules mounted on |
|                               | ust be ascending order from 1 to 5.<br>together, do not use EH-IOCH in the 5th |                                                                 |                                                |                                        |
| Determe envite 1. Com         | _                                                                              | e. EH-IOCH2 must be used in 5t                                  | h expansion base.                              |                                        |
| Rotary switch for<br>Unit No. | -                                                                              | switch for setting the unit No.                                 | T                                              |                                        |
| Unit NO.                      |                                                                                | 5 from the unit closer to the CP                                | J module in order.                             |                                        |
|                               |                                                                                | vithout power applied.                                          | in malfunction                                 |                                        |
| <b>D</b> 11                   |                                                                                | is not set properly, it may result                              |                                                |                                        |
| Expansion cable               |                                                                                | ctor to connect an expansion cal                                |                                                |                                        |
| connector                     | Connect with the                                                               | he former base unit using the ex                                | pansion cable.                                 |                                        |

### 2.7 Digital I/O modules

#### 2.7.1 Overview

#### (1) Standard I/O module

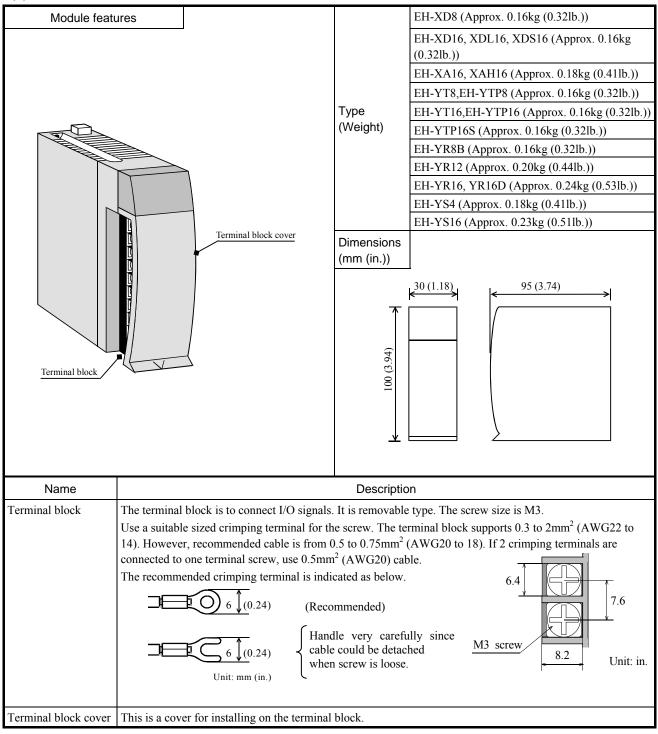

| Front view                                                         | Indicated contents                                   |
|--------------------------------------------------------------------|------------------------------------------------------|
| 0 1 2 3<br>4 5 6 7<br>8 9 10 11<br>12 13 14 15<br>DC INPUT EH-XD16 | When signal status is ON, LED lights up accordingly. |

#### (2) 32-point I/O module

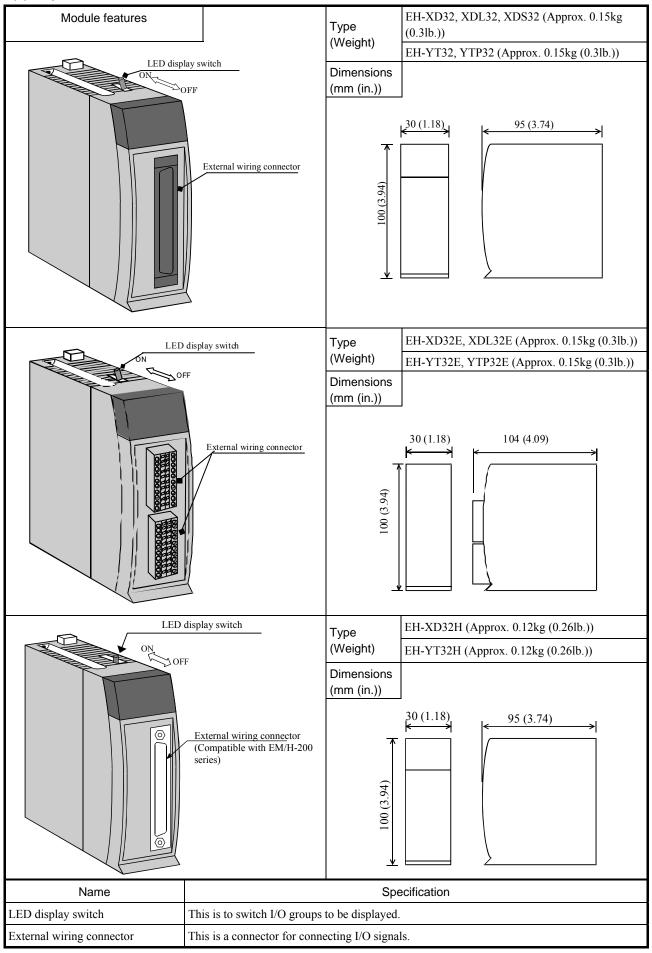

| Front view                                            | Indicated | Indicated contents |                                               |  |  |  |  |
|-------------------------------------------------------|-----------|--------------------|-----------------------------------------------|--|--|--|--|
| $ \begin{array}{cccccccccccccccccccccccccccccccccccc$ | -         |                    | LED lights up accordir lected by the LED disp |  |  |  |  |
| 8 9 10 11<br>12 13 14 15                              | SW        | LED +16            | Displayed group                               |  |  |  |  |
| DC INPUT EH-XD32                                      | OFF       | OFF                | 0 to 15                                       |  |  |  |  |
|                                                       | ON        | ON                 | 16 to 31                                      |  |  |  |  |
|                                                       |           |                    |                                               |  |  |  |  |

#### (3) 64-point I/O module

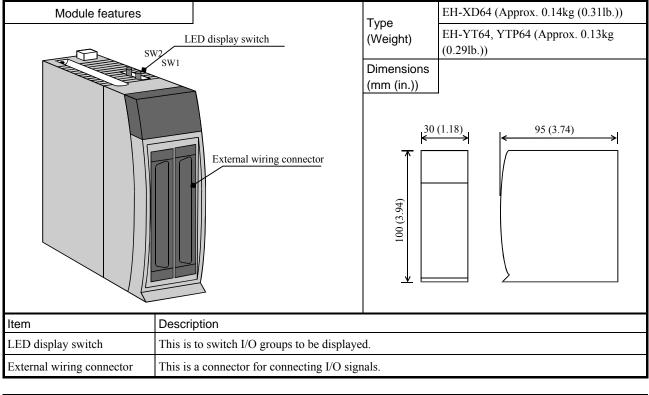

| Front view                                            | Indicated                                                                                                    | Indicated contents |        |                                 |                 |   |  |  |
|-------------------------------------------------------|----------------------------------------------------------------------------------------------------|--------------------|--------|---------------------------------|-----------------|---|--|--|
|                                                       | -                                                                                                    |                    | -      | nts up according the LED displa |                 |   |  |  |
| $ \begin{array}{cccccccccccccccccccccccccccccccccccc$ | SW1                                                                                                    | SW2                | LED 16 | LED 32                          | Displayed group | 1 |  |  |
| $\begin{array}{cccccccccccccccccccccccccccccccccccc$  | OFF                                                                                                    | OFF                | OFF    | OFF                             | 0 to 15         |   |  |  |
| 12 13 14 15<br>DC INPUT EH-XD64                       | ON                                                                                                    | OFF                | ON     | OFF                             | 16 to 31        |   |  |  |
|                                                       | OFF                                                                                                    | ON                 | OFF    | ON                              | 32 to 47        |   |  |  |
|                                                       | ON                                                                                                    | ON                 | ON     | ON                              | 48 to 63        | 1 |  |  |
|                                                       | Reality of the second second s | ÷                  |        |                                 |                 | - |  |  |

#### 2.7.2 Specifications

(1) EH-XD8

| Specification       |                 | EH-XD8                                   |  |  |  |
|---------------------|-----------------|------------------------------------------|--|--|--|
| Input type          |                 | DC input (common for sink and source)    |  |  |  |
| Number of inpu      | ts              | 8                                        |  |  |  |
| Input voltage       |                 | 24V DC (19.2 to 30V DC)                  |  |  |  |
| Input current       |                 | Approx. 6.9 mA                           |  |  |  |
| Input impedance     |                 | Approx. 3.5 kΩ                           |  |  |  |
| Operating           | ON voltage      | 15V minimum                              |  |  |  |
| voltage             | OFF voltage     | 5V maximum                               |  |  |  |
| Input response      | OFF <b>→</b> ON | 5ms maximum                              |  |  |  |
| time                | ON <b>→</b> OFF | 5ms maximum                              |  |  |  |
| Insulation system   | m               | Photo-coupler insulation                 |  |  |  |
| Input display       |                 | Green LED                                |  |  |  |
| External connection |                 | Removable type screw terminal block (M3) |  |  |  |
| Number of inpu      | ts / common     | 8                                        |  |  |  |
| Internal current    | consumption     | 30 mA maximum                            |  |  |  |

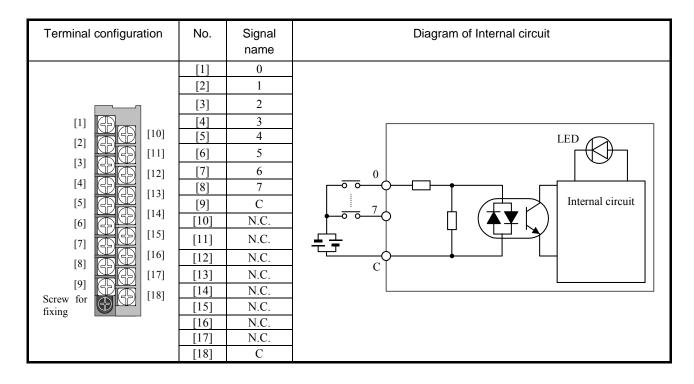

#### (2) EH-XD16

| Specification             |                 | EH-XD16                                  |  |  |  |
|---------------------------|-----------------|------------------------------------------|--|--|--|
| Input type                |                 | DC input (common for sink and source)    |  |  |  |
| Number of inpu            | ts              | 16                                       |  |  |  |
| Input voltage             |                 | 24V DC (19.2 to 30V DC)                  |  |  |  |
| Input current             |                 | Approx. 4.0 mA                           |  |  |  |
| Input impedance           |                 | Approx. 5.9 kΩ                           |  |  |  |
| Operating                 | ON voltage      | 15V minimum                              |  |  |  |
| voltage                   | OFF voltage     | 5V maximum                               |  |  |  |
| Input response            | OFF <b>→</b> ON | 5ms maximum                              |  |  |  |
| time                      | ON <b>→</b> OFF | 5ms maximum                              |  |  |  |
| Insulation system         | m               | Photo-coupler insulation                 |  |  |  |
| Input display             |                 | Green LED                                |  |  |  |
| External connection       |                 | Removable type screw terminal block (M3) |  |  |  |
| Number of inputs / common |                 | 16 (1 common, 2 terminals)               |  |  |  |
| Internal current          | consumption     | 50 mA maximum                            |  |  |  |

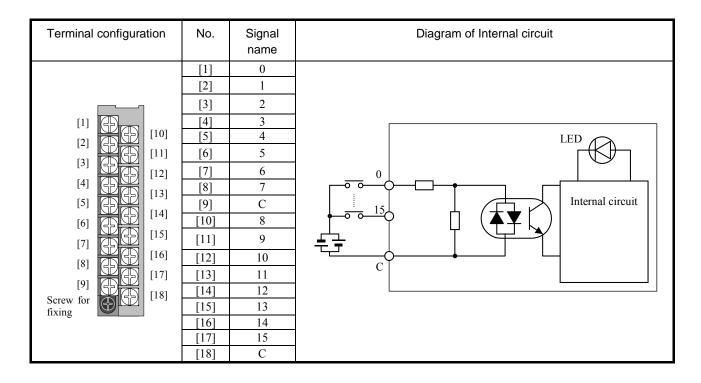

#### (3) EH-XDL16

| Specification                    |                 | EH-XDL16                                 |
|----------------------------------|-----------------|------------------------------------------|
| Input type                       |                 | DC input (common for sink and source)    |
| Number of inputs                 |                 | 16                                       |
| Input voltage                    |                 | 24V DC (19.2 to 30V DC)                  |
| Input current                    |                 | Approx. 4.0 mA                           |
| Input impedance                  |                 | Approx. 5.9 kΩ                           |
| Operating                        | ON voltage      | 15V minimum                              |
| voltage                          | OFF voltage     | 5V maximum                               |
| Input response                   | OFF→ON          | 16ms maximum                             |
| time                             | ON <b>→</b> OFF | 16ms maximum                             |
| Insulation system                |                 | Photo-coupler insulation                 |
| Input display                    |                 | Green LED                                |
| External connection              |                 | Removable type screw terminal block (M3) |
| Number of input points / commons |                 | 16 (1 common, 2 terminals)               |
| Internal current consumption     |                 | 50 mA maximum                            |

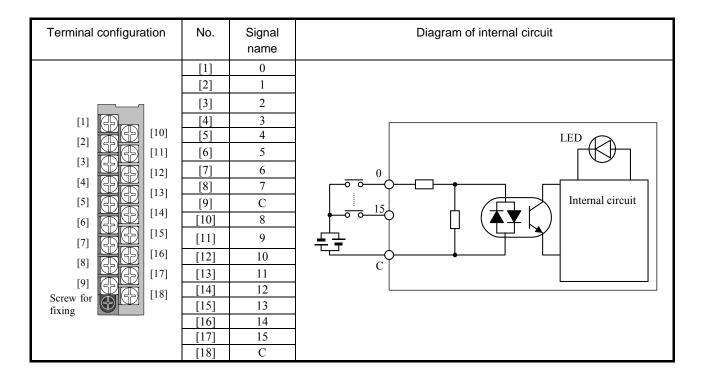

#### (4) EH-XDS16

| Specification                    |                 | EH-XDS16                                 |
|----------------------------------|-----------------|------------------------------------------|
| Input type                       |                 | DC input (common for sink and source)    |
| Number of inputs                 |                 | 16                                       |
| Input voltage                    |                 | 24V DC (19.2 to 30V DC)                  |
| Input current                    |                 | Approx. 4.0 mA                           |
| Input impedance                  |                 | Approx. 5.9 kΩ                           |
| Operating voltage                | ON voltage      | 15V minimum                              |
|                                  | OFF voltage     | 5V maximum                               |
| Input response<br>time           | OFF <b>→</b> ON | 1ms maximum                              |
|                                  | ON <b>→</b> OFF | 1ms maximum                              |
| Insulation system                |                 | Photo-coupler insulation                 |
| Input display                    |                 | Green LED                                |
| External connection              |                 | Removable type screw terminal block (M3) |
| Number of input points / commons |                 | 16 (1 common, 2 terminals)               |
| Internal current consumption     |                 | 50 mA maximum                            |

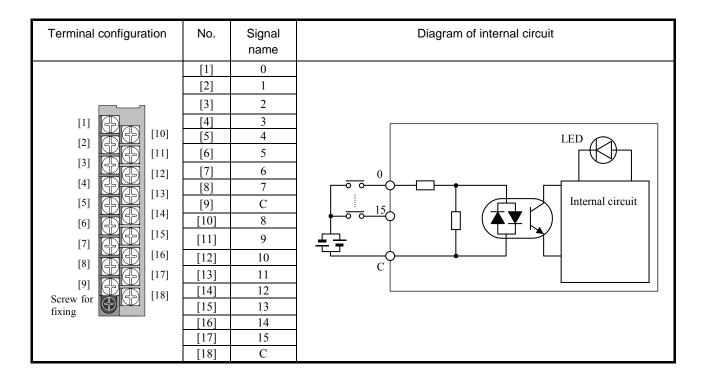

#### (5) EH-XA16

| Specification                |                 | EH-XA16                                   |
|------------------------------|-----------------|-------------------------------------------|
| Input type                   |                 | AC input                                  |
| Number of inputs             |                 | 16                                        |
| Input voltage                |                 | 100 to 120V AC (85 to 132V AC)            |
| Input current                |                 | 4.8 to 7.6mA (100V AC / 50Hz)             |
| Input impedance              |                 | Approx. 16kΩ (50Hz) / Approx. 13kΩ (60Hz) |
| Operating                    | ON voltage      | 79V AC minimum                            |
| voltage                      | OFF voltage     | 20V AC maximum                            |
| Input response               | OFF→ON          | 15ms maximum                              |
| time                         | ON <b>→</b> OFF | 25ms maximum                              |
| Insulation system            |                 | Photo-coupler insulation                  |
| Input display                |                 | Green LED                                 |
| External connection          |                 | Removable type screw terminal block (M3)  |
| Number of inputs / common    |                 | 16 (1 common, 2 terminals)                |
| Internal current consumption |                 | 50 mA maximum                             |

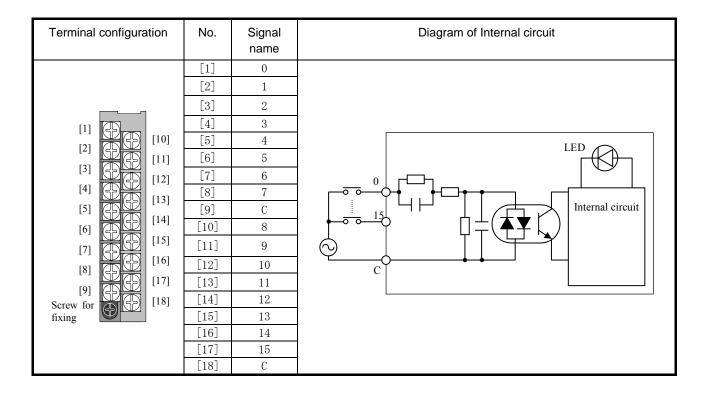

#### (6) EH-XAH16

| Specification                |                 | EH-XAH16                                  |
|------------------------------|-----------------|-------------------------------------------|
| Input type                   |                 | AC input                                  |
| Number of inputs             |                 | 16                                        |
| Input voltage                |                 | 200 to 240V AC (170 to 264V AC)           |
| Input current                |                 | 4.3 to 8.0mA (200V AC / 50Hz)             |
| Input impedance              |                 | Approx. 32kΩ (50Hz) / Approx. 27kΩ (60Hz) |
| Operating voltage            | ON voltage      | 164V AC minimum                           |
|                              | OFF voltage     | 40V AC maximum                            |
| Input response<br>time       | OFF <b>→</b> ON | 15ms maximum                              |
|                              | ON <b>→</b> OFF | 25ms maximum                              |
| Insulation system            |                 | Photo-coupler insulation                  |
| Input display                |                 | Green LED                                 |
| External connection          |                 | Removable type screw terminal block (M3)  |
| Number of inputs / common    |                 | 16 (1 common, 2 terminals)                |
| Internal current consumption |                 | 50 mA maximum                             |

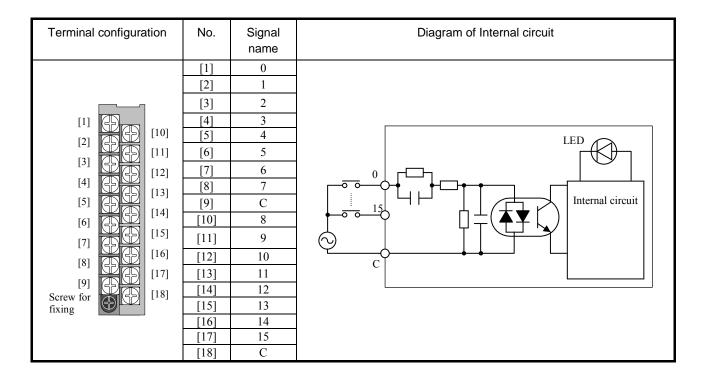

#### (7) EH-XD32

| Specification                |                 | EH-XD32                               |
|------------------------------|-----------------|---------------------------------------|
| Input type                   |                 | DC input (Common for sink and source) |
| Number of inpu               | ts              | 32                                    |
| Input voltage                |                 | 24V DC (20.4 to 28.8 V DC)            |
| Input current                |                 | Approx. 4.3mA                         |
| Input impedance              | e               | Approx. 5.6kΩ                         |
| Operating                    | ON voltage      | 15V minimum                           |
| voltage                      | OFF voltage     | 5V maximum                            |
| Input response               | OFF→ON          | 5ms maximum                           |
| time                         | ON <b>→</b> OFF | 5ms maximum                           |
| Insulation system            | m               | Photo-coupler insulation              |
| Input display                |                 | Green LED                             |
| External connection          |                 | Connector                             |
| Number of inpu               | ts / common     | 32 (1 common, 4 terminals)            |
| Internal current consumption |                 | 60 mA maximum                         |

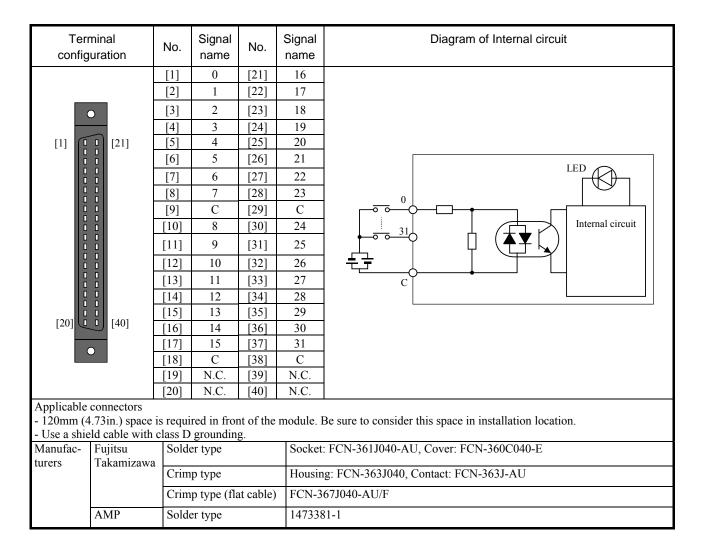

#### (8) EH-XDL32

| Specification     |                 | EH-XDL32                              |
|-------------------|-----------------|---------------------------------------|
| Input type        |                 | DC input (Common for sink and source) |
| Number of input   | ts              | 32                                    |
| Input voltage     |                 | 24V DC (20.4 to 28.8 V DC)            |
| Input current     |                 | Approx. 4.3mA                         |
| Input impedance   | e               | Approx. 5.6kΩ                         |
| Operating         | ON voltage      | 15V minimum                           |
| voltage           | OFF voltage     | 5V maximum                            |
| Input response    | OFF <b>→</b> ON | 16ms maximum                          |
| time              | ON <b>→</b> OFF | 16ms maximum                          |
| Insulation system | n               | Photo-coupler insulation              |
| Input display     |                 | Green LED                             |
| External connec   | tion            | Connector                             |
| Number of input   | ts / common     | 32 (1 common, 4 terminals)            |
| Internal current  | consumption     | 60 mA maximum                         |

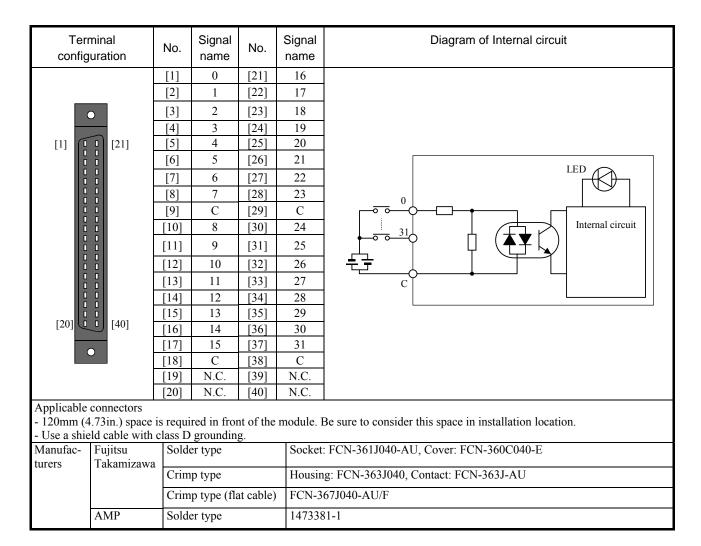

#### (9) EH-XDS32

| Specification     |                 | EH-XDS32                              |
|-------------------|-----------------|---------------------------------------|
| Input type        |                 | DC input (Common for sink and source) |
| Number of inpu    | ts              | 32                                    |
| Input voltage     |                 | 24V DC (20.4 to 28.8 V DC)            |
| Input current     |                 | Approx. 4.3mA                         |
| Input impedance   | e               | Approx. 5.6kΩ                         |
| Operating         | ON voltage      | 15V minimum                           |
| voltage           | OFF voltage     | 5V maximum                            |
| Input response    | OFF <b>→</b> ON | 1ms maximum                           |
| time              | ON <b>→</b> OFF | 1ms maximum                           |
| Insulation system | m               | Photo-coupler insulation              |
| Input display     |                 | Green LED                             |
| External connec   | tion            | Connector                             |
| Number of inpu    | ts / common     | 32 (1 common, 4 terminals)            |
| Internal current  | consumption     | 60 mA maximum                         |

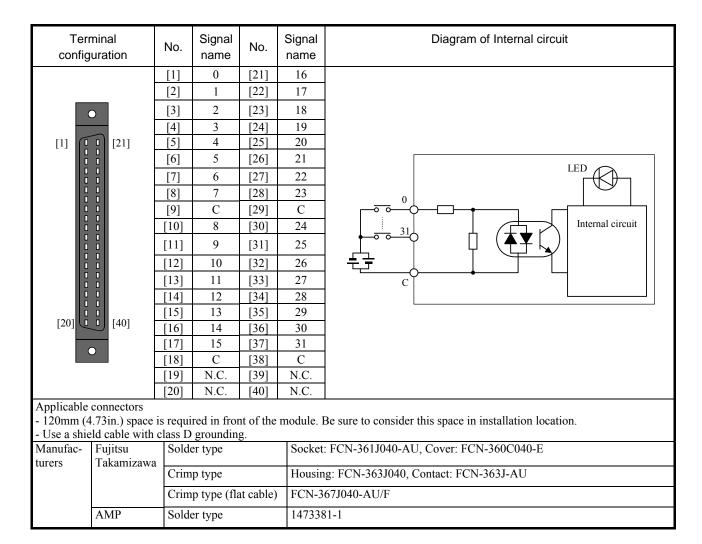

## (10) EH-XD32E

| Specification       |                 | EH-XD32E                               |  |  |
|---------------------|-----------------|----------------------------------------|--|--|
| Input type          |                 | DC input (Common for sink and source)  |  |  |
| Number of inpu      | ts              | 32                                     |  |  |
| Input voltage       |                 | 24V DC (20.4 to 28.8 V DC)             |  |  |
| Input current       |                 | Approx. 4.3mA                          |  |  |
| Input impedance     | 2               | Approx. 5.6kΩ                          |  |  |
| Operating           | ON voltage      | 15V minimum                            |  |  |
| voltage             | OFF voltage     | 5V maximum                             |  |  |
| Input response      | OFF→ON          | 1ms maximum                            |  |  |
| time                | ON <b>→</b> OFF | 1ms maximum                            |  |  |
| Insulation system   | n               | Photo-coupler insulation               |  |  |
| Input display       |                 | Green LED                              |  |  |
| External connection |                 | Spring type terminal block (removable) |  |  |
| Number of inpu      | ts / common     | 8 (4 commons, 8 terminals)             |  |  |
| Internal current    | consumption     | 60 mA maximum                          |  |  |

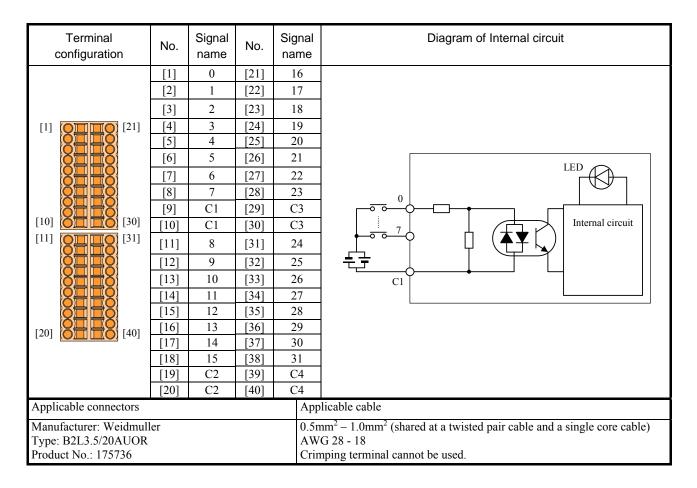

#### (11) EH-XDL32E

| Specification                |                 | EH-XDL32E                                   |
|------------------------------|-----------------|---------------------------------------------|
| Input type                   |                 | DC input (Common for sink and source)       |
| Number of inpu               | ts              | 32                                          |
| Input voltage                |                 | 24V DC (20.4 to 28.8 V DC)                  |
| Input current                |                 | Approx. 4.3mA                               |
| Input impedance              | e               | Approx. 5.6kΩ                               |
| Operating                    | ON voltage      | 15V minimum                                 |
| voltage                      | OFF voltage     | 5V maximum                                  |
| Input response               | OFF <b>→</b> ON | 16ms maximum                                |
| time                         | ON <b>→</b> OFF | 16ms maximum                                |
| Insulation system            | m               | Photo-coupler insulation                    |
| Input display                |                 | Green LED                                   |
| External connec              | tion            | Spring type terminal block (removable type) |
| Number of inpu               | ts / common     | 8 (4 commons, 8 terminals)                  |
| Internal current consumption |                 | 60 mA maximum                               |

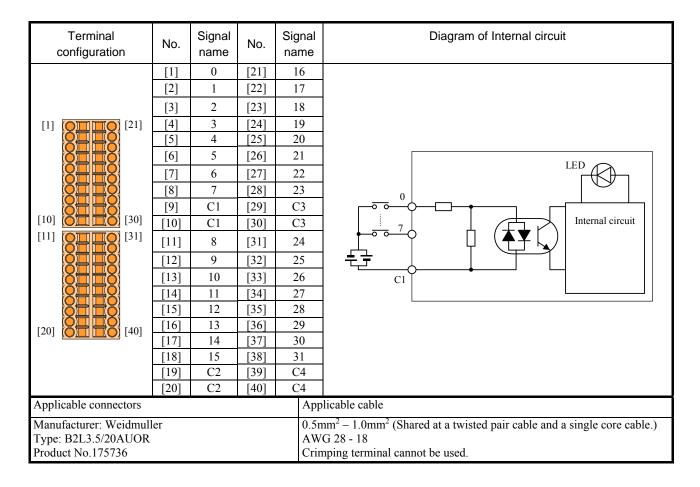

## (12) EH-XD32H

| lt               | em                             | PIM-DM, PIH-DM (for replacing) | EH-XD32H (This product) |  |  |  |  |
|------------------|--------------------------------|--------------------------------|-------------------------|--|--|--|--|
| Series           | EM/EM-II, H-200/250/252 EH-150 |                                |                         |  |  |  |  |
| Input specificat | ion                            | DC sou                         | rce input               |  |  |  |  |
| Number of inpu   | ts                             | 3                              | 2                       |  |  |  |  |
| Input voltage    |                                | 24 V DC (21.6                  | 6 to 26.0 V DC)         |  |  |  |  |
| Input current (2 | 4V DC)                         | Approx. 4.7 mA                 | Approx. 4.1 mA          |  |  |  |  |
| Input impedance  | e                              | Approx. 5.1 k $\Omega$         | Approx. 5.9 kΩ          |  |  |  |  |
| Operating        | ON voltage                     | 19 V m                         | inimum                  |  |  |  |  |
| voltage          | OFF voltage                    | 7 V ma                         | 7 V maximum             |  |  |  |  |
| Input response   | OFF <b>→</b> ON                | 4 ms m                         | aximum                  |  |  |  |  |
| time             | ON <b>→</b> OFF                | 4 ms m                         | aximum                  |  |  |  |  |
| Insulation meth  | od                             | Photo-coupler insulation       |                         |  |  |  |  |
| Number of inpu   | ts / common                    | 32 (1 common, 4 terminals)     |                         |  |  |  |  |
| Input display    |                                | LED (red) LED (green)          |                         |  |  |  |  |
| Polarity         |                                | Common terminal (+)            |                         |  |  |  |  |
| External connect | ction                          | Connector (50 pins)            |                         |  |  |  |  |
| Internal current | consumption                    | 20 mA maximum                  | 60 mA maximum           |  |  |  |  |

|                | Wire                      |           |                |        |
|----------------|---------------------------|-----------|----------------|--------|
| Product name   | Manufacturer              | vviie     |                |        |
|                |                           | DX30-50P  | Untio orimning | AWG#30 |
|                | Hirose Electric Co., Ltd. | DX30A-50P | Untie crimping | AWG#28 |
| Plug connector |                           | DX31-50P  | Crimping       | AWG#30 |
|                |                           | DX31A-50P | Crimping       | AWG#28 |
|                |                           | DX40-50P  | Soldering      | _      |
| Die cast cover |                           | DX-50-CV1 | _              | _      |

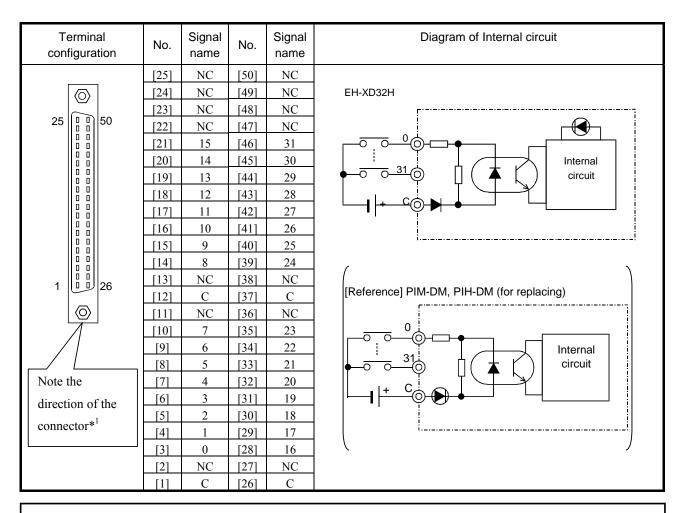

\*1 The mounted direction of the connector for EH-XD32H is 180 degrees opposite with EM/H-200 series. Plug cable connector with rotating 180 degrees. (It is mechanically not possible to plug in wrong direction.)

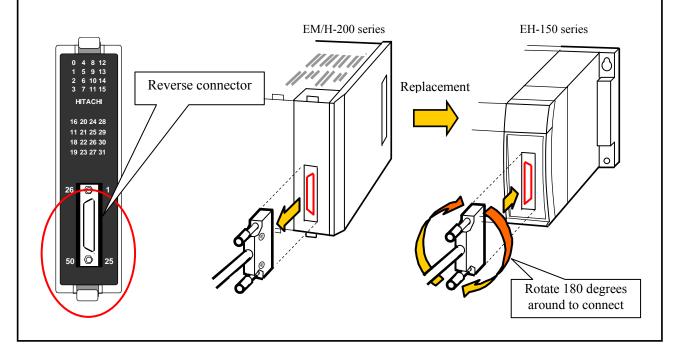

# (13) EH-XD64

| Specification                |                 | EH-XD64                               |
|------------------------------|-----------------|---------------------------------------|
| Input type                   |                 | DC input (Common for sink and source) |
| Number of inpu               | its             | 64                                    |
| Input voltage                |                 | 24V DC (20.4 to 28.8 V DC)            |
| Input current                |                 | Approx. 4.3mA                         |
| Input impedance              | e               | Approx. 5.6kΩ                         |
| Operating                    | ON voltage      | 15V minimum                           |
| voltage                      | OFF voltage     | 5V maximum                            |
| Input response               | OFF→ON          | 1ms maximum                           |
| time                         | ON <b>→</b> OFF | 1ms maximum                           |
| Insulation system            | m               | Photo-coupler insulation              |
| Input display                |                 | Green LED                             |
| External connection          |                 | Connector                             |
| Number of inputs / common    |                 | 32 (2 commons, 4 terminals)           |
| Internal current consumption |                 | 80 mA maximum                         |

| Terminal configuration              |            | No.  | Signal<br>name | No.      | Signal<br>name | No.       | Signal<br>name | No.      | Signal<br>name | Diagram of Internal circuit |
|-------------------------------------|------------|------|----------------|----------|----------------|-----------|----------------|----------|----------------|-----------------------------|
|                                     |            | [41] | 32             | [61]     | 48             | [1]       | 0              | [21]     | 16             |                             |
|                                     |            |      | 33             | [62]     | 49             | [2]       | 1              | [22]     | 17             |                             |
| •                                   | •          | [43] | 34             | [63]     | 50             | [3]       | 2              | [23]     | 18             |                             |
|                                     |            | [44] | 35             | [64]     | 51             | [4]       | 3              | [24]     | 19             |                             |
|                                     |            | [45] | 36             | [65]     | 52             | [5]       | 4              | [25]     | 20             |                             |
|                                     |            | [46] | 37             | [66]     | 53             | [6]       | 5              | [26]     | 21             |                             |
|                                     |            | [47] | 38             | [67]     | 54             | [7]       | 6              | [27]     | 22             | LED                         |
|                                     |            | [48] | 39             | [68]     | 55             | [8]       | 7              | [28]     | 23             |                             |
|                                     |            | [49] | C2             | [69]     | C2             | [9]       | C1             | [29]     | C1             | Internal circuit            |
|                                     | 0.0        | [50] | 40             | [70]     | 56             | [10]      | 8              | [30]     | 24             |                             |
|                                     |            | [51] | 41             | [71]     | 57             | [11]      | 9              | [31]     | 25             |                             |
|                                     |            | [52] | 42             | [72]     | 58             | [12]      | 10             | [32]     | 26             | C1                          |
|                                     |            | [53] | 43             | [73]     | 59             | [13]      | 11             | [33]     | 27             |                             |
|                                     |            | [54] | 44             | [74]     | 60             | [14]      | 12             | [34]     | 28             |                             |
|                                     | [40]       | [55] | 45             | [75]     | 61             | [15]      | 13             | [35]     | 29             |                             |
|                                     |            | [56] | 46             | [76]     | 62             | [16]      | 14             | [36]     | 30             |                             |
| •                                   | 0          | [57] | 47             | [77]     | 63             | [17]      | 15             | [37]     | 31             |                             |
|                                     |            | [58] | C2             | [78]     | C2             | [18]      | C1             | [38]     | C1             |                             |
|                                     | -          | [59] | N.C.           | [79]     | N.C.           | [19]      | N.C.           | [39]     | N.C.           |                             |
|                                     |            | [60] | N.C.           | [80]     | N.C.           | [20]      | N.C.           | [40]     | N.C.           |                             |
| Applicable conn                     |            |      |                | . 6.4    | 1 1            | D         |                |          |                | in installation location    |
| - 120mm (4.73)<br>- Use a shield ca |            |      |                | of the i | noaule         | . ве sure | e lo con       | sider th | is space       | in installation location.   |
|                                     | Fujitsu    |      | er type        |          |                | Socket: F | CN-361         | J040-A   | U Cov          | er: FCN-360C040-E           |
|                                     | Takamizawa |      | 21             |          |                |           |                |          |                |                             |
|                                     |            | Crim | p type         |          | H              | lousing:  | FCN-3          | 63J040,  | , Contac       | t: FCN-363J-AU              |
|                                     |            | Crim | p type (       | flat cab | ole) I         | CN-367    | J040-A         | U/F      |                |                             |
| 1                                   | AMP        | Sold | er type        |          | 1              | 473381-   | 1              |          |                |                             |

#### (14) EH-YT8

| Specification                                             |              | EH-YT8                                               |  |  |  |
|-----------------------------------------------------------|--------------|------------------------------------------------------|--|--|--|
| Output specification                                      |              | Transistor output (sink type)                        |  |  |  |
| Number of outpu                                           |              | 8                                                    |  |  |  |
| Rated load voltag                                         | ge           | 12/24V DC (+10%, -15%)                               |  |  |  |
| Minimum switch                                            | ing current  | 1mA                                                  |  |  |  |
| Leak current                                              |              | 0.1mA                                                |  |  |  |
| Maximum load                                              | 1 circuit    | $0.5A (0.3A MFG No.02F^{**} \text{ or before})^{*1}$ |  |  |  |
| current                                                   | 1 common     | 2.4A                                                 |  |  |  |
| Output                                                    | OFF→ON       | 0.3ms maximum                                        |  |  |  |
| response time                                             | ON→OFF       | 1ms maximum                                          |  |  |  |
| Insulation system                                         | 1            | Photo-coupler insulation                             |  |  |  |
| Output display                                            |              | Green LED                                            |  |  |  |
| External connect                                          | ion          | Removable type screw terminal block (M3)             |  |  |  |
| Number of output                                          | its / common | 8                                                    |  |  |  |
| Surge removal ci                                          | ircuit       | Diode                                                |  |  |  |
| Fuse* <sup>2</sup>                                        |              | 4A / 1 common                                        |  |  |  |
| External power supply (for supplying power to S-terminal) |              | 12/24V DC (+10%, -15%) (30mA at the maximum)         |  |  |  |
| Internal current consumption                              |              | 30 mA maximum                                        |  |  |  |
| Short-circuit protection function                         |              | None                                                 |  |  |  |

\*1 MFG No. indicates production month. 02F\*\* means June 2002.

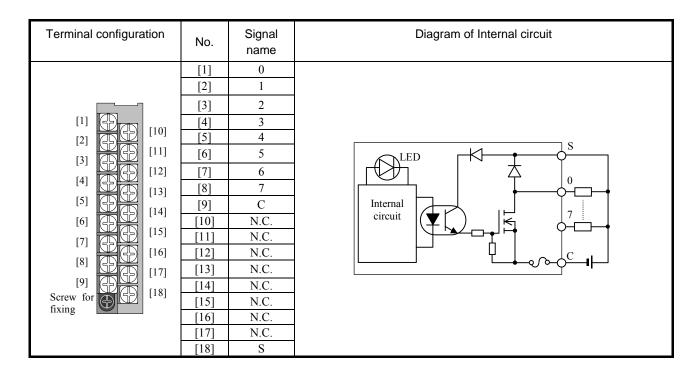

## (15) EH-YT16

| Specification                                          |                  | EH-YT16                                                     |  |  |  |
|--------------------------------------------------------|------------------|-------------------------------------------------------------|--|--|--|
| Output specification                                   |                  | Transistor output (sink type)                               |  |  |  |
| Number of outpu                                        |                  | 16                                                          |  |  |  |
| Rated load voltag                                      |                  | 12/24V DC (+10%, -15%)                                      |  |  |  |
| Minimum switch                                         | ing current      | 1mA                                                         |  |  |  |
| Leak current                                           | -                | 0.1mA                                                       |  |  |  |
| Maximum load                                           | 1 circuit        | $0.5A(0.3A \text{ MFG No}.02F^{**} \text{ or before})^{*1}$ |  |  |  |
| current                                                | 1 common         | 4A                                                          |  |  |  |
| Output                                                 | OFF <b>→</b> ON  | 0.3ms maximum                                               |  |  |  |
| response time                                          | ON→OFF           | 1ms maximum                                                 |  |  |  |
| Insulation system                                      |                  | Photo-coupler insulation                                    |  |  |  |
| Output display                                         |                  | Green LED                                                   |  |  |  |
| External connect                                       | ion              | Removable type screw terminal block (M3)                    |  |  |  |
| Number of output                                       | its / common     | 16                                                          |  |  |  |
| Surge removal ci                                       | rcuit            | Diode                                                       |  |  |  |
| Fuse * <sup>2</sup>                                    |                  | 8A / 1 common                                               |  |  |  |
| External connection (for supplying power to S-terminal |                  | 12/24V DC (+10%, -15%) (30mA at the maximum)                |  |  |  |
| Internal current consumption                           |                  | 50 mA maximum                                               |  |  |  |
| Short-circuit prot                                     | tection function | None                                                        |  |  |  |

\*1 MFG No. indicates production month. 02F\*\* means June 2002.

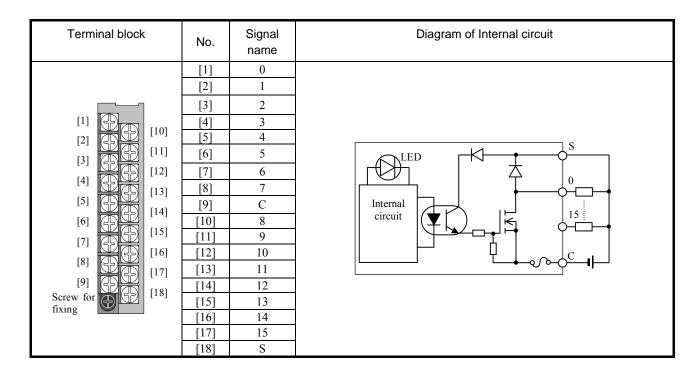

#### (16) EH-YTP8

| Specification                      |                  | EH-YTP8                                             |  |  |  |
|------------------------------------|------------------|-----------------------------------------------------|--|--|--|
| Output specificat                  | tion             | Transistor output (source type)                     |  |  |  |
| Number of output                   | ıts              | 8                                                   |  |  |  |
| Rated load voltag                  | ge               | 12/24V DC (+10%, -15%)                              |  |  |  |
| Minimum switch                     | ing current      | 1mA                                                 |  |  |  |
| Leak current                       |                  | 0.1mA                                               |  |  |  |
| Maximum load                       | 1 circuit        | $0.5A(0.3A MFG No.02F^{**} \text{ or before})^{*1}$ |  |  |  |
| current                            | 1 common         | 2.4A                                                |  |  |  |
| Output                             | OFF→ON           | 0.3ms maximum                                       |  |  |  |
| response time                      | ON➔OFF           | 1ms maximum                                         |  |  |  |
| Insulation system                  | 1                | Photo-coupler insulation                            |  |  |  |
| Output display                     |                  | Green LED                                           |  |  |  |
| External connect                   | ion              | Removal type screw terminal block (M3)              |  |  |  |
| Number of output                   | its / common     | 8                                                   |  |  |  |
| Surge removal ci                   | ircuit           | Diode                                               |  |  |  |
| Fuse * <sup>2</sup>                |                  | 4A / 1 common                                       |  |  |  |
| External connection (for supplying |                  | 12/24V DC (+10%, -15%) (30mA at the maximum)        |  |  |  |
| power to S-terminal                |                  | 12/24 V DC (+10/0, -15/0) (5011A at the maximum)    |  |  |  |
| Internal current consumption       |                  | 30 mA maximum                                       |  |  |  |
| Short-circuit prot                 | tection function | None                                                |  |  |  |
|                                    |                  | 1 00D++ I 0000                                      |  |  |  |

\*1 MFG No. indicates production month. 02F\*\* means June 2002.

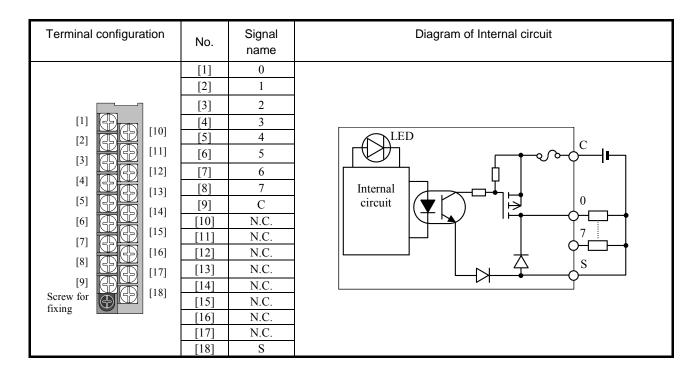

## (17) EH-YTP16

| Specification                      |                  | EH-YTP16                                                                |  |  |  |  |
|------------------------------------|------------------|-------------------------------------------------------------------------|--|--|--|--|
| Output specificat                  | tion             | Transistor output (source type)                                         |  |  |  |  |
| Number of outpu                    |                  | 16                                                                      |  |  |  |  |
| Rated load voltag                  | ge               | 12/24V DC (+10%, -15%)                                                  |  |  |  |  |
| Minimum switch                     | ing current      | 1mA                                                                     |  |  |  |  |
| Leak current                       |                  | 0.1mA                                                                   |  |  |  |  |
| Maximum load                       | 1 circuit        | $0.5A (0.3A MFG No.02F^{**} \text{ or before }^{1})$                    |  |  |  |  |
| current                            | 1 common         | 4A                                                                      |  |  |  |  |
| Output                             | OFF→ON           | 0.3ms maximum                                                           |  |  |  |  |
| response time                      | ON→OFF           | 1ms maximum                                                             |  |  |  |  |
| Insulation system                  | 1                | Photo-coupler insulation                                                |  |  |  |  |
| Output display                     |                  | Green LED                                                               |  |  |  |  |
| External connect                   | ion              | Removable type screw terminal block (M3)                                |  |  |  |  |
| Number of output                   | its / common     | 16                                                                      |  |  |  |  |
| Surge removal ci                   | rcuit            | Diode                                                                   |  |  |  |  |
| Fuse * <sup>2</sup>                |                  | 8A / 1 common                                                           |  |  |  |  |
| External connection (for supplying |                  | 12/24 VLDC (+100/-150/) (20 + 1 + 4 + 2 + 2 + 2 + 2 + 2 + 2 + 2 + 2 + 2 |  |  |  |  |
| power to S-terminal)               |                  | 12/24V DC (+10%, -15%) (30mA at the maximum)                            |  |  |  |  |
| Internal current c                 |                  | 50 mA maximum                                                           |  |  |  |  |
| Short-circuit prot                 | tection function | None                                                                    |  |  |  |  |

\*1 MFG No. indicates production month. 02F\*\* means June 2002.

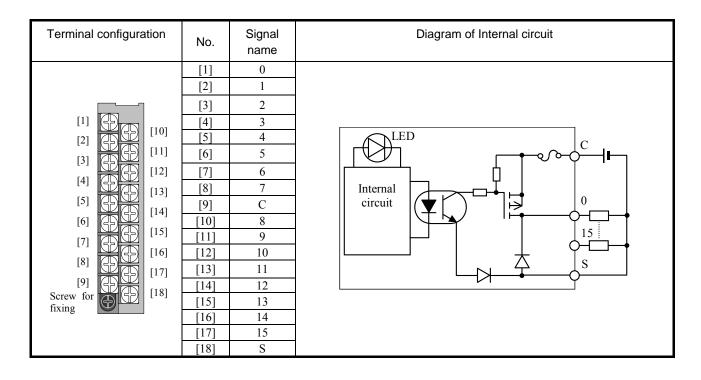

#### (18) EH-YTP16S

| Spe                                | cification       | EH-YTP16S                                        |  |  |  |  |
|------------------------------------|------------------|--------------------------------------------------|--|--|--|--|
| Output specificat                  | tion             | Transistor output (source type)                  |  |  |  |  |
| Number of output                   | its              | 16                                               |  |  |  |  |
| Raged load volta                   | ge               | 12/24V DC (+10%, -15%)                           |  |  |  |  |
| Minimum switch                     | ing current      | 1mA                                              |  |  |  |  |
| Leak current                       |                  | 0.1mA                                            |  |  |  |  |
| Maximum load                       | 1 circuit        | 0.8A                                             |  |  |  |  |
| current                            | 1 common         | 5A                                               |  |  |  |  |
| Output                             | OFF→ON           | 0.3ms maximum                                    |  |  |  |  |
| response time                      | ON→OFF           | 1ms maximum                                      |  |  |  |  |
| Insulation system                  | 1                | Photo-coupler insulation                         |  |  |  |  |
| Output display                     |                  | Green LED                                        |  |  |  |  |
| External connect                   | ion              | Removable type screw terminal block (M3)         |  |  |  |  |
| Number of outpu                    | its / common     | 16                                               |  |  |  |  |
| Surge removal ci                   | rcuit            | Built-in                                         |  |  |  |  |
| Fuse                               |                  | None                                             |  |  |  |  |
| External connection (for supplying |                  | 12/24V DC (+10%, -15%) (30mA at the maximum)     |  |  |  |  |
| power to S-termi                   | nal)             | 12/24 V DC (+10/6, -15/6) (5011A at the maximum) |  |  |  |  |
| Internal current c                 |                  | 50 mA maximum                                    |  |  |  |  |
| Short-circuit prot                 | tection function | Available                                        |  |  |  |  |

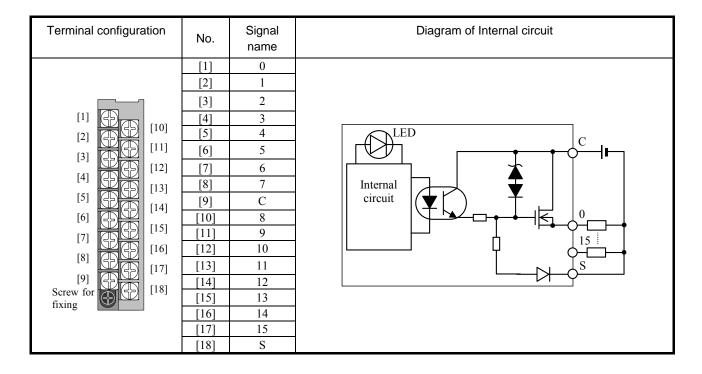

# (19) EH-YR8B

| Sp                    | ecification         | EH-YR8B                                             |  |  |  |
|-----------------------|---------------------|-----------------------------------------------------|--|--|--|
| Output specificat     | tion                | Relay output                                        |  |  |  |
| Number of outpu       | ıts                 | 8                                                   |  |  |  |
| Rated load volta      | ge                  | 100/240V AC , 24V DC                                |  |  |  |
| Minimum switch        | ning current        | 1mA (5V DC), except after a great current switching |  |  |  |
| Leak current          |                     | None                                                |  |  |  |
| Maximum load          | 1 circuit           | 2A                                                  |  |  |  |
| current               | 1 common            | 2A                                                  |  |  |  |
| Output                | OFF <b>→</b> ON     | 10ms maximum                                        |  |  |  |
| response time         | ON <b>→</b> OFF     | 10ms maximum                                        |  |  |  |
| Insulation system     | n                   | Relay insulation                                    |  |  |  |
| Output display        |                     | Green LED                                           |  |  |  |
| External connect      | tion                | Removable type screw terminal block (M3)            |  |  |  |
| Number of output      | its / common        | 1 (each output separated)                           |  |  |  |
| Surge removal circuit |                     | Varistor (Varistor voltage 423 to 517V)             |  |  |  |
| Fuse                  |                     | None                                                |  |  |  |
| External power supply |                     | Not necessary                                       |  |  |  |
|                       | consumption (5V DC) | 220 mA maximum                                      |  |  |  |

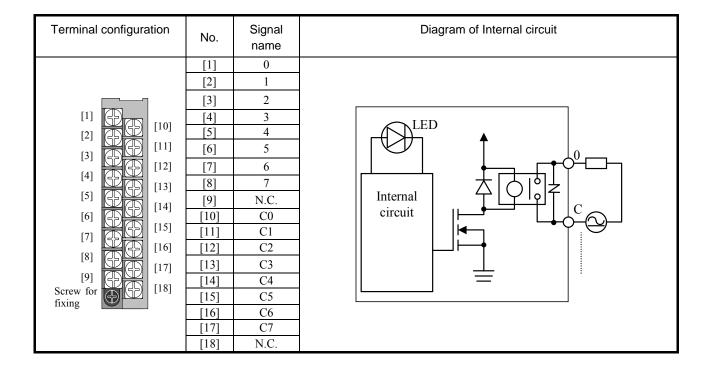

#### (20) EH-YR12

| Sne                   | ecification         | EH-YR12                                       |  |  |  |  |
|-----------------------|---------------------|-----------------------------------------------|--|--|--|--|
|                       |                     |                                               |  |  |  |  |
| Output specificat     |                     | Relay output                                  |  |  |  |  |
| Number of output      | ıts                 | 12                                            |  |  |  |  |
| Rated load voltage    | ge                  | 100/240V AC, 24V DC                           |  |  |  |  |
| Minimum switch        | ing current         | 1mA (5V DC), except a great current switching |  |  |  |  |
| Leak current          |                     | None                                          |  |  |  |  |
| Maximum load          | 1 circuit           | 2A                                            |  |  |  |  |
| current               | 1 common            | 5A                                            |  |  |  |  |
| Output                | OFF→ON              | 10ms maximum                                  |  |  |  |  |
|                       | ON→OFF              | 10ms maximum                                  |  |  |  |  |
| Insulation system     | 1                   | Photo-coupler insulation                      |  |  |  |  |
| Output display        |                     | Green LED                                     |  |  |  |  |
| External connect      | ion                 | Removable type screw terminal block (M3)      |  |  |  |  |
| Number of output      | its / common        | 12 (1 common, 2 terminals)                    |  |  |  |  |
| Surge removal circuit |                     | None                                          |  |  |  |  |
| Fuse                  |                     | None                                          |  |  |  |  |
| External power s      | upply               | 24V DC (+10%, -15%) (70mA at the maximum)     |  |  |  |  |
| Internal current of   | consumption (5V DC) | 40 mA maximum                                 |  |  |  |  |

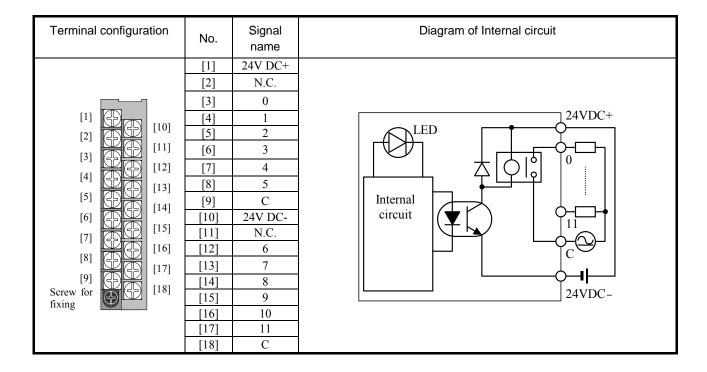

## (21) EH-YR16

| S                     | pecification        | EH-YR16                                                         |  |  |
|-----------------------|---------------------|-----------------------------------------------------------------|--|--|
| Output specifica      | tion                | Relay output                                                    |  |  |
| Number of outpu       |                     | 16                                                              |  |  |
| Rated load volta      | ge                  | 100/240V AC, 24V DC                                             |  |  |
| Minimum switch        | ning current        | 1mA (5V DC), except after a great current switching             |  |  |
| Leak current          |                     | None                                                            |  |  |
| Maximum load          | 1 circuit           | 2A                                                              |  |  |
| current               | 1 common            | 8A (Ambient temperature 40°C), see the following derating table |  |  |
| Output                | OFF <b>→</b> ON     | 10ms maximum                                                    |  |  |
| response time         | ON→OFF              | 10ms maximum                                                    |  |  |
| Insulation system     | n                   | Relay insulation                                                |  |  |
| Output display        |                     | Green LED                                                       |  |  |
| External connect      | tion                | Removal type screw terminal block (M3)                          |  |  |
| Number of output      | ut points / commons | 16 (1 common, 2 terminals)                                      |  |  |
| Surge removal circuit |                     | None                                                            |  |  |
| Fuse                  |                     | None                                                            |  |  |
| External power s      | supply              | Not used                                                        |  |  |
| Internal current      | consumption (5V DC) | 430 mA maximum                                                  |  |  |

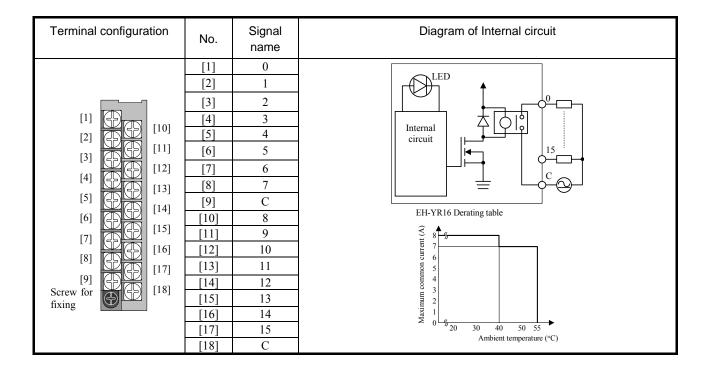

#### (22) EH-YR16D

| S                     | pecification        | EH-YR16D                                                        |  |  |  |
|-----------------------|---------------------|-----------------------------------------------------------------|--|--|--|
| Output specifica      | tion                | Relay output                                                    |  |  |  |
| Number of output      | ıts                 | 16                                                              |  |  |  |
| Rated load volta      | ge                  | 100/240V AC, 24V DC                                             |  |  |  |
| Minimum switch        | ning current        | 1mA (5V DC), except after a great current switching             |  |  |  |
| Leak current          |                     | None                                                            |  |  |  |
| Maximum load          | 1 circuit           | 2A                                                              |  |  |  |
| current               | 1 common            | 4A (Ambient temperature 40°C), see the following derating table |  |  |  |
| Output                | OFF <b>→</b> ON     | 10ms maximum                                                    |  |  |  |
| response time         | ON→OFF              | 10ms maximum                                                    |  |  |  |
| Insulation system     | n                   | Relay insulation                                                |  |  |  |
| Output display        |                     | Green LED                                                       |  |  |  |
| External connect      | tion                | Removal type screw terminal block (M3)                          |  |  |  |
| Number of output      | it points / commons | 8 (2 common, 2 terminals)                                       |  |  |  |
| Surge removal circuit |                     | None                                                            |  |  |  |
| Fuse                  |                     | None                                                            |  |  |  |
| External power s      | supply              | Not used                                                        |  |  |  |
| Internal current of   | consumption (5V DC) | 430 mA maximum                                                  |  |  |  |

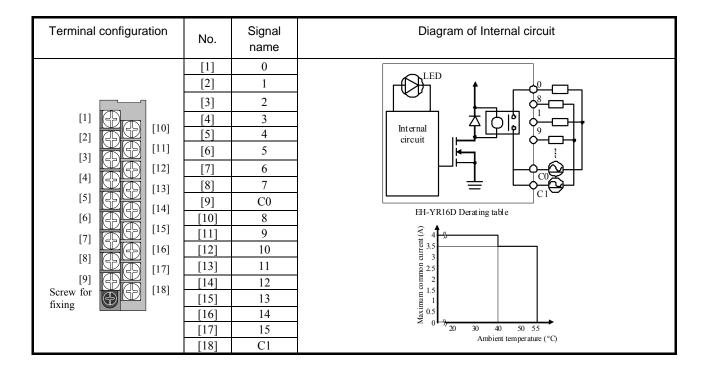

#### (23) EH-YS4

| Spe                   | ecification  | EH-YS4                                   |  |  |  |
|-----------------------|--------------|------------------------------------------|--|--|--|
| Output specification  |              | Triac output                             |  |  |  |
| Number of outpu       | ıts          | 4                                        |  |  |  |
| Rated load volta      | ge           | 100/240V AC (85 to 250V AC)              |  |  |  |
| Minimum switch        | ning current | 100mA                                    |  |  |  |
| Leak current          | -            | 5mA maximum                              |  |  |  |
| Maximum load          | 1 circuit    | 0.5A                                     |  |  |  |
| current               | 1 common     | 2A                                       |  |  |  |
| Output                | OFF→ON       | 1ms maximum                              |  |  |  |
| response time         | ON→OFF       | 1ms + 1/2 cycle maximum                  |  |  |  |
| Insulation system     | n            | Photo-coupler triac insulation           |  |  |  |
| Output display        |              | Green LED                                |  |  |  |
| External connect      | tion         | Removable type screw terminal block (M3) |  |  |  |
| Number of outpu       | uts / common | 4                                        |  |  |  |
| Surge removal circuit |              | Varistor                                 |  |  |  |
| Fuse *1               |              | 4A                                       |  |  |  |
| Internal current of   | consumption  | 70 mA maximum                            |  |  |  |

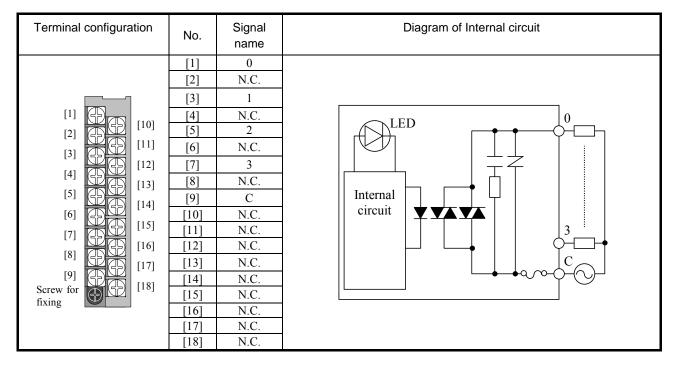

#### (24) EH-YS16

| Spec                              | cification      | EH-YS16                                                         |  |  |  |  |
|-----------------------------------|-----------------|-----------------------------------------------------------------|--|--|--|--|
| Output specification              |                 | Triac output                                                    |  |  |  |  |
| Number of outpu                   | ıts             | 16                                                              |  |  |  |  |
| Rated load volta                  | ge              | 100/240V AC (85 to 250V AC)                                     |  |  |  |  |
| Minimum switch                    | ning current    | 10mA                                                            |  |  |  |  |
| Leak current                      |                 | 2mA                                                             |  |  |  |  |
| Maximum load                      | 1 circuit       | 0.3A                                                            |  |  |  |  |
| current                           | 1 common        | 4A (Ambient temperature 45°C), see the following derating table |  |  |  |  |
| Output                            | OFF <b>→</b> ON | 1ms maximum                                                     |  |  |  |  |
| response time                     | ON <b>→</b> OFF | 1 ms + 1/2 cycle maximum                                        |  |  |  |  |
| Insulation system                 | n               | Photo-coupler triac insulation                                  |  |  |  |  |
| Output display                    |                 | Green LED                                                       |  |  |  |  |
| External connect                  | tion            | Removable type screw terminal block (M3)                        |  |  |  |  |
| Number of output points / commons |                 | 16 (1 common, 2 terminals)                                      |  |  |  |  |
| Surge removal circuit             |                 | Varistor                                                        |  |  |  |  |
| Fuse * <sup>1</sup>               |                 | 6.3A (Be sure to install external fuse)                         |  |  |  |  |
| Internal current of               | consumption     | 250 mA maximum                                                  |  |  |  |  |
| ¥1 TTIC ·                         |                 |                                                                 |  |  |  |  |

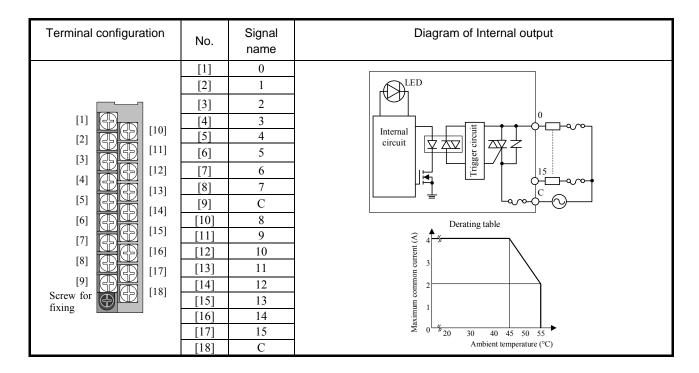

#### (25) EH-YT32

| Sp                                 | ecification         | EH-YT32                                      |  |  |  |
|------------------------------------|---------------------|----------------------------------------------|--|--|--|
| Output specificat                  | tion                | Transistor output (sink type)                |  |  |  |
| Number of outpu                    |                     | 32                                           |  |  |  |
| Rated load voltag                  | ge                  | 12/24V DC (+10%, -15%)                       |  |  |  |
| Minimum switch                     | ing current         | 1mA                                          |  |  |  |
| Leak current                       |                     | 0.1mA                                        |  |  |  |
| Maximum load                       | 1 circuit           | 0.2A                                         |  |  |  |
| current                            | 1 common            | 4A * <sup>1</sup>                            |  |  |  |
| Output                             | OFF→ON              | 0.3ms maximum                                |  |  |  |
| response time                      | ON→OFF              | 1ms maximum                                  |  |  |  |
| Insulation system                  | n                   | Photo-coupler insulation                     |  |  |  |
| Output display                     |                     | Green LED                                    |  |  |  |
| External connect                   | ion                 | Connector                                    |  |  |  |
| Number of outpu                    | its / common        | 32 (1 common, 4 terminals)                   |  |  |  |
| Surge removal ci                   | ircuit              | Diode                                        |  |  |  |
| Fuse * <sup>2</sup>                |                     | 10A / 1 common                               |  |  |  |
| External conne<br>power to S-termi |                     | 12/24V DC (+10%, -15%) (30mA at the maximum) |  |  |  |
| Internal current c                 | consumption (5V DC) | 90 mA maximum                                |  |  |  |
| Short-circuit prot                 | tection function    | Available                                    |  |  |  |

Total current of 4 common pins. The maximum current for single common terminal is 3A. The fuse is not replaced by users. Please contact your local supplier to repair. \*1 \*2

| Terminal configuration                                                                                                    | No.  | Signal<br>name | No.        | Signa<br>nam                                 | -                                                                      |  |  |
|----------------------------------------------------------------------------------------------------|------|----------------|------------|----------------------------------------------|------------------------------------------------------------------------|--|--|
|                                                                                                    | [1]  | 0              | [21]       | 16                                           |                                                                        |  |  |
|                                                                                                    | [2]  | 1              | [22]       | 17                                           |                                                                        |  |  |
|                                                                                                    | [3]  | 2              | [23]       | 18                                           |                                                                        |  |  |
|                                                                                                    | [4]  | 3              | [24]       | 19                                           |                                                                        |  |  |
|                                                                                                    | [5]  | 4              | [25]       | 20                                           |                                                                        |  |  |
|                                                                                                    | [6]  | 5              | [26]       | 21                                           |                                                                        |  |  |
|                                                                                                    | [7]  | 6              | [27]       | 22                                           |                                                                        |  |  |
|                                                                                                    | [8]  | 7              | [28]       | 23                                           |                                                                        |  |  |
|                                                                                                    | [9]  | С              | [29]       | C                                            |                                                                        |  |  |
|                                                                                                    | [10] | S              | [30]       | S                                            |                                                                        |  |  |
|                                                                                                    | [11] | 8              | [31]       | 24                                           | $\square$    circuit  ( $\mathbf{\Psi}$ [)   $\mathbf{\xi}$   $31^{+}$ |  |  |
|                                                                                                    | [12] | 9              | [32]       | 25                                           | <u> </u>                                                               |  |  |
|                                                                                                    | [13] | 10             | [33]       | 26                                           |                                                                        |  |  |
|                                                                                                    | [14] | 11             | [34]       | 27                                           | _ └┷┉┉┙                                                                |  |  |
|                                                                                                    | [15] | 12             | [35]       | 28                                           |                                                                        |  |  |
| [20] [40]                                                                                                    | [16] | 13             | [36]       | 39                                           |                                                                        |  |  |
| •                                                                                                    | [17] | 14             | [37]       | 30                                           |                                                                        |  |  |
|                                                                                                    | [18] | 15             | [38]       | 31                                           |                                                                        |  |  |
|                                                                                                    | [19] | С              | [39]       | С                                            |                                                                        |  |  |
|                                                                                                    | [20] | S              | [40]       | S                                            |                                                                        |  |  |
| Applicable connectors<br>- 120mm (4.73in.) space is required in front of the module<br>- Use a shield cable with class D grounding. |      |                |            |                                              | e. Be sure to consider this space in installation location.            |  |  |
| Manufac- Fujitsu                                                                                                    |      |                |            | Socket: FCN-361J040-AU, Cover: FCN-360C040-E |                                                                        |  |  |
| turers Takamiz                                                                                                    |      | 7              |            |                                              |                                                                        |  |  |
|                                                                                                    |      | Crimp type     |            |                                              | Housing: FCN-363J040, Contact: FCN-363J-AU                             |  |  |
|                                                                                                    | (    | Crimp type     | e (flat ca | ible)                                        | FCN-367J040-AU/F                                                       |  |  |
| AMP                                                                                                    | S    | Solder type    | e          |                                              | 1473381-1                                                              |  |  |

#### (26) EH-YTP32

| Spe                                                                                    | ecification         | EH-YTP32                                     |  |  |  |  |
|----------------------------------------------------------------------------------------|---------------------|----------------------------------------------|--|--|--|--|
| Output specificat                                                                      | tion                | Transistor output (source type)              |  |  |  |  |
| Number of output                                                                       | ıts                 | 32                                           |  |  |  |  |
| Rated load voltag                                                                      | ge                  | 12/24V DC (+10%, -15%)                       |  |  |  |  |
| Minimum switch                                                                         | ning current        | 1mA                                          |  |  |  |  |
| Leak current                                                                           |                     | 0.1mA                                        |  |  |  |  |
| Maximum load                                                                           | 1 circuit           | 0.2A                                         |  |  |  |  |
| current                                                                                | 1 common            | 4A * <sup>1</sup>                            |  |  |  |  |
| Output                                                                                 | OFF <b>→</b> ON     | 0.3ms maximum                                |  |  |  |  |
| response time                                                                          | ON <b>→</b> OFF     | 1ms maximum                                  |  |  |  |  |
| Insulation system                                                                      | n                   | Photo-coupler insulation                     |  |  |  |  |
| Output display                                                                         |                     | Green LED                                    |  |  |  |  |
| External connect                                                                       | ion                 | Connector                                    |  |  |  |  |
| Number of output                                                                       | its / common        | 32 (1 common, 4 terminals)                   |  |  |  |  |
| Surge removal ci                                                                       | ircuit              | Diode                                        |  |  |  |  |
| Fuse * <sup>2</sup>                                                                    |                     | 10A / 1 common                               |  |  |  |  |
| External power supply (for supplying power to S-terminal)                              |                     | 12/24V DC (+10%, -15%) (30mA at the maximum) |  |  |  |  |
| Internal current of                                                                    | consumption (5V DC) | 90 mA maximum                                |  |  |  |  |
| Short-circuit pro-                                                                     | tection function    | Available                                    |  |  |  |  |
| 1 Total current of 4 common pins. The maximum current for single common terminal is 3A |                     |                                              |  |  |  |  |

\*1 Total current of 4 common pins. The maximum current for single common terminal is 3A.

\*2 The fuse is not replaced by users. Please contact your local supplier to repair.

Crimp type (flat cable)

Solder type

AMP

| Terminal configuration                                                                                                    |                    | No.  | Signal<br>name | No.  | Signal<br>name | Diagram of Internal circuit                  |
|----------------------------------------------------------------------------------------------------|--------------------|------|----------------|------|----------------|----------------------------------------------|
|                                                                                                    |                    | [1]  | 0              | [21] | 16             |                                              |
|                                                                                                    |                    | [2]  | 1              | [22] | 17             |                                              |
| •                                                                                                    |                    | [3]  | 2              | [23] | 18             |                                              |
|                                                                                                    |                    | [4]  | 3              | [24] | 19             |                                              |
|                                                                                                    | 21]                | [5]  | 4              | [25] | 20             |                                              |
|                                                                                                    |                    | [6]  | 5              | [26] | 21             | LED                                          |
|                                                                                                    |                    | [7]  | 6              | [27] | 22             |                                              |
|                                                                                                    | ľ                  | [8]  | 7              | [28] | 23             |                                              |
|                                                                                                    | -                  | [9]  | С              | [29] | С              |                                              |
|                                                                                                    | ľ                  | [10] | S              | [30] | S              |                                              |
|                                                                                                    |                    | [11] | 8              | [31] | 24             |                                              |
|                                                                                                    |                    | [12] | 9              | [32] | 25             |                                              |
|                                                                                                    |                    | [13] | 10             | [33] | 26             |                                              |
|                                                                                                    | [14]               |      | 11             | [34] | 27             |                                              |
|                                                                                                    |                    | 12   | [35]           | 28   |                |                                              |
| [20] [1] [4                                                                                                    | 40]                | [16] | 13             | [36] | 29             |                                              |
| •                                                                                                    |                    | [17] | 14             | [37] | 30             |                                              |
|                                                                                                    |                    | [18] | 15             | [38] | 31             |                                              |
|                                                                                                    |                    | [19] | С              | [39] | С              |                                              |
|                                                                                                    |                    | [20] | S              | [40] | S              |                                              |
| Applicable connectors<br>- 120mm (4.73in.) space is required in front of the module. Be sure to consider this space in installation location.<br>- Use a shield cable with class D grounding. |                    |      |                |      |                |                                              |
| Manufac- F                                                                                                    | anufac- Fujitsu So |      |                | 0    |                | Socket: FCN-361J040-AU, Cover: FCN-360C040-E |
| turers T                                                                                                    | Takamizawa         |      | Crimp type     | ;    |                | Housing: FCN-363J040, Contact: FCN-363J-AU   |

FCN-367J040-AU/F

1473381-1

## (27) EH-YT32E

| Spe                                | ecification                | EH-YT32E                                     |
|------------------------------------|----------------------------|----------------------------------------------|
| Output specificat                  | tion                       | Transistor output (sink type)                |
| Number of outpu                    |                            | 32                                           |
| Rated load voltag                  | ge                         | 12/24V DC (+10%, -15%)                       |
| Minimum switch                     | ing current                | 1mA                                          |
| Leak current                       | -                          | 0.1mA                                        |
| Maximum load                       | 1 circuit                  | 0.2A                                         |
| current                            | 1 common                   | 1A                                           |
| Output                             | OFF→ON                     | 0.3ms maximum                                |
| response time                      | ON➔OFF                     | 1ms maximum                                  |
| Insulation system                  | 1                          | Photo-coupler insulation                     |
| Output display                     |                            | Green LED                                    |
| External connect                   | ion                        | Spring type terminal block                   |
| Number of output                   | its / common               | 8 (4 commons, 4 terminals)                   |
| Surge removal ci                   | ircuit                     | Diode                                        |
| Fuse*1                             |                            | 10A / 1 common                               |
| External power<br>power to S-termi | supply (for supplying nal) | 12/24V DC (+10%, -15%) (30mA at the maximum) |
| Internal current c                 | consumption (5V DC)        | 90 mA maximum                                |
| Short-circuit prot                 | tection function           | Available                                    |

| Terminal configuration                                               | No.  | Signal<br>name | No.  | Signa<br>name | Diagram of Internal circuit                                                                                                    |
|----------------------------------------------------------------------|------|----------------|------|---------------|----------------------------------------------------------------------------------------------------|
|                                                                      | [1]  | 0              | [21] | 16            |                                                                                                    |
|                                                                      | [2]  | 1              | [22] | 17            |                                                                                                    |
|                                                                      | [3]  | 2              | [23] | 18            |                                                                                                    |
| [1] [21]                                                             | [4]  | 3              | [24] | 19            |                                                                                                    |
|                                                                      | [5]  | 4              | [25] | 20            | S1                                                                                                    |
|                                                                      | [6]  | 5              | [26] | 21            |                                                                                                    |
|                                                                      | [7]  | 6              | [27] | 22            |                                                                                                    |
|                                                                      | [8]  | 7              | [28] | 23            |                                                                                                    |
|                                                                      | [9]  | C1             | [29] | C3            |                                                                                                    |
|                                                                      | [10] | S1             | [30] | S3            | Internal<br>circuit                                                                                                    |
|                                                                      | [11] | 8              | [31] | 24            | $    \operatorname{circuit}  ( \mathbf{\Psi} [, ])   \mathbf{H}  _{7}  _{7}  _{7}  _{7}  _{7}  _{7}  _{7}  _{7}  _{7}  _{7}  _{7}  _{7}  _{7}  _{7}  _{7}  _{7}  _{7}  _{7}  _{7}  _{7}  _{7}  _{7}  _{7}  _{7}  _{7}  _{7}  _{7}  _{7}  _{7}  _{7}  _{7}  _{7}  _{7}  _{7}  _{7}  _{7}  _{7}  _{7}  _{7}  _{7}  _{7}  _{7}  _{7}  _{7}  _{7}  _{7}  _{7}  _{7}  _{7}  _{7}  _{7}  _{7}  _{7}  _{7}  _{7}  _{7}  _{7}  _{7}  _{7}  _{7}  _{7}  _{7}  _{7}  _{7}  _{7}  _{7}  _{7}  _{7}  _{7}  _{7}  _{7}  _{7}  _{7}  _{7}  _{7}  _{7}  _{7}  _{7}  _{7}  _{7}  _{7}  _{7}  _{7}  _{7}  _{7}  _{7}  _{7}  _{7}  _{7}  _{7}  _{7}  _{7}  _{7}  _{7}  _{7}  _{7}  _{7}  _{7}  _{7}  _{7}  _{7}  _{7}  _{7}  _{7}  _{7}  _{7}  _{7}  _{7}  _{7}  _{7}  _{7}  _{7}  _{7}  _{7}  _{7}  _{7}  _{7}  _{7}  _{7}  _{7}  _{7}  _{7}  _{7}  _{7}  _{7}  _{7}  _{7}  _{7}  _{7}  _{7}  _{7}  _{7}  _{7}  _{7}  _{7}  _{7}  _{7}  _{7}  _{7}  _{7}  _{7}  _{7}  _{7}  _{7}  _{7}  _{7}  _{7}  _{7}  _{7}  _{7}  _{7}  _{7}  _{7}  _{7}  _{7}  _{7}  _{7}  _{7}  _{7}  _{7}  _{7}  _{7}  _{7}  _{7}  _{7}  _{7}  _{7}  _{7}  _{7}  _{7}  _{7}  _{7}  _{7}  _{7}  _{7}  _{7}  _{7}  _{7}  _{7}  _{7}  _{7}  _{7}  _{7}  _{7}  _{7}  _{7}  _{7}  _{7}  _{7}  _{7}  _{7}  _{7}  _{7}  _{7}  _{7}  _{7}  _{7}  _{7}  _{7}  _{7}  _{7}  _{7}  _{7}  _{7}  _{7}  _{7}  _{7}  _{7}  _{7}  _{7}  _{7}  _{7}  _{7}  _{7}  _{7}  _{7}  _{7}  _{7}  _{7}  _{7}  _{7}  _{7}  _{7}  _{7}  _{7}  _{7}  _{7}  _{7}  _{7}  _{7}  _{7}  _{7}  _{7}  _{7}  _{7}  _{7}  _{7}  _{7}  _{7}  _{7}  _{7}  _{7}  _{7}  _{7}  _{7}  _{7}  _{7}  _{7}  _{7}  _{7}  _{7}  _{7}  _{7}  _{7}  _{7}  _{7}  _{7}  _{7}  _{7}  _{7}  _{7}  _{7}  _{7}  _{7}  _{7}  _{7}  _{7}  _{7}  _{7}  _{7}  _{7}  _{7}  _{7}  _{7}  _{7}  _{7}  _{7}  _{7}  _{7}  _{7}  _{7}  _{7}  _{7}  _{7}  _{7}  _{7}  _{7}  _{7}  _{7}  _{7}  _{7}  _{7}  _{7}  _{7}  _{7}  _{7}  _{7}  _{7}  _{7}  _{7}  _{7}  _{7}  _{7}  _{7}  _{7}  _{7}  _{7}  _{7}  _{7}  _{7}  _{7}  _{7}  _{7}  _{7}  _{7}  _{7}  _{7}  _{7}  _{7}  _{7}  _{7}  _{7}  _{7}  _{7}  _{7}  _{7}  _{7}  _{7}  _{7}  _{7}  _{7}  _{7}  _{7}  _{7}  _{7$ |
|                                                                      | [12] | 9              | [32] | 25            | <u>」</u> ║                                                                                                    |
|                                                                      | [13] | 10             | [33] | 26            |                                                                                                    |
|                                                                      | [14] | 11             | [34] | 27            | ▁ <b>└───</b> ┘  └ <b>↓</b> ℯु∘₀┥─ <b>ा</b> ⊢┘ │                                                                                                    |
|                                                                      | [15] | 12             | [35] | 28            |                                                                                                    |
|                                                                      | [16] | 13             | [36] | 29            |                                                                                                    |
|                                                                      | [17] | 14             | [37] | 30            |                                                                                                    |
|                                                                      | [18] | 15             | [38] | 31            |                                                                                                    |
|                                                                      | [19] | C2             | [39] | C4            |                                                                                                    |
|                                                                      | [20] | S2             | [40] | S4            |                                                                                                    |
| Applicable connector                                                 |      |                |      | A             | pplicable cable                                                                                                    |
| Manufacturer: Weidmull<br>Type: B2L3.5/20AUOR<br>Product No.: 175736 | er   |                |      | Α             | 5mm <sup>2</sup> – 1.0mm <sup>2</sup> (shared at a twisted pair cable and a single core cable.)<br>WG 28 - 18<br>crimp terminal cannot be used.                                                                                                    |

## (28) EH-YTP32E

| Spe                                | ecification                | EH-YTP32E                                    |
|------------------------------------|----------------------------|----------------------------------------------|
| Output specificat                  | tion                       | Transistor output (source type)              |
| Number of outpu                    |                            | 32                                           |
| Rated load voltag                  | ge                         | 12/24V DC (+10%, -15%)                       |
| Minimum switch                     | ing current                | 1mA                                          |
| Leak current                       | _                          | 0.1mA                                        |
| Maximum load                       | 1 circuit                  | 0.2A                                         |
| current                            | 1 common                   | 1A                                           |
| Output                             | OFF→ON                     | 0.3ms maximum                                |
| response time                      | ON→OFF                     | 1ms maximum                                  |
| Insulation system                  | n                          | Photo-coupler insulation                     |
| Output display                     |                            | Green LED                                    |
| External connect                   | ion                        | Spring type terminal block                   |
| Number of output                   | its / common               | 8 (4 commons, 4 terminals)                   |
| Surge removal ci                   | ircuit                     | Diode                                        |
| Fuse * <sup>1</sup>                |                            | 10A / 1 common                               |
| External power<br>power to S-termi | supply (for supplying nal) | 12/24V DC (+10%, -15%) (30mA at the maximum) |
| Internal current c                 | consumption (5V DC)        | 90 mA maximum                                |
| Short-circuit pro                  |                            | Available                                    |

| Terminal configuration | No.  | Signal<br>name | No.  | Signa<br>name | -                                                                                              |
|------------------------|------|----------------|------|---------------|------------------------------------------------------------------------------------------------|
|                        | [1]  | 0              | [21] | 16            |                                                                                                |
|                        | [2]  | 1              | [22] | 17            |                                                                                                |
|                        | [3]  | 2              | [23] | 18            |                                                                                                |
| [1] [21]               | [4]  | 3              | [24] | 19            |                                                                                                |
|                        | [5]  | 4              | [25] | 20            |                                                                                                |
|                        | [6]  | 5              | [26] | 21            | C1.                                                                                            |
|                        | [7]  | 6              | [27] | 22            | ┑╷╔ <mark>╙</mark> ┦   ┌ <del>╸</del> ℴℴ╺┿╧ <mark>╢</mark> ┑╷                                  |
|                        | [8]  | 7              | [28] | 23            |                                                                                                |
|                        | [9]  | C1             | [29] | C3            |                                                                                                |
|                        | [10] | S1             | [30] | S3            |                                                                                                |
| [11] [31]              | [11] | 8              | [31] | 24            |                                                                                                |
|                        | [12] | 9              | [32] | 25            |                                                                                                |
|                        | [13] | 10             | [33] | 26            |                                                                                                |
|                        | [14] | 11             | [34] | 27            |                                                                                                |
|                        | [15] | 12             | [35] | 28            |                                                                                                |
|                        | [16] | 13             | [36] | 29            |                                                                                                |
| [20]                   | [17] | 14             | [37] | 30            |                                                                                                |
|                        | [18] | 15             | [38] | 31            |                                                                                                |
|                        | [19] | C2             | [39] | C4            |                                                                                                |
|                        | [20] | S2             | [40] | S4            |                                                                                                |
| Applicable connectors  |      |                |      | A             | pplicable cable                                                                                |
| Manufacturer: Weidmull | er   |                |      |               | 5mm <sup>2</sup> – 1.0mm <sup>2</sup> (shared at a twisted pair cable and a single core cable. |
| Type: B2L3.5/20AUOR    |      |                |      |               | WG 28 - 18                                                                                     |
| Product No.: 175736    |      |                |      | A             | crimp terminal cannot be used.                                                                 |

## (29) EH-YT32H

|                                  | Item                                              | POM-TM, POH-TM (for replacing)   | EH-YT32H (This product) |  |  |  |  |
|----------------------------------|---------------------------------------------------|----------------------------------|-------------------------|--|--|--|--|
| Series                           |                                                   | EM/EM-II, H-200/250/252          | EH-150                  |  |  |  |  |
| Output specific                  | ation                                             | Transistor out                   | out (sink type)         |  |  |  |  |
| Number of outp                   | outs                                              | 3                                | 2                       |  |  |  |  |
| Rated load volt                  | age                                               | 5/12/24V DC                      | (5 to 27V DC)           |  |  |  |  |
| Minimum swite                    | ching current                                     | 1 n                              | nA                      |  |  |  |  |
| Leak current                     |                                                   | 0.05 mA i                        | naximum                 |  |  |  |  |
| Maximum outp                     | out saturation voltage                            | 1 V ma                           | ximum                   |  |  |  |  |
| Maximum                          | 1 point                                           | 0.1                              | А                       |  |  |  |  |
| load current                     | 1 common                                          | 0.8                              | A                       |  |  |  |  |
| Output                           | OFF→ON                                            | 1 ms maximum                     |                         |  |  |  |  |
| response time                    | ON➔OFF                                            | 1 ms maximum                     |                         |  |  |  |  |
| Insulation meth                  | od                                                | Photo-coupler insulation         |                         |  |  |  |  |
| Output display                   |                                                   | LED (red)                        | LED (green)             |  |  |  |  |
| External conne                   | ction                                             | Connector (50 pins)              |                         |  |  |  |  |
| Number output                    | s / common                                        | 8 (4 commons                     | s, 4 terminals)         |  |  |  |  |
| Surge removal                    | circuit                                           | Diode (Connecting ca             | ase of the S terminal)  |  |  |  |  |
| Fuse * <sup>1</sup>              |                                                   | 1.5 A / 1 common                 | 2 A / 1 common          |  |  |  |  |
| External power<br>(For supplying | supply * <sup>2</sup><br>power to the S terminal) | 5 to 27 V DC<br>(maximum 100 mA) |                         |  |  |  |  |
| Internal current                 | consumption (5 V DC)                              | 70 mA maximum                    | 90 mA maximum           |  |  |  |  |
| Short-circuit pr                 |                                                   | No                               | ne                      |  |  |  |  |

The fuse is not replaced by users. Please contact your local supplier to repair. It is necessary to supply 12/24 V DC to the S terminals. \*1

\*2

|                | Specification of external wiring connector |           |                  |        |  |  |  |  |  |  |  |
|----------------|--------------------------------------------|-----------|------------------|--------|--|--|--|--|--|--|--|
| Product name   | Manufacturer                               | Wire      |                  |        |  |  |  |  |  |  |  |
|                |                                            | DX30-50P  | Lintin minumin a | AWG#30 |  |  |  |  |  |  |  |
|                |                                            | DX30A-50P | Untie crimping   | AWG#28 |  |  |  |  |  |  |  |
| Plug connector | Hirose Electric Co., Ltd.                  | DX31-50P  | Crimning         | AWG#30 |  |  |  |  |  |  |  |
|                |                                            | DX31A-50P | Crimping         | AWG#28 |  |  |  |  |  |  |  |
|                |                                            | DX40-50P  | Soldering        | _      |  |  |  |  |  |  |  |
| Die cast cover |                                            | DX-50-CV1 | _                | _      |  |  |  |  |  |  |  |

| $\begin{array}{c c c c c c c c c c c c c c c c c c c $ | Terminal configuration                                                   | No.                                                                                                    | Signal<br>name                                                                                                    | No.                                                                                                    | Signal<br>name                                                                                                    | Diagram of Internal circuit               |
|--------------------------------------------------------|--------------------------------------------------------------------------|----------------------------------------------------------------------------------------------------|----------------------------------------------------------------------------------------------------|----------------------------------------------------------------------------------------------------|----------------------------------------------------------------------------------------------------|-------------------------------------------|
| $\begin{array}{ c c c c c c c c c c c c c c c c c c c$ | configuration<br>$25$ $\bigcirc$ $0$ $0$ $0$ $0$ $0$ $0$ $0$ $0$ $0$ $0$ | [25]<br>[24]<br>[23]<br>[22]<br>[21]<br>[20]<br>[19]<br>[18]<br>[17]<br>[16]<br>[15]<br>[14]<br>[13]<br>[12]<br>[11]<br>[10]<br>[9]<br>[8]<br>[7]<br>[6]<br>[5]<br>[6]<br>[5]<br>[4]<br>[2] | name           NC           NC           NC           15           14           13           12           11           10           9           8           S1           C1           NC           7           6           5           4           3           2           1           0           S0 | [50]<br>[49]<br>[48]<br>[47]<br>[46]<br>[45]<br>[44]<br>[43]<br>[42]<br>[41]<br>[42]<br>[41]<br>[40]<br>[39]<br>[38]<br>[37]<br>[38]<br>[37]<br>[36]<br>[35]<br>[33]<br>[33]<br>[32]<br>[31]<br>[30]<br>[29]<br>[28]<br>[27] | name<br>NC<br>NC<br>NC<br>31<br>30<br>29<br>28<br>27<br>26<br>25<br>24<br>83<br>C3<br>NC<br>23<br>22<br>21<br>20<br>19<br>18<br>17<br>16<br>S2 | EH-YT32H<br>POM-TM/POH-TM (for replacing) |

\*1 The mounted direction of the connector for EH-YT32H is 180 degrees opposite with EM/H-200 series. Plug cable connector with rotating 180 degrees. (It is mechanically not possible to plug in wrong direction.)

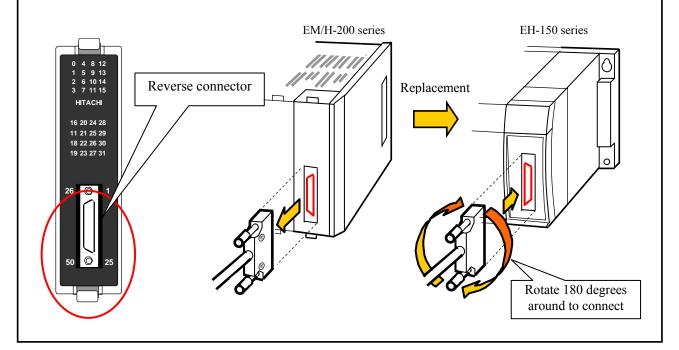

# (30) EH-YT64

| Spe                                                       | ecification         | EH-YT64                                       |
|-----------------------------------------------------------|---------------------|-----------------------------------------------|
| Output specificat                                         | tion                | Transistor output (sink type)                 |
| Number of outpu                                           |                     | 64                                            |
| Rated load voltag                                         |                     | 12/24V DC (+10%, -15%)                        |
| Minimum switch                                            | ing current         | 1mA                                           |
| Leak current                                              |                     | 0.1mA                                         |
| Maximum load                                              | 1 circuit           | 0.1A                                          |
| current                                                   | 1 common            | 3.2A                                          |
| Output                                                    | OFF→ON              | 0.3ms maximum                                 |
| response time                                             | ON <b>→</b> OFF     | 1ms maximum                                   |
| Insulation systen                                         | n                   | Photo-coupler insulation                      |
| Output display                                            |                     | Green LED                                     |
| External connect                                          | ion                 | Connector                                     |
| Number of outpu                                           | its / common        | 32 (2 commons, 8 terminals)                   |
| Surge removal ci                                          | ircuit              | Diode                                         |
| Fuse * <sup>1</sup>                                       |                     | 5A / 1 common                                 |
| External power supply (for supplying power to S-terminal) |                     | 12/24V DC (+10%, -15%) (100mA at the maximum) |
| Internal current c                                        | consumption (5V DC) | 120 mA maximum                                |
| Short-circuit pro                                         |                     | Available                                     |

| Terminal configuration      | No.                | Signal<br>name | No.          | Signal<br>name | No.          | Signal<br>name                             | No.          | Signal<br>name | Diagram of Internal circuit |  |
|-----------------------------|--------------------|----------------|--------------|----------------|--------------|--------------------------------------------|--------------|----------------|-----------------------------|--|
|                             | [41]               | 32             | [61]         | 48             | [1]          | 0                                          | [21]         | 16             |                             |  |
|                             | [42]               | 33             | [62]         | 49             | [2]          | 1                                          | [22]         | 17             |                             |  |
| • •                         | [43]               | 34             | [63]         | 50             | [3]          | 2                                          | [23]         | 18             |                             |  |
|                             | <sup>1]</sup> [44] | 35             | [64]         | 51             | [4]          | 3                                          | [24]         | 19             |                             |  |
|                             | [45]               | 36             | [65]         | 52             | [5]          | 4                                          | [25]         | 20             |                             |  |
|                             | [46]               | 37             | [66]         | 53             | [6]          | 5                                          | [26]         | 21             |                             |  |
|                             | [47]               | 38             | [67]         | 54             | [7]          | 6                                          | [27]         | 22             |                             |  |
|                             | [48]               | 39             | [68]         | 55             | [8]          | 7                                          | [28]         | 23             |                             |  |
|                             | [49]               | C2             | [69]         | C2             | [9]          | C1                                         | [29]         | C1             | Internal                    |  |
|                             | [50]               | S2             | [70]         | S2             | [10]         | S1                                         | [30]         | S1             | circuit                     |  |
|                             | [51]               | 40             | [71]         | 56             | [11]         | 8                                          | [31]         | 24             |                             |  |
|                             | [52]               | 41             | [72]         | 57             | [12]         | 9                                          | [32]         | 25             |                             |  |
|                             | [53]               | 42             | [73]         | 58             | [13]         | 10                                         | [33]         | 26             |                             |  |
|                             | [54]               | 43             | [74]         | 59             | [14]         | 11                                         | [34]         | 27             |                             |  |
| [80] [10] [4] [4] [20]      | 0] [55]            | 44             | [75]         | 60             | [15]         | 12                                         | [35]         | 28             |                             |  |
|                             | [••]               | 45             | [76]         | 61             | [16]         | 13                                         | [36]         | 29             |                             |  |
| • •                         | [57]               | 46             | [77]         | 62             | [17]         | 14                                         | [37]         | 30             |                             |  |
|                             | [58]               | 47<br>C2       | [78]<br>[79] | 63<br>C2       | [18]         | 15<br>C1                                   | [38]<br>[39] | 31<br>C1       |                             |  |
|                             | [59]<br>[60]       | S2             | [79]         | S2             | [19]<br>[20] | C1<br>S1                                   | L 1          | S1             |                             |  |
| Applicable connectors       | [00]               | 52             | [00]         | 32             | [20]         | 51                                         | [40]         | 51             |                             |  |
| - 120mm (4.73in.) space is  | required           | l in front     | of the 1     | nodule         | Be sur       | e to con                                   | sider th     | is space       | in installation location.   |  |
| - Use a shield cable with c |                    |                |              |                |              |                                            |              | •              |                             |  |
| Manufac- Fujitsu            | 5 51               |                |              | S              | ocket: F     | CN-361                                     | J040-A       | AU, Cov        | er: FCN-360C040-E           |  |
| turers Takamizav            | /a Cris            | Crimp type     |              |                |              | Housing: FCN-363J040, Contact: FCN-363J-AU |              |                |                             |  |
|                             | Crit               | np type (      | flat cat     | ole) F         | CN-367       | J040-A                                     | U/F          |                |                             |  |
| AMP                         | Sol                | ler type       |              | 14             | 473381-      | -1                                         |              |                |                             |  |

## (31) EH-YTP64

| Sp                                 | ecification                | EH-YTP64                                      |  |  |  |  |  |
|------------------------------------|----------------------------|-----------------------------------------------|--|--|--|--|--|
| Output specificat                  | tion                       | Transistor output (source type)               |  |  |  |  |  |
| Number of outpu                    |                            | 64                                            |  |  |  |  |  |
| Rated load voltag                  | ge                         | 12/24V DC (+10%, -15%)                        |  |  |  |  |  |
| Minimum switch                     | ing current                | 1mA                                           |  |  |  |  |  |
| Leak current                       |                            | 0.1mA                                         |  |  |  |  |  |
| Maximum load                       | 1 circuit                  | 0.1A                                          |  |  |  |  |  |
| current                            | 1 common                   | 3.2A                                          |  |  |  |  |  |
| Output                             | OFF→ON                     | 0.3ms maximum                                 |  |  |  |  |  |
| response time                      | ON→OFF                     | 1ms maximum                                   |  |  |  |  |  |
| Insulation system                  | n                          | Photo-coupler insulation                      |  |  |  |  |  |
| Output display                     |                            | Green LED                                     |  |  |  |  |  |
| External connect                   | ion                        | Connector                                     |  |  |  |  |  |
| Number of outpu                    | it points / commons        | 32 (2 commons, 8 terminals)                   |  |  |  |  |  |
| Surge removal ci                   | ircuit                     | Diode                                         |  |  |  |  |  |
| Fuse *1                            |                            | 5A / 1 common                                 |  |  |  |  |  |
| External power<br>power to S-termi | supply (for supplying nal) | 12/24V DC (+10%, -15%) (100mA at the maximum) |  |  |  |  |  |
| Internal current c                 | consumption (5V DC)        | 120 mA maximum                                |  |  |  |  |  |
| Short-circuit prot                 |                            | Available                                     |  |  |  |  |  |

| Terminal cor         | nfiguration                                                  | No.  | Signal<br>name | No.      | Signal<br>name | No.                                          | Signal<br>name | No.      | Signal<br>name | Diagram of Internal circuit |  |
|----------------------|--------------------------------------------------------------|------|----------------|----------|----------------|----------------------------------------------|----------------|----------|----------------|-----------------------------|--|
|                      |                                                              | [41] | 32             | [61]     | 48             | [1]                                          | 0              | [21]     | 16             |                             |  |
|                      |                                                              | [42] | 33             | [62]     | 49             | [2]                                          | 1              | [22]     | 17             |                             |  |
| •                    | •                                                            | [43] | 34             | [63]     | 50             | [3]                                          | 2              | [23]     | 18             |                             |  |
|                      |                                                              | [44] | 35             | [64]     | 51             | [4]                                          | 3              | [24]     | 19             |                             |  |
|                      |                                                              | [45] | 36             | [65]     | 52             | [5]                                          | 4              | [25]     | 20             |                             |  |
|                      |                                                              | [46] | 37             | [66]     | 53             | [6]                                          | 5              | [26]     | 21             |                             |  |
|                      |                                                              | [47] | 38             | [67]     | 54             | [7]                                          | 6              | [27]     | 22             |                             |  |
|                      |                                                              | [48] | 39             | [68]     | 55             | [8]                                          | 7              | [28]     | 23             |                             |  |
|                      |                                                              | [49] | C2             | [69]     | C2             | [9]                                          | C1             | [29]     | C1             |                             |  |
|                      |                                                              | [50] | S2             | [70]     | S2             | [10]                                         | S1             | [30]     | S1             |                             |  |
|                      |                                                              | [51] | 40             | [71]     | 56             | [11]                                         | 8              | [31]     | 24             |                             |  |
|                      |                                                              | [52] | 41             | [72]     | 57             | [12]                                         | 9              | [32]     | 25             |                             |  |
|                      |                                                              | [53] | 42             | [73]     | 58             | [13]                                         | 10             | [33]     | 26             |                             |  |
|                      |                                                              | [54] | 43             | [74]     | 59             | [14]                                         | 11             | [34]     | 27             |                             |  |
| [80] I I<br>[60] I I | $\begin{bmatrix} 1 & 1 & [40] \\ 1 & 1 & [20] \end{bmatrix}$ | [55] | 44             | [75]     | 60             | [15]                                         | 12             | [35]     | 28             |                             |  |
|                      |                                                              | [56] | 45             | [76]     | 61             | [16]                                         | 13             | [36]     | 29             |                             |  |
|                      | •                                                            | [57] | 46             | [77]     | 62             | [17]                                         | 14             | [37]     | 30             |                             |  |
|                      |                                                              | [58] | 47             | [78]     | 63             | [18]                                         | 15             | [38]     | 31             |                             |  |
|                      |                                                              | [59] | C2             | [79]     | C2             | [19]                                         | C1             | [39]     | C1             |                             |  |
|                      |                                                              | [60] | S2             | [80]     | S2             | [20]                                         | S1             | [40]     | S1             |                             |  |
| Applicable com       |                                                              |      |                | 6.4      |                | D                                            |                |          |                |                             |  |
|                      |                                                              |      |                | of the r | nodule.        | Be sure                                      | e to con       | sider th | is space       | in installation location.   |  |
|                      | cable with class D grounding.<br>Fujitsu Solder type         |      |                |          | S              | ocket: F                                     | CN-361         | 1040-4   | UL Cov         | er: FCN-360C040-F           |  |
|                      | Takamizawa                                                   |      | 51             |          |                | Socket: FCN-361J040-AU, Cover: FCN-360C040-E |                |          |                |                             |  |
|                      |                                                              | Crim | p type         |          | Н              | ousing:                                      | FCN-3          | 53J040   | , Contac       | et: FCN-363J-AU             |  |
|                      |                                                              | Crim | p type (       | flat cab | le) F          | CN-367                                       | J040-A         | U/F      |                |                             |  |
|                      | AMP                                                          | Sold | er type        |          | 14             | 473381-                                      | -1             |          |                |                             |  |

# 2.8 Analog I/O Modules

# 2.8.1 Standard analog modules

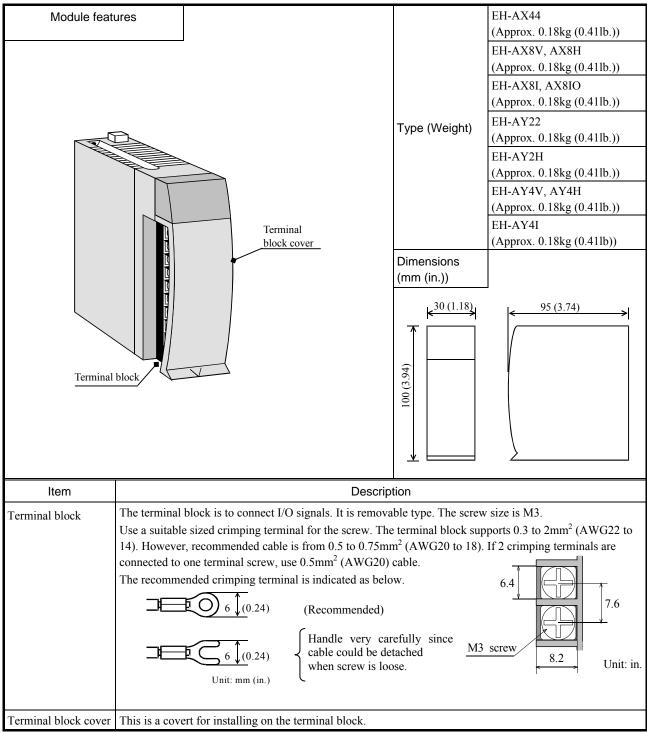

#### (1) EH-AX44

| S                      | pecification                 | EH-AX44                                                       |  |  |  |  |  |
|------------------------|------------------------------|---------------------------------------------------------------|--|--|--|--|--|
| Current range          |                              | 4 to 20mA                                                     |  |  |  |  |  |
| Voltage range          |                              | 0 to 10V DC                                                   |  |  |  |  |  |
| N 1 C 1 1              | Current                      | 4 (Ch.0 to 3)                                                 |  |  |  |  |  |
| Number of channels     | Voltage                      | 4 (Ch.4 to 7)                                                 |  |  |  |  |  |
| Resolution             |                              | 12 bits                                                       |  |  |  |  |  |
| Conversion time        |                              | 5ms maximum                                                   |  |  |  |  |  |
| Overall accuracy       |                              | $\pm$ 1% maximum of full-scale                                |  |  |  |  |  |
| Innut imnedence        | Current                      | Approx. 100 Ω                                                 |  |  |  |  |  |
| Input impedance        | Voltage                      | Approx. 100kΩ                                                 |  |  |  |  |  |
| Ingulation system      | Channel and Internal circuit | Photo-coupler insulation                                      |  |  |  |  |  |
| Insulation system      | Between channels             | No insulation                                                 |  |  |  |  |  |
| External connection    |                              | Removable type screw terminal block (M3)                      |  |  |  |  |  |
| External power supply  | У                            | 24V DC (+20%, -15%) Approx. 150mA (Approx. 400mA at power ON) |  |  |  |  |  |
| External wiring        |                              | 2-core shield cable (20m (65.62ft.) maximum)                  |  |  |  |  |  |
| Internal current consu | Imption                      | 100mA maximum                                                 |  |  |  |  |  |

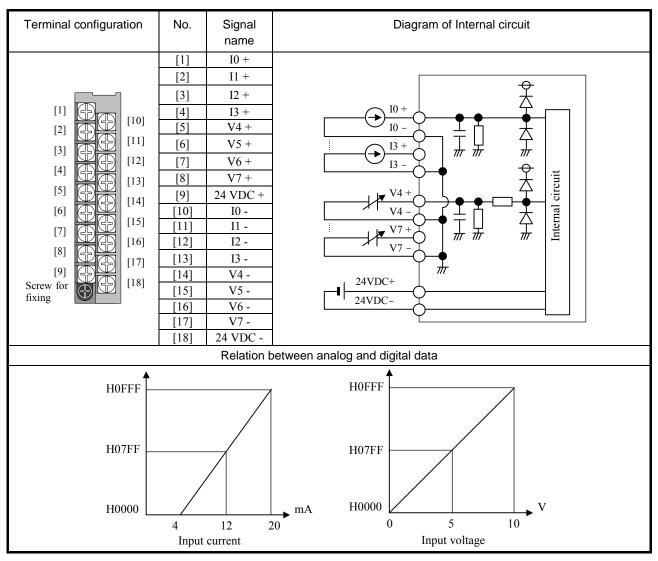

#### (2) EH-AX8V

| Specification                |                              | EH-AX8V                                                       |
|------------------------------|------------------------------|---------------------------------------------------------------|
| Voltage range                |                              | 0 to 10V DC                                                   |
| Number of channels           |                              | 8                                                             |
| Resolution                   |                              | 12 bits                                                       |
| Conversion time              |                              | 5ms maximum                                                   |
| Overall accuracy             |                              | $\pm$ 1% maximum of full-scale                                |
| Input impedance              |                              | Approx. 100k Ω                                                |
| Insulation system            | Channel and Internal circuit | Photo-coupler insulation                                      |
| Insulation system            | Between channels             | No insulation                                                 |
| External connection          |                              | Removable type screw terminal block (M3)                      |
| External power supply        |                              | 24V DC (+20%, -15%) Approx. 150mA (Approx. 400mA at power ON) |
| External wiring              |                              | 2-core shield cable (20m (65.62ft.) maximum)                  |
| Internal current consumption |                              | 100mA maximum                                                 |

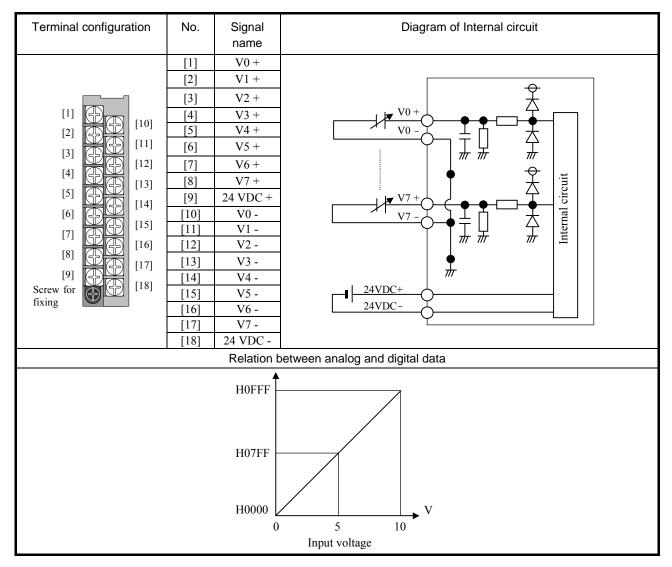

#### (3) EH-AX8H

| Specification                |                              | EH-AX8H                                                       |
|------------------------------|------------------------------|---------------------------------------------------------------|
| Voltage range                |                              | -10 to +10V DC                                                |
| Number of channels           |                              | 8                                                             |
| Resolution                   |                              | 12 bits                                                       |
| Conversion time              |                              | 5ms maximum                                                   |
| Overall accuracy             |                              | $\pm$ 1% maximum of full-scale                                |
| Input impedance              |                              | Approx. 100k Ω                                                |
| Insulation system            | Channel and Internal circuit | Photo-coupler insulation                                      |
|                              | Between channels             | No insulation                                                 |
| External connection          |                              | Removable type screw terminal block (M3)                      |
| External power supply        |                              | 24V DC (+20%, -15%) Approx. 150mA (Approx. 400mA at power ON) |
| External wiring              |                              | 2-core shield cable (20m (65.62ft.) maximum)                  |
| Internal current consumption |                              | 100mA maximum                                                 |

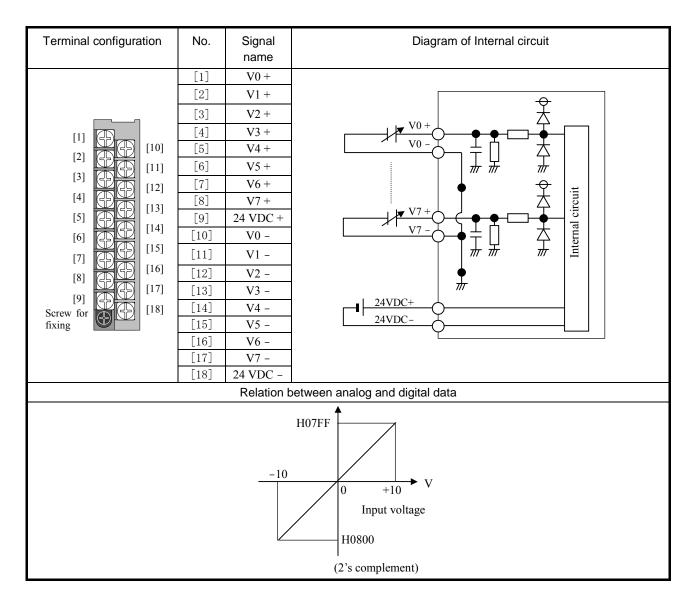

## (4) EH-AX8I

| Specification                |                              | EH-AX8I                                                       |
|------------------------------|------------------------------|---------------------------------------------------------------|
| Current range                |                              | 4 to 20mA                                                     |
| Number of channels           |                              | 8                                                             |
| Resolution                   |                              | 12 bits                                                       |
| Conversion time              |                              | 5ms maximum                                                   |
| Overall accuracy             |                              | $\pm$ 1% maximum of full-scale                                |
| Input impedance              |                              | Approx. 100 Ω                                                 |
| Insulation system            | Channel and Internal circuit | Photo-coupler insulation                                      |
| Insulation system            | Between channels             | No insulation                                                 |
| External connection          |                              | Removable type screw terminal block (M3)                      |
| External power supply        |                              | 24V DC (+20%, -15%) Approx. 150mA (Approx. 400mA at power ON) |
| External wiring              |                              | 2-core shield cable (20m (65.62ft.) maximum)                  |
| Internal current consumption |                              | 100mA maximum                                                 |

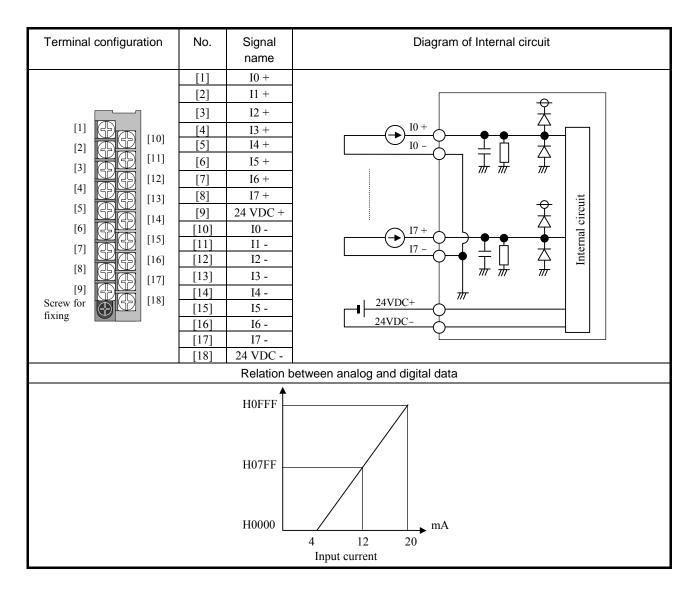

## (5) EH-AX8IO

| Specification                |                              | EH-AX8IO                                                      |
|------------------------------|------------------------------|---------------------------------------------------------------|
| Current range                |                              | 0 to 22mA                                                     |
| Number of channels           |                              | 8                                                             |
| Resolution                   |                              | 12 bits                                                       |
| Conversion time              |                              | 5ms maximum                                                   |
| Overall accuracy             |                              | $\pm$ 1% maximum of full-scale                                |
| Input impedance              |                              | Approx. 100 Ω                                                 |
| Ingulation quatom            | Channel and Internal circuit | Photo-coupler insulation                                      |
| Insulation system            | Between channels             | No insulation                                                 |
| External connection          |                              | Removable type screw terminal block (M3)                      |
| External power supply        |                              | 24V DC (+20%, -15%) Approx. 150mA (Approx. 400mA at power ON) |
| External wiring              |                              | 2-core shield cable (20m (65.62ft.) maximum)                  |
| Internal current consumption |                              | 100mA maximum                                                 |

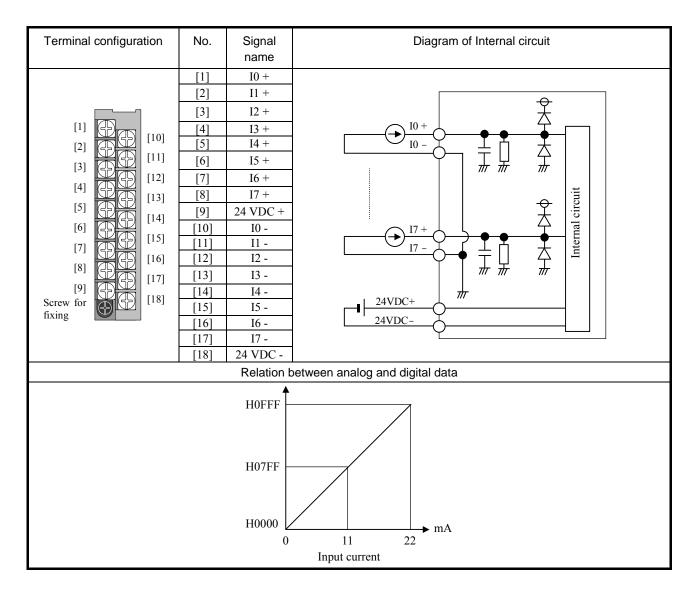

#### (6) EH-AY22

| Specification                |                              | EH-AY22                                                       |
|------------------------------|------------------------------|---------------------------------------------------------------|
| Current range                |                              | 4 to 20mA                                                     |
| Voltage range                |                              | 0 to 10V DC                                                   |
| Number of channels           | Current                      | 2 (Ch.2 to 3)                                                 |
|                              | Voltage                      | 2 (Ch.0 to 1)                                                 |
| Resolution                   |                              | 12 bits                                                       |
| Conversion time              |                              | 5ms maximum                                                   |
| Overall accuracy             |                              | $\pm$ 1% maximum of full-scale                                |
| External load resistance     | Current                      | 500Ω maximum                                                  |
|                              | Voltage                      | $10k\Omega$ minimum                                           |
| Insulation system            | Channel and Internal circuit | Photo-coupler insulation                                      |
|                              | Between channels             | No insulation                                                 |
| External connection          |                              | Removable type screw terminal block (M3)                      |
| External power supply        |                              | 24V DC (+20%, -15%) Approx. 150mA (Approx. 500mA at power ON) |
| External wiring              |                              | 2-core shield cable (20m (65.62ft.) maximum)                  |
| Internal current consumption |                              | 100mA maximum                                                 |

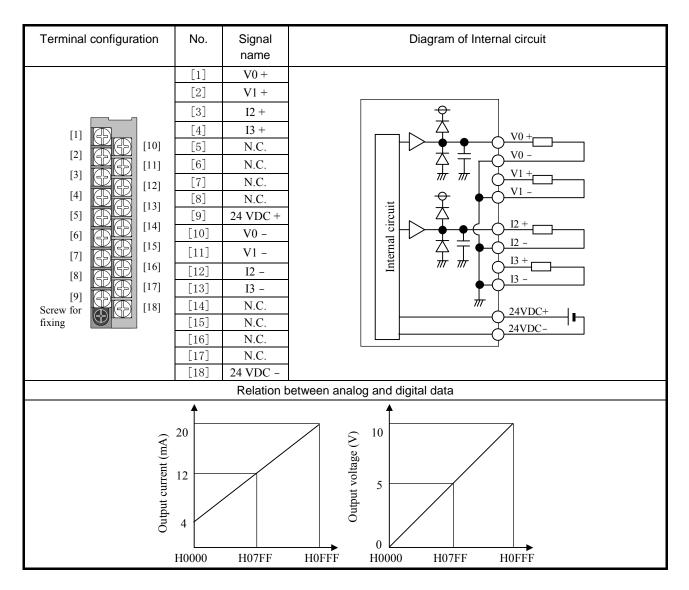

## (7) EH-AY2H

| Specification                |                              | EH-AY2H                                                       |
|------------------------------|------------------------------|---------------------------------------------------------------|
| Voltage range                |                              | -10 to +10V DC                                                |
| Number of channels           |                              | 2                                                             |
| Resolution                   |                              | 12 bits                                                       |
| Conversion time              |                              | 5ms maximum                                                   |
| Overall accuracy             |                              | $\pm$ 1% maximum of full-scale                                |
| External load resistance     |                              | $10k \Omega$ minimum                                          |
| Insulation system            | Channel and Internal circuit | Photo-coupler insulation                                      |
|                              | Between channels             | No insulation                                                 |
| External connection          |                              | Removable type screw terminal block (M3)                      |
| External power supply        |                              | 24V DC (+20%, -15%) Approx. 150mA (Approx. 500mA at power ON) |
| External wiring              |                              | 2-core shield cable (20m (65.62ft.) maximum)                  |
| Internal current consumption |                              | 100mA maximum                                                 |

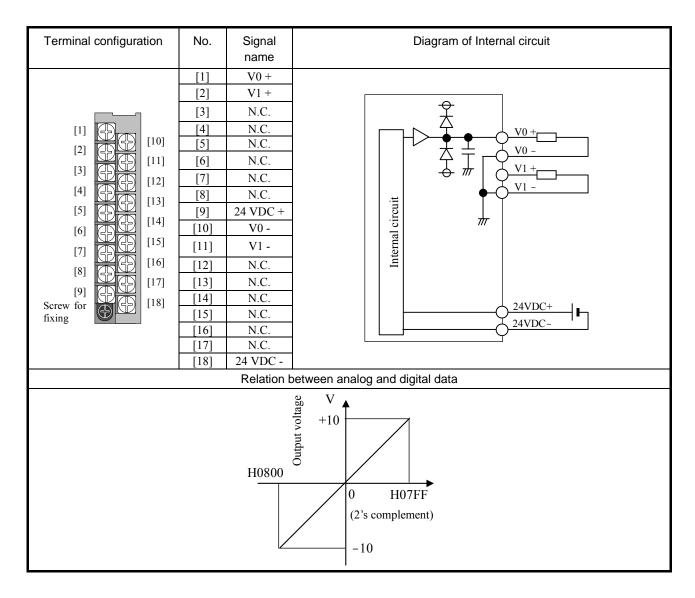

#### (8) EH-AY4I

| Specification                |                              | EH-AY4I                                                       |
|------------------------------|------------------------------|---------------------------------------------------------------|
| Current range                |                              | 4 to 20mA                                                     |
| Number of channels           |                              | 4                                                             |
| Resolution                   |                              | 12 bits                                                       |
| Conversion time              |                              | 5ms maximum                                                   |
| Overall accuracy             |                              | $\pm$ 1% maximum of full-scale                                |
| External load resistance     |                              | 350Ω maximum                                                  |
| Insulation system            | Channel and Internal circuit | Photo-coupler insulation                                      |
|                              | Between channels             | No insulation                                                 |
| External connection          |                              | Removable type screw terminal block (M3)                      |
| External power supply        |                              | 24V DC (+20%, -15%) Approx. 150mA (Approx. 500mA at power ON) |
| External wiring              |                              | 2-core shield cable (20m (65.62ft.) maximum)                  |
| Internal current consumption |                              | 130mA maximum                                                 |

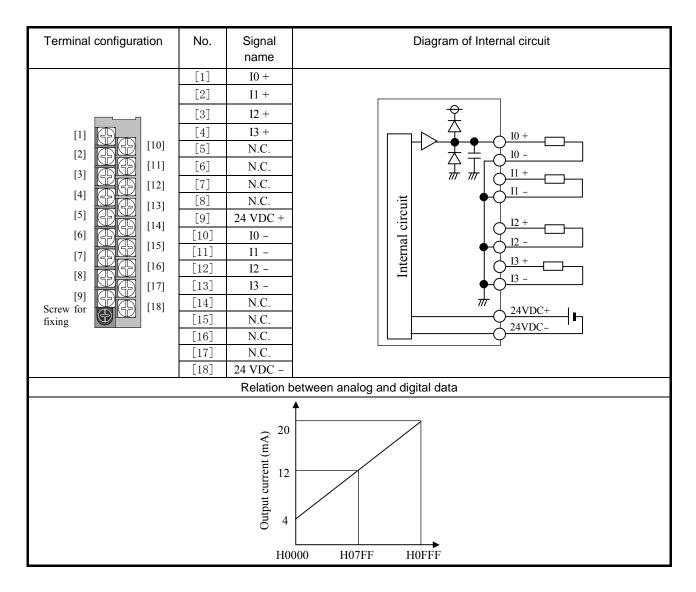

#### (9) EH-AY4V

| Specification                |                              | EH-AY4V                                                       |  |  |  |
|------------------------------|------------------------------|---------------------------------------------------------------|--|--|--|
| Voltage range                |                              | 0 to 10V DC                                                   |  |  |  |
| Number of channels           |                              | 4                                                             |  |  |  |
| Resolution                   |                              | 12 bits                                                       |  |  |  |
| Conversion time              |                              | 5ms maximum                                                   |  |  |  |
| Overall accuracy             |                              | $\pm$ 1% maximum of full-scale                                |  |  |  |
| External load resistance     |                              | $10k\Omega$ minimum                                           |  |  |  |
| Ingulation quatom            | Channel and Internal circuit | Photo-coupler insulation                                      |  |  |  |
| Insulation system            | Between channels             | No insulation                                                 |  |  |  |
| External connection          |                              | Removable type screw terminal block (M3)                      |  |  |  |
| External power supply        |                              | 24V DC (+20%, -15%) Approx. 150mA (Approx. 500mA at power ON) |  |  |  |
| External wiring              |                              | 2-core shield cable (20m (65.62ft.) maximum)                  |  |  |  |
| Internal current consumption |                              | 100mA maximum                                                 |  |  |  |

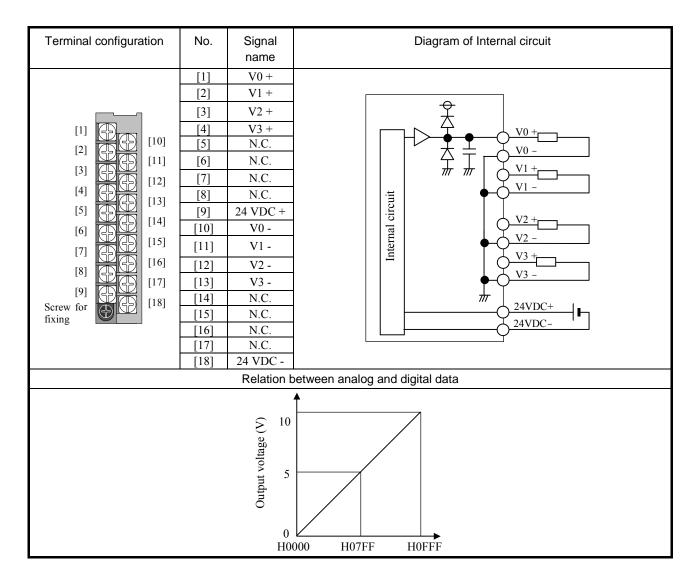

#### (10) EH-AY4H

| Specification                |                              | EH-AY4H                                                       |  |  |  |
|------------------------------|------------------------------|---------------------------------------------------------------|--|--|--|
| Voltage range                |                              | -10 to +10V DC                                                |  |  |  |
| Number of channels           |                              | 4                                                             |  |  |  |
| Resolution                   |                              | 12 bits                                                       |  |  |  |
| Conversion time              |                              | 5ms maximum                                                   |  |  |  |
| Overall accuracy             |                              | $\pm$ 1% maximum of full-scale                                |  |  |  |
| External load resistance     |                              | $10k\Omega$ minimum                                           |  |  |  |
| Ingulation quatom            | Channel and Internal circuit | Photo-coupler insulation                                      |  |  |  |
| Insulation system            | Between channels             | No insulation                                                 |  |  |  |
| External connection          |                              | Removable type screw terminal block (M3)                      |  |  |  |
| External power supply        |                              | 24V DC (+20%, -15%) Approx. 150mA (Approx. 500mA at power ON) |  |  |  |
| External wiring              |                              | 2-core shield cable (20m (65.62ft.) maximum)                  |  |  |  |
| Internal current consumption |                              | 100mA maximum                                                 |  |  |  |

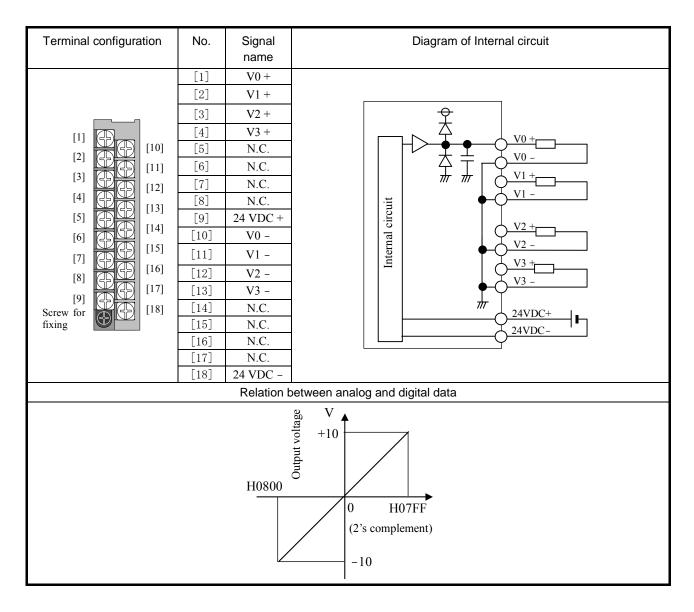

## 2.8.2 High resolution analog modules

#### (1) EH-AXH8M

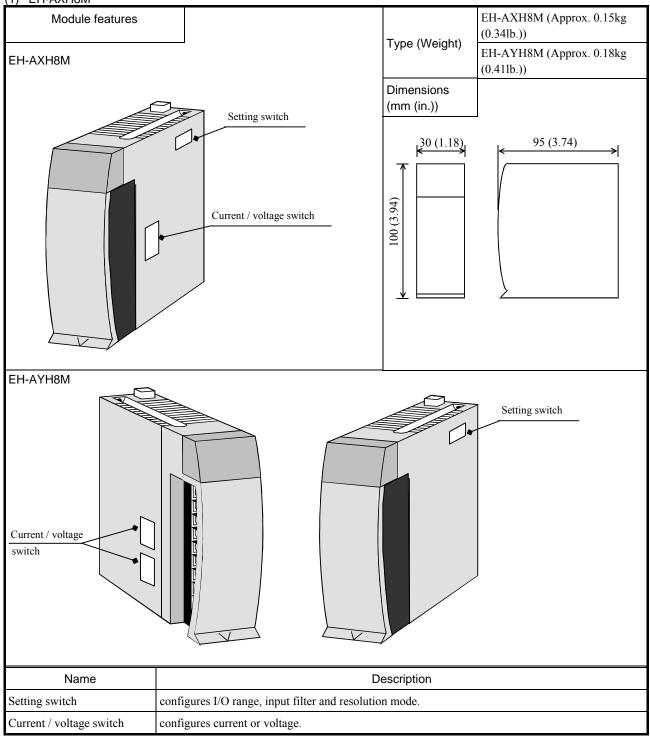

| Front view                                     | Indicating contents                                                                                                    |
|------------------------------------------------|----------------------------------------------------------------------------------------------------|
| OK<br>0 1 2 3<br>4 5 6 7<br>ANAROG IN EH-AXH8M | <ul> <li>OK LED ON: the module is operating in normal condition.</li> <li>0 to 7 LED OFF: analog signal is operating in normal condition.</li> <li>[EH-AXH8M]</li> <li>If analog signal is less than 2mA, corresponding number LED flashes. (Valid only when 4 to 22mA mode with 0.002mA resolution is selected.)</li> <li>[EH-AYH8M]</li> <li>If data out of the range is written, corresponding number LED flashes.</li> </ul> |

| Specification         |                              | EH-AXH8M                                                      |  |  |  |
|-----------------------|------------------------------|---------------------------------------------------------------|--|--|--|
| Current range         |                              | 0 to 22mA / 4 to 22mA                                         |  |  |  |
| Voltage range         |                              | 0 to 10V DC / -10 to +10V DC                                  |  |  |  |
| Number of channels    |                              | 8 (current or voltage is selected in 4-ch group.)             |  |  |  |
| Resolution            | Current                      | 0.002mA or 1/16384 (14 bits)                                  |  |  |  |
| Resolution            | Voltage                      | 1mV or 1/16384 (14 bits)                                      |  |  |  |
| Conversion time       |                              | 8.9ms / 8 channels                                            |  |  |  |
| Current               |                              | $\pm$ 0.8% maximum of full-scale                              |  |  |  |
| Overall accuracy      | Voltage                      | $\pm$ 0.5% maximum of full-scale                              |  |  |  |
| Linear error          |                              | $\pm 0.1\%$ maximum of full-scale                             |  |  |  |
| Input filter          | Enabled                      | Approx. 90ms maximum (90% arriving time after the step input) |  |  |  |
|                       | Disabled                     | Approx. 18ms maximum (90% arriving time after the step input) |  |  |  |
| Innut impodence       | Current                      | 249 Ω                                                         |  |  |  |
| Input impedance       | Voltage                      | Differential 200k Ω                                           |  |  |  |
| Insulation system     | Channel and Internal circuit | Photo-coupler insulation                                      |  |  |  |
| insulation system     | Between channels             | No insulation                                                 |  |  |  |
| External connection   |                              | Removable type screw terminal block (M3)                      |  |  |  |
| External power supp   | ly                           | 24V DC (+20%, -15%) Approx. 40mA (Approx. 300mA at power ON)  |  |  |  |
| External wiring       |                              | 2-core shield cable (20m (65.62ft.) maximum)                  |  |  |  |
| Internal current cons | umption                      | 70mA maximum                                                  |  |  |  |

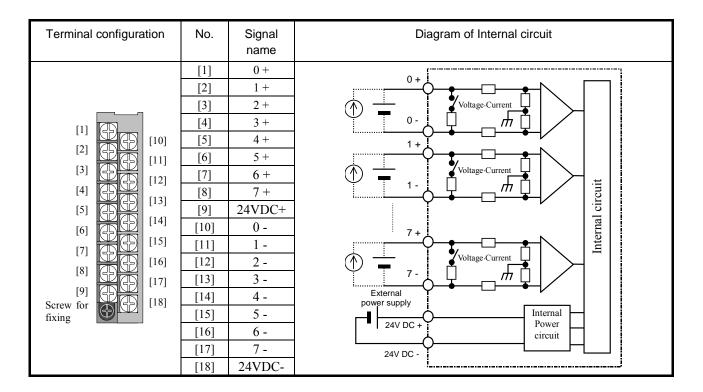

| Sett          | ing swit      | ch       |                                                         | Support to analog data and digital data                                                                                                    |
|---------------|---------------|----------|---------------------------------------------------------|----------------------------------------------------------------------------------------------------|
| Switch<br>No. | Setup         |          | Function                                                | 0 to 10 V DC                                                                                                    |
| 1, 2          | 1,2 1 2       |          | Input range setting for ch.0 to 3                       | - 3FFFH(16383)<br>Resolution 1/16384                                                                                                    |
|               | OFF           | OFF      | 0 to 10 V DC                                            | 2710H(10000)                                                                                                    |
|               | ON            | OFF      | -10 to +10 V DC                                         | 1FFFH(8191)                                                                                                    |
|               | OFF           | ON       | 0 to 22 mA                                              | 1388H(5000) Resolution 1mV                                                                                                    |
|               | ON            | ON       | 4 to 22 mA                                              | (coo) Kesolulion IIIIV                                                                                                    |
| 3, 4          | 3             | 4        | Input range setting for ch.4 to 7                       | $1 \qquad 0 \qquad 5 \qquad 10 \qquad \qquad \qquad \qquad \qquad \qquad \qquad \qquad \qquad \qquad \qquad \qquad \qquad \qquad \qquad \qquad \qquad $ |
|               | OFF           | OFF      | 0 to 10 V DC                                            |                                                                                                    |
|               | ON            | OFF      | -10 to 10 V DC                                          | -10 to +10 V DC                                                                                                    |
|               | OFF           | ON       | 0 to 22 mA                                              | 2710H(10000) Resolution 1/16384                                                                                                    |
|               | ON            | ON       | 4 to 22 mA                                              | 1FFFH(8191) Resolution 1mV                                                                                                    |
| 5             |               | 5        | Input filter                                            |                                                                                                    |
|               | 0             | FF       | Enable                                                  | <u>-10 0000H(0)</u> V                                                                                                    |
|               | ON            |          | Disable                                                 |                                                                                                    |
| 6             | 6             |          | Resolution                                              | (2's complement)                                                                                                    |
|               | OFF           |          | 1/16384 (14 bits)                                       | E000H(-8192)<br>D8F0H(-10000)                                                                                                    |
|               | ON            |          | 1mV or 0.002mA                                          |                                                                                                    |
| 7             | 7<br>OFF      |          | (System mode)                                           | 0 to 22 mA                                                                                                    |
|               |               |          | Always OFF (Do not turn ON)                             | 3FFFH(16383)                                                                                                    |
| 8             |               | 8        | (System mode)                                           | 3A2EH(14894) Resolution 1/16384                                                                                                    |
|               | OFF           |          | Always OFF (Do not turn ON)                             | 2AF8H(11000)<br>2710H(10000)                                                                                                    |
| Currei        | nt / Volt     | age swit | ch                                                      | 1FFFH(8191)                                                                                                    |
| Switch<br>No. | Se            | etup     | Function                                                | Intrition (1)         Resolution 0.002mA           1388H(5000)         mA                                                                               |
| 1 to 8        | 1 to 4 5 to 8 |          | Select current or voltage                               | $\begin{array}{c ccccccccccccccccccccccccccccccccccc$                                                                                                   |
|               | OFF           | OFF      | voltage input for ch.0 to 7                             | 3FFFH(16383)<br>38E3H(14563)<br>Resolution 1/16384                                                                                                    |
|               | ON            | OFF      | current input for ch.0 to 3 voltage input for ch.4 to 7 | 2328H(9000)<br>1F40H(8000)                                                                                                    |
|               | OFF           | ON       | voltage input for ch.0 to 3 current input for ch.4 to 7 | 1174H(4468)         Resolution 0.002mA           0FA0H(3000)         mA                                                                                 |
|               | ON            | ON       | current input for ch.0 to 7                             | F830H(-2000) 0 4 10 20 22                                                                                                    |

[Highlighted part is factory default setting.]

Note) Be sure to set dip switches before use. The dip switches must be set while power off, otherwise setting status is not updated. When the input range is changed, be sure to set current / voltage switch accordingly.

#### (2) EH-AYH8M

| Specification         |                              | EH-AYH8M                                                                         |  |  |  |
|-----------------------|------------------------------|----------------------------------------------------------------------------------|--|--|--|
| Current range         |                              | 0 to 22mA / 4 to 22mA                                                            |  |  |  |
| Voltage range         |                              | 0 to 10V DC                                                                      |  |  |  |
| Number of channels    |                              | 8 (current or voltage is selected in 4-ch group.)                                |  |  |  |
|                       | Current                      | 0.002mA or 1/16384 (14 bits)                                                     |  |  |  |
| Resolution            | Voltage                      | 1mV or 1/16384 (14 bits)                                                         |  |  |  |
| Conversion time       |                              | 8.9ms / 8 channels                                                               |  |  |  |
| 0 11                  | Current                      | $\pm 0.8\%$ maximum of full-scale                                                |  |  |  |
| Overall accuracy      | Voltage                      | $\pm 0.8\%$ maximum of full-scale                                                |  |  |  |
| Linear error          |                              | $\pm$ 0.2% maximum of full-scale)<br>(range from 0 to 10V and from 0.05 to 22mA) |  |  |  |
| Output filter         | Enabled                      | Approx. 200ms maximum (90% arriving time after setting)                          |  |  |  |
| _                     | Disabled                     | Approx. 18ms maximum (90% arriving time after setting)                           |  |  |  |
| Output impedance      | Current                      | 400Ω maximum                                                                     |  |  |  |
| Output impedance      | Voltage                      | 10kΩ minimum                                                                     |  |  |  |
| Insulation system     | Channel and Internal circuit | Photo-coupler insulation                                                         |  |  |  |
| insulation system     | Between channels             | No insulation                                                                    |  |  |  |
| External connection   |                              | Removable type screw terminal block (M3)                                         |  |  |  |
| External power supp   | bly                          | 24V DC (+20%, -15%) Approx. 150mA (Approx. 400mA at power ON)                    |  |  |  |
| External wiring       |                              | 2-core shield cable (20m (65.62ft.) maximum)                                     |  |  |  |
| Internal current cons | sumption                     | 70mA maximum                                                                     |  |  |  |

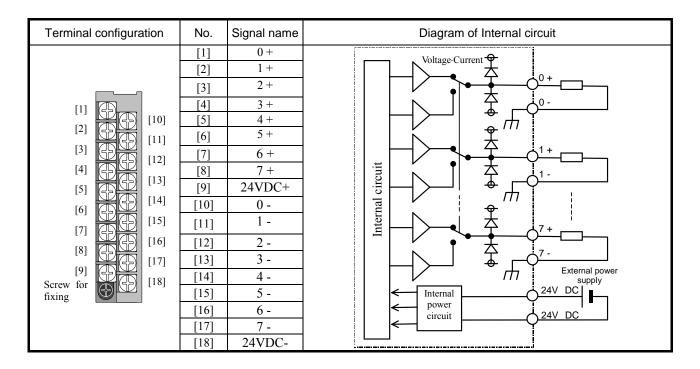

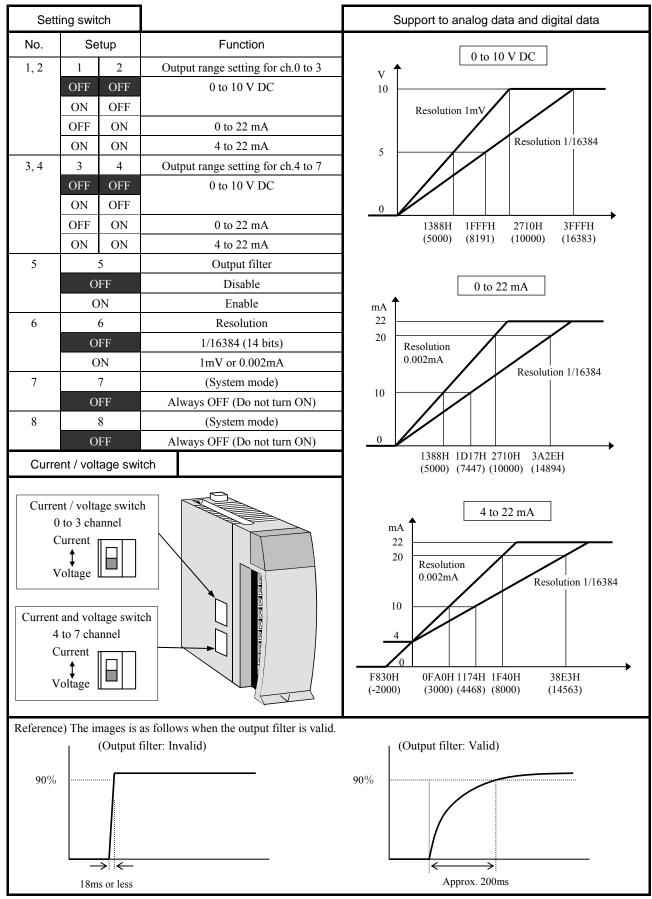

[Highlighted part is factory default setting.]

Note) Be sure to set dip switches before use. The dip switches must be set while power off, otherwise setting status is not updated. When the input range is changed, be sure to set current / voltage switch accordingly.

#### 2.8.3 Isolated analog modules

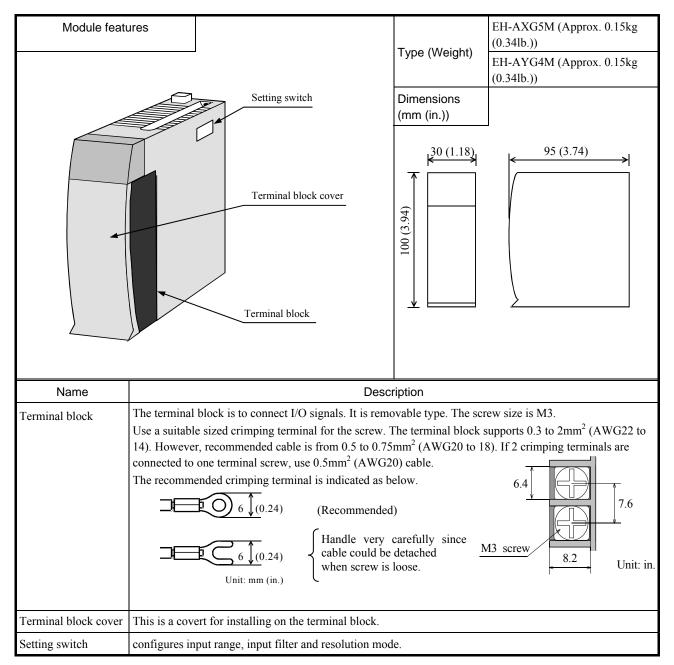

| Front view           | Indicating contents                                                                                           |  |  |  |  |  |  |
|----------------------|----------------------------------------------------------------------------------------------------|--|--|--|--|--|--|
| OK HS 16b 12b        | [EH-AXG5M]                                                                                                    |  |  |  |  |  |  |
| 0 1 2 3              | OK: Light up when this module is normal                                                                       |  |  |  |  |  |  |
| 4                    | HS: Light up when this module is high speed conversion mode                                                   |  |  |  |  |  |  |
| ANAROG IN EH-AX G5M  | Light is turned off when this module is high accuracy mode                                                    |  |  |  |  |  |  |
|                      | 16b: Light up when this module is high resolution mode                                                        |  |  |  |  |  |  |
|                      | 12b: Light up when this module is 12 bit resolution mode                                                      |  |  |  |  |  |  |
|                      | 0 to 4: In case of 4 to 22mA range, if input current is less than 2mA the LED of each channel is blinking.    |  |  |  |  |  |  |
|                      | [EH-AYH8M]                                                                                                    |  |  |  |  |  |  |
| OK 16b12b<br>0 1 2 3 | OK: Light up when this module is normal                                                                       |  |  |  |  |  |  |
|                      | 16b: Light up when this module is high resolution mode                                                        |  |  |  |  |  |  |
| ANAROG OUT EH-AYG4M  | 12b: Light up when this module is 12 bit resolution mode                                                      |  |  |  |  |  |  |
|                      | 0 to 3: In case of current range, LED of each channel is blinking when wire breaking or out of data range was |  |  |  |  |  |  |
|                      | detected.                                                                                                    |  |  |  |  |  |  |

#### (1) EH-AXG5M

| Number of channel<br>Input range<br>Selectable by the DIP<br>Resolution<br>Selectable by the DIP |              | Voltage<br>Current | Differential 5 voltag<br>0 to 10<br>-10 to 10<br>0 to 22 | V DC                          |  |  |  |
|--------------------------------------------------------------------------------------------------|--------------|--------------------|----------------------------------------------------------|-------------------------------|--|--|--|
| Selectable by the DIP<br>Resolution<br>Selectable by the DIP                                     |              |                    | -10 to 10<br>0 to 22                                     | ) V DC                        |  |  |  |
| Resolution<br>Selectable by the DIP                                                              |              | Current            | 0 to 22                                                  |                               |  |  |  |
| Selectable by the DIP                                                                            | switch       | Current            |                                                          | ) 4                           |  |  |  |
| Selectable by the DIP                                                                            | switch       |                    | 1 to 2'                                                  | 2 mA                          |  |  |  |
| Selectable by the DIP                                                                            | switch       |                    | 4 to 2.                                                  | 2 mA                          |  |  |  |
|                                                                                                  | switch       |                    | High resolution mode                                     | 12 bit mode                   |  |  |  |
|                                                                                                  |              | 0 to 10 V          | 0 to 64000 [ 0.15625 mV ]                                | 0 to 4095 [ 2.442 mV ]        |  |  |  |
|                                                                                                  |              | -10 to 10 V        | -32000 to 32000 [ 0.3125 mV ]                            | -2048 to 2047 [ 4.884 mV ]    |  |  |  |
|                                                                                                  |              | 0 to 22 mA         | 0 to 64000 [ 0.34375 µA ]                                | 0 to 4095 (20mA) [ 4.884 µA ] |  |  |  |
|                                                                                                  |              | 4 to 22 mA         | -7111 to 32000 [ 0.5625 μA ]                             | 0 to 4095 (20mA) [ 3.907 µA ] |  |  |  |
| Conversion time                                                                                  |              | High accuracy      | High speed                                               |                               |  |  |  |
|                                                                                                  |              | 8 ms / 5 channel   | 0.25 ms / 5 channel                                      |                               |  |  |  |
| Accuracy (FS) At                                                                                 | t 25 °C      |                    | -0.05 to +0.05 %                                         |                               |  |  |  |
| *1 Te                                                                                            | emperature   | coefficient        | -80 to +80 ppm / °C (0.008 %/ °C)                        |                               |  |  |  |
| Input filter                                                                                     |              |                    | 1 kHz                                                    |                               |  |  |  |
| Input impedance                                                                                  |              | Voltage            | Differential 200 k Ω                                     |                               |  |  |  |
|                                                                                                  |              | Current            | 249 Ω                                                    |                               |  |  |  |
| Warm up time                                                                                     |              |                    | More than 15 minutes                                     |                               |  |  |  |
| Absolute maximum ratin                                                                           | ngs          |                    | Voltage: -15 to 15 V                                     | Current :30 mA*2              |  |  |  |
| Isolation type Cl                                                                                | hannel - int | ternal circuit     | Transformer (1,00                                        | 0V AC、1 minutes)              |  |  |  |
| В                                                                                                | etween cha   | nnels              | Transformer (1,000V DC, 1 minutes)                       |                               |  |  |  |
| Weight                                                                                           |              |                    | Approximately 0.15 kg                                    |                               |  |  |  |
| External wiring                                                                                  |              |                    | Removable terminal (M3)                                  |                               |  |  |  |
| Internal current consump                                                                         | ption (5 V   | DC)                | Max. 300mA                                               |                               |  |  |  |
| External power wiring                                                                            |              |                    | None                                                     |                               |  |  |  |
| Wiring                                                                                           |              |                    | Twisted shield cable (2-pair, less than 20 m)            |                               |  |  |  |

\*1: e.g. Accuracy at 40 °C is calculated as follows,

0.05 % (accuracy at 25 °C) + 0.008 %/ °C (Temperature coefficient) \* 15 °C (difference form 25 °C) = 0.17 %

\*2: It is the momentary current value that does not destroy the resistance in the module.

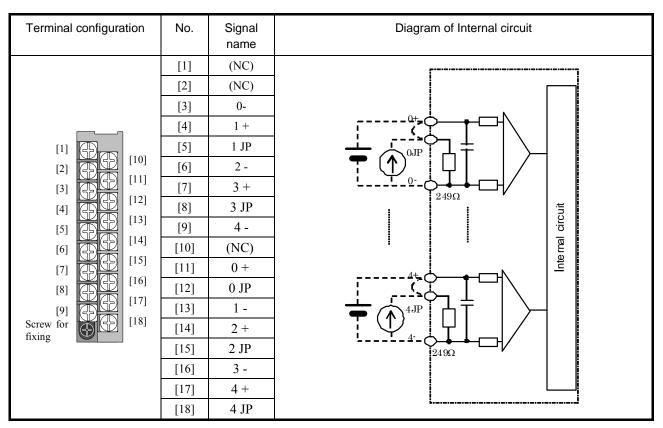

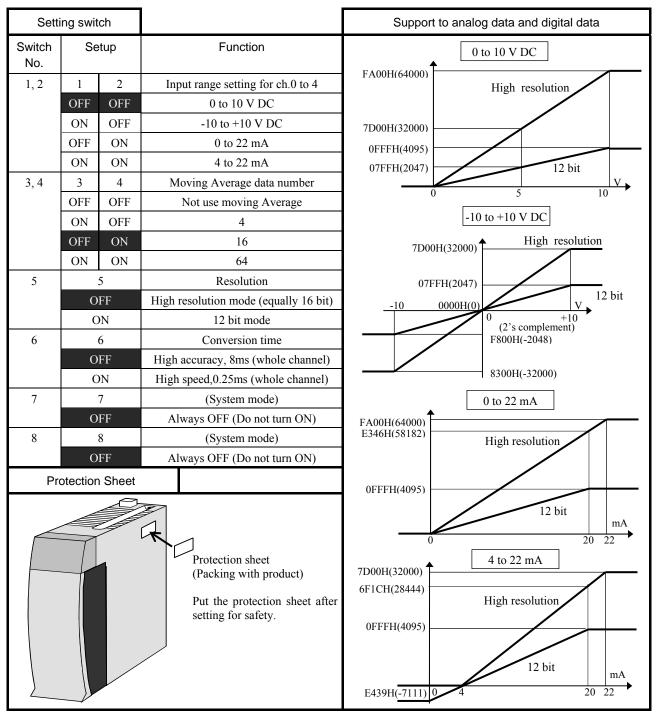

[Highlighted part is factory default setting.]

Note) In case switch 5 turn OFF and switch 6 turn ON, It is available High resolution and High speed mode (16bit,0.25ms). Please be careful using this mode because this mode is very sensitive for noise.

#### (2) EH-AYG4M

| Specification                                                |                |             |                 | EH-AYG4M                                     |                               |  |  |  |  |
|--------------------------------------------------------------|----------------|-------------|-----------------|----------------------------------------------|-------------------------------|--|--|--|--|
| Number of channel                                            |                |             |                 | Differential 4 voltage or 4 current output   |                               |  |  |  |  |
| Output range Voltage<br>Selectable by the DIP switch Current |                |             | Voltage         | 0 to 10 V DC                                 |                               |  |  |  |  |
|                                                              |                |             | _               | -10 to 10                                    | V DC                          |  |  |  |  |
|                                                              |                |             | Current         | 0 to 22                                      | mA                            |  |  |  |  |
|                                                              |                |             |                 | 4 to 22                                      | mA                            |  |  |  |  |
| Resolution                                                   | ı              |             |                 | High resolution mode                         | 12 bit mode                   |  |  |  |  |
| Selectal                                                     | ole by the DII | P switch    | 0 to 10 V       | 0 to 64000 [ 0.15625 mV ]                    | 0 to 4095 [ 2.442 mV ]        |  |  |  |  |
|                                                              |                |             | -10 to 10 V     | -32000 to 32000 [ 0.3125 mV ]                | -2048 to 2047 [4.884 mV]      |  |  |  |  |
|                                                              |                |             | 0 to 22 mA      | 0 to 64000 [ 0.34375 µA ]                    | 0 to 4095 (20mA) [ 4.884 µA ] |  |  |  |  |
|                                                              |                |             | 4 to 22 mA      | -7111 to 32000 [ 0.5625 μA ]                 | 0 to 4095 (20mA) [ 3.907 µA ] |  |  |  |  |
| Conversio                                                    | n time         |             |                 | 0.25 ms / 4 channel                          |                               |  |  |  |  |
| Accuracy                                                     | (FS)           | At 25 °C    |                 | -0.1 % to +0.1%                              |                               |  |  |  |  |
| *1                                                           | ,              | Temperat    | ure coefficient | -80 to +80 ppm / °C (0.008 %/ °C)            |                               |  |  |  |  |
| Input impo                                                   | edance         |             | Voltage         | More than                                    | n 1 k Ω                       |  |  |  |  |
|                                                              |                |             | Current         | Less than                                    | 600 Ω                         |  |  |  |  |
| Warm up                                                      | time           |             |                 | More than 15 minutes                         |                               |  |  |  |  |
| Absolute 1                                                   | naximum rati   | ings        |                 | Voltage:-15 to 15 V Current :24mA            |                               |  |  |  |  |
| Isolation                                                    | Channel - in   | nternal cir | cuit            | Transformer isolation (1                     | ,000V AC、1 minutes)           |  |  |  |  |
|                                                              | Between ch     | annels      |                 | Transformer isolation (1                     | ,000V DC、1 minutes)           |  |  |  |  |
| Weight                                                       |                |             |                 | Approximately 0.15 kg                        |                               |  |  |  |  |
| External w                                                   | viring         |             |                 | Removable terminal (M3)                      |                               |  |  |  |  |
| Internal cu                                                  | irrent consum  | ption (5    | V DC) *2        | Max. 730mA                                   |                               |  |  |  |  |
| External p                                                   | ower wiring    |             |                 | None                                         |                               |  |  |  |  |
| Wiring                                                       |                |             |                 | Twisted shield cable(2-pair, less than 20 m) |                               |  |  |  |  |

\*1: e.g. Accuracy at 40 °C is calculated as follows,

0.1 % (accuracy at 25°C) + 0.008 %/ °C (Temperature coefficient) \* 15 °C (difference form 25 °C) = 0.22 %

\*2: 480mA (All channel output 10V voltage output with 10k $\Omega$  impedance )

600mA (All channel output 10V voltage output with  $1k\Omega$  impedance )

600mA (All channel output 11mA current output)

730mA (All channel output 22mA current output )

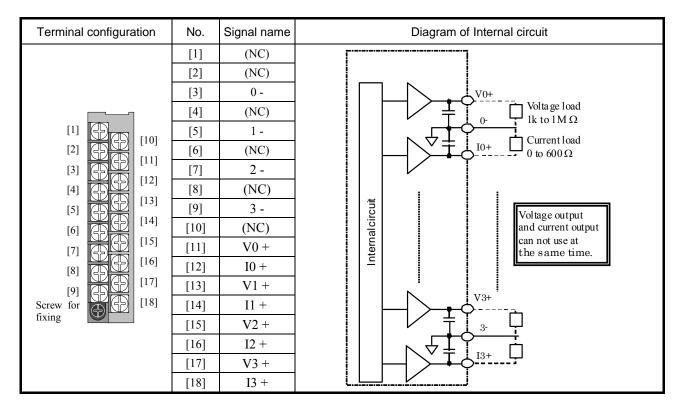

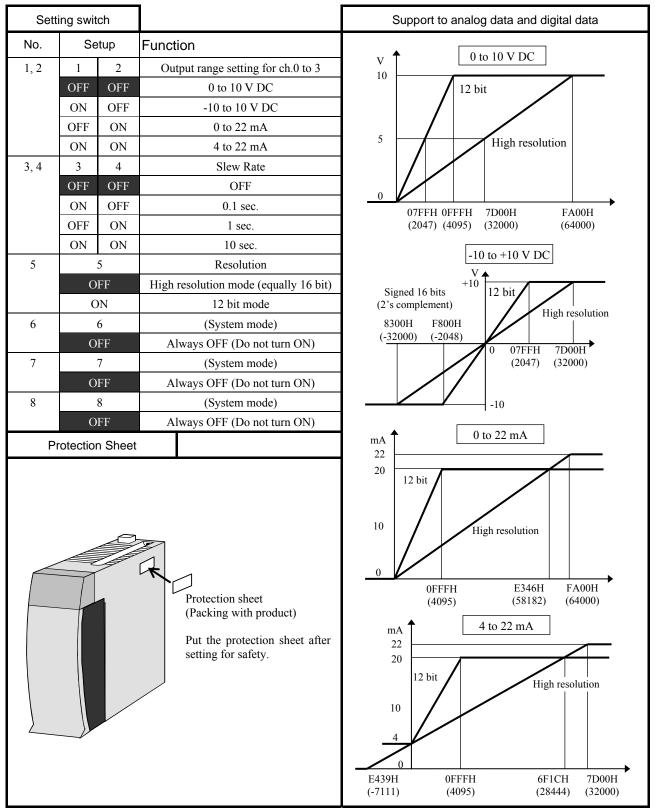

[Highlighted part is factory default setting.]

# 2.8.4 RTD input analog module

## EH-PT4

| EH-PT4<br>Module fea                                     | tures                                                                |                                                                                     |                                                                                                    | Type (                                                                                                 | Weight                                                                                              | )                          | EF                   | I-PT4 (A  | Approx.                       | 0.18kg (0.41lb.)) |  |  |  |  |  |  |
|----------------------------------------------------------|----------------------------------------------------------------------|-------------------------------------------------------------------------------------|----------------------------------------------------------------------------------------------------|----------------------------------------------------------------------------------------------------|----------------------------------------------------------------------------------------------------|----------------------------|----------------------|-----------|-------------------------------|-------------------|--|--|--|--|--|--|
|                                                          | <br>~                                                                |                                                                                     |                                                                                                    |                                                                                                    | isions (                                                                                            |                            |                      |           |                               | //                |  |  |  |  |  |  |
| Setting switch                                           |                                                                      | Terminal<br>cover                                                                   | block                                                                                                    |                                                                                                    |                                                                                                    | 30 (1.18                   | <u> </u>             | <         | 95 (3.74                      |                   |  |  |  |  |  |  |
| Name                                                     |                                                                      |                                                                                     |                                                                                                    | Des                                                                                                    | criptior                                                                                            | 1                          |                      |           |                               |                   |  |  |  |  |  |  |
| Terminal block<br>Terminal block cover<br>Setting switch |                                                                      | ng termin<br>d cable i<br>crew, use<br>g termina<br>24)<br>24)<br>(in.)<br>g on the | al for the s from ( $e = 0.5$ mm) ( $e = 0.5$ mm) (Recoord) (Recoord) | e screw<br>).5 to 0.7<br>(AWC<br>cated as<br>mmende<br>the very<br>e could b<br>a screw in<br>l block. | . The ten<br>75mm <sup>2</sup> (<br>G20) cab<br>below.<br>ed)<br>y carefu<br>be detacl<br>is loose. | Trminal b<br>(AWG20<br>le. | lock suj<br>0 to 18) | pports 0. | .3 to 2m                      | 7.6               |  |  |  |  |  |  |
|                                                          | Resistance temperature<br>detector<br>Measuring temperature<br>range | Switch                                                                              | -                                                                                                    |                                                                                                    |                                                                                                    |                            |                      |           |                               |                   |  |  |  |  |  |  |
|                                                          | D:100                                                                | 1                                                                                   | 2                                                                                                    | 3                                                                                                    | 4                                                                                                   | 5                          | 6                    | 7         | 8                             |                   |  |  |  |  |  |  |
|                                                          | Pt100<br>-20 to 40°C<br>Pt100                                        | ON                                                                                  | ON                                                                                                    | OFF                                                                                                    | OFF                                                                                                 | ON                         | OFF                  | OFF       | OFF                           |                   |  |  |  |  |  |  |
|                                                          | -50 to 400°C<br>Pt1000                                               | OFF                                                                                 | OFF                                                                                                    | ON                                                                                                    | OFF                                                                                                 | OFF                        | ON                   | OFF       | OFF                           |                   |  |  |  |  |  |  |
|                                                          | -50 to 400°C<br>Be noted that temperature                            |                                                                                     |                                                                                                    |                                                                                                    |                                                                                                    |                            |                      |           | OFE OFE OFE ON OFE OFE ON OFE |                   |  |  |  |  |  |  |

| Specification                     |                                                  | EH-PT4                                                           |  |  |  |
|-----------------------------------|--------------------------------------------------|------------------------------------------------------------------|--|--|--|
| Applicable resistance thermometer |                                                  | Platinum resistance thermometer Pt100 (JIS C 1604-1989) / Pt1000 |  |  |  |
| Temperature conversion data       |                                                  | Signed 15 bits                                                   |  |  |  |
|                                   | -20 to 40°C<br>(Pt100)                           | ±0.1°C @25°C (±0.5°C @0 to 55°C)                                 |  |  |  |
| Accuracy *1                       | -50 to 400°C<br>(Pt100)                          | $\pm 0.6^{\circ}$ C @25°C ( $\pm 3^{\circ}$ C @0 to 55°C)        |  |  |  |
|                                   | -50 to 400°C<br>(Pt1000)                         | ±0.8°C @25°C (±6°C @0 to 55°C)                                   |  |  |  |
| Measuring temperature range       |                                                  | -20 to 40°C / -50 to 400°C (2mA constant current system)         |  |  |  |
| Number of Input channels          |                                                  | 4                                                                |  |  |  |
| Conversion time                   |                                                  | Approx. 1s/4 channels                                            |  |  |  |
| Insulation system                 | Channel and Internal circuit<br>Between channels | Photo-coupler insulation<br>No insulation                        |  |  |  |
| External connection               |                                                  | Removable type screw terminal block (M3)                         |  |  |  |
| External power su                 | pply                                             | 24V DC                                                           |  |  |  |
| External wiring                   |                                                  | Shield cable                                                     |  |  |  |
| Unused terminal p                 | processing                                       | Temperature conversion data is H7FFF                             |  |  |  |
| External wiring re                | sistance                                         | Total resistance of 4 channels $400 \Omega$ at the maximum       |  |  |  |
| Additional functio                | n                                                | Linearization                                                    |  |  |  |
| Error detection *2                |                                                  | Data is H7FFF if measured value exceeds -51°C or 410°C           |  |  |  |
| Wire breakage pro                 | ocessing                                         | Temperature conversion data is H7FFF                             |  |  |  |
| Internal current consumption      |                                                  | 160mA maximum                                                    |  |  |  |

\*1 The accuracy indicates the value of 10 minutes after power up. The value may become slightly higher immediately after power up. Also check the resistance thermometer in advance because small error could exist in RTD.

\*2 If Ax or Bx cable is open, data will be H7FFF. If bx cable is open, data will be undefined value.

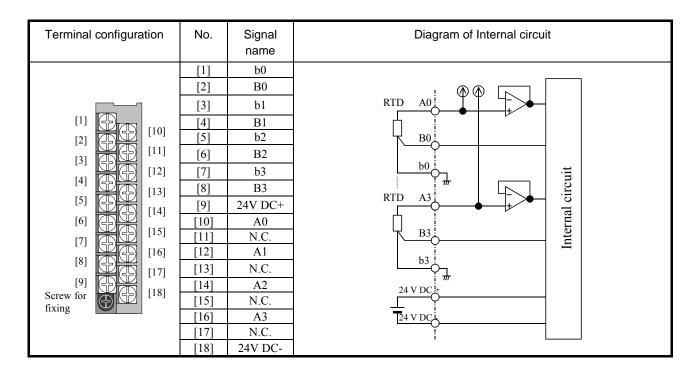

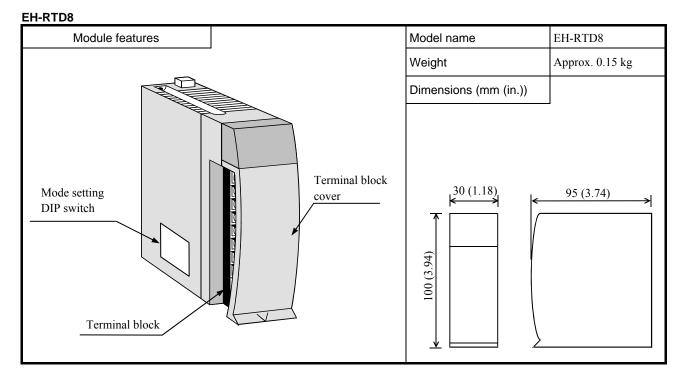

| Item                                                                        | Detail explanation                                                                                                    |  |  |  |  |  |
|-----------------------------------------------------------------------------|----------------------------------------------------------------------------------------------------|--|--|--|--|--|
| Terminal block                                                              | The screws for the terminal block are M3 screws. Use a crimp terminal that fits the screw diameter. The maximum thickness of the cable should be only up to 0.75 mm <sup>2</sup> . (Use 0.5 mm <sup>2</sup> cable when two crimp terminals are attached to the same terminal.)                                                                                                    |  |  |  |  |  |
|                                                                             | The recommended crimp terminal is indicated below.                                                                                                    |  |  |  |  |  |
|                                                                             | (Recommended) $(Recommended)$ $(Recommended)$ $(Recommended$ |  |  |  |  |  |
| Terminal block cover This is a covert for installing on the terminal block. |                                                                                                    |  |  |  |  |  |
| Mode setting DIP switch                                                     | This switch is to configure parameters of EH-RTD8. Refer to page 2-77 for further information.                                                                                                    |  |  |  |  |  |

| Front view       | Indicating contents                                                                                        |  |  |  |  |  |  |  |
|------------------|----------------------------------------------------------------------------------------------------|--|--|--|--|--|--|--|
|                  | The status of module and input signal are indicated in this LED.                                           |  |  |  |  |  |  |  |
| OK 2W AMB HS     | OK : Green : Normal status                                                                                 |  |  |  |  |  |  |  |
| 0 1 2 3          | 2W: Green : 2-wire mode / Off : 3-wire mode                                                                |  |  |  |  |  |  |  |
|                  | AMB : Green : -40 to 60°C mode / Off : -200 to 850°C mode                                                  |  |  |  |  |  |  |  |
| PT INPUT EH-RTD8 | HS : Green : High speed conversion time (0.5s) / Off : Normal conversion time (1.6s)                       |  |  |  |  |  |  |  |
|                  | 0 to 7 : Blinking red : Open-wire or out-of-range is detected in corresponding channel number (0.5s cycle) |  |  |  |  |  |  |  |

| Item                                 |          |                         | Specification                                                                |                                            |                        |  |  |
|--------------------------------------|----------|-------------------------|------------------------------------------------------------------------------|--------------------------------------------|------------------------|--|--|
| Туре                                 |          |                         | EH-RTD8                                                                      |                                            |                        |  |  |
| Supported R                          | TD type  | 2                       | Р                                                                            | PT100 / PT1000 (3-wire or 2                | -wire)                 |  |  |
| Number of c                          | hannel   |                         |                                                                              | 6 (3-wire) or 8 (2-wire)                   |                        |  |  |
| Temperature                          | range    |                         |                                                                              | -200 to 850°C or -40 to 60                 | )°C                    |  |  |
| 1                                    | Ũ        |                         | °C conversion                                                                | °F conversion                              | PT4 compatible         |  |  |
| Resolution                           |          |                         | -200 to 850°C : 0.1°C                                                        | -328 to $1562^{\circ}$ F : $0.1^{\circ}$ F | -60 to 410°C : 15 bits |  |  |
|                                      |          |                         | -40 to 60°C : 0.02°C                                                         | —                                          | -25 to 45°C : 15 bits  |  |  |
| Conversion time                      |          |                         | 1.6                                                                          | s (all channels) or 0.5s (all c            | hannels)               |  |  |
| A                                    | Ctore d  | $(25^{\circ}C)$         | Max. ±0.                                                                     | 5°C (measured temperature                  | under 380°C)           |  |  |
| Accuracy<br>*1                       | Stand    | lard accuracy (25°C)    | Max. ±0.8°C (measured temperature over 380°C)                                |                                            |                        |  |  |
|                                      | Temp     | perature coefficient    | ±0.01% / °C (FS)*2 (±0.1°C / °C )                                            |                                            |                        |  |  |
| Measuremen                           | t curren | ıt                      | 0.18mA                                                                       |                                            |                        |  |  |
| Diagnostic e                         | rror     | LED                     | LED blinking at error channel                                                |                                            |                        |  |  |
| (Wire breaki                         | ng)      | Conversion value        | H7FFF                                                                        |                                            |                        |  |  |
| Input filter                         |          |                         | None or moving average 16 times                                              |                                            |                        |  |  |
| Warm-up tin                          | ne *3    |                         | 1 minute                                                                     |                                            |                        |  |  |
| Isolation                            | Chan     | nel to internal circuit | Photo coupler                                                                |                                            |                        |  |  |
|                                      | Betw     | een channels            | Not isolated                                                                 |                                            |                        |  |  |
| Weight                               |          |                         | Approximately 0.15 kg                                                        |                                            |                        |  |  |
| External wiring                      |          | Removable terminal (M3) |                                                                              |                                            |                        |  |  |
| Internal current consumption (5V DC) |          | Max. 300mA              |                                                                              |                                            |                        |  |  |
| External pov                         |          |                         | None                                                                         |                                            |                        |  |  |
| Wiring                               |          |                         | Twisted shield cable, wiring resistance Max. 5 $\Omega$ (Max. 100m of 22AWG) |                                            |                        |  |  |

\*1 Example : Measuring under 380°C in ambient temperature 35°C.(under noise-free environment)

 $0.5^{\circ}$ C (standard accuracy) +  $0.1^{\circ}$ C/°C (temperature coefficient) × 10 (difference to 25°C) = ±1.5°C \*2 Full scale is -200 to 850°C.

\*3 It is the time for data to be stable after power on.

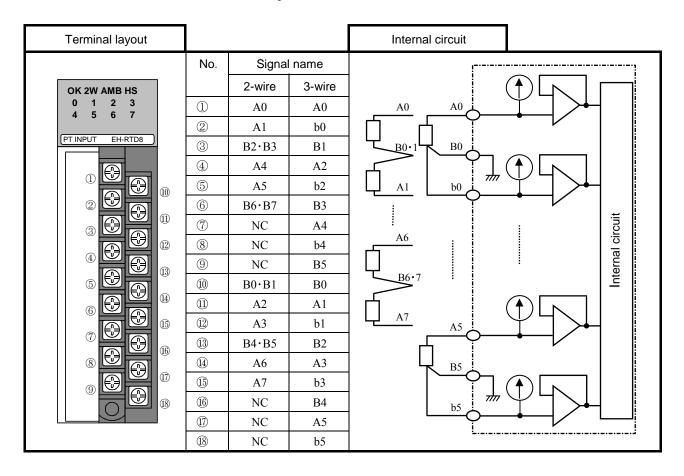

# Dip switch settings

Please set the DIP switch before use. If changing the DIP switch while power on, the setting is not changed.

| No.   |                        | Setting | Function                                            |
|-------|------------------------|---------|-----------------------------------------------------|
| SW1-1 | Wiring type            | OFF     | 3-wire                                              |
|       |                        | ON      | 2-wire                                              |
| SW1-2 | Temperature range      | OFF     | °C conversion : -200 to 850°C                       |
|       |                        |         | °F conversion : -328 to 1562°F                      |
|       |                        |         | EH-PT4 compatible : -60 to 410°C                    |
|       |                        | ON      | $^{\circ}$ C conversion : -40 to $60^{\circ}$ C     |
|       |                        |         | $^{\circ}$ F conversion : -328 to 1562 $^{\circ}$ F |
|       |                        |         | EH-PT4 compatible : -25 to 45°C                     |
| SW1-3 | Input filter           | OFF     | None                                                |
|       |                        | ON      | 16 times moving average                             |
| SW1-4 | Conversion time        | OFF     | 1.6s                                                |
|       |                        | ON      | 0.5s                                                |
| SW1-5 | Temperature unit       | OFF     | °C                                                  |
|       |                        | ON      | °F                                                  |
| SW1-6 | EH-PT4 compatible mode | OFF     | Disable                                             |
|       |                        | ON      | Enable                                              |
| SW1-7 | For system use         | OFF     | Set always OFF                                      |
| SW1-8 | For system use         | OFF     | Set always OFF                                      |
| SW2   | Sensor type            | OFF     | Pt1000                                              |
|       |                        | ON      | Pt100                                               |

Black colored statuses are factory default settings.

## **Conversion table**

| Range         | Input           | °C<br>conversion  | °F<br>conversion  | PT4 compatible | Remarks             |
|---------------|-----------------|-------------------|-------------------|----------------|---------------------|
|               | Under<br>-200°C | -32768<br>(H8000) | -32768<br>(H8000) | H7FFF          |                     |
|               | -200°C          | -2000             | -3280             | H7FFF          | Measurement minimum |
|               | -60°C           | -600              | -760              | HF666          | PT4 range minimum   |
| -200 to 850°C | 0°C             | 0                 | 320               | H0000          |                     |
|               | 410°C           | 4100              | 7700              | H4199          | PT4 range maximum   |
|               | 850°C           | 8500              | 15620             | H7FFF          | Measurement maximum |
|               | Over 850°C      | 32767<br>(H7FFF)  | 32767<br>(H7FFF)  | H7FFF          |                     |

| Range                 | Input       | °C<br>conversion  | °F<br>conversion | PT4 compatible | Remarks             |
|-----------------------|-------------|-------------------|------------------|----------------|---------------------|
|                       | Under -40°C | -32768<br>(H8000) |                  | H7FFF          |                     |
|                       | -40°C       | -4000             |                  | H7FFF          | Measurement minimum |
|                       | -25°C       | -2500             |                  | HD800          | PT4 range minimum   |
| -40 to $60^{\circ}$ C | 0°C         | 0                 | *1               | H0000          |                     |
|                       | 45°C        | 4500              |                  | H4800          | PT4 range maximum   |
|                       | 60°C        | 6000              |                  | H7FFF          | Measurement maximum |
|                       | Over 60°C   | 32767<br>(H7FFF)  |                  | H7FFF          |                     |

\*1: Same as -200 to  $850^{\circ}$ C.

#### EH-TC8 EH-TC8 (Approx. 0.16kg (0.35lb.)) Module features Type (Weight) Dimensions (mm (in.)) 30 (1.18) 95 (3.74) Terminal block cover 100 (3.94) Setting switch Terminal block Name Description Terminal block The terminal block is to connect I/O signals. It is removable type. The screw size is M3. Use a suitable sized crimping terminal for the screw. The terminal block supports 0.3 to 2mm<sup>2</sup> (AWG22 to 14). However, recommended cable is from 0.5 to 0.75mm<sup>2</sup> (AWG20 to 18). If 2 crimping terminals are connected to one terminal screw, use 0.5mm<sup>2</sup> (AWG20) cable. The recommended crimping terminal is indicated as below. 6.4 7.6 (0.24)(Recommended) Handle very carefully since M3 screw cable could be detached (0.24)6 8.2 Unit: in. when screw is loose. Unit: mm (in.) Terminal block cover This is a covert for installing on the terminal block. Setting switch Selects thermocouple types and Celsius/Fahrenheit, etc.

#### 2.8.5 Thermocouple input analog module

| Front view | Indicating contents                                                                                                    |
|------------|----------------------------------------------------------------------------------------------------|
| 4 5 6 7    | OK LED ON: the module is operating in normal condition.<br>0 to 7 LED OFF: analog signal is operating in normal condition.<br>0 to 7 LED Flash : Error status in corresponding number of channel. |

|                                   | Specif                                                | ication                     | EH                                                                                                    | -TC8                                |  |  |
|-----------------------------------|-------------------------------------------------------|-----------------------------|----------------------------------------------------------------------------------------------------|-------------------------------------|--|--|
| Applicable therr                  | nocouple ty                                           | vpes (selectable)           | Conforms to JIS C 1602-1995                                                                                             | 5 Type K, E, J, T, B, R, S, N       |  |  |
| Temperature con                   | nversion da                                           | ta                          | Signed                                                                                                    | d 15 bits                           |  |  |
|                                   |                                                       | Туре                        | Accuracy guaranteed range                                                                                               | Input range                         |  |  |
|                                   |                                                       |                             | -200 to 1200°C 0.4% (FS)                                                                                                | -270 to 1370°C                      |  |  |
|                                   |                                                       | Е                           | -200 to 900°C 0.3% (FS)                                                                                                 | -270 to 1000°C                      |  |  |
|                                   |                                                       | J                           | -40 to 750°C 0.3% (FS)                                                                                                  | -270 to 1200°C                      |  |  |
| Measuring temp<br>and accuracy *1 |                                                       | ge T                        | -200 to 350°C 0.8% (FS)                                                                                                 | -270 to 400°C                       |  |  |
|                                   |                                                       | В                           | 600 to 1700°C 1.0% (FS)                                                                                                 | 0 to 1820°C                         |  |  |
|                                   |                                                       | R                           | 0 to 1600°C 1.0% (FS)                                                                                                   | -50 to 1760°C                       |  |  |
|                                   |                                                       | S                           | 0 to 1600°C 1.0% (FS)                                                                                                   | -50 to 1760°C                       |  |  |
|                                   |                                                       | Ν                           | -200 to 1200°C 0.4% (FS)                                                                                                | -270 to 1300°C                      |  |  |
| Cold junction te                  | mperature of                                          | error *2                    | $\pm 2^{\circ}$ C maximum (Ambient temperature 15 to 35°C)<br>$\pm 3^{\circ}$ C maximum (Ambient temperature 0 to 55°C) |                                     |  |  |
| Resolution                        |                                                       |                             | 0.1 °C / 0.1 ° F (K, E, J, T, N) 1.0 °C / 1.0 ° F (B, R, S)                                                             |                                     |  |  |
| Number of Inpu                    | t channels                                            |                             |                                                                                                    | 8                                   |  |  |
| Conversion time                   | e                                                     |                             | 108/                                                                                                    | 860ms                               |  |  |
| Insulation system                 | m                                                     | nannel and Internal circuit | Photo-coupler insulation<br>No insulation                                                                               |                                     |  |  |
| External connec                   | В                                                     | etween channels             |                                                                                                    | sulation<br>www.terminal.block (M3) |  |  |
|                                   |                                                       |                             |                                                                                                    | · · ·                               |  |  |
| External power supply             |                                                       |                             | $24$ V DC $\pm 10\%$ 100mA at the maximum                                                                               |                                     |  |  |
| External wiring *3                |                                                       |                             | Shield cable                                                                                                    |                                     |  |  |
| Internal current consumption      |                                                       |                             | 70mA maximum                                                                                                    |                                     |  |  |
| Error detection                   | Over upper limit value /<br>Breaking wiring detection |                             | Data: H7FFF (corresponding number LED flashes.)                                                                         |                                     |  |  |
|                                   | Under low                                             | ver limit value             | Data: H8000                                                                                                    |                                     |  |  |

\*1 The sum of accuracy of each sensor and the cold junction temperature error is the overall accuracy. Note that thermocouple device includes small level of error.

\*2 Error is the value of 10 minutes after power up. Error may increase slightly due to quick change of ambient temperature.

\*3 The maximum length of thermocouple wire is 100m (328ft.), however, it depends on environmental conditions.

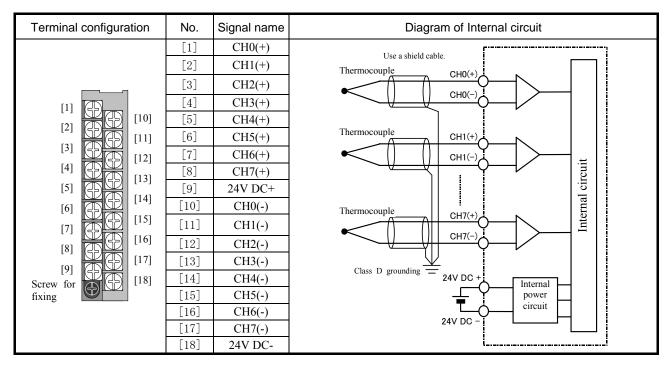

| Item                           | S   | witch setu | qı  | Setting contents                    |
|--------------------------------|-----|------------|-----|-------------------------------------|
| Thermocouple sensor types      | 1   | 2          | 3   |                                     |
| (Common to all channels)       | OFF | OFF        | OFF | Туре К                              |
|                                | ON  | OFF        | OFF | Type E                              |
|                                | OFF | ON         | OFF | Type J                              |
|                                | ON  | ON         | OFF | Туре Т                              |
|                                | OFF | OFF        | ON  | Type B                              |
|                                | ON  | OFF        | ON  | Type R                              |
|                                | OFF | ON         | ON  | Type S                              |
|                                | ON  | ON         | ON  | Type N                              |
| Celsius (°C) / Fahrenheit (°F) |     | 4          |     |                                     |
| switching                      |     | OFF        |     | Celsius (°C)                        |
| (Common to all channels)       |     | ON         |     | Fahrenheit (°F)                     |
| Data updating cycle            |     | 5          |     |                                     |
|                                |     | OFF        |     | 860ms                               |
|                                |     | ON         |     | 108ms                               |
| Internal cold junction         |     | 6          |     |                                     |
| compensation                   |     | OFF        |     | Cold junction compensation; Valid   |
|                                |     | ON         |     | Cold junction compensation; Invalid |
| (System mode)                  |     | 7          |     |                                     |
|                                |     | OFF        |     | Always OFF (Do not turn ON.)        |
|                                |     | 8          |     |                                     |
|                                |     | OFF        |     | Always OFF (Do not turn ON.)        |

[Highlighted part is factory default setting.]

Note) Be sure to set dip switches before use. The dip switches must be set while power off, otherwise setting status is not updated. When the input range is changed, be sure to set current / voltage switch accordingly.

#### Reference

If the internal cold junction compensation is disabled and high accurate ice-bus is installed externally, higher accuracy of temperature measurement would be achieved.

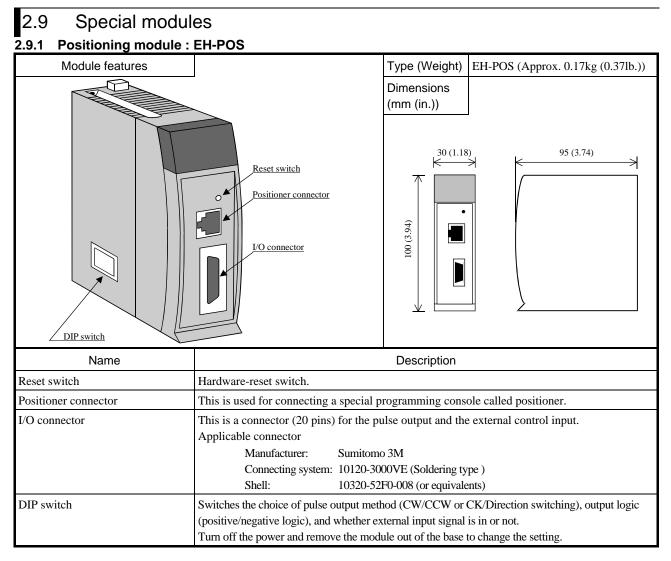

| Purpose             | Applied switch | Bit 1 | Bit 2 | Explanation                                            |
|---------------------|----------------|-------|-------|--------------------------------------------------------|
| Choice of           |                | OFF   | OFF   | Clock pulse / Direction signal output (Positive logic) |
| pulse output method | Bit 1-2        | OFF   | ON    | Clock pulse / Direction signal output (Negative logic) |
|                     |                | ON    | OFF   | CW/CCW pulse output (Positive logic)                   |
|                     |                | ON    | ON    | CW/CCW pulse output (Negative logic)                   |

| Purpose                                    | Applied switch |                    |     | Explanation      |
|--------------------------------------------|----------------|--------------------|-----|------------------|
| Positioning complete external input signal |                | ON                 | OFF | COIN signal      |
| Choice of (COIN) is in or not              | Bit 4          | 1 2 3 <b>4</b> 5 6 | ON  | No COIN signal   |
| + Direction overrun external input signal  |                | ON                 | OFF | +0.RUN signal    |
| Choice of (+0.RUN) is in or not            | Bit 5          | 1 2 3 4 <b>5</b> 6 | ON  | No +0.RUN        |
| - Direction overrun external input signal  |                | ON                 | OFF | -0.RUN signal    |
| Choice of (-0.RUN) is in or not            | Bit 6          | 1 2 3 4 5 <b>6</b> | ON  | No -0.RUN signal |

Always use Bit 3 with OFF.

## Specifications

|                                                                | Item                                 | Specification                                                                                                    |  |  |
|----------------------------------------------------------------|--------------------------------------|----------------------------------------------------------------------------------------------------|--|--|
| Number of contro                                               | l axes                               | 1 axis                                                                                                    |  |  |
| Highest frequency                                              | I                                    | 400 k pulse/s                                                                                                    |  |  |
| Positioning data                                               | Capacity                             | 256 points                                                                                                    |  |  |
|                                                                | Setting procedure                    | <ol> <li>Sequence program</li> <li>Positioner (Note, a positioner is optional.)</li> </ol>                                                                                                    |  |  |
| Positioning                                                    | Method                               | <ol> <li>Absolute system</li> <li>Absolute system + Increment system</li> <li>Increment system</li> </ol>                                                                                                    |  |  |
|                                                                | Positioning instruction              | <ol> <li>Pulse specifying</li> <li>μm specifying</li> <li>inch specifying</li> <li>degree specifying</li> </ol>                                                                                                    |  |  |
|                                                                | Speed instruction                    | Automatic, manual, and homing<br>6.25 pulse/s to 400 k pulse/s<br>μm/s, inch/s, degree/s input function                                                                                                    |  |  |
|                                                                | Speed stage                          | 10 stages                                                                                                    |  |  |
| -                                                              | Acceleration and deceleration system | Trapezoid acceleration and deceleration<br>S-curve acceleration and deceleration (3-stage acceleration and deceleration)                                                                                                  |  |  |
|                                                                | Acceleration and deceleration time   | 1 to 65,535 ms                                                                                                    |  |  |
|                                                                | Backlash                             | 0 to 255 pulse                                                                                                    |  |  |
|                                                                | High and low limit setting           | +2,147,483,647 to -2,147,483,648 pulse                                                                                                    |  |  |
|                                                                | Pulse output method                  | <ol> <li>Pulse chain (CW/CCW)</li> <li>Clock + direction signal (CK/Direction)<br/>(DIP switch No.1 and No.2 set the choice of pulse output system and the<br/>switching of each positive and negative logic.)</li> </ol> |  |  |
|                                                                | Pulse output procedure               | <ol> <li>Open collector output (Photo-coupler insulation)</li> <li>Line driver output (Photo-coupler insulation)</li> </ol>                                                                                               |  |  |
| Homing function                                                |                                      | <ol> <li>Free home position</li> <li>Low speed homing</li> <li>High speed homing 1</li> <li>High speed homing 2</li> <li>Absolute value encoder homing</li> </ol>                                                         |  |  |
| Teaching                                                       |                                      | Possible                                                                                                    |  |  |
| Manual (JOG) op                                                | eration                              | Pulse output by manual input signal                                                                                                    |  |  |
| Operation when CPU has stopped<br>Absolute value encoder input |                                      | Operation is possible via I/O set or using the positioner                                                                                                    |  |  |
|                                                                |                                      | Supports to $\Sigma$ series / $\Sigma$ II series by Yasukawa Electric Co. and P series by SANYO electric Co.                                                                                                    |  |  |
| Internal current co                                            | onsumption                           | 300mA maximum                                                                                                    |  |  |

Note - When the CPU is stopped during operation, the motor decelerates and stops.

- The maximum travel per one movement is 2,147,483,647 pulses. If the operation is performed exceeding the maximum travel, the motor decelerates and stops at the maximum travel position.

Specifications (continued from the preceding page)

|        | I                                                                                                    | tem                  |                        | Specification                                                                                                    |  |
|--------|----------------------------------------------------------------------------------------------------|----------------------|------------------------|----------------------------------------------------------------------------------------------------|--|
| Output | Pulse chain (CW/CCW) output<br>Clock + Direction signal<br>(CK/Direction) pulse output<br>Maximum leak current |                      | 1.<br>2.               | Open collector output photo-coupler insulation (30 V DC at the maximum, 30 mA resistive load)<br>Line driver output photo-coupler insulation (5 V DC)<br>100 µA |  |
|        | Maximum                                                                                                    | voltage drop at ON   |                        | 0.8 V at the maximum (at output current 30 mA)                                                                                                    |  |
| Input  | Input voltage                                                                                                  |                      |                        | 10.8 to 30 V DC                                                                                                    |  |
|        | Input impe                                                                                                    | dance                | Approx. 2.2 k $\Omega$ |                                                                                                    |  |
|        | Input curre                                                                                                    | nt                   |                        | 10 mA (24 V DC) maximum                                                                                                    |  |
|        | Operating                                                                                                    | Minimum ON voltage   |                        | 9 V                                                                                                    |  |
|        | voltage                                                                                                    | Maximum OFF voltage  |                        | 3.6 V                                                                                                    |  |
|        | Input lag                                                                                                    | $ON \rightarrow OFF$ |                        | 1 ms maximum                                                                                                    |  |
|        |                                                                                                    | $OFF \rightarrow ON$ |                        | 1 ms maximum                                                                                                    |  |
|        | Polarity                                                                                                    |                      |                        | Only encoder signal input uses the plus common inside the unit,<br>and other inputs do not specify polarity.                                                    |  |
|        | Insulation s                                                                                                   | system               |                        | Photo-coupler                                                                                                    |  |

#### A) Specifications of Positioner connector (CN1): conforms to RS-422

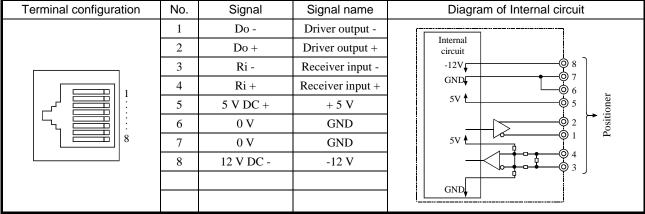

#### B) Specifications of I/O connector (CN2)

| Terminal configuration | No.                         | Signal     | Signal name          | Diagram of Internal circuit           |
|------------------------|-----------------------------|------------|----------------------|---------------------------------------|
|                        | 1                           | 5 V DC +   | Pulse output power   |                                       |
|                        | 2                           | 0 V        | supply               |                                       |
|                        | 3                           | CW         | Open collector pulse |                                       |
|                        | 4                           | CCW        | output               |                                       |
|                        | 5                           | CW +       |                      | Internal                              |
|                        | 6                           | CW -       | Line driver pulse    |                                       |
|                        | 7                           | CCW +      | output               | \$ <b>→</b> \$ 3, 4                   |
| 1 _ 11                 | 8                           | CCW -      |                      |                                       |
|                        | 9                           | C +        | Encoder C phase      | Q 5, 7<br>Q 6, 8                      |
|                        | 9 C<br>10 C<br>11 P<br>12 P | C -        | Encoder e phase      |                                       |
|                        | 11                          | PS -       | Encoder position     | • • • • • • • • • • • • • • • • • • • |
|                        | 12                          | PS +       | signal               |                                       |
| 10 20                  | 13                          | COIN       | Positioning complete |                                       |
|                        | 14                          | PROG       | Home position LS     |                                       |
|                        | 15                          | + 0.RUN    | + Overrun            | │ │ <del>│</del> ≺∖¥♠, │ <u>│</u>     |
|                        | 16                          | - 0.RUN    | - Overrun            |                                       |
|                        | 17                          | MODE - SEL | Control mode switch  |                                       |
|                        | 18                          | M – CW     | Manual CW            |                                       |
|                        | 19                          | M – CCW    | Manual CCW           |                                       |
|                        | 20                          | 24 V DC +  | Control power supply |                                       |

| 2.9.2 High speed cour                                                                                                    | nter module : EH-CU/C                               |                     | 1                        | 1                          |
|----------------------------------------------------------------------------------------------------|-----------------------------------------------------|---------------------|--------------------------|----------------------------|
| Module features                                                                                                    |                                                     |                     | Type (Weight)            | EH-CU (0.16kg (0.35lb.))   |
| EH-CU: 2-ch High cou                                                                                                    | unter, EH-CUE: 1-ch High                            | speed counter       |                          | EH-CUE (0.16kg (0.35 lb.)) |
| Part and the second second sec |                                                     |                     | Dimensions<br>(mm (in.)) |                            |
|                                                                                                    | Reset sv<br>Wiring con                              | mector              |                          | 95 (3.74)                  |
| Name                                                                                                    |                                                     | Des                 | cription                 |                            |
| Reset switch                                                                                                    | The module is reset if this s                       | switch is pressed.  |                          |                            |
| Wiring connector                                                                                                    | This is a connector with 30 (Note) In EH-CU, common | -                   | connecting the exte      | rnal wiring.               |
|                                                                                                    | Applicable connector on th                          | e module side       |                          |                            |
|                                                                                                    | Manufacturer:                                       | Hirose Electric Co. |                          |                            |
|                                                                                                    | Type:                                               | HIF3BA-30PA-2.54    | 4DS (30 pins male)       |                            |
|                                                                                                    | Applicable connector on the                         | -                   |                          |                            |
|                                                                                                    | Manufacturer:                                       | Hirose Electric Co. |                          |                            |
|                                                                                                    | Type:                                               | HIF3BA-30D-2.540    | -                        | r)                         |
|                                                                                                    |                                                     | HIF3-2226SCC (co    | · ·                      |                            |
|                                                                                                    |                                                     | HIF3-TB2226HC (c    |                          |                            |
|                                                                                                    |                                                     | HIF330CV (conne     |                          |                            |
| Setting DIP switch                                                                                                    | The dip switches are to con                         |                     | ters of EH-CU/E.         |                            |
|                                                                                                    | Be sure to set dip switches                         | while power off.    |                          |                            |

## 2.9.2 High speed counter module : EH-CU/CUE

#### LED name

| Front view         | LED name   | Details                                                               |       |  |  |  |  |
|--------------------|------------|-----------------------------------------------------------------------|-------|--|--|--|--|
|                    | PW         | Lighted when the power is ON and the module operates regularly.       | Green |  |  |  |  |
| 1A 1B 1M PW        | ER         | Lighted when the hardware error of the module occurs.                 | Red   |  |  |  |  |
| 2A 2B 2M ER        | 1A         | Lighted depending on ON/OFF of the A-phase input signal of Channel 1. | Green |  |  |  |  |
| 0 1 2 3            | 1 <b>B</b> | Lighted depending on ON/OFF of the B-phase input signal of Chnnale1.  | Green |  |  |  |  |
| COUNTER EH-CU      | 1M         | Lighted depending on ON/OFF of the marker input signal of Channel 1.  | Green |  |  |  |  |
| EH-CU (2-ch type)  | 2A         | Lighted depending on ON/OFF of the A-phase input signal of Channel 2. | Green |  |  |  |  |
|                    | 2B         | Lighted depending on ON/OFF of the B-phase input signal of Channel 2. | Green |  |  |  |  |
| 1A 1B 1M PW        | 2M         | Lighted depending on ON/OFF of the marker input signal of Channel 2.  | Green |  |  |  |  |
| ER                 | 0          | Lighted depending on ON/OFF of Y0 output terminal.                    | Green |  |  |  |  |
| 0 1                | 1          | Lighted depending on ON/OFF of Y1 output terminal.                    | Green |  |  |  |  |
| COUNTER EH-CUE     | 2          | Lighted depending on ON/OFF of Y2 output terminal.                    | Green |  |  |  |  |
| EH-CUE (1-ch type) | 3          | Lighted depending on ON/OFF of Y3 output terminal.                    | Green |  |  |  |  |

"ER" LED lights up for an instance if the reset switch is pressed down. That is no error.

| Purpose                 | Ар      | plied switch | Bit1 | Bit 2 | Explanation                                             |
|-------------------------|---------|--------------|------|-------|---------------------------------------------------------|
| Select the counter mode |         |              | OFF  | OFF   | 2-phase counter (100 kHz at the maximum)                |
| (Common between         |         |              | OFF  | ON    | 1-phase counter (CW, CCW)                               |
| channels)               | Bit 1-2 |              | ON   | OFF   | 1-phase counter (CK, UP/DOWN)                           |
|                         |         |              | ON   | ON    | 2-phase multiplied by 4 counter (25 kHz at the maximum) |

| Purpose                    |       | Applied switch              |     | Explanation                                           |
|----------------------------|-------|-----------------------------|-----|-------------------------------------------------------|
|                            |       | ON                          | OFF | Channel 1 Detects the marker at the input OFF edge.   |
|                            | Bit 3 | 1 2 <b>3</b> 4 5 6 7 8 910  | ON  | Channel 1 Detects the marker at the input ON edge.    |
| Select the marker polarity |       | ON                          | OFF | Channel 2 Detects the marker at the input OFF edge.   |
|                            | Bit 4 | 1 2 3 <b>4</b> 5 6 7 8 910  | ON  | Channel 2 Detects the marker at the ON edge.          |
|                            | ON    |                             | OFF | Channel 1. Stops counting while the CPU module stops. |
| Select counting operation  | Bit 5 | 1 2 3 4 <b>5</b> 6 7 8 910  | ON  | Channel 1 Keeps counting while the CPU module stops.  |
| during STOP                |       | ON                          | OFF | Channel 2 Stops counting while the CPU module stops.  |
|                            | Bit 6 | 1 2 3 4 5 <b>6</b> 7 8 910  | ON  | Channel 2 Keeps counting while the CPU module stops.  |
|                            |       | ON                          | OFF | Channel 1 Normal counter                              |
| Select normal counter/     | Bit 7 | 123456 <b>7</b> 8910        | ON  | Channel 1 Ring counter                                |
| ring counter               |       | ON                          | OFF | Channel 2 Normal counter                              |
|                            | Bit 8 | 1 2 3 4 5 6 7 <b>8</b> 910  | ON  | Channel 2 Ring counter                                |
|                            |       | ON                          | OFF | Normal operation                                      |
| Select the test mode       | Bit 9 | 1 2 3 4 5 6 7 8 <b>9</b> 10 | ON  | Test mode (Program for checking is started up.)       |

Always use Bit 10 with OFF.

Specifications

|                                 | Item                 | Specif                                                                             | fication                                                              |  |  |  |
|---------------------------------|----------------------|------------------------------------------------------------------------------------|-----------------------------------------------------------------------|--|--|--|
| Туре                            |                      | EH-CU                                                                              | EH-CUE                                                                |  |  |  |
| Number of channe                | els                  | 2                                                                                  | 1                                                                     |  |  |  |
| Number of counts at the maximum |                      | 32 bits (0 to 4,294,967,295)                                                       |                                                                       |  |  |  |
| Maximum frequer                 | су                   | 100 k Hz (25 k Hz at multiplied by 4)                                              |                                                                       |  |  |  |
| Count mode                      |                      |                                                                                    | H-CU is common to both channels.)<br>K, U/D), 2-phase multiplied by 4 |  |  |  |
| Differential input              | current              | 4 mA n                                                                             | ninimum                                                               |  |  |  |
| Differential input              | voltage              | 12 to 2                                                                            | 24V DC                                                                |  |  |  |
|                                 | Minimum ON voltage   | 10V                                                                                | / DC                                                                  |  |  |  |
|                                 | Minimum OFF voltage  | 4V                                                                                 | DC                                                                    |  |  |  |
| Insulation system               |                      | Photo-                                                                             | coupler                                                               |  |  |  |
| Number of input                 | A:A, CW, CK          | Phase difference of each channel                                                   | l (A – B) during 2-phase counting                                     |  |  |  |
| points                          | B:B, CCW, U/D        | $+45^{\circ}$ to $+125^{\circ}$ when up, $-45^{\circ}$ to $-125^{\circ}$ when down |                                                                       |  |  |  |
| 3 points / CH                   | M: Marker (z)        |                                                                                    |                                                                       |  |  |  |
| Minimum counter                 | pulse width          | ON: 4 μs, OFF: 4 μs                                                                |                                                                       |  |  |  |
| Minimum marker                  | pulse width          | 10 µs (detected at ON edge)                                                        |                                                                       |  |  |  |
| External wiring m               | ethod                | 30-pin connector                                                                   |                                                                       |  |  |  |
| External wiring                 |                      | Wired with twisted pair cables and batch shielded cables                           |                                                                       |  |  |  |
| Output voltage                  |                      | 12/24 V DC (30 V I                                                                 | DC at the maximum)                                                    |  |  |  |
| Load current                    |                      | 20 mA / point a                                                                    | at the maximum                                                        |  |  |  |
| Output method                   |                      | Open collector output                                                              |                                                                       |  |  |  |
| Minimum load cur                | rrent                | 1 1                                                                                | mA                                                                    |  |  |  |
| Output delay time               | $ON \rightarrow OFF$ | 1 ms m                                                                             | aximum                                                                |  |  |  |
|                                 | $OFF \rightarrow ON$ | 1 ms m                                                                             | aximum                                                                |  |  |  |
| Voltage down at C               | )N                   | 1.5 V at the                                                                       | e maximum                                                             |  |  |  |
| Number of externa               | al output points     | 4                                                                                  | 2                                                                     |  |  |  |
|                                 | Normal counter       | Current value = Set value 1,                                                       | or Current value > Set value 1                                        |  |  |  |
|                                 | Ring counter         | Current value                                                                      | e = Set value 2                                                       |  |  |  |
| Leak current                    |                      | 0.5 mA at the maximum                                                              |                                                                       |  |  |  |
| Polarity                        |                      | (-) common within the module                                                       |                                                                       |  |  |  |
| External power su               | pply                 | 12/24 V DC (30 V DC at the maximum)                                                |                                                                       |  |  |  |
| Insulation system               |                      | Photo-coupler                                                                      |                                                                       |  |  |  |
| Internal current co             | nsumption            | 310mA 1                                                                            | maximum                                                               |  |  |  |

| EH-CU | Termi<br>configur           |    | No.   | CH2     | No.   | CH1     |          | Meaning of signal                                                                                                  |
|-------|-----------------------------|----|-------|---------|-------|---------|----------|----------------------------------------------------------------------------------------------------|
|       |                             |    | 16    | Vin A   | 1     | Vin A   |          | Connects to a 12 to 24V DC power supply at using voltage input.                                                    |
|       |                             |    | 17    | A (+)   | 2     | A (+)   | Phase A  | Connects (+) polarity at using differential input.                                                                 |
|       |                             |    | 18    | A (-)   | 3     | A (-)   |          | Connects an open collector signal at using<br>voltage input.<br>Connects (-) polarity at using differential input. |
|       | RESET                       |    | 19    | Vin B   | 4     | Vin B   |          | Connects a 12 to 24V DC power supply at using voltage input.                                                       |
|       | CH2 CH                      | 41 | 20    | B (+)   | 5     | B (+)   | Phase B  | Connects (+) polarity at using differential input.                                                                 |
|       | 16 0 0<br>0 0<br>0 0<br>0 0 |    | 21    | B (-)   | 6     | B (-)   | Fliase D | Connects an open collector signal at using<br>voltage input.<br>Connects (-) polarity at using differential input. |
|       |                             |    | 22    | Vin M   | 7     | Vin M   |          | Connects a 12 to 24V DC power supply at using voltage input.                                                       |
|       |                             |    | 23    | M (+)   | 8     | M (+)   | Marker   | Connects (+) polarity at using differential input.                                                                 |
|       | 30 0 0 15                   | ;  | 24    | M (-)   | 9     | M (-)   | Marker   | Connects an open collector signal at using<br>voltage input.<br>Connects (-) polarity at using differential input. |
| Et    | H-CU                        |    | 25 to | 27 N.C. | 10 to | 12 N.C. |          | Connect nothing.                                                                                                   |
|       |                             |    | 28    | Y2      | 13    | Y0      |          | Coincidence output. Connects to the other input                                                                    |
|       |                             |    | 29    | Y3      | 14    | Y1      | Output   | Coincidence output. Connects to the other input                                                                    |
|       |                             |    | 30    | Com2    | 15    | Com1    |          | (-) common for coincidence common.<br>Commons 1 and 2 are independent.                                             |

Specifications of I/O terminal

Note: Pin No. defined in EH-CU does not accord with pin No. defined by connector maker.

| EH-CUE | Terminal configuration | No.   | CH2     | No.   | CH1     |         | Meaning of signal                                                                                                  |
|--------|------------------------|-------|---------|-------|---------|---------|----------------------------------------------------------------------------------------------------|
|        |                        | 16    | N.C.    | 1     | Vin A   |         | Connects to a 12 to 24V DC power supply at using voltage input.                                                    |
|        |                        | 17    | N.C.    | 2     | A (+)   | Phase A | Connects (+) polarity at using differential input.                                                                 |
|        |                        | 18    | N.C.    | 3     | A (-)   |         | Connects an open collector signal at using<br>voltage input.<br>Connects (-) polarity at using differential input. |
|        |                        | 19    | N.C.    | 4     | Vin B   |         | Connects to a 12 to 24V DC power supply at using voltage input.                                                    |
|        | H2 CH1                 | 20    | N.C.    | 5     | B (+)   | Phase B | Connects (+) polarity at using differential input.                                                                 |
|        |                        | 21    | N.C.    | 6     | B (-)   |         | Connects an open collector signal at using<br>voltage input.<br>Connects (-) polarity at using differential input. |
| CI     | N1 000                 | 22    | N.C.    | 7     | Vin M   |         | Connects to a 12 to 24V DC power supply at using voltage input.                                                    |
|        |                        | 23    | N.C.    | 8     | M (+)   | Marker  | Connects (+) polarity at using differential input.                                                                 |
|        | 30 0 0 15              | 24    | N.C.    | 9     | M (-)   |         | Connects an open collector signal at using<br>voltage input.<br>Connects (-) polarity at using differential input. |
| EH-C   |                        | 25 to | 27 N.C. | 10 to | 12 N.C. |         | Connect nothing.                                                                                                   |
|        |                        | 28    | N.C.    | 13    | Y0      |         | Coincidence output. Connects to the other input.                                                                   |
|        |                        | 29    | N.C.    | 14    | Y1      | Output  | Coincidence output. Connects to the other input.                                                                   |
|        |                        | 30    | N.C.    | 15    | Com1    |         | (-) common for coincidence output                                                                                  |

Note: Pin No. defined in EH-CUE does not accord with pin No. defined by the connector maker.

#### 2.9.3 Serial interface module : EH-SIO Type (Weight) Module features EH-SIO (Approx. 0.13kg (0.29lb.)) Dimensions (mm (in.)) Reset switch 30 (1.18) 95 (3.74) $\geq$ RS-232C connector (Port 1) 0 100 (3.94) RS-232C connector Port 2 (selectable) RS-422/485 connector Communication setup switch Name Description Reset switch The module is reset if this switch is pressed. Port 1 RS-232C port Connects a transmission channel of RS-232C. Port 2 RS-232C port Connects a transmission channel of RS-232C. RS-422 / 485 port Connects a transmission channel of RS-422 / 485. Communication setup switch Sets specifications of communication with external devices. Set the module correctly after confirming the specification of communication of the external device. Turn off the power supply and remove the module from the base to set it.

#### LED display

| Front view                         | Name | Details                                                                                  | Color |
|------------------------------------|------|------------------------------------------------------------------------------------------|-------|
|                                    | LNK  | Lights up in the simple data link mode.                                                  | Green |
|                                    | WDE  | Lights up when microcomputer error (serious error) occurs. (Common to port 1 / port 2)   | Red   |
|                                    | MDE  | Lights up when module error (serious error) occurs. (Common to port 1 / port 2)          | Red   |
|                                    | CDE  | Lights up when error (warning) such as command error occurs. (Common to port 1 / port 2) | Red   |
|                                    | SD1  | Flashes while data is transmitted from port 1.                                           | Green |
| LNK WDE MDE CDE<br>SD1 RD1 SD2 RD2 | RD1  | Flashes while port 1 receives data.                                                      | Green |
| MB1 HP1 MB2 HP2                    | MB1  | Lights up when Modbus-RTU is set in port 1.                                              | Green |
| MS1 MS2 422                        | HP1  | Lights up when H-protocol is set in port 1 (not available with EHV+).                    | Green |
| SERIAL I/O EH-SIO                  | MS1  | Lights up when Modbus-RTU master is set in port1.                                        | Green |
|                                    | SD2  | Flashes while data is transmitted from port 2                                            | Green |
|                                    | RD2  | Flashes while port 2 receives data.                                                      | Green |
|                                    | MB2  | Lights up when Modbus-RTU is set in port 2.                                              | Green |
|                                    | HP2  | Lights up when H-protocol is set in port 2 (not available with EHV+).                    | Green |
|                                    | MS2  | Lights up when Modbus-RTU master is set in port2.                                        | Green |
|                                    | 422  | Lights up when RS-422/485 is set in port 2.                                              | Green |

| Setting                                                                                                    | Details                                                          |                                                                                                    |                                                          |                                                                                                    |                                                                                                    |                                                                                                    |  |  |
|----------------------------------------------------------------------------------------------------|------------------------------------------------------------------|----------------------------------------------------------------------------------------------------|----------------------------------------------------------|----------------------------------------------------------------------------------------------------|----------------------------------------------------------------------------------------------------|----------------------------------------------------------------------------------------------------|--|--|
| Communication speed setup                                                                                                    | Bit 1, 2, 3, and 4 are used for the communication speed setting. |                                                                                                    |                                                          |                                                                                                    |                                                                                                    |                                                                                                    |  |  |
| - DIP Sw1 is for port 1 setup<br>- DIP Sw2 is for port 2 setup                                                                            |                                                                  | Bit1 Bit2<br>OFF OFF<br>OFF OFF                                                                                                    | Bit3<br>OFF<br>OFF                                       |                                                                                                    | ommunication speed<br>not set these patterns.                                                                                                    |                                                                                                    |  |  |
|                                                                                                    | 1 2 3 4 5 6 7 8                                                  | OFF OFF<br>OFF OFF                                                                                                    | ON<br>ON                                                 | OFF<br>ON 1,2                                                                                              | 00 bps                                                                                                    |                                                                                                    |  |  |
|                                                                                                    |                                                                  | OFF ON<br>OFF ON<br>OFF ON                                                                                                    | OFF<br>OFF<br>ON                                         | ON 4,8<br>OFF 9,6                                                                                          | 00 bps<br>00 bps<br>00 bps                                                                                                    |                                                                                                    |  |  |
|                                                                                                    |                                                                  | OFF ON<br>ON OFF<br>ON OFF                                                                                                    | ON<br>OFF<br>OFF                                         | OFF 38,<br>ON 57,                                                                                          | 200 bps<br>400 bps<br>600 bps                                                                                                    |                                                                                                    |  |  |
|                                                                                                    |                                                                  | ON OFF<br>ON OFF<br>ON ON                                                                                                    | ON<br>OFF                                                | ON<br>OFF                                                                                                  | not set these patterns.                                                                                                    |                                                                                                    |  |  |
|                                                                                                    |                                                                  | ON ON<br>ON ON<br>ON ON                                                                                                    | OFF<br>ON<br>ON                                          | ON<br>OFF<br>ON                                                                                            |                                                                                                    |                                                                                                    |  |  |
|                                                                                                    |                                                                  |                                                                                                    |                                                          |                                                                                                    |                                                                                                    |                                                                                                    |  |  |
| Transmission letter configuration setup                                                                                                   | Bit 5, 6, and 7 are                                              | used for the tra                                                                                                    | nsmissio                                                 | on letter co                                                                                               | nfiguration setup                                                                                                    |                                                                                                    |  |  |
| setup                                                                                                    | ON                                                               | <b></b>                                                                                                    | 1                                                        |                                                                                                    |                                                                                                    |                                                                                                    |  |  |
| setup                                                                                                    | ON                                                               | used for the tra<br>Bit5 Bit6                                                                                                    | nsmissio<br>Bit7                                         |                                                                                                    | Communication forma                                                                                                    |                                                                                                    |  |  |
| setup<br>- DIP Sw1 is for port 1 setup.                                                                                                   |                                                                  | Bit5 Bit6<br>OFF OFF                                                                                                    | Bit7<br>OFF                                              | Data length<br>7                                                                                           | Communication forma<br>Stop bit<br>2                                                                                                    | t setup<br>Type of parity<br>Even number                                                                           |  |  |
| setup<br>- DIP Sw1 is for port 1 setup.                                                                                                   | ON                                                               | Bit5 Bit6<br>OFF OFF<br>OFF OFF                                                                                                    | Bit7<br>OFF<br>ON                                        | Data length<br>7<br>7                                                                                      | Communication forma                                                                                                    | t setup<br>Type of parity<br>Even number<br>Odd number                                                             |  |  |
| setup<br>- DIP Sw1 is for port 1 setup.                                                                                                   | ON                                                               | Bit5 Bit6<br>OFF OFF<br>OFF OFF<br>OFF ON                                                                                                    | Bit7<br>OFF<br>ON<br>OFF                                 | Data length<br>7<br>7<br>7<br>7                                                                            | Communication forma<br>Stop bit<br>2                                                                                                    | t setup<br>Type of parity<br>Even number<br>Odd number<br>Even number                                              |  |  |
| setup<br>- DIP Sw1 is for port 1 setup.                                                                                                   | ON                                                               | Bit5 Bit6<br>OFF OFF<br>OFF OFF<br>OFF ON<br>OFF ON                                                                                                    | Bit7<br>OFF<br>ON<br>OFF<br>ON                           | Data length<br>7<br>7<br>7<br>7<br>7                                                                       | Communication forma<br>Stop bit<br>2<br>2<br>1<br>1                                                                                                    | t setup<br>Type of parity<br>Even number<br>Odd number<br>Even number<br>Odd number                                |  |  |
| setup<br>- DIP Sw1 is for port 1 setup.                                                                                                   | ON                                                               | Bit5 Bit6<br>OFF OFF<br>OFF OFF<br>OFF ON<br>OFF ON<br>OFF ON                                                                                                    | Bit7<br>OFF<br>ON<br>OFF<br>ON<br>OFF                    | Data length<br>7<br>7<br>7<br>7<br>7<br>8                                                                  | Communication forma<br>Stop bit<br>2                                                                                                    | t setup<br>Type of parity<br>Even number<br>Odd number<br>Even number<br>Odd number<br>None                        |  |  |
| setup<br>- DIP Sw1 is for port 1 setup.                                                                                                   | ON                                                               | Bit5Bit6OFFOFFOFFOFFOFFONONOFFONOFF                                                                                                    | Bit7<br>OFF<br>ON<br>OFF<br>ON<br>OFF<br>ON              | Data length<br>7<br>7<br>7<br>7<br>8<br>8<br>8                                                             | Communication forma<br>Stop bit<br>2<br>2<br>1<br>1                                                                                                    | t setup<br>Type of parity<br>Even number<br>Odd number<br>Even number<br>Odd number<br>None<br>None                |  |  |
| setup<br>- DIP Sw1 is for port 1 setup.                                                                                                   | ON                                                               | Bit5 Bit6<br>OFF OFF<br>OFF OFF<br>OFF ON<br>OFF ON<br>OFF ON                                                                                                    | Bit7<br>OFF<br>ON<br>OFF<br>ON<br>OFF                    | Data length<br>7<br>7<br>7<br>7<br>7<br>8                                                                  | Communication forma<br>Stop bit<br>2<br>2<br>1<br>1                                                                                                    | t setup<br>Type of parity<br>Even number<br>Odd number<br>Even number<br>Odd number<br>None                        |  |  |
| Transmission letter configuration<br>setup<br>- DIP Sw1 is for port 1 setup.<br>- DIP Sw2 is for port 2 setup.<br>Select of I/F of port 2 | ON                                                               | Bit5Bit6OFFOFFOFFONOFFONONOFFONONONONONONONON                                                                                                    | Bit7<br>OFF<br>ON<br>OFF<br>ON<br>OFF<br>ON<br>OFF<br>ON | Data length<br>7<br>7<br>7<br>8<br>8<br>8<br>8<br>8<br>8<br>8<br>8<br>8                                    | Communication forma           1         Stop bit           2         2           1         1           2         1           1         1           1         1           1         1           1         1 | t setup<br>Type of parity<br>Even number<br>Odd number<br>Even number<br>Odd number<br>None<br>None<br>Even number |  |  |
| setup<br>- DIP Sw1 is for port 1 setup.<br>- DIP Sw2 is for port 2 setup.                                                                 | ON<br>1 2 3 4 5 6 7 8                                            | Bit5     Bit6       OFF     OFF       OFF     ON       OFF     ON       ON     OFF       ON     OFF       ON     OFF       ON     OFF       ON     OFF       ON     OFF       ON     OFF       ON     ON       ON     ON       ON     ON       ON     ON       ON     ON       ON     ON       ON     ON | Bit7<br>OFF<br>ON<br>OFF<br>ON<br>OFF<br>ON<br>OFF<br>ON | Data length<br>7<br>7<br>7<br>8<br>8<br>8<br>8<br>8<br>8<br>8<br>8<br>8<br>8<br>8<br>8<br>8<br>8<br>8<br>8 | Communication forma<br>Stop bit<br>2<br>2<br>1<br>1<br>2<br>1<br>1<br>1<br>RS-422 / 485)                                                                                                    | t setup<br>Type of parity<br>Even number<br>Odd number<br>Even number<br>Odd number<br>None<br>None<br>Even number |  |  |

[Note] The system uses DIP Sw1(Bit8). Do not turn on it. RS-232C connector

| External view of connector | No. | Signal | Signal name              | Diagram of Internal circuit                                        |
|----------------------------|-----|--------|--------------------------|--------------------------------------------------------------------|
|                            | 1   | SG     | Signal grounding         | 1 SG                                                               |
|                            | 2   | CD     | Career detection         | 777                                                                |
|                            | 3   | CS     | Transmittable            | 2 CD                                                               |
|                            | 4   | ER     | Data terminal ready      | $\begin{array}{c} 1 \\ 1 \\ 1 \\ 1 \\ 1 \\ 1 \\ 1 \\ 1 \\ 1 \\ 1 $ |
|                            | 5   | SD     | EH-SIO transmitting data | order 5 SD                                                         |
|                            | 6   | RD     | EH-SIO receiving data    |                                                                    |
|                            | 7   | DR     | Data set ready           | 7  DR                                                              |
|                            | 8   | RS     | Transmitting request     | o KS                                                               |

## RS-422 / 485 connector

| External view of connector No. Signal |   | Signal name | Diagram of Internal circuit  |                                                                                             |
|---------------------------------------|---|-------------|------------------------------|---------------------------------------------------------------------------------------------|
|                                       | 1 | SD+         | EH-SIO transmitting data $+$ | 1 SD+                                                                                       |
|                                       | 2 | SD-         | EH-SIO transmitting data –   | + 2 SD-                                                                                     |
|                                       | 3 | RD+         | EH-SIO receiving data +      | $\begin{array}{c} 1 \\ 1 \\ 1 \\ 1 \\ 1 \\ 1 \\ 1 \\ 1 \\ 1 \\ 1 $                          |
|                                       | 4 | RD-         | EH-SIO receiving data –      | $\begin{array}{ c c c c c } \hline & & & & & & & & \\ \hline & & & & & & \\ \hline & & & &$ |
|                                       | 5 | TERM        | For terminator               | 6 SG                                                                                        |
|                                       | 6 | SG          | Signal grounding             |                                                                                             |

## Functional specifications

| Item                              | Specification                                                            |
|-----------------------------------|--------------------------------------------------------------------------|
| Mounting position                 | Basic base and Expansion base (cannot mount on Remote base)              |
| The number of units to be mounted | Unlimited within the range of power supply capacity of the power module. |
| Supporting communication mode     | No protocol (General purpose communication), Modbus mater (RTU)          |

# Communication specifications

|                      | Item                  | Specification                                                                                                    |                                                              |  |  |  |  |
|----------------------|-----------------------|----------------------------------------------------------------------------------------------------|--------------------------------------------------------------|--|--|--|--|
| Interface            |                       | Port 1                                                                                                    | RS-232C                                                      |  |  |  |  |
|                      |                       | Port 2                                                                                                    | RS-232C or RS-422/485                                        |  |  |  |  |
| Transmission s       | speed                 | Selectable from 4,80                                                                                                    | Selectable from 4,800 / 9,600 / 19,200 / 38,400 / 57,600 bps |  |  |  |  |
| Transmission s       | system                | Bit serial system (Transmitted from the lowest bit of transmission signal)                                                                |                                                              |  |  |  |  |
| Synchronizatio       | on                    | Asynchronous                                                                                                    |                                                              |  |  |  |  |
| Transmission c       | character             | Start bit<br>Parity bit<br>(Including, None / Even, Odd)<br>Transmission data (7 or 8)<br>$2^0$ $2^1$ $2^2$ $2^3$ $2^4$ $2^5$ $2^6$ $2^7$ |                                                              |  |  |  |  |
| Input buffer         |                       | 1,024 bytes / port                                                                                                    |                                                              |  |  |  |  |
| Output buffer        |                       | 1,024 bytes / port                                                                                                    |                                                              |  |  |  |  |
| Error control        |                       | Overrun error, framing error, parity error, input buffer full, message error, timeout error                                               |                                                              |  |  |  |  |
|                      | Connection mode       | 1:1                                                                                                    |                                                              |  |  |  |  |
| RS-232C<br>port      | Transmission distance | 15 m (49.37ft.) (Maximum)                                                                                                    |                                                              |  |  |  |  |
|                      | Connector             | RJ-45 connector                                                                                                    |                                                              |  |  |  |  |
|                      | Connection mode       | 1 : N (N : 32 units                                                                                                    | at the maximum)                                              |  |  |  |  |
| RS-422 / 485<br>port | Transmission distance | 500 m (548.61yd.) (1                                                                                                    | Maximum)                                                     |  |  |  |  |
|                      | Connector             | Attached with the module (BL3.5/6F by Weidmuller)                                                                                         |                                                              |  |  |  |  |

#### 2.9.4 PROFIBUS-DP module (1) Profibus-DP master module : EH-RMP/2

| Module features                                |                                                            |                                                 | Type (Weight)             | EH-RMP (Approx. 0.13kg (0.28lb.))      |  |  |  |
|------------------------------------------------|------------------------------------------------------------|-------------------------------------------------|---------------------------|----------------------------------------|--|--|--|
|                                                |                                                            |                                                 | Dimensions<br>(mm (in.))  |                                        |  |  |  |
|                                                | Connect<br>Reset sw<br>DIP swit<br>Termination<br>Connecto | vitch<br>ch<br>on switch                        | (100 (3.94)               | 95 (3.74)                              |  |  |  |
| Name                                           |                                                            |                                                 | Description               |                                        |  |  |  |
| Connector 1                                    | Connect to PC (conf<br>Be careful, this conn               |                                                 | e Sub-D                   |                                        |  |  |  |
| Reset switch                                   | When module is abn                                         | ormal, module is re                             | eset by pushing thi       | is.                                    |  |  |  |
| DIP switch <sup>*1</sup>                       | Switc                                                      | ch No.                                          | Supplementary explanation |                                        |  |  |  |
| (No. 1,2 not used)                             | 4                                                          | 3                                               |                           | when the CPU is stopped)               |  |  |  |
|                                                | OFF                                                        | OFF                                             | CLEAR mode                | : the output data is cleared.          |  |  |  |
|                                                | OFF                                                        | ON                                              | FREEZE mod                | e: the output data is frozen.          |  |  |  |
|                                                | ON                                                         | OFF                                             | COPY mode:                | the output data is coped from the CPU. |  |  |  |
|                                                | ON                                                         | ON                                              | Not use                   |                                        |  |  |  |
| Termination switch ON: bus termination enabled |                                                            |                                                 |                           |                                        |  |  |  |
|                                                | OFF: bus termination                                       | n disabled                                      |                           |                                        |  |  |  |
| Connector 2                                    |                                                            | Connect to field bus, 9pin female Sub-D         |                           |                                        |  |  |  |
|                                                | The screw is the term                                      | The screw is the terminal for functional earth. |                           |                                        |  |  |  |

\*1: For setting of this switch, remove the module from the rack. If the setting ends, cover with the protection sheet.

# LED display

| Front view      | LED name | Description                 | Color |  |  |
|-----------------|----------|-----------------------------|-------|--|--|
| PROFIBUS EH-RMP | STATUS   | The state of the EH-RMP     | Green |  |  |
|                 | RUN      | Communication running       |       |  |  |
| RDY RUN STATUS  | ERR      | Error on communication line |       |  |  |
| ERR TOKEN       | RDY      | Device has no error         | Green |  |  |
|                 | TOKEN    | Lit all the time            | Green |  |  |

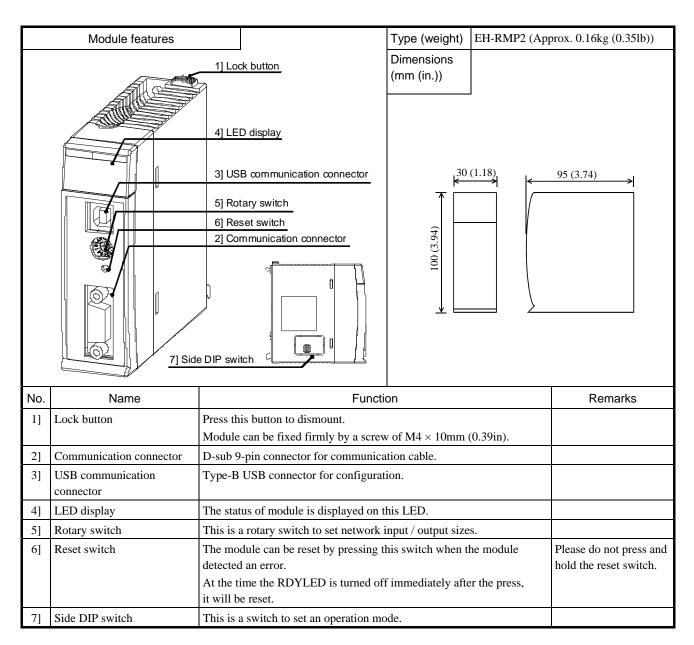

#### Connector

| Connector | Symbol   | Indication |                                                             | Details |         |  |
|-----------|----------|------------|-------------------------------------------------------------|---------|---------|--|
|           |          |            | D-sub 9 pin connector.<br>Terminal layouts are shown below. |         |         |  |
|           |          |            |                                                             | Pin No. | Details |  |
|           | PROFIBUS |            |                                                             | 1       | NC      |  |
|           |          |            |                                                             | 2       | NC      |  |
|           |          |            |                                                             | 3       | B-Line  |  |
|           |          |            |                                                             | 4       | NC      |  |
|           |          |            |                                                             | 5       | GND     |  |
|           |          |            |                                                             | 6       | +5 V DC |  |
|           |          |            |                                                             | 7       | NC      |  |
|           |          |            |                                                             | 8       | A-Line  |  |
|           |          |            |                                                             | 9       | NC      |  |

# LED display

| LED              | LED<br>name | Indication                       | Details                          |                                               |  |  |  |
|------------------|-------------|----------------------------------|----------------------------------|-----------------------------------------------|--|--|--|
|                  |             |                                  | Display EH-RMP2 hardware status. |                                               |  |  |  |
|                  |             |                                  | State                            | Details                                       |  |  |  |
|                  |             | TT 1 A A                         | Off                              | Hardware error                                |  |  |  |
|                  | RDY         | Hardware status<br>(Green / Red) |                                  | Power supply error                            |  |  |  |
|                  |             | (Green / Keu)                    | Flash in green or red            | Initialization                                |  |  |  |
|                  |             |                                  | Lit in red                       | Hardware error                                |  |  |  |
|                  |             |                                  | Lit in green                     | No error                                      |  |  |  |
|                  |             |                                  | Display the EH-RMP2 syste        | em status.                                    |  |  |  |
|                  |             |                                  | State                            | Details                                       |  |  |  |
|                  |             |                                  | Off                              | Power supply error                            |  |  |  |
|                  |             |                                  | Flash in red                     | Internal error                                |  |  |  |
|                  |             |                                  | Lit in red                       | WDT error                                     |  |  |  |
|                  | STATUS      | System status<br>(Green / Red)   | Fifth-flash in green             | Side DIP switch setting error                 |  |  |  |
| PROFIBUS EH-RMP2 |             |                                  | Forth-flash in green             | Link parameter error                          |  |  |  |
|                  |             |                                  | Triple-flash in green            | Configuration data error                      |  |  |  |
| RDY RUN ERR      |             |                                  | Double-flash in green            | CPU module error                              |  |  |  |
| STATUS REM       |             |                                  | Single-flash in green            | Initialization                                |  |  |  |
|                  |             |                                  | Lit in green                     | No error                                      |  |  |  |
|                  |             | Network status<br>(Green)        | Display PROFIBUS network status. |                                               |  |  |  |
|                  | RUN         |                                  | State                            | Details                                       |  |  |  |
|                  |             |                                  | Off                              | No communication established                  |  |  |  |
|                  |             |                                  | Blinking                         | Under communication establishment             |  |  |  |
|                  |             |                                  | On                               | Communication established                     |  |  |  |
|                  |             | Error status<br>(Red)            | Display PROFIBUS error status.   |                                               |  |  |  |
|                  | ERR         |                                  | State                            | Details                                       |  |  |  |
|                  |             |                                  | Off                              | No error                                      |  |  |  |
|                  |             |                                  | Blinking                         | Slave units at least one are not established. |  |  |  |
|                  |             |                                  | On*1                             | All slave units are not established           |  |  |  |
|                  | REM         | Operating mode<br>(Green)        | e No use. It is always off.      |                                               |  |  |  |

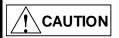

In establishing all slave units, Error status LED is lighting for a moment but it is no problem.

The state of LED is indicated below.

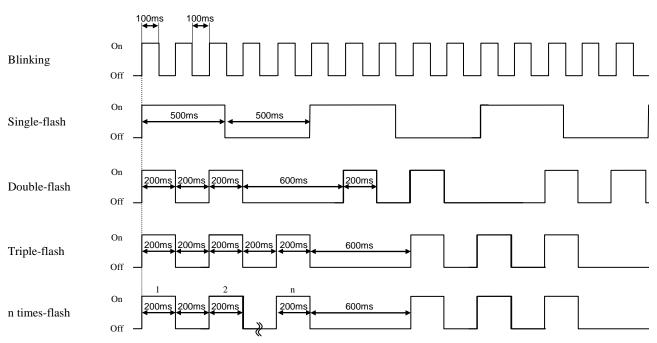

Rotary switch

| Rotary switch                                                                                    | Symbol | Meaning                 | Details of setting                                                    |                   |                   |               |           |
|--------------------------------------------------------------------------------------------------|--------|-------------------------|-----------------------------------------------------------------------|-------------------|-------------------|---------------|-----------|
|                                                                                                  | MODE   | Input / Output<br>Sizes | The input / output sizes of PROFIBUS network is set by rotary switch. |                   |                   |               |           |
|                                                                                                  |        |                         | Value                                                                 | Network size      | Input size        | Output size   |           |
|                                                                                                  |        |                         | 0                                                                     | Variable size     | 512 words max     | 512 words max |           |
|                                                                                                  |        |                         | 1                                                                     | 64W / 64W fixed   | 64 words          | 64 words      |           |
|                                                                                                  |        |                         | 2                                                                     | 128W / 128W fixed | 128 words         | 128 words     |           |
| MODE $\begin{pmatrix} 7 & 8 & 9 \\ 5 & 9 & 0 \\ 4 & 3 & 2 \end{pmatrix}$<br>[Default setting: 0] |        |                         | 3                                                                     | 256W / 256W fixed | 256 words         | 256 words     |           |
|                                                                                                  |        |                         |                                                                       | 4                 | 512W / 512W fixed | 512 words     | 512 words |
|                                                                                                  |        |                         | 5                                                                     | Variable size     | 512 words max     | 512 words max |           |
|                                                                                                  |        |                         | 6                                                                     |                   |                   |               |           |
|                                                                                                  |        |                         | 7                                                                     |                   |                   |               |           |
|                                                                                                  |        |                         | 8                                                                     |                   |                   |               |           |
|                                                                                                  |        |                         | 9                                                                     |                   |                   |               |           |
|                                                                                                  |        |                         |                                                                       |                   |                   |               |           |

Please set rotary switch to 0 if you use auto addressing function with use of the SYCON.net. If you map each slave I/O address including offset address, please set rotary switch value 1, 2, 3 or 4. When actual input / output sizes exceed setting sizes, EH-RMP2 detects error.

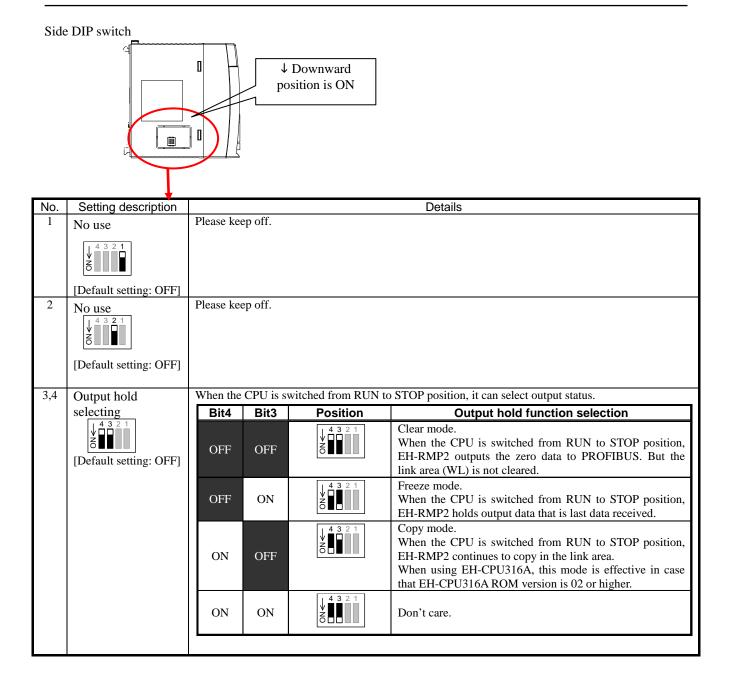

## Specifications

| ltere                                | Specific                                                                                               | cations                                                                                                    |  |  |  |  |
|--------------------------------------|----------------------------------------------------------------------------------------------------|----------------------------------------------------------------------------------------------------|--|--|--|--|
| Item                                 | EH-RMP2                                                                                                | EH-RMP                                                                                                    |  |  |  |  |
| Communication protocol               | PROFIBUS-DP V0                                                                                         |                                                                                                    |  |  |  |  |
| Range of node address                | 0 to 125: Setting by                                                                                   | configuration tool                                                                                                    |  |  |  |  |
| Maximum I/O size                     | Input: 512 words, output: 512 words<br>(Setting by rotary switch)                                      | Input: 256 words, output: 256 words                                                                                                    |  |  |  |  |
| Connector                            | D-sub                                                                                                  | 9 pin                                                                                                    |  |  |  |  |
| Topology                             | BU                                                                                                    | JS                                                                                                    |  |  |  |  |
| Communication cable                  | PROFIBU                                                                                                | US cable                                                                                                    |  |  |  |  |
| Segment length,<br>Transmit speed    | 9.6 kbps<br>19.2 kbps<br>93.75 kbps<br>187.5 kbps<br>500 kbps<br>1500 kbps<br>3 Mbp<br>6 Mbp<br>12 Mbp | <ul> <li>i 1,200 m</li> <li>i 1,200 m</li> <li>i 1,000 m</li> <li>i 400 m</li> <li>i 200 m</li> <li>i 100 m</li> <li>i 100 m</li> </ul> |  |  |  |  |
| Maximum connectable number of slaves | 125 sl                                                                                                 | laves                                                                                                    |  |  |  |  |
| Output hold                          | Supported (Clear mode, F                                                                               | reeze mode, Copy mode)                                                                                                    |  |  |  |  |
| Termination                          | Not built-in                                                                                           | Built-in                                                                                                    |  |  |  |  |
| Configuration tool                   | SYCON.net                                                                                              | SyCon                                                                                                    |  |  |  |  |
| Self-check                           | WDT check                                                                                              | WDT check<br>System memory check                                                                                                    |  |  |  |  |
| Error indication                     | LE                                                                                                    | D                                                                                                    |  |  |  |  |
| Current consumption                  | 780 mA                                                                                                 | 600 mA                                                                                                    |  |  |  |  |
| Standard compliant                   | CE, C-Tick*1                                                                                           | UL, CE, C-Tick                                                                                                    |  |  |  |  |

\*1 UL is not supported. Contact your local supplier for further information.

## (2) Profibus-DP Slave controller : EH-IOCP/2

| Module features                                   |                                                                                                    | Type<br>(Weight)                                           | EH-IOCP<br>(Approx. 0.16kg (0.35lb.))                                             |  |
|---------------------------------------------------|----------------------------------------------------------------------------------------------------|------------------------------------------------------------|-----------------------------------------------------------------------------------|--|
| LED<br>Rotary switches<br>Network<br>connector    | Dip switch                                                                                                    | Dimensions<br>(mm(in.))                                    |                                                                                   |  |
|                                                   |                                                                                                    |                                                            |                                                                                   |  |
| Name                                              | Function                                                                                                    |                                                            | Remarks                                                                           |  |
| Name<br>Lock button                               | When dismounting the module from a bat this button and lift up the module. The m                                                                                                    | odule can be                                               | Remarks                                                                           |  |
|                                                   | When dismounting the module from a ba                                                                                                    | odule can be<br>9 in.)).                                   | Remarks                                                                           |  |
| Lock button                                       | When dismounting the module from a bat<br>this button and lift up the module. The m<br>fixed firmly by a screw (M4, 10 mm (0.3<br>Displays the communication and other st                                                                                                    | odule can be<br>9 in.)).                                   | Remarks                                                                           |  |
| Lock button                                       | When dismounting the module from a bathis button and lift up the module. The m fixed firmly by a screw (M4, 10 mm (0.3 Displays the communication and other st module.                                                                                                    | odule can be<br>9 in.)).                                   | Remarks<br>Surface of the connector is hot while operation. Be careful to handle. |  |
| Lock button LED Rotary switches                   | <ul><li>When dismounting the module from a bat this button and lift up the module. The m fixed firmly by a screw (M4, 10 mm (0.3 Displays the communication and other st module.</li><li>Sets the node address.</li></ul>                                                                                              | adule can be<br>39 in.)).<br>ratuses of the                | Surface of the connector is hot<br>while operation. Be careful to                 |  |
| Lock button LED Rotary switches Network connector | <ul> <li>When dismounting the module from a bat this button and lift up the module. The m fixed firmly by a screw (M4, 10 mm (0.3)</li> <li>Displays the communication and other st module.</li> <li>Sets the node address.</li> <li>D-sub 9-pin female</li> <li>Specifies the output data for the output n</li> </ul> | nodule can be<br>19 in.)).<br>atuses of the<br>nodule when | Surface of the connector is hot<br>while operation. Be careful to                 |  |

## Functional specifications

| Item                               |                            | Specification                              |  |  |  |  |  |  |
|------------------------------------|----------------------------|--------------------------------------------|--|--|--|--|--|--|
| No. of installed I/O modules       | 16 units/EH-IOCP (use      | e EH-IOCH2 to install more than 11 units.) |  |  |  |  |  |  |
| Node address setting range         |                            | 1 to 99                                    |  |  |  |  |  |  |
| Input/output capacity              |                            | 208 words                                  |  |  |  |  |  |  |
| Data update time                   |                            | 5 ms                                       |  |  |  |  |  |  |
| Transmission speed: Segment length | 9.6 kbps 1,200 m           | 1,500 kbps 200 m                           |  |  |  |  |  |  |
|                                    | 19.2 kbps 1,200 m          | 3 Mbps 100 m                               |  |  |  |  |  |  |
|                                    | 93.75 kbps 1,200 m         | 6 Mbps 100 m                               |  |  |  |  |  |  |
|                                    | 187.5 kbps 1,000 m         | 12 Mbps 100 m                              |  |  |  |  |  |  |
|                                    | 500 kbps 400 m             |                                            |  |  |  |  |  |  |
| Self-diagnostics                   | System ROM/RAM check, Wate | chdog timer                                |  |  |  |  |  |  |
| GSD file                           | File name: Hita 049.gsd    |                                            |  |  |  |  |  |  |
| Internal current consumption       | 600mA maximum              |                                            |  |  |  |  |  |  |

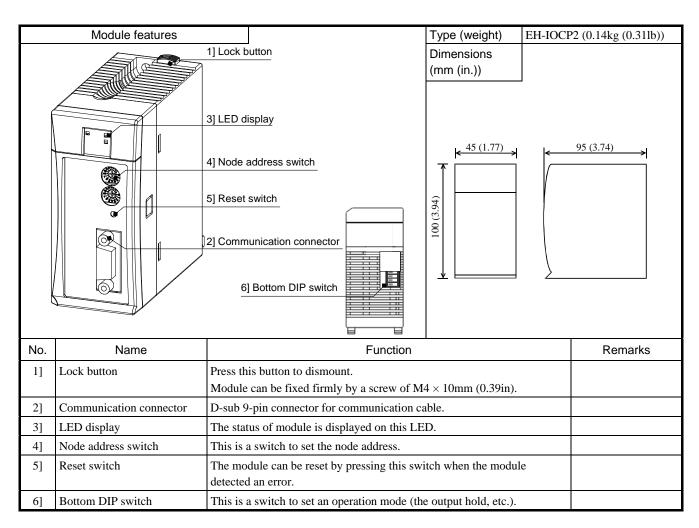

#### Connector

| Connector | Symbol   | Indication    |  |         | Details          |  |
|-----------|----------|---------------|--|---------|------------------|--|
| PROFIBUS  |          |               |  | -       | are shown below. |  |
|           |          |               |  | Pin No. | Details          |  |
| 1         |          |               |  | 1       | NC               |  |
|           | PROFIBUS | Communication |  | 2       | NC               |  |
|           |          |               |  | 3       | B-Line           |  |
|           |          | connector     |  | 4       | NC               |  |
| 5 9       |          |               |  | 5       | GND              |  |
| 3         |          |               |  | 6       | +5 V DC          |  |
|           |          |               |  | 7       | NC               |  |
|           |          |               |  | 8       | A-Line           |  |
|           |          |               |  | 9       | NC               |  |

### LED display

| LED               | LED<br>name | Indication              |     |                                                                                                    | Details                                           |  |  |  |  |
|-------------------|-------------|-------------------------|-----|----------------------------------------------------------------------------------------------------|---------------------------------------------------|--|--|--|--|
|                   |             |                         |     | on : indicates that the DC5V power is supplied.<br>off : indicates that the DC5V power is not supplied or reset switch is |                                                   |  |  |  |  |
|                   |             |                         |     | State                                                                                                    | Details                                           |  |  |  |  |
|                   | POW         | Power supply<br>(Green) |     | Off                                                                                                    | Hardware error<br>Power supply error              |  |  |  |  |
|                   |             |                         |     | n times flash                                                                                                    | I/O modules failure (n is modules failure point)  |  |  |  |  |
|                   |             |                         |     | On                                                                                                    | No error                                          |  |  |  |  |
|                   | HOLD        |                         | Dis | Display the output hold function status.                                                                                  |                                                   |  |  |  |  |
| PROFIBUS EH-IOCP2 |             | Output hold<br>(Green)  |     | State                                                                                                    | Details                                           |  |  |  |  |
| POW HOLD          |             |                         |     | Off                                                                                                    | Disable the output hold function                  |  |  |  |  |
| BF                |             |                         |     | On                                                                                                    | Enable the output hold function                   |  |  |  |  |
|                   |             |                         | Dis | splay PROFIBUS error                                                                                                    | r status or EH-IOCP2 hardware status.             |  |  |  |  |
|                   |             |                         |     | State                                                                                                    | Details                                           |  |  |  |  |
|                   |             |                         |     | Off                                                                                                    | No error                                          |  |  |  |  |
|                   |             |                         |     | Blinking                                                                                                    | Communication timeout                             |  |  |  |  |
|                   | BF          | Error<br>(Red)          |     | Single-flash                                                                                                    | Communication data failure<br>I/O modules failure |  |  |  |  |
|                   |             |                         |     | Double-flash                                                                                                    | Mount not support modules<br>Mount at out of area |  |  |  |  |
|                   |             |                         |     | Triple-flash                                                                                                    | I/O data size over                                |  |  |  |  |
|                   |             |                         |     | On                                                                                                    | Internal error                                    |  |  |  |  |

The state of LED is indicated below.

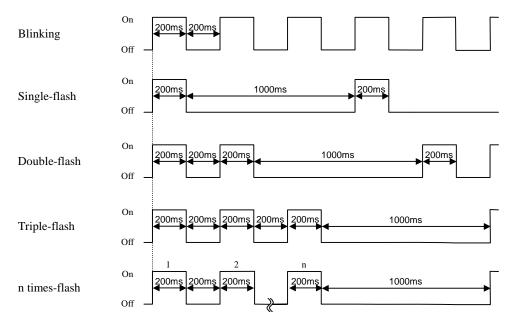

|     | Rotary switch                                                                                                    | Symbol                                                                                        | Meaning                                                                                                    | Details of setting                                                                                                    |     |  |  |  |  |
|-----|----------------------------------------------------------------------------------------------------|-----------------------------------------------------------------------------------------------|----------------------------------------------------------------------------------------------------|----------------------------------------------------------------------------------------------------|-----|--|--|--|--|
|     | $ x = 10 \begin{pmatrix} 7 & 8 & 9 \\ 5 & 0 & 0 \\ 4 & 3 & 2 \end{pmatrix} $                                                                                                    | ×10<br>(tens place)                                                                           | Station No.<br>(00 to 99)                                                                                                    | The station No. of PROFIBUS network is set from 00 to 99.<br>The tens place set by upper rotary switch. The ones place set<br>lower rotary switch.                                                                                                    |     |  |  |  |  |
| A   |                                                                                                    | ×1<br>(ones place)                                                                            |                                                                                                    |                                                                                                    |     |  |  |  |  |
|     | [Default setting: 00]                                                                                                    |                                                                                               |                                                                                                    |                                                                                                    |     |  |  |  |  |
|     | Description of Botto                                                                                                    | m DIP swite                                                                                   | :h                                                                                                    |                                                                                                    |     |  |  |  |  |
|     |                                                                                                    |                                                                                               |                                                                                                    | Downward<br>sition is ON                                                                                                    |     |  |  |  |  |
|     |                                                                                                    |                                                                                               |                                                                                                    | ownward position is ON side in case of bottom view e left figure.                                                                                                    |     |  |  |  |  |
| ۱o. | Setting description                                                                                                    | •                                                                                             |                                                                                                    | Details                                                                                                    |     |  |  |  |  |
| 1   | Output hold function                                                                                                    |                                                                                               |                                                                                                    | neout error occurred, it is selected whether the output data from the last data received properly is fixed.)                                                                                                    | m 1 |  |  |  |  |
|     | selecting                                                                                                    | Bit1                                                                                          |                                                                                                    |                                                                                                    |     |  |  |  |  |
|     |                                                                                                    |                                                                                               |                                                                                                    |                                                                                                    |     |  |  |  |  |
|     |                                                                                                    | OFF                                                                                           |                                                                                                    | Disable the output hold function (Turn off all output data from the master at the communication error.)                                                                                                    |     |  |  |  |  |
|     | Default setting: OFF]                                                                                                    | OFF                                                                                           |                                                                                                    |                                                                                                    |     |  |  |  |  |
| 2   |                                                                                                    | ON                                                                                            |                                                                                                    | from the master at the communication error.)<br>Enable the output hold function (At the communication<br>error, output data from master is held with last data                                                                                                    |     |  |  |  |  |
| 2   | [Default setting: OFF]<br>EH-IOCP compatible<br>mode selecting                                                                                                    | ON                                                                                            |                                                                                                    | from the master at the communication error.)<br>Enable the output hold function (At the communication<br>error, output data from master is held with last data<br>received properly.)                                                                                                    | ]   |  |  |  |  |
| 2   | [Default setting: OFF]<br>EH-IOCP compatible<br>mode selecting                                                                                                    | ON<br>It can select                                                                           | whether the EH-I                                                                                                    | from the master at the communication error.)<br>Enable the output hold function (At the communication<br>error, output data from master is held with last data<br>received properly.)<br>OCP2 operates as standard mode or compatible mode.                                                                                                    |     |  |  |  |  |
| 2   | [Default setting: OFF]<br>EH-IOCP compatible<br>mode selecting                                                                                                    | ON<br>It can select<br>Bit2                                                                   | whether the EH-I<br>Position                                                                                                    | from the master at the communication error.)<br>Enable the output hold function (At the communication<br>error, output data from master is held with last data<br>received properly.)<br>OCP2 operates as standard mode or compatible mode.<br>EH-IOCP compatible mode selection                                                                                                    |     |  |  |  |  |
| 2 3 | [Default setting: OFF]<br>EH-IOCP compatible<br>mode selecting<br>$\underbrace{\downarrow}_{\underline{C}_{1,2,3,4}}$<br>[Default setting: OFF]<br>Data swap function                                                                                       | ON<br>It can select<br>OFF<br>ON<br>It can select                                             | whether the EH-I<br>Position<br>$y_{0}$ $y_{1}$ $y_{3}$ $y_{4}$<br>$y_{0}$ $y_{1}$ $y_{3}$ $y_{4}$<br>whether it perform                                                                                                    | from the master at the communication error.)<br>Enable the output hold function (At the communication<br>error, output data from master is held with last data<br>received properly.)<br>OCP2 operates as standard mode or compatible mode.<br>EH-IOCP compatible mode selection<br>Standard mode (EH-IOCP2)<br>Compatible mode (EH-IOCP)<br>ms byte swap by a word unit.                                      |     |  |  |  |  |
|     | [Default setting: OFF]<br>EH-IOCP compatible<br>mode selecting<br>$\boxed{\bigcup_{d=1}^{1} \underbrace{\bigcup_{d=3}^{2} \underbrace{\bigcup_{d=4}^{2}}}_{d=1}}$<br>[Default setting: OFF]<br>Data swap function<br>selecting                              | ON<br>It can select<br><b>Bit2</b><br>OFF<br>ON                                               | $\frac{1234}{\sqrt{234}}$ whether the EH-I Position $\frac{1234}{\sqrt{234}}$                                                                                                    | from the master at the communication error.)<br>Enable the output hold function (At the communication<br>error, output data from master is held with last data<br>received properly.)<br>OCP2 operates as standard mode or compatible mode.<br>EH-IOCP compatible mode selection<br>Standard mode (EH-IOCP2)<br>Compatible mode (EH-IOCP)                                                                      |     |  |  |  |  |
|     | [Default setting: OFF]<br>EH-IOCP compatible<br>mode selecting<br>$\underbrace{\bigvee_{\overline{C}_{1,2,3,4}}}_{[Default setting: OFF]}$<br>Data swap function<br>selecting<br>$\underbrace{\bigvee_{\overline{C}_{1,2,3,4}}}_{[\overline{C}_{1,2,3,4}]}$ | ON<br>It can select<br>OFF<br>ON<br>It can select                                             | whether the EH-I<br>Position<br>$y_{0}$ $y_{1}$ $y_{3}$ $y_{4}$<br>$y_{0}$ $y_{1}$ $y_{3}$ $y_{4}$<br>whether it perform                                                                                                    | from the master at the communication error.)<br>Enable the output hold function (At the communication<br>error, output data from master is held with last data<br>received properly.)<br>OCP2 operates as standard mode or compatible mode.<br>EH-IOCP compatible mode selection<br>Standard mode (EH-IOCP2)<br>Compatible mode (EH-IOCP)<br>ms byte swap by a word unit.                                      |     |  |  |  |  |
|     | [Default setting: OFF]<br>EH-IOCP compatible<br>mode selecting<br>$\boxed{\bigcup_{d=1}^{1} \underbrace{\bigcup_{d=3}^{2} \underbrace{\bigcup_{d=4}^{2}}}_{d=1}}$<br>[Default setting: OFF]<br>Data swap function<br>selecting                              | ON<br>It can select<br>OFF<br>ON<br>It can select<br>Bit3                                     | whether the EH-I<br>Position $ \begin{array}{c}             \underbrace{\downarrow}_{2,3,4} \\             \underbrace{\downarrow}_{2,3,4} \\             \hline$                                                                                                    | from the master at the communication error.) Enable the output hold function (At the communication error, output data from master is held with last data received properly.) OCP2 operates as standard mode or compatible mode. EH-IOCP compatible mode selection Standard mode (EH-IOCP2) Compatible mode (EH-IOCP) ms byte swap by a word unit. Data swap function selection                                 |     |  |  |  |  |
|     | [Default setting: OFF]<br>EH-IOCP compatible<br>mode selecting<br>$\underbrace{\bigvee_{\overline{C}_{1,2,3,4}}}_{[Default setting: OFF]}$<br>Data swap function<br>selecting<br>$\underbrace{\bigvee_{\overline{C}_{1,2,3,4}}}_{[\overline{C}_{1,2,3,4}]}$ | ON       It can select       Bit2       OFF       ON       It can select       Bit3       OFF | whether the EH-I<br>Position $ \begin{array}{c}             \underbrace{\bigvee_{d_{1234}}} \\             \underbrace{\bigvee_{d_{1234}}} \\             \underbrace{\bigvee_{d_{1234}} \\              \underbrace{\bigvee_{d_{1234}} \\ \\                   \underbrace{\bigvee_{d_{1234}} \\ \\                   \underbrace{\bigvee_{d_{1234}} \\ \\                                 $ | from the master at the communication error.) Enable the output hold function (At the communication error, output data from master is held with last data received properly.) OCP2 operates as standard mode or compatible mode. EH-IOCP compatible mode selection Standard mode (EH-IOCP2) Compatible mode (EH-IOCP2) ms byte swap by a word unit. Data swap function selection Disable the data swap function |     |  |  |  |  |

|                              |                        | Table 2.2-1 Functional sp                           | pecifications               |                          |  |  |  |  |  |  |
|------------------------------|------------------------|-----------------------------------------------------|-----------------------------|--------------------------|--|--|--|--|--|--|
|                              |                        |                                                     | Specifications              |                          |  |  |  |  |  |  |
|                              | lte an                 | EH-IOC                                              | CP2                         |                          |  |  |  |  |  |  |
|                              | Item                   | Standard mode                                       | EH-IOCP                     | EH-IOCP                  |  |  |  |  |  |  |
|                              |                        |                                                     | compatible mode             |                          |  |  |  |  |  |  |
|                              | Communication protocol |                                                     |                             |                          |  |  |  |  |  |  |
|                              | Range of node address  | PROFIBUS-DP V0<br>0 to 99: Setting by rotary switch |                             |                          |  |  |  |  |  |  |
|                              | Maximum I/O size       | Input                                               | : 244 bytes, output: 244 by | /tes*2                   |  |  |  |  |  |  |
|                              | Connector              |                                                     | D-sub 9 pin                 |                          |  |  |  |  |  |  |
|                              | Topology               |                                                     | BUS                         |                          |  |  |  |  |  |  |
| suo                          | Communication cable    |                                                     | PROFIBUS cable              |                          |  |  |  |  |  |  |
| Communication specifications | Segment length,        | 9.6 kbps                                            | : 1,200 m                   |                          |  |  |  |  |  |  |
| cifia                        | Transmit speed         | 19.2 kbps                                           | : 1,200 m                   |                          |  |  |  |  |  |  |
| spe                          |                        | 93.75 kbps                                          | : 1,200 m                   |                          |  |  |  |  |  |  |
| ion                          |                        | 187.5 kbps                                          | : 1,000 m                   |                          |  |  |  |  |  |  |
| icat                         |                        | 500 kbps                                            | : 400 m                     |                          |  |  |  |  |  |  |
| unu                          |                        | 1500 kbps                                           | : 200 m                     |                          |  |  |  |  |  |  |
| Juic                         |                        | 3 Mbps                                              | : 100 m                     |                          |  |  |  |  |  |  |
| Ŭ                            |                        | 6 Mbps                                              | : 100 m                     |                          |  |  |  |  |  |  |
|                              |                        | 12 Mbps                                             | : 100 m                     |                          |  |  |  |  |  |  |
|                              | Output hold            |                                                     | Supported*3                 |                          |  |  |  |  |  |  |
|                              | Data swap              | Suppor                                              | ted                         | Not supported            |  |  |  |  |  |  |
|                              | Termination            | Not bui                                             | lt-in                       | Built-in                 |  |  |  |  |  |  |
|                              | GSD file               | HITA0E64.GSD                                        | HITA                        | HITA049D.GSD             |  |  |  |  |  |  |
|                              | Support base unit      | EH-BS3 / 5 / 8 / 3A / 5A /<br>6A / 8A / 11A / 8R    | EH-BS3 / 5 / 8              | / 3A / 5A / 6A / 8A      |  |  |  |  |  |  |
|                              | Number of modules      | 22 modules / EH-IOCP2                               | 16 module                   | s / EH-IOCP(2)           |  |  |  |  |  |  |
| Functional specifications    | Number of I/O points   | 1,408 points: Digital I/O<br>176 ch : Analog I/O*2  | 1,024 points: Digital       | I/O, 128 ch : Analog I/O |  |  |  |  |  |  |
| ecifi                        | Expansion unit         | 1 (use I                                            | EH-IOC, EH-IOCH or EH-      | IOCH2)                   |  |  |  |  |  |  |
| al sp                        | Refresh time           | 500 µ                                               | S                           | 5 ms                     |  |  |  |  |  |  |
| tion                         | Self-check             | NUDT 1                                              | 1-                          | WDT check                |  |  |  |  |  |  |
| unc                          |                        | WDT cł                                              | IECK                        | System memory check      |  |  |  |  |  |  |
| щ                            | Error indication       |                                                     | LED                         |                          |  |  |  |  |  |  |
|                              | Current consumption    | 350 m                                               | A                           | 600 mA                   |  |  |  |  |  |  |
|                              | Standard compliant     | CE, C-Ti                                            | ck*1                        | UL, CE, C-Tick           |  |  |  |  |  |  |
|                              |                        |                                                     |                             |                          |  |  |  |  |  |  |

### Table 2.2-1 Functional specifications

\*1 UL is not supported. Contact your local supplier for further information.

\*2 Each I/O size of EH-IOCP2 is expanded from 128 bytes to 244 bytes by software version 0014 or newer.

\*3 The output hold function of EH-IOCP2 is supported by software version 0014 or newer.

EH-IOCP2 supports digital I/O modules, Analog I/O modules (incl. RTD and Thermocouple), counter modules and positioning modules only. Note that the others are not supported. Do not use unsupported modules with EH-IOCP2.

For information on the GSD files for EH-IOCP2, contact your local supplier.

### 2.9.5 DeviceNet module (1) DeviceNet master module : EH-RMD

| (1) DeviceNet maste<br>Module feature |     |                                                   |                                                                                                    | _                                                                                                    |           |          | Type      | e (Weigh                                                                                                    | t) FH_RM              | AD (Approx. 0.   | 13 kg ((   | ) 291h )) |
|---------------------------------------|-----|---------------------------------------------------|----------------------------------------------------------------------------------------------------|----------------------------------------------------------------------------------------------------|-----------|----------|-----------|----------------------------------------------------------------------------------------------------|-----------------------|------------------|------------|-----------|
|                                       | 53  |                                                   |                                                                                                    |                                                                                                    |           |          |           |                                                                                                    |                       | and (Appilox. 0. | 13 kg (t   | .2910.))  |
| F                                     |     |                                                   |                                                                                                    |                                                                                                    |           |          |           | ensions<br>(in.))                                                                                                    |                       |                  |            |           |
|                                       |     | Reset switch<br>DIP switch<br>DeviceNet connector |                                                                                                    |                                                                                                    |           |          |           | (f6:) 001<br>(f6:) 001<br>(f6:) |                       |                  | 3.74)      |           |
| Name                                  |     |                                                   |                                                                                                    |                                                                                                    |           |          | De        | escriptic                                                                                                    | n                     |                  |            |           |
| Reset switch                          |     |                                                   | The modu                                                                                                    | le is rese                                                                                                    | t if this | switch i | s presse  | d.                                                                                                    |                       |                  |            |           |
| DIP switch                            |     |                                                   | Sets up th                                                                                                    | e node ac                                                                                                    | ldress a  | nd the c | ommuni    | cation sp                                                                                                    | beed.                 |                  |            |           |
| DeviceNet connector                   |     |                                                   | This is a c                                                                                                    | onnector                                                                                                    | for con   | necting  | to the ne | etwork. I                                                                                                    | Use an atta           | ched connector.  |            |           |
| Mode switch                           |     |                                                   | EH-RMD of SOFTWARE VER.02 has supported Link mode and remote mode however, EHV+ series CPU supports Link mode only. |                                                                                                    |           |          |           |                                                                                                    |                       |                  | ver,       |           |
|                                       |     |                                                   |                                                                                                    | Link mode         Remote mode                                                                                                    |           |          |           |                                                                                                    |                       | e                |            |           |
|                                       |     |                                                   | ON<br>1 2 3 4 All OFF                                                                                               |                                                                                                    |           |          |           | ON<br>1 2 3 4                                                                                                    | Only Bit              | 4 is ON          |            |           |
|                                       |     |                                                   | Put the att                                                                                                    | Put the attached protect sheet on the mode switch.                                                                                               |           |          |           |                                                                                                    |                       |                  |            |           |
|                                       |     |                                                   | EH-RMD (before "SOFTWARE VER.02") supports link mode only. This sw<br>by a protect sheet. Do not set this switch.   |                                                                                                    |           |          |           |                                                                                                    |                       |                  | vitch is c | overed    |
| LED display                           |     |                                                   | - <b>J</b> - <b>I</b>                                                                                               |                                                                                                    |           |          |           |                                                                                                    |                       |                  |            |           |
| Front view                            |     | LED                                               |                                                                                                    |                                                                                                    |           |          | Details   | 3                                                                                                    |                       |                  | Co         | lor       |
|                                       | _   | NS                                                | Indicates the status of the network by combination of illumination color and flashing count                         |                                                                                                    |           |          |           |                                                                                                    |                       | Green / Red      |            |           |
| DEVICENET EH-RMD                      |     | MS                                                | Indica                                                                                                    | tes the st                                                                                                    | atus of t | he com   |           |                                                                                                    | face board ing count. | by               | Green      | / Red     |
| RUN                                   |     | RUN                                               |                                                                                                    | combination of the illumination color and flashing count.         Indicates the status of the module and the CPU module by the flashing pattern. |           |          |           |                                                                                                    |                       |                  |            | / Red     |
|                                       |     | STATU                                             | s Indica                                                                                                    |                                                                                                    |           |          |           | e board l                                                                                                    | by combina            | ation of         | Green      | / Red     |
| Setup node address and                | cor | nmunica                                           | tion spee                                                                                                    | 1                                                                                                    |           |          |           |                                                                                                    |                       |                  |            |           |
| External view                         | No  | de addre                                          | ess NA1                                                                                                    | NA2                                                                                                    | NA4       | NA8      | NA16      | NA32                                                                                                    | Commun                | ication speed    | DR0        | DR1       |
| ∞ NA32                                |     | 0                                                 | OFF                                                                                                    | OFF                                                                                                    | OFF       | OFF      | OFF       | OFF                                                                                                    |                       | 125              | OFF        | OFF       |
| ▶ NA16                                |     | 1                                                 | ON                                                                                                    | OFF                                                                                                    | OFF       | OFF      | OFF       | OFF                                                                                                    |                       | 250              | ON         | OFF       |
| യ NA8<br>ഗ NA4                        |     | 2                                                 | OFF                                                                                                    | ON                                                                                                    | OFF       | OFF      | OFF       | OFF                                                                                                    |                       | 500              | OFF        | ON        |
| NA4<br>→ NA2                          |     | :                                                 | :                                                                                                    | :                                                                                                    | :         | :        | :         | :                                                                                                    |                       |                  | ON         | ON        |
| ო NA1                                 |     | :                                                 | :                                                                                                    | :                                                                                                    | :         | :        | :         | :                                                                                                    |                       |                  | $\square$  | $\square$ |
|                                       |     | <b>60</b>                                         | OEE                                                                                                    | ON                                                                                                    | ON        | ON       | ON        | ON                                                                                                    |                       |                  |            |           |
| DR1<br>C DR0                          |     | 62<br>63                                          | OFF<br>ON                                                                                                    | ON                                                                                                    | ON        | ON       | ON        | ON                                                                                                    |                       |                  |            |           |

## (2) DeviceNet slave Controller : EH-IOCD/2

| Module features     |                                                                                                    | Type (Weight)            | EH-IOCD (Approx. 0.17kg (0.37lb.)) |  |  |  |  |  |  |
|---------------------|----------------------------------------------------------------------------------------------------|--------------------------|------------------------------------|--|--|--|--|--|--|
| LED                 |                                                                                                    | Dimensions<br>(mm (in.)) |                                    |  |  |  |  |  |  |
| DIP switch 1        | DIP switch 2<br>Reset switch                                                                                                    |                          | <sup>7)</sup> → 95 (3.74) → (      |  |  |  |  |  |  |
| Name                |                                                                                                    | Description              |                                    |  |  |  |  |  |  |
| LED                 | This is a LED for indicating the netwo                                                                                                    | ork status and error     | r information.                     |  |  |  |  |  |  |
| DIP switch 1        | Sets up the node address and the com                                                                                                    | munication speed.        |                                    |  |  |  |  |  |  |
| DeviceNet connector | This is a connector for connecting to t                                                                                                    | he network. Use a        | n attached connector.              |  |  |  |  |  |  |
| Reset switch        | The module is reset if this switch is pr                                                                                                    | ressed.                  |                                    |  |  |  |  |  |  |
| DIP switch 2        | DIP switch 2 This is a switch for specifying that the status of the output module on EH-IOCD is 'OFF' or 'HOLD' at the communication error or at the stop of the CPU module. |                          |                                    |  |  |  |  |  |  |
|                     | Output OFF                                                                                                    | Ou                       | utput HOLD                         |  |  |  |  |  |  |
|                     | All is OFF                                                                                                    | 4 3 2 1                  | Only Bit 4 is ON                   |  |  |  |  |  |  |

## LED display

| Front view        | LED    | Details                                                                                              | Color       |
|-------------------|--------|----------------------------------------------------------------------------------------------------|-------------|
| NS MS STATUS      | NS     | Indicates the network status by combination of illumination color and flashing count.                | Green / Red |
| DEVICENET EH-IOCD | MS     | Indicates the status of the communication interface board by combination color and flashing count.   | Green / Red |
|                   | STATUS | Indicates the status of PLC interface board by combination of illumination color and flashing count. | Green / Red |

\* O Gray colored LEDs are not used.

## Setup node address and communication speed

| Γ | External view |              | Node address | NA1 | NA2 | NA4 | NA8 | NA16 | NA32 | Communication speed | DR0 | DR1 |
|---|---------------|--------------|--------------|-----|-----|-----|-----|------|------|---------------------|-----|-----|
|   |               | NADD         | 0            | OFF | OFF | OFF | OFF | OFF  | OFF  | 125                 | OFF | OFF |
|   | 7 8           | NA32<br>NA16 | 1            | ON  | OFF | OFF | OFF | OFF  | OFF  | 250                 | ON  | OFF |
|   | 9             | NA8          | 2            | OFF | ON  | OFF | OFF | OFF  | OFF  | 500                 | OFF | ON  |
|   | 4 5           | NA4<br>NA2   | :            | :   | :   | :   | :   | :    | :    |                     | ON  | ON  |
|   | т<br>С        | NA1          | :            | :   | :   | :   | :   | :    | :    |                     |     |     |
|   | ∼ Z           | DR1<br>DR0   | 62           | OFF | ON  | ON  | ON  | ON   | ON   |                     |     |     |
|   | <u> </u>      | DRU          | 63           | ON  | ON  | ON  | ON  | ON   | ON   |                     |     |     |

### DeviceNet master / slave module Common Specifications

| Item                   |       | Specification                                   |                           |                         |                          |  |  |
|------------------------|-------|-------------------------------------------------|---------------------------|-------------------------|--------------------------|--|--|
| Communication protocol | Devie | ceNet 2.0 standard                              |                           |                         |                          |  |  |
| Supported connections  | 1. P  | 1. Poll I/O connection                          |                           |                         |                          |  |  |
|                        | 2. B  | it Strobe I/O conne                             | ction                     |                         |                          |  |  |
|                        | 3. C  | yclic I/O connectio                             | n                         |                         |                          |  |  |
|                        | 4. C  | Change of State (CO                             | S) I/O connection         |                         |                          |  |  |
|                        | 5. E  | xplicit Message co                              | nnection                  |                         |                          |  |  |
| Connection mode        | 1. N  | 1. Multi-drop connection                        |                           |                         |                          |  |  |
|                        | 2. N  | Iulti-drop connectir                            | ng using T-branch         |                         |                          |  |  |
| Communication speed    | 500k  | 500k / 250k / 125 kbps (switched by DIP switch) |                           |                         |                          |  |  |
| Cable                  | Dedi  | cated DeviceNet cal                             | ble *                     |                         |                          |  |  |
| Communication distance | The b | below data is based                             | on thick trunk cable used | l.                      |                          |  |  |
|                        |       | Communication speed                             | Maximum network<br>length | Each sub-line<br>length | Total sub-line<br>length |  |  |
|                        |       | 500k bits/s                                     | 100m or less              | 6m or less              | 39m or less              |  |  |
|                        |       | 250k bits/s                                     | 250m or less              | 6m or less              | 78m or less              |  |  |
|                        |       | 125k bits/s                                     | 500m or less              | 6m or less              | 156m or less             |  |  |

\* We recommend the followings as communication cables and crimp type terminals for cables.

| Made by Showa Densen    | TDN18-**G          | Trunk cable (thick cable)                                |
|-------------------------|--------------------|----------------------------------------------------------|
|                         | TDN24-**G          | Drop cable (thin cable)                                  |
| (** indicates the numbe | r of 'm's. Availab | le lengths are 10 / 30 / 50 / 100 / 300 / 500m.)         |
| Made by Nichifu         | TME TC-2-11        | Crimp type terminal for trunk cable (power supply line)  |
|                         | TME TC-1.25-11     | Crimp type terminal for trunk cable (communication line) |
|                         | TME TC-0.5         | Crimp type terminal for drop cable (common to power      |
|                         |                    | supply line / communication line)                        |
|                         | NH-32              | Crimp tool                                               |
|                         |                    |                                                          |

## DeviceNet connector

| External view of connector                           | No. | Signal | Wiring color |
|------------------------------------------------------|-----|--------|--------------|
|                                                      | 5   | V+     | Red          |
| $\  \stackrel{\bullet}{\bullet} \Big< \Big _{4}^{5}$ | 4   | CAN_H  | White        |
| <b>   • ⋨</b>  ₃                                     | 3   | Drain  | No colored   |
| $\  \cdot \rangle \ _{1}^{2}$                        | 2   | CAN_L  | Blue         |
|                                                      | 1   | V-     | Black        |

## Specifications

| ltem                         | Specifications                              |                                                          |  |  |  |
|------------------------------|---------------------------------------------|----------------------------------------------------------|--|--|--|
| item                         | EH-RMD                                      | EH-IOCD                                                  |  |  |  |
| Mounting position            | Slot 0 to 7 of basic base (max. 8 modules ) | - (CPU's position)                                       |  |  |  |
| Supported I/O module         | -                                           | 16 units (use EH-IOCH2 to install more than 11 modules.) |  |  |  |
| Output data                  | 256 words                                   | 256 words                                                |  |  |  |
| Input data                   | 256 words                                   | 256 words                                                |  |  |  |
| Number of slave units        | 63 units                                    | 63 units                                                 |  |  |  |
| Internal current consumption | 280mA maximum                               | 320mA maximum                                            |  |  |  |

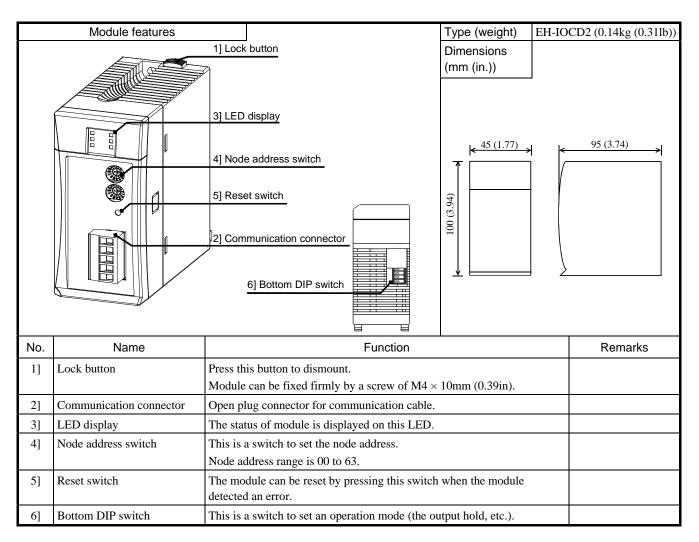

### Connector

| Connector |           | Symbol    | Indication                 |                                   | Details |                      |            |     |  |  |  |
|-----------|-----------|-----------|----------------------------|-----------------------------------|---------|----------------------|------------|-----|--|--|--|
| DeviceNe  | DeviceNet |           | DeviceNet                  |                                   |         | Open plug connector. |            |     |  |  |  |
|           | 5         |           |                            | Terminal layouts are shown below. |         |                      |            |     |  |  |  |
|           | 4         |           | Communication<br>connector |                                   | Pin No. | Signal               | Wire color |     |  |  |  |
|           | 3         | DeviceNet |                            | Net                               |         | 5                    | V+         | Red |  |  |  |
|           |           |           |                            |                                   | 4       | CAN_H                | White      |     |  |  |  |
|           | 2         |           |                            |                                   | 3       | Drain                | Bare wire  |     |  |  |  |
|           | 1         |           |                            |                                   | 2       | CAN_L                | Blue       |     |  |  |  |
|           |           |           |                            |                                   | 1       | GND                  | Black      |     |  |  |  |

#### Rotary switch Rotary switch Symbol Meaning Details of setting $\times 10$ Station No. The station No. of DeviceNet network is set from 00 to 63. 8 6 9 5 (tens place) (00 to 63) 0 ×10 The tens place set by upper rotary switch. The ones place set by lower rotary switch. ADR 8 Node address range is 00 to 63. If you set higher than 63, 6 $\times 1$ ×1 EH-IOCD2 operates as node address 63. (ones place) [Default setting: 00]

LED display

| LED                | LED<br>name | Indication                            |                                                                                                    |                          | Details                                             |  |  |  |
|--------------------|-------------|---------------------------------------|----------------------------------------------------------------------------------------------------|--------------------------|-----------------------------------------------------|--|--|--|
|                    |             |                                       | On : indicates that the DC5V power is supplied.<br>Off : indicates that the DC5V power is not supplied or reset switch is |                          |                                                     |  |  |  |
|                    |             |                                       |                                                                                                    | State                    | Details                                             |  |  |  |
|                    | POW         | Power supply<br>(Green)               |                                                                                                    | Off                      | Hardware error<br>Power supply error                |  |  |  |
|                    |             |                                       |                                                                                                    | n times flash            | I/O modules failure<br>(n is modules failure point) |  |  |  |
| DeviceNet EH-IOCD2 |             |                                       |                                                                                                    | On                       | No error                                            |  |  |  |
| POW HOLD           | HOLD        | Output hold<br>(Green)                | Display the output hold function status.                                                                                  |                          |                                                     |  |  |  |
| NS MS              |             |                                       |                                                                                                    | State                    | Details                                             |  |  |  |
|                    |             |                                       |                                                                                                    | Off                      | Disable the output hold function                    |  |  |  |
|                    |             |                                       |                                                                                                    | On                       | Enable the output hold function                     |  |  |  |
|                    | NS          | DeviceNet<br>status<br>(Green / Red ) | Inc                                                                                                    | status.                  |                                                     |  |  |  |
|                    | MS          | EH-IOCD2<br>status<br>(Green / Red )  | Inc                                                                                                    | licates EH-IOCD2 status. |                                                     |  |  |  |

| In            | ndicate pattern                 | Description                                                                                                    | Actions                                                                                                    |
|---------------|---------------------------------|----------------------------------------------------------------------------------------------------|----------------------------------------------------------------------------------------------------|
|               | it in green<br>it in green      | I/O connection established.                                                                                                    | _                                                                                                    |
|               | urned off<br>urned off          | Hardware failure.<br>The power is not properly supplied to the<br>EH-IOCD2.                                                      | <ul> <li>Check power of power supply module.</li> <li>Replace EH-IOCD2.</li> </ul>                                                                                                    |
|               | it in red<br>urned off          | Internal error occurred.                                                                                                    | Replace EH-IOCD2.                                                                                                    |
|               | it in green<br>linking in red   | Communication timeout occurred.                                                                                                  | <ul> <li>Check the connection of the communication cable.</li> <li>Check there are no sources of noise near the communication cable.</li> </ul>                                                                                                    |
|               | it in green<br>it in red        | Node address overlaps.<br>It is detected that the bus is not<br>functioning.                                                     | <ul> <li>Check node address and communication speed<br/>of each device.</li> <li>Check the connection of the communication<br/>cable.</li> <li>Check the terminal resistor is connected<br/>properly.</li> <li>Check that the cable length is within the<br/>specification range.</li> </ul> |
|               | it in green<br>urned off        | <ul><li>a. No power supply to the network.</li><li>b. Node address is being checked whether address is overlap or not.</li></ul> | <ul><li>a. Check the 24 V DC is supplied.</li><li>b. Check node address and communication speed of each device.</li></ul>                                                                                                    |
|               | it in green<br>linking in green | <ul><li>a. I/O connection not established.</li><li>b. Node address is unmatched</li></ul>                                        | <ul><li>a. Check the master unit is set configuration.</li><li>b. Check node address and communication speed of each device.</li></ul>                                                                                                    |
| MS BI<br>NS - | Blinking in green               | Node address switch was changed after the initial operation.                                                                     | •Set the node address switch to former address.<br>•Reset EH-IOCD2.                                                                                                    |
| MS Si<br>NS - | ingle-flash in green            | I/O modules error occurred.                                                                                                    | Replace I/O modules.<br>(The number of blinking in POW LED indicates<br>the position of failure module.)                                                                                                    |
| MS DO<br>NS - | Double-flash in green           | <ul><li>a. Nonsupport modules are mounted.</li><li>b. The I/O modules were mounted outside range slot.</li></ul>                 | Check system and node address and push reset switch of EH-IOCD2.                                                                                                    |
| MS Tr<br>NS - | riple-flash in green            | Total input and output size are zero or exceed maximum.                                                                          | Check the installation. The total sum of input and output sizes must be greater than zero and less than 177 words.                                                                                                    |

The detail of NS and MS LED are indicated below.

The state of LED is indicated below.

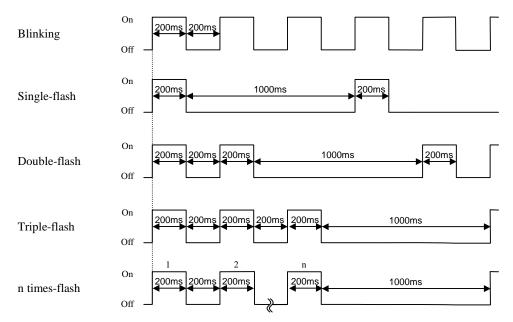

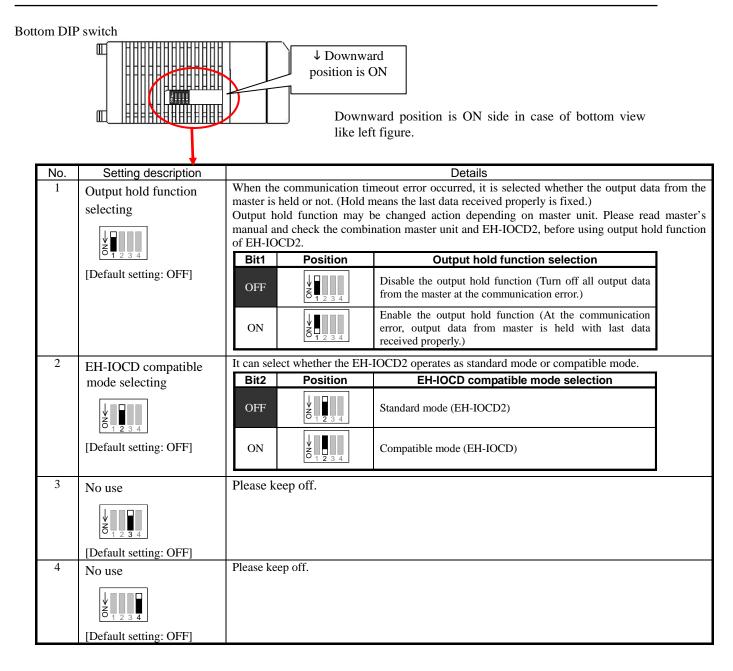

### **Replacing from EH-IOCD2**

There are some differences between EH-IOCD2 and EH-IOCD.

- (1) Method of node address setting.
  - EH-IOCD: DIP switch. EH-IOCD2: Rotary switch.
- (2) Method of communication baud rate.
  - EH-IOCD: DIP switch.

EH-IOCD2: It is not necessary by using auto baud rate function.

EH-IOCD2 supports compatible mode to replace EH-IOCD without re-configuration of DeviceNet master.

**CAUTION** When EH-IOCD2 is in compatible mode, EDS file and the number of I/O modules are different from standard mode.

### Performance specification

|                              |                                           | Specifications                      |               |                           |                         |                          |                           |  |
|------------------------------|-------------------------------------------|-------------------------------------|---------------|---------------------------|-------------------------|--------------------------|---------------------------|--|
|                              | Item                                      | EH-IOCD2                            |               |                           |                         |                          |                           |  |
|                              |                                           | Standard m                          | ndard mode EH |                           | D compatible mode       | EH-IOCD                  |                           |  |
|                              | Communication protocol                    | Conform to DeviceNet Release 2.0    |               |                           |                         |                          |                           |  |
|                              | Supported connection                      | (1) Polling I/O c                   | onnectio      | n                         |                         |                          |                           |  |
|                              |                                           | (2) Bit Strobe I/                   | O connec      | tion                      |                         |                          |                           |  |
|                              |                                           | (3) Cyclic I/O co                   |               |                           |                         |                          |                           |  |
|                              |                                           | (4) Change of S                     |               |                           |                         |                          |                           |  |
|                              |                                           | (5) Explicit Mes                    | -             |                           |                         |                          |                           |  |
|                              | Range of node address                     |                                     | 0 t           | o 63 : Sett               | ing by rotary swi       | tch                      |                           |  |
| Communication specifications | Maximum I/O size                          |                                     | Input         | : 256 wor                 | ds, output : 256 v      | vords                    |                           |  |
| ificat                       | Connector                                 |                                     | D             |                           | pen plug connect        | or                       |                           |  |
| speci                        | Topology                                  |                                     |               |                           | op connection,          |                          |                           |  |
| ion                          |                                           |                                     | Multi bri     |                           | ection using by D       | evice tap                |                           |  |
| nicat                        | Communication cable                       |                                     |               |                           | ceNet cable             |                          |                           |  |
| inuu                         | Maximum Segment length,<br>Transmit speed | Baud rates                          | TT1 ' 1       | Network                   |                         | Each drop<br>line length | Total drop<br>line length |  |
| Con                          | Transmit speed                            | 50011                               |               | c cable                   | Thin cable              |                          |                           |  |
|                              |                                           | 500kbps<br>250kbps                  |               | 0m<br>0m                  | 100m<br>100m            | бт<br>бт                 | 39m<br>78m                |  |
|                              |                                           | 125kbps                             | 500m          |                           | 100m                    | 6m                       | 156m                      |  |
|                              | Communication<br>baud rate setting        | Au                                  | to baud r     | ate functio               | on                      | DIP s                    | witch                     |  |
|                              | Output hold                               |                                     |               | S                         | upported                |                          |                           |  |
|                              | Termination                               |                                     |               | No                        | ot built-in             |                          |                           |  |
|                              | EDS file                                  | EH-IOCD2.E                          | EDS           |                           | EH-IOC                  | I-IOC~1.EDS              |                           |  |
|                              | Support base unit                         | EH-BS3/5/8/3A/<br>8A/11A/8          |               |                           | EH-BS3/5/8/3A/5A/6A/8A  |                          |                           |  |
|                              | Number of modules                         | 22 modules / EH-                    | -IOCD2        |                           | 16 modules / EH-IOCD(2) |                          |                           |  |
| ions                         | Number of I/O points                      | 1,408 points: Dig<br>176 ch :       | gital I/O     | 1,024 points: Digital I/O |                         |                          |                           |  |
| Functional specification     |                                           | Analog I/O                          | )             | 128 ch : Analog I/O       |                         |                          |                           |  |
| spec                         | Expansion unit                            | 1 (use EH-IOC, EH-IOCH or EH-IOCH2) |               |                           |                         |                          |                           |  |
| onal                         | Refresh time                              | 500 µs 5 ms                         |               |                           |                         | ns                       |                           |  |
| nctic                        | Self-check                                | WDT check                           |               |                           | WDT check               |                          |                           |  |
| Fu                           |                                           |                                     |               |                           |                         | System memory check      |                           |  |
|                              | Error indication                          |                                     |               |                           | LED                     |                          |                           |  |
|                              | Current consumption                       |                                     | 250           |                           |                         | 600                      |                           |  |
|                              | Standard compliant                        |                                     | CE, C-        |                           |                         | UL, CE,                  | C-Tick                    |  |

\*1 UL is not supported. Contact your local supplier for further information.

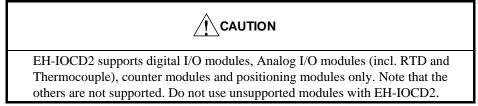

For information on the EDS files for EH-IOCD2, contact your local supplier.

### 2.9.6 EtherCAT module EtherCAT slave Controller : EH-IOCA

|     | Module features                  |                                                                                                    | Type (weight)            | EH-IOCA (0. | 14kg (0.31lb)) |  |
|-----|----------------------------------|----------------------------------------------------------------------------------------------------|--------------------------|-------------|----------------|--|
|     |                                  | Lock button<br>LED display<br>Node address switch<br>Reset switch<br>Communication connector<br>(N)<br>Communication connector<br>OUT) | Dimensions<br>(mm (in.)) |             | 95 (3.74) >    |  |
| No. | Name                             | Functior                                                                                                    | า                        |             | Remarks        |  |
| 1]  | Lock button                      | Press this button to dismount.<br>Module can be fixed firmly by a screw                                                                | 0.39in).                 |             |                |  |
| 2]  | LED display                      | The status of module is displayed on thi                                                                                               |                          | ,           |                |  |
| 3]  | Node address switch              | This is a switch to set the node address.                                                                                              |                          |             |                |  |
| 4]  | Reset switch                     | The module can be reset by pressing this the module abnormal occurred.                                                                 | s switch when er         | ror such as |                |  |
| 5]  | Communication connector<br>(IN)  | This is a connector to connect a cable for                                                                                             | or communication         | 1.          |                |  |
| 6]  | Communication connector<br>(OUT) | This is a connector to connect a cable for                                                                                             | or communication         | n.          |                |  |

### LED display

| LED              | LED<br>name | Indication              | Details                                                                |                                                                                                    |                      |  |  |  |
|------------------|-------------|-------------------------|------------------------------------------------------------------------|----------------------------------------------------------------------------------------------------|----------------------|--|--|--|
|                  | POW         | Power supply<br>(Green) |                                                                        | On : indicates that the DC5V power is supplied.<br>Off : indicates that the DC5V power is not supplied or reset switch is on. |                      |  |  |  |
|                  |             |                         | Display an EtherCAT <sup>®</sup> con                                   | mmunication status.                                                                                                    |                      |  |  |  |
|                  |             |                         | State                                                                  | Details                                                                                                    |                      |  |  |  |
|                  | DUN         | Status                  | Off                                                                    | Init                                                                                                    |                      |  |  |  |
|                  | RUN         | (Green)                 | Blinking                                                               | PRE-OPERATIONAL                                                                                                    |                      |  |  |  |
|                  |             |                         | Single-flash                                                           | SAFE-OPERATIONAL                                                                                                    |                      |  |  |  |
| EtherCAT EH-IOCA |             |                         | On                                                                     | OPERATIONAL                                                                                                    |                      |  |  |  |
| POW RUN ERR      |             |                         | Display EtherCAT <sup>®</sup> error status or EH-IOCA hardware status. |                                                                                                    |                      |  |  |  |
|                  |             |                         | State                                                                  | Details                                                                                                    |                      |  |  |  |
|                  |             |                         | Off                                                                    | No error                                                                                                    |                      |  |  |  |
|                  |             | Б                       | Blinking                                                               | Configuration error                                                                                                    |                      |  |  |  |
|                  | ERR         | Error<br>(Red)          | Single-flash                                                           | EtherCAT <sup>®</sup> synchronism failure                                                                                     |                      |  |  |  |
|                  |             | (Red)                   |                                                                        | Communication data failure                                                                                                    |                      |  |  |  |
|                  |             |                         | Double-flash                                                           | Application watchdog timeout                                                                                                  |                      |  |  |  |
|                  |             |                         | Flickering                                                             | Boot error                                                                                                    |                      |  |  |  |
|                  |             |                         |                                                                        | On                                                                                                    | PDI watchdog timeout |  |  |  |

The state of LED is indicated below.

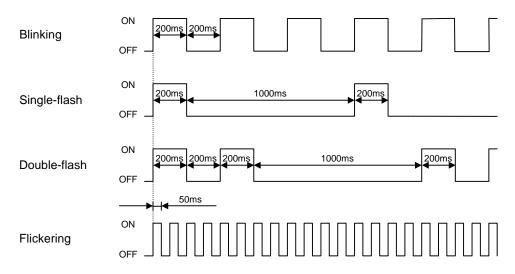

#### Rotary switch Rotary switch Symbol Meaning Details of setting The station No. of EtherCAT<sup>®</sup> network is set from 1 to 99. $\times 10$ Station No. 8 6 (tens place) (1 to 99) ×10 The tens place set by upper rotary switch. The ones place set by lower rotary switch. ID imes 1 $\times 1$ (ones place) [Default setting: U=0, L=0]

Node address of EH-IOCA is set by node address method of EtherCAT<sup>®</sup> master unit. If EtherCAT<sup>®</sup> master use fixed node address method, rotary switch of EH-IOCA is valid. If EtherCAT<sup>®</sup> master use logic node address method or auto increment address method, rotary switch of EH-IOCA is invalid. If EtherCAT<sup>®</sup> master use logic nodes address method or auto increment address method, please set the rotary switch to "00".

### Connectors

| Connector | Symbol                 | Indication          |                                                            |                     | Details                          |               |  |
|-----------|------------------------|---------------------|------------------------------------------------------------|---------------------|----------------------------------|---------------|--|
|           | connector              |                     | RJ45 8-pin connector.<br>Terminal layouts are shown below. |                     |                                  |               |  |
|           |                        |                     |                                                            | Pin No.             | Details                          |               |  |
|           |                        |                     | 1                                                          |                     | Send data + (TD+)                |               |  |
|           |                        |                     | 2                                                          |                     | Send data - (TD-)                |               |  |
|           |                        |                     | 3                                                          |                     | Receive data + (RD+)             |               |  |
|           | OUT                    |                     | 4                                                          |                     | NC                               |               |  |
|           | 001                    |                     | 5                                                          |                     | NC                               |               |  |
|           |                        |                     | 6                                                          |                     | Receive data - (RD-)             |               |  |
| ουτ       |                        |                     | 7                                                          |                     | NC                               |               |  |
|           |                        |                     | 8                                                          |                     | NC                               |               |  |
|           | LINK LINK LI<br>(Green |                     |                                                            | LED light<br>cable. | up if the communication device a | are connected |  |
|           | ACT                    | ACT LED<br>(Orange) | ACT I                                                      | LED is flas         | hing during operation.           |               |  |

### Specifications

|                              | Item                       | Specifications                                                                          |  |  |  |
|------------------------------|----------------------------|-----------------------------------------------------------------------------------------|--|--|--|
|                              | Communication protocol     | EtherCAT <sup>®</sup> protocol                                                          |  |  |  |
|                              | Transmit modulation method | Base band                                                                               |  |  |  |
|                              | Transmit speed             | 100Mbps                                                                                 |  |  |  |
| su                           | Physical layer             | 100BASE-TX (IEEE802.3)                                                                  |  |  |  |
| atio                         | Connector                  | RJ45 (IN, OUT)                                                                          |  |  |  |
| cific                        | Topology                   | Daisy-chain                                                                             |  |  |  |
| spe                          | Recommended cable          | CAT5 or higher, STP cable                                                               |  |  |  |
| ion                          | Maximum segment length     | 100 m                                                                                   |  |  |  |
| icat                         | Communication cycle        | 200µs or over *1                                                                        |  |  |  |
| Communication specifications | Node address range         | 1 to 99:Setting by rotary switch<br>1 to 65,535:Setting by EtherCAT <sup>®</sup> master |  |  |  |
| ö                            | Process data               | Fixed PDO mapping                                                                       |  |  |  |
|                              | Mailbox                    | Support                                                                                 |  |  |  |
|                              | Cycle mode                 | Free Run mode (asynchronous)                                                            |  |  |  |
|                              | Output hold                | Support                                                                                 |  |  |  |
|                              | Support base unit          | EH-BS3A/5A/6A/8A/11A/8R                                                                 |  |  |  |
| suc                          | Number of modules          | 22 modules / EH-IOCA                                                                    |  |  |  |
| Functional specifications    | Number of I/O points       | 1,408 points: Digital I/O<br>176 ch : Analog I/O                                        |  |  |  |
| spe                          | Expansion unit             | 1                                                                                       |  |  |  |
| nal                          | Refresh time               | 500µs                                                                                   |  |  |  |
| Ictio                        | Self-check                 | WDT check                                                                               |  |  |  |
| Fur                          | Error indication           | LED                                                                                     |  |  |  |
|                              | Current consumption        | 350mA                                                                                   |  |  |  |

\*1 The communication cycle is dependent on the specification of the  $\text{EtherCAT}^{\circledast}$  Master.

|--|

Digital I/O module, Analog I/O module, Resistance temperature detective input module, Thermocouple input module, counter module and positioning module are supported on the base unit using EH-IOCA. Note that the others are not supported. Do not mount these modules on the slave base unit.

For information on the ESI files for EH-IOCA, contact your local supplier.

## 2.9.7 CPU Link Module (1) Coaxial cable type

| (1) Coaxiai cable type                        |                                                                                                    |                                                  |                                  |  |  |
|-----------------------------------------------|----------------------------------------------------------------------------------------------------|--------------------------------------------------|----------------------------------|--|--|
| Module features                               |                                                                                                    | Type (Weight)                                    | EH-LNK (Approx. 0.15kg (0.33lb)) |  |  |
|                                               | Station No. switch (× 10)                                                                                                    | Dimension<br>(mm (in.))                          | 95 (3.74)                        |  |  |
|                                               | Station No. switch (× 1)<br>Error indication clear switch<br>Reset switch<br>Transmitting coaxial cable connector<br>Receiving coaxial cable connector                         |                                                  |                                  |  |  |
| Name                                          |                                                                                                    | Description                                      |                                  |  |  |
| Station No. switch (× 10)                     | This switch determines the link station N<br>The setting of this switch is validated will<br>pressed. The setting range is between 00<br>(Example) Sets the station No. to 18. | nen the power is to<br>and 63.                   | urned on or the reset switch is  |  |  |
| Station No. switch (× 1)                      | <ul> <li>Setting of 64 or higher triggers an out-</li> <li>Duplication of station No. triggers a dupl</li> <li>If there is no station No.00 (master station) is</li> </ul>     | 8<br>of-range error for<br>ication error for the | e station No.                    |  |  |
| Error indication clear switch                 | Clears the indication displayed on ERR LED.<br>(ERR LED will light up again if the error factor is not resolved.)                                                              |                                                  |                                  |  |  |
| Reset switch                                  | The module is reset if this switch is pres                                                                                                    | sed.                                             |                                  |  |  |
| Transmitting coaxial cable<br>connector (TXD) | Transmits data from the own station.<br>Connect to RXD on the next station using a coaxial cable.                                                                              |                                                  |                                  |  |  |
| Receiving coaxial cable connector (RXD)       | Receives data from other station.<br>Connect to TXD on the next station usin                                                                                                   | g a coaxial cable.                               |                                  |  |  |

## LED display

| Front view of LED part | LED | Details                                                                                                    | Color |
|------------------------|-----|----------------------------------------------------------------------------------------------------|-------|
|                        | TxD | Flashes when data is received.                                                                                                    | Green |
| CPU LINK EH-LNK        | RxD | Flashes when data is transmitted.                                                                                                    | Green |
| RUN TxD                | RUN | Lights up when the link module is operating properly.                                                                                                    | Green |
| ERR RxD                | ERR | Normal state       : OFF         Error (data link is possible)       : Flashing (in 1s interval)         Error (data link is impossible)       : Flashing (in 0.5s interval),         turn on       : Flashing (in 0.5s interval), | Red   |

## (2) Optical cable type

| Module features                                                                                                    |                                                    |                     | EH-OLNK<br>(Approx. 0.15kg (0.33lb.)) |
|----------------------------------------------------------------------------------------------------|----------------------------------------------------|---------------------|---------------------------------------|
|                                                                                                    | ]                                                  | Туре                | EH-OLNKG                              |
| The second second secon |                                                    | (Weight)            | (Approx.0.15kg (0.33lb.))             |
|                                                                                                    |                                                    | ( 3)                | EH-OLNKE                              |
|                                                                                                    |                                                    |                     | (Approx. 0.15kg (0.33lb,))            |
|                                                                                                    | Station No. switch (× 10)                          | Dimensions          |                                       |
|                                                                                                    | 7                                                  | (mm (in.))          |                                       |
|                                                                                                    | Station No. switch (× 1)                           |                     | 1                                     |
|                                                                                                    | Error indication clear switch                      |                     |                                       |
|                                                                                                    | Reset switch                                       | 30 (1.18            | 3)                                    |
|                                                                                                    | • 4                                                | 30 (1.18            | ≫ ← → →                               |
|                                                                                                    |                                                    |                     |                                       |
|                                                                                                    |                                                    |                     |                                       |
|                                                                                                    | Connector                                          | • 00 (3.94)         |                                       |
|                                                                                                    | for 5V DC power supply                             | •                   |                                       |
| VE.                                                                                                    |                                                    |                     |                                       |
|                                                                                                    | Transmitting optical cable connector               |                     |                                       |
|                                                                                                    |                                                    |                     |                                       |
|                                                                                                    |                                                    |                     |                                       |
|                                                                                                    |                                                    |                     |                                       |
| [Module base] \Tran                                                                                                    | smitting optical cable connector                   |                     |                                       |
| Name                                                                                                    | [                                                  | Description         |                                       |
| Station No. switch (× 10)                                                                                                    | This switch determines the link station No         |                     |                                       |
|                                                                                                    | The setting of this switch is validated whe        |                     | urned on or the reset switch is       |
|                                                                                                    | pressed. The setting range is between 00 a         | and 63.             |                                       |
|                                                                                                    | (Example) Sets the station No. to 18.              |                     |                                       |
|                                                                                                    | <b>1</b> 89                                        |                     |                                       |
|                                                                                                    | 10-digit .                                         | 1                   |                                       |
| Station No. switch (× 1)                                                                                                    |                                                    |                     |                                       |
| Station 1(0. Switch (× 1)                                                                                                    |                                                    | > Stat              | ion No. 18                            |
|                                                                                                    | 1-digit                                            | 8                   |                                       |
|                                                                                                    |                                                    | )                   |                                       |
|                                                                                                    | - Setting of 64 or higher triggers an out-of       | -range error for    | the station No.                       |
|                                                                                                    | - Duplication of the station No. trigger a dup     |                     |                                       |
|                                                                                                    | - If there is no station No.00 (master station) in |                     | cannot operate normally.              |
| Error indication clear switch                                                                                                    | Clears the indication displayed on ERR L           |                     |                                       |
|                                                                                                    | (ERR LED will light up again if the error          |                     | plved.)                               |
| Reset switch                                                                                                    | The module is reset if this switch is presse       |                     |                                       |
| Connector for 5V DC power                                                                                                    | Supply 5V DC from another power source             | e if the link syste | em needs to work while this module    |
| supply                                                                                                    | is not powered.                                    |                     |                                       |
| Receiving optical cable connector                                                                                                    | Receives data from other station.                  | i on ontical acti   |                                       |
| (RXD)                                                                                                    | Connect to the TXD on the next station by          | y an optical cabl   | ε.                                    |
| Transmitting optical cable connector (TXD)                                                                                                    | Transmits data from other station.                 | ontion ash1-        |                                       |
|                                                                                                    | Connect to RXD on the next station by an           | optical cable.      |                                       |

## LED display

| Γ | Front view | LED | Details                                                                                                    |       |  |  |
|---|------------|-----|----------------------------------------------------------------------------------------------------|-------|--|--|
|   |            | TxD | Flashes when data is received.                                                                                                    |       |  |  |
|   |            | RxD | Flashes when data is transmitted.                                                                                                    | Green |  |  |
|   | RUN TxD    | RUN | RUN Lights up when the link module is operating properly.                                                                                      |       |  |  |
|   | ERR RxD    | ERR | Normal state: OFFError (data link is possible): Flashing (in 1s interval)Error (data link is impossible): Flashing (in 0.5s interval), turn on | Red   |  |  |

## Specifications (CPU link module (coaxial, optical))

|                                    | lte                                                                              | m                      | Specification                                                                                                    |
|------------------------------------|----------------------------------------------------------------------------------|------------------------|----------------------------------------------------------------------------------------------------|
|                                    | Number of con                                                                    | nected link modules    | 64 units at the maximum per link system                                                                                                    |
|                                    | Number of link points                                                            |                        | 1,024 words per loop * <sup>1</sup>                                                                                                    |
|                                    | Data delivery s                                                                  | ystem                  | Common data area system                                                                                                    |
| Functional Specification           | Transmit/Recei<br>data area alloca                                               | ve distinction on tion | Parameter setup from peripheral devices                                                                                                    |
| ifica                              | Station No. spe                                                                  | cifying                | Specifies 0 to 63 by a rotary switch.                                                                                                    |
| pec                                | Transmission s                                                                   | peed                   | 1.0 Mbps                                                                                                    |
| nal S                              | Transmission n                                                                   | nethod                 | Half-duplex serial transmission, frame synchronization                                                                                                    |
| ctior                              | Communication                                                                    | n method               | Token passing                                                                                                    |
| Fune                               | Modulation me                                                                    | thod                   | Base band                                                                                                    |
|                                    | Refresh time                                                                     |                        | At 64 stations connection and 1024 words transfer; Approx. 390ms                                                                                                    |
|                                    | Error check                                                                      |                        | CRC, overrun check, timeout, open circuit parameter error                                                                                                    |
|                                    |                                                                                  |                        | (Dual specifying of station No., overlap of link area, etc.)                                                                                                    |
|                                    | Self-diagnosis                                                                   |                        | System ROM/RAM check, watchdog timer check, transmission loop back check                                                                                                    |
|                                    | Transmission channel formCable lengthBetween stations                            |                        | Loop type                                                                                                    |
|                                    |                                                                                  |                        | 500m max. (EH-LNK), 1,000m max. (EH-OLNK),                                                                                                    |
|                                    | -                                                                                |                        | 2,000m max. (EH-OLNKG,E)                                                                                                    |
| ion                                |                                                                                  | Total                  | 1,000m max. (EH-LNK), 15,000m max. (EH-OLNK,-OLNKG,E)                                                                                                    |
| scificat                           | Error station pr                                                                 | ocessing               | Bypass system (coaxial), Bypass system (optical; only when supplying 5V DC from another power source)                                                                                                    |
| Spe                                | Recommended                                                                      | cable (EH-LNK)         | Coaxial cable with shield (equivalent to the 5D-2V with shield)                                                                                                    |
| channel                            | Recommended connector<br>(EH-LNK)                                                |                        | Link module side: equivalent to 413631-1 (by AMP)                                                                                                    |
| Transmission channel Specification | Recommended cable and                                                            | EH-OLNK                | CA7103 – $[1]M - [2]L[3]1$ Hitachi Hybrid Network Co., Ltd.<br>[1]: cable length, $[2]$ : cable type, $[3]$ : core number                                                                                                    |
| Transr                             | connector<br>(Refer to the<br>instruction of<br>each module fo<br>more details.) | EH-OLNKG,<br>EH-OLNKE  | CA9103S - $[1]$ M - AL11Hitachi Hybrid Network Co., Ltd.CA9003S - $[1]$ M - AL12CA9103S - $[1]$ M - $[2]$ B $[1]$ : cable length, $[2]$ : core numberFor the recommended cable of EH-OLNKE, add "-625" at the end of above types. |
| Mou                                | nting position                                                                   |                        | Slot 0 to 7 of basic base (max. 8 modules )                                                                                                    |
| Inter                              | nal current consu                                                                | Imption                | 550mA                                                                                                    |

\*1 Data is not retained for power failure.

## 2.10 Accessories

## 2.10.1 Dummy module: EH-DUM

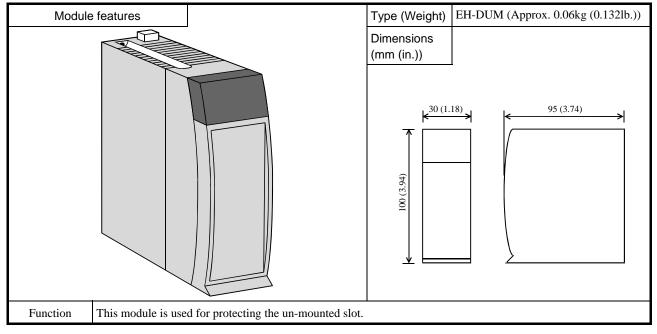

## 2.10.2 Expansion cable

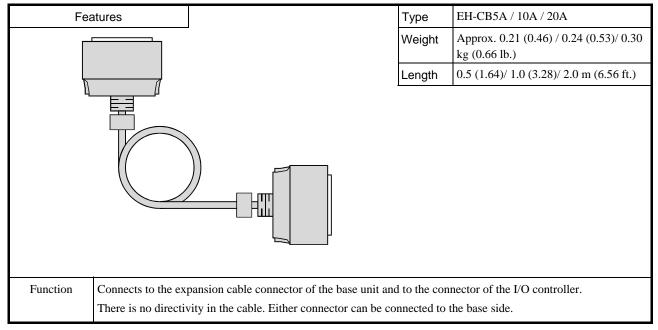

| Module features                                                                              |                                                                                                    | Type<br>(Weight)                                                                                                    | HPX7DS-40V6<br>(0.049lb.)) | (Approx. | 0.22kg |
|----------------------------------------------------------------------------------------------|----------------------------------------------------------------------------------------------------|----------------------------------------------------------------------------------------------------|----------------------------|----------|--------|
|                                                                                              | Terminal block                                                                                         | Dimensions<br>(mm (in.))<br>40(1<br>(779) 40(1<br>(779) 40(1)<br>(779) 40(1)<br>(779 |                            |          |        |
| Item                                                                                         |                                                                                                    | Description                                                                                                    |                            |          |        |
| Terminal block                                                                               | e external wiring                                                                                      | 5.                                                                                                    |                            |          |        |
| Connector This is a connector with 40 pins = $20 \times 2$ lines for connecting each module. |                                                                                                    |                                                                                                    |                            |          |        |
| Mounting hole                                                                                | Mounting hole These holes are used when attaching the terminal unit to a panel.<br>Use M4×25mm screws. |                                                                                                    |                            |          |        |
| Connector for mounting DIN rail                                                              | This is used when mounting attaching the                                                               | terminal unit to                                                                                                    | the DIN rail.              |          |        |

## 2.10.3 Relay terminal block for 32/64-point module

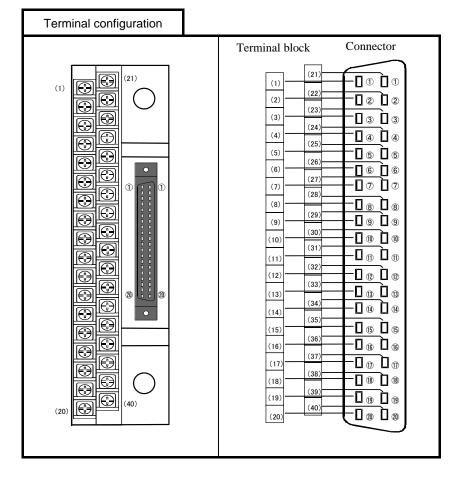

| I/O and             | Terminal bloc      | k                   |    |               |                       |                     |                    |
|---------------------|--------------------|---------------------|----|---------------|-----------------------|---------------------|--------------------|
|                     | EH-                | XD32                |    | EH-YT32/YTP32 |                       |                     |                    |
| I/O No.<br>(Signal) | Terminal block No. | I/O No.<br>(Signal) |    |               | Terminal<br>block No. | I/O No.<br>(Signal) | Terminal block No. |
| X00                 | 1                  | X16                 | 21 | Y00           | 1                     | Y08                 | 21                 |
| X01                 | 2                  | X17                 | 22 | Y01           | 2                     | Y09                 | 22                 |
| X02                 | 3                  | X18                 | 23 | Y02           | 3                     | Y10                 | 23                 |
| X03                 | 4                  | X19                 | 24 | Y03           | 4                     | Y11                 | 24                 |
| X04                 | 5                  | X20                 | 25 | Y04           | 5                     | Y12                 | 25                 |
| X05                 | 6                  | X21                 | 26 | Y05           | 6                     | Y13                 | 26                 |
| X06                 | 7                  | X22                 | 27 | Y06           | 7                     | Y14                 | 27                 |
| X07                 | 8                  | X23                 | 28 | Y07           | 8                     | Y15                 | 28                 |
| С                   | 9                  | С                   | 29 | С             | 9                     | С                   | 29                 |
| X08                 | 10                 | X24                 | 30 | S             | 10                    | S                   | 30                 |
| X09                 | 11                 | X25                 | 31 | Y08           | 11                    | Y24                 | 31                 |
| X10                 | 12                 | X26                 | 32 | Y09           | 12                    | Y25                 | 32                 |
| X11                 | 13                 | X27                 | 33 | Y10           | 13                    | Y26                 | 33                 |
| X12                 | 14                 | X28                 | 34 | Y11           | 14                    | Y27                 | 34                 |
| X13                 | 15                 | X29                 | 35 | Y12           | 15                    | Y28                 | 35                 |
| X14                 | 16                 | X30                 | 36 | Y13           | 16                    | Y29                 | 36                 |
| X15                 | 17                 | X31                 | 37 | Y14           | 17                    | Y30                 | 37                 |
| С                   | 18                 | С                   | 38 | Y15           | 18                    | Y31                 | 38                 |
| N.C.                | 19                 | N.C.                | 39 | С             | 19                    | С                   | 39                 |
| N.C.                | 20                 | N.C.                | 40 | S             | 20                    | S                   | 40                 |

In case the 64-point module, the signal No.00 to 31 depends on the table mentioned above. For signal No.32 to 63 (including COM), read signal No.00 to 31 as signal No.32 to 63 in above table.

When using the 64-point module, 2 sets of the terminal block (HPX7DS-40V6) and the connection cable (EH-CBM\*\*W) per a module are needed.

### 2.10.4 Cable for 32/64-point module

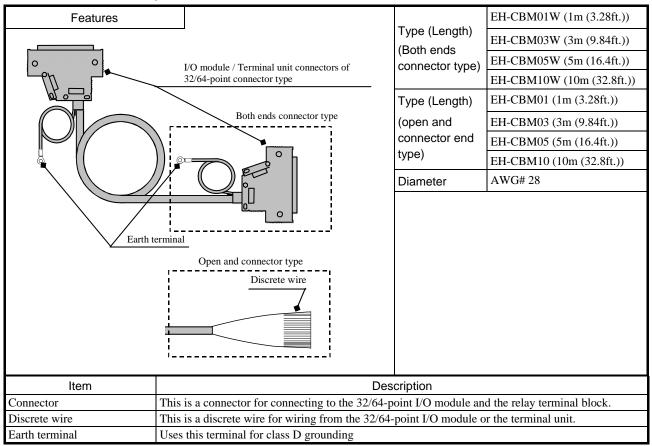

| Cable code for wiring |        |                   |                   |        |                                                               |
|-----------------------|--------|-------------------|-------------------|--------|---------------------------------------------------------------|
| Connector Pin No.     | Color  | Dot (Color)       | Connector Pin No. | Color  | Dot (Color)                                                   |
| 1                     | Orange | (Black)           | 21                | Orange | (Black)                                                       |
| 2                     | Orange | $\Box$ (Red)      | 22                | Orange | $\Box \Box \Box (\text{Red})$                                 |
| 3                     | Gray   | ■(Black)          | 23                | Gray   | ■■ (Black)                                                    |
| 4                     | Gray   | $\Box$ (Red)      | 24                | Gray   | $\Box \Box \Box (\text{Red})$                                 |
| 5                     | White  | (Black)           | 25                | White  | ■■(Black)                                                     |
| 6                     | White  | $\Box$ (Red)      | 26                | White  | $\Box \Box \Box (\text{Red})$                                 |
| 7                     | Yellow | ■(Black)          | 27                | Yellow | ■■ (Black)                                                    |
| 8                     | Yellow | $\Box$ (Red)      | 28                | Yellow | $\Box \Box \Box (\text{Red})$                                 |
| 9                     | Pink   | ■(Black)          | 29                | Pink   | ■■■(Black)                                                    |
| 10                    | Pink   | $\Box$ (Red)      | 30                | Pink   | $\Box \Box \Box$ (Red)                                        |
| 11                    | Orange | ■ ■(Black)        | 31                | Orange | ■■■(Black)                                                    |
| 12                    | Orange | $\Box \Box$ (Red) | 32                | Orange | $\square$ $\square$ $\square$ $\square$ (Red)                 |
| 13                    | Gray   | ■ ■(Black)        | 33                | Gray   | $\blacksquare \blacksquare \blacksquare \blacksquare (Black)$ |
| 14                    | Gray   | $\Box \Box$ (Red) | 34                | Gray   | $\Box$ $\Box$ $\Box$ $\Box$ $(Red)$                           |
| 15                    | White  | ■ ■(Black)        | 35                | White  | $\blacksquare \blacksquare \blacksquare \blacksquare (Black)$ |
| 16                    | White  | $\Box \Box$ (Red) | 36                | White  | $\Box$ $\Box$ $\Box$ $\Box$ $(Red)$                           |
| 17                    | Yellow | ■ (Black)         | 37                | Yellow | ■■■(Black)                                                    |
| 18                    | Yellow | $\Box \Box$ (Red) | 38                | Yellow | $\Box$ $\Box$ $\Box$ $\Box$ $\Box$ (Red)                      |
| 19                    | Pink   | ■ (Black)         | 39                | Pink   | ■■■(Black)                                                    |
| 20                    | Pink   | $\Box \Box$ (Red) | 40                | Pink   | □□□(Red)                                                      |

| Features      |                                                | Type (Length)         | CBM-02 (2m (6.56ft.))     |  |  |
|---------------|------------------------------------------------|-----------------------|---------------------------|--|--|
|               |                                                | (One edge             | CBM-05 (5m (16.4ft.))     |  |  |
|               | Connector for EM/H-200 series compatible       | connector type)       | CBM-10 (10m (32.8ft.))    |  |  |
|               | 32-points I/O module                           | Diameter              | AWG# 28                   |  |  |
| Earth         | Discrete wire<br>h wire (Length: 1m (3.28ft.)) |                       |                           |  |  |
| Item          | D                                              | escription            |                           |  |  |
| Connector     | This is a connector for connecting to the EM/I | H-200 series compatib | ble 32-point I/O module.  |  |  |
| Discrete wire | This is a discrete wire for wiring from the EM | /H-200 series compati | ible 32-point I/O module. |  |  |
| Earth wire    | Uses this wire for class D grounding           |                       |                           |  |  |

## 2.10.5 Cable for EM/H-200 series compatible 32-point module

| Cable co        | de for wiring         |          |                 |                 |                       |           |              |
|-----------------|-----------------------|----------|-----------------|-----------------|-----------------------|-----------|--------------|
| Terminal<br>No. | Color of<br>insulator | Dot mark | Color of<br>Dot | Terminal<br>No. | Color of<br>insulator | Dot mark  | Color of Dot |
| 1               | White                 |          | Black           | 26              | Pink                  | cont.     | Red          |
| 2               | Gray                  |          | Red             | 27              | Pink                  | ■ cont. ■ | Black        |
| 3               | Gray                  |          | Black           | 28              | Yellow                | cont.     | Red          |
| 4               | Orange                |          | Red             | 29              | Yellow                | ■ cont. ■ | Black        |
| 5               | Orange                |          | Black           | 30              | White                 | cont.     | Red          |
| 6               | Pink                  |          | Red             | 31              | White                 | ■ cont. ■ | Black        |
| 7               | Pink                  |          | Black           | 32              | Gray                  | cont.     | Red          |
| 8               | Yellow                |          | Red             | 33              | Gray                  | ■ cont. ■ | Black        |
| 9               | Yellow                |          | Black           | 34              | Orange                | cont.     | Red          |
| 10              | White                 |          | Red             | 35              | Orange                | ■ cont. ■ | Black        |
| 11              | White                 |          | Black           | 36              | Pink                  |           | Red          |
| 12              | Gray                  |          | Red             | 37              | Pink                  |           | Black        |
| 13              | Gray                  |          | Black           | 38              | Yellow                |           | Red          |
| 14              | Orange                |          | Red             | 39              | Yellow                |           | Black        |
| 15              | Orange                |          | Black           | 40              | White                 |           | Red          |
| 16              | Pink                  |          | Red             | 41              | White                 |           | Black        |
| 17              | Pink                  |          | Black           | 42              | Gray                  |           | Red          |
| 18              | Yellow                |          | Red             | 43              | Gray                  |           | Black        |
| 19              | Yellow                |          | Black           | 44              | Orange                |           | Red          |
| 20              | White                 |          | Red             | 45              | Orange                |           | Black        |
| 21              | White                 |          | Black           | 46              | Pink                  |           | Red          |
| 22              | Gray                  |          | Red             | 47              | Pink                  |           | Black        |
| 23              | Gray                  |          | Black           | 48              | Yellow                |           | Red          |
| 24              | Orange                |          | Red             | 49              | Yellow                |           | Black        |
| 25              | Orange                |          | Black           | 50              | White                 |           | Red          |

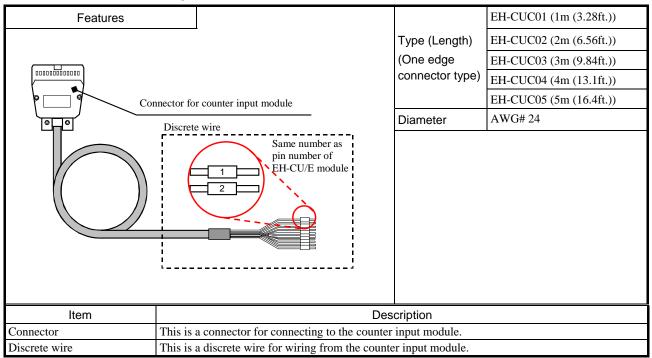

#### 2.10.6 Cable for counter input module

### 2.10.7 Serial communication cable between PC and PLC

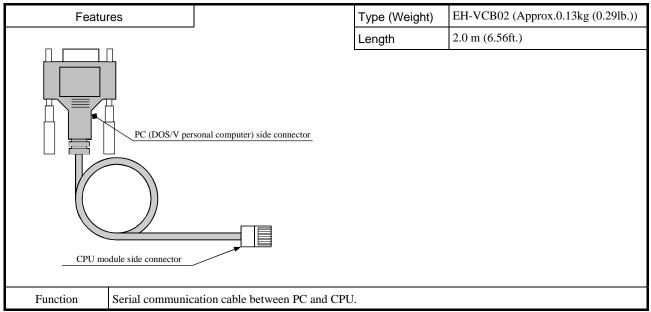

### 2.10.8 Others

| Product         | Туре    | Specification                                                        |
|-----------------|---------|----------------------------------------------------------------------|
| Lithium battery | LIBAT-H | For retentive data and real time clock. Commonly used in H/EH series |

## MEMO

# Chapter 3 Programming

# 3.1 Installation

## 3.1.1 Installation of CODESYS/EHV-CODESYS

1. The installation wizard starts up automatically on EHV-CODESYS installation CD.

### 2. Follow the instructions

| EHV-CODESYS V3.5 SP3 Patch                                                                   | 6 - InstallShield Wizard                                                                                         | ×  | EHV-CODESYS V3.5 SP3 Patch 6 - InstallShield Wizard                                                                                                    |
|----------------------------------------------------------------------------------------------|----------------------------------------------------------------------------------------------------|----|----------------------------------------------------------------------------------------------------|
|                                                                                              |                                                                                                    |    | License Agreement                                                                                                    |
|                                                                                              | Welcome to the InstallShield Wizard for<br>EHV-CODESYS V3.5 SP3 Patch 6                                          |    | Please read the following license agreement carefully.                                                                                                    |
|                                                                                              | The InstallShield Wizard will install EHV-CODESYS V3.5<br>SP3 Patch 6 on your computer. To continue, click Next. |    | Press the PAGE DOWN key to see the rest of the agreement.                                                                                                    |
|                                                                                              |                                                                                                    |    | PLEASE READ THIS TERMS OF USE AGREEMENT CAREFULLY<br>BEFORE USING THE EHV-CODESYS SOFTWARE SUPPLIED.                                                                                                    |
|                                                                                              |                                                                                                    |    | THE EHV-CODESYS SOFTWARE PLACED AT YOUR DISPOSAL IS<br>PROTECTED BY COPYRIGHT AND OTHER INTELLECTUAL<br>PROPERTY LAWS. THE FOLLOWING TERMS ARE AGREED<br>BETWEEN YOU AS THE SOFTWARE USER AND THE COMPANY<br>HITACHI INDUSTRIAL EQUIPMENT SYSTEMS CO., LTD., IN KANDA-<br>NEDIREL CHO 2 CHIXODA VILL TOKYO, 141,4022, JADAN AND ADE |
|                                                                                              |                                                                                                    |    | Do you accept all the terms of the preceding License Agreement? If you<br>select No, the setup will close. To install EHV-CODESYS V3.5 SP3 Patch 6,<br>you must accept this agreement.                                                                                                    |
|                                                                                              | < <u>Back</u> Next> Cance                                                                                        | el | (Back Yes No                                                                                                    |
| EHV-CODESYS V3.5 SP3 Patch                                                                   | 6 - InstallShield Wizard                                                                                         | ×  | EHV-CODESYS V3.5 SP3 Patch 6 - InstallShield Wizard                                                                                                    |
| Choose Destination Location                                                                  |                                                                                                    |    | Select Features                                                                                                    |
| Select folder where setup will ins                                                           | tall files.                                                                                                    |    | Select the features setup will install.                                                                                                    |
| Setup will install EHV-CODESYS                                                               | V3.5 SP3 Patch 6 in the following folder.                                                                        |    | Select the features you want to install, and deselect the features you do not want to install.                                                                                                    |
| To install to this folder, click Next<br>another folder.                                     | t. To install to a different folder, click Browse and select                                                     |    | CODESYS Converter     CODESYS Converter     CODESYS Converter     CODESYS Gateway     CODESYS OPC Server 3     CODESYS Gateway V2.3     S Licensing Manager     CODESYS Control Win V3                                                                                                    |
| Destination Folder<br>C:\Program Files\EHV-CODES                                             | YS\ Biowse                                                                                                    |    | 1.41 GB of space required on the C drive<br>72.35 GB of space available on the C drive                                                                                                    |
| InstallShield                                                                                | < Back Next > Cance                                                                                              | el | InstallShield Cancel                                                                                                    |
| EHV-CODESYS V3.5 SP3 Patch                                                                   | 6 InstallChield Wizzed                                                                                           |    | EHV-CODESYS V3.5 SP3 Patch 6 - InstallShield Wizard                                                                                                    |
|                                                                                              | i 6 - Instalishield Wizard                                                                                       | ×  |                                                                                                    |
| Select Program Folder<br>Please select a program folder.                                     |                                                                                                    | 4  | Start Copying Files<br>Review settings before copying files.                                                                                                    |
| name, or select one from the exis                                                            | he Program Folder listed below. You may type a new folder<br>ting folders list. Click Next to continue.          |    | Setup has enough information to start copying the program files. If you want to review or<br>change any settings, click Back. If you are satisfied with the settings, click Next to begin<br>copying files.                                                                                                    |
| Program Folder:                                                                              |                                                                                                    | _  | Current Settings:                                                                                                    |
| EHV-CODESYS                                                                                  |                                                                                                    |    | Selected Features:                                                                                                    |
| Existing Folders:                                                                            |                                                                                                    |    | EHV-CODESYS<br>CODESYS Converter                                                                                                    |
| Administrative Tools<br>Control Editor<br>Games<br>Groupmax Client Light Ex<br>Hashi's Tools | (                                                                                                    |    | CDDESYS Gateway<br>CDDESYS Control Win V3<br>3S Licensing Manager<br>CDDESYS DFC Server 3<br>CDDESYS Gateway V2.3                                                                                                    |
| HOPSS3_AS REV<br>Intel<br>JP1_NETM_DM Client                                                 |                                                                                                    | -  | Destination Folder: C:\Program Files\EHV-CDDESYS\                                                                                                    |
| InstallShield                                                                                |                                                                                                    |    | InstallShield                                                                                                    |
|                                                                                              | < <u>B</u> ack Next > Cance                                                                                      | 9  | Cancel                                                                                                    |

## Note

Several <u>Microsoft components</u> are necessary to be installed for EHV-CODESYS. If components are not installed in your PC, the installation of EHV-CODESYS stops and a dialog appears. Click [Install] at the dialog to extract from setup file.

### 3.1.2 Installation of USB driver

- 1. Plug in USB cable to CPU module.
- 2. Popup window appears at right-bottom of screen. Click the popup window.

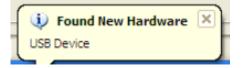

3. Click "Install from a list or specific location (Advanced)" and "Next" button.

| Found New Hardware Wiz | ard 📇                                                                                                    |
|------------------------|----------------------------------------------------------------------------------------------------|
|                        | Welcome to the Found New<br>Hardware Wizard                                                                                       |
|                        | This wizard helps you install software for:                                                                                       |
|                        | Lib Usb Device                                                                                                    |
|                        | If your hardware came with an installation CD or floppy disk, insert it now.                                                      |
|                        | What do you want the wizard to do?                                                                                                |
|                        | <ul> <li>Install the software automatically (Recommended)</li> <li>Install from a list or specific location (Advanced)</li> </ul> |
|                        | Click Next to continue.                                                                                                    |
|                        | < Back Next > Cancel                                                                                                    |

4. Click "Include this location in the search" with the path C: ¥Program Files ¥EHV-CODESYS ¥Gateway PLC ¥Driver and "Next" button. USB driver for Windows 7 64-bit is in the separated folder as below.

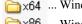

🚞 x64 ... Windows 7 64-bit ×86 ... Windows 2000, Windows XP, Windows Vista, Windows 7 32-bit

| ease choose your search and in      | nstallation options.                                                                             |
|-------------------------------------|--------------------------------------------------------------------------------------------------|
| • Search for the best driver in the | se locations.                                                                                    |
|                                     | mit or expand the default search, which includes local<br>e best driver found will be installed. |
| Search removable media              | (floppy, CD-ROM)                                                                                 |
| Include this location in the        | e search:                                                                                        |
| C:¥Program Files¥EHV-               | CoDeSys¥GatewayPLC¥Dri 🖌 🛛 Browse                                                                |
| O Don't search. I will choose the d | river to install.                                                                                |
|                                     | device driver from a list. Windows does not guarantee t                                          |
| the driver you choose will be the   | best match for your hardware.                                                                    |
|                                     |                                                                                                  |

5. USB driver installation is in progress.

| Found New Hardware Wizard             |               |
|---------------------------------------|---------------|
| Please wait while the wizard searches |               |
| Lib Usb Device                        |               |
| < Back                                | Next > Cancel |

6. USB driver installation has been completed. Click "Finish" to close the wizard.

| Found New Hardware Wiz | ard                                                                                                 | 6      |
|------------------------|----------------------------------------------------------------------------------------------------|--------|
|                        | Completing the Found New<br>Hardware Wizard<br>The wizard has finished installing the software for: |        |
|                        | Click Finish to close the wizard.                                                                   |        |
|                        | < Back Finish                                                                                       | Cancel |

7. Reboot the PC to activate the USB driver.

## Note

As of Nov. 2015, the latest version of CODESYS is V3.5 SP7 and the latest version of EHV-CODESYS is V3.5 SP3 Patch6 however, CODESYS V3.5 SP5 or newer version is required for CPU V3.5. For this reason, several screen shots in this manual are taken by standard CODESYS V3.5 SP5. Please be noted some dialogs in this manual may be slightly different from your CODESYS/EHV-CODESYS.

## 3.2 Startup

In the first use, you need to specify the type of development activity "Standard" or "Professional" you engage in the most.

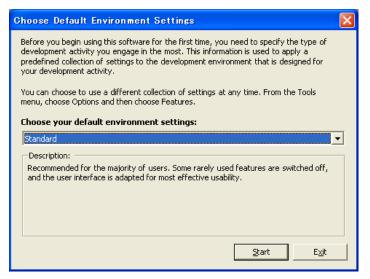

Although the above dialog appears at the first use only, this setting can be changed later in the menu [Tools]-[Options]-[Features] as below.

| Options                                                                                                    |                                                                                                    |                   |               |
|----------------------------------------------------------------------------------------------------|----------------------------------------------------------------------------------------------------|-------------------|---------------|
| CFC Editor CoDeSys 2.3 converter CoDeSys 2.3 converter CoDeSys 2. | Features<br>Smart Coding<br>Show system symbols<br>Object types<br>Recipe Manager<br>Silobal Network Variable List                                                                                                    |                   |               |
| Coad and Save                                                                                                    | Image Pool         Image Pool         Image Pool | Click [Predefined | feature sets] |
|                                                                                                    |                                                                                                    | OK Cancel         |               |

Click icon or choose [File]-[New Project...] to create a new project file. Then New Project dialog box appears as below. Choose "Standard project", enter new file name, specify location and click [OK].

| 管 New Pro                  | ject (                               | ×  |
|----------------------------|--------------------------------------|----|
|                            | eneral)<br>DeSys Automation Alliance |    |
| An empty lib               | prary                                |    |
| <u>N</u> ame:<br>Location: | Untitled1<br>C:¥ ¥                   |    |
|                            | OK Cancel                            | .: |

Choose CPU type and programming language and click [OK]. Available languages are as follows.

- Continuous Function Chart (CFC)
- Function Block Diagram (FBD)
- Instruction List (IL)
- Ladder Logic Diagram (LD)
- Sequential Function Chart (SFC)
- Structured Text (ST)

| Standard | Project                                                             |                                                                                                    | × |
|----------|---------------------------------------------------------------------|----------------------------------------------------------------------------------------------------|---|
| <b>1</b> | objects within<br>- One progran<br>- A program P<br>- A cyclic task | t to create a new standard project. This wizard will create the following<br>this project:<br>mable device as specified below<br>LC_PRG in the language specified below<br>which calls PLC_PRG every 200 milliseconds<br>to the newest version of the Standard library currently installed. |   |
|          | <u>D</u> evice:                                                     | EHV-CPU1102 (Hitachi-IES)                                                                                                    | ~ |
|          | PLC_PRG in:                                                         | Function Block Diagram (FBD)                                                                                                    | * |
|          |                                                                     | OK Cancel                                                                                                    |   |

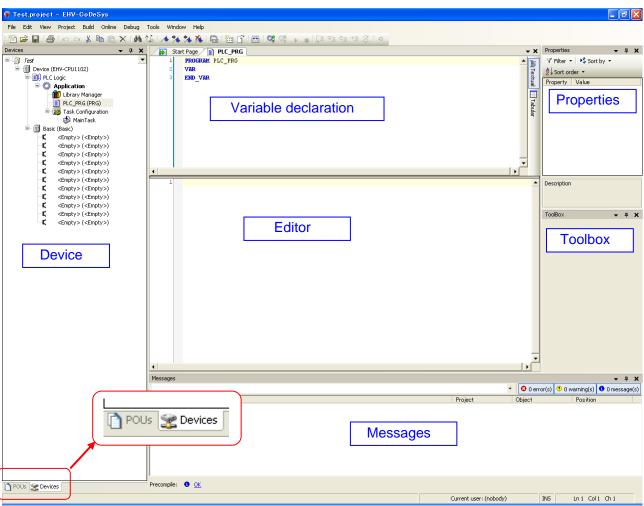

Initial screen shot of EHV-CODESYS is shown below.

In the default setting, Device tree is behind the POU window. Click Devices tab to show it. "Toolbox" and "Properties" windows can be shown by [View] menu.

## 3.3 I/O Configuration

## 3.3.1 Plug Device (I/O configuration)

Right click on < Empty> slot and choose "Plug Device...".

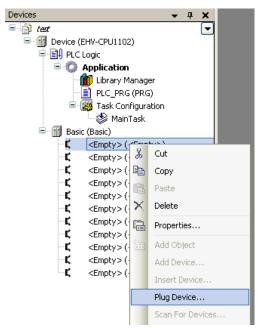

Choose I/O module for each slot. The next slot can be configured by clicking next empty slot <u>without</u> closing the Plug Device window every time.

| Plug Device<br>ame: 16_Digital_Output  |               |              |                           |         |            |
|----------------------------------------|---------------|--------------|---------------------------|---------|------------|
| Action:                                |               |              |                           |         |            |
| Append device 🚫 Insert                 | device 💿 🏾    | ug device (  | 🔵 Update device           |         |            |
| Device:                                |               |              |                           |         |            |
| endor: <all vendors=""></all>          |               |              |                           |         | ~          |
| Name                                   | Vendor        | Version      |                           |         |            |
|                                        | Venuor        | Version      |                           |         |            |
| 16 Digital Input                       | Hitachi-IES   | 3.4.0.0      |                           |         |            |
| 16 Digital Output                      |               | 3.4.0.0      |                           |         |            |
| 32 Digital Input                       | Hitachi-IES   | 3.4.0.0      |                           |         |            |
| 32 Digital Output                      |               | 3.4.0.0      |                           |         |            |
| 4 Analog Input                         | Hitachi-IES   |              |                           |         |            |
| 64 Digital Input                       | Hitachi-IES   | 3.4.0.0      |                           |         |            |
| 64 Digital Output                      |               |              |                           |         |            |
| - 👔 8 Analog Input                     | Hitachi-IES   | 3.4.0.0      |                           |         |            |
| 8 Analog Output                        | Hitachi-IES   | 3.4.0.0      |                           |         |            |
| - I EH-CU/E                            | Hitachi-IES   | 3.4.0.0      |                           |         |            |
| EH-POS/4                               | Hitachi-IES   | 3.4.0.0      |                           |         |            |
| - m EH-RMP                             | Hitachi-IES   | 3.4.0.0      |                           |         |            |
| - I EH-SIO                             | Hitachi-IES   | 3.4.0.0      |                           |         |            |
| None                                   | Hitachi-IES   | 3.4.0.0      |                           |         |            |
| Display all versions (for exp          | erts only)    |              |                           |         |            |
| Information:                           |               |              |                           |         |            |
| Name: 16 Digital Outpu                 | t             |              |                           |         |            |
| Vendor: Hitachi-IES                    |               |              |                           |         |            |
| Groups:                                |               |              |                           |         |            |
| Version: 3.4.0.0                       |               |              |                           |         |            |
| Model Number:                          |               |              |                           |         | 2          |
| Description: Digital Ou                | itput 16      |              |                           |         |            |
|                                        |               |              |                           |         |            |
|                                        |               |              |                           |         |            |
|                                        |               |              |                           |         |            |
| Yug selected device into th<br>(Empty> | ie slot       |              |                           |         |            |
| (You can select another t              | arget node in | the navigato | r while this window is op | en.)    |            |
|                                        |               |              |                           | Plug De | vice Close |
|                                        |               |              |                           | riug De | VILE LIOSE |

Module name can be renamed at "Properties" in right mouse click menu.

- 16\_Digital\_Output (16 Digital Output)
- 😫 👘 Any\_Name (16 Digital Output)

| Device Names                          |
|---------------------------------------|
| 16 Digital input                      |
|                                       |
| 32 Digital input                      |
| 64 Digital input                      |
| 16 Digital output                     |
|                                       |
|                                       |
|                                       |
| 32 Digital output                     |
|                                       |
| 64 Digital output                     |
|                                       |
| 4 Analog input                        |
|                                       |
| 8 Analog input                        |
|                                       |
|                                       |
|                                       |
| 8 Analog output                       |
|                                       |
| EH-CU/E                               |
| EH-POS/4                              |
| EH-RMP (CPU ROM VER.3.4.1.3 or older) |
| EH-LNK (CPU ROM VER.3.4.4.0 or newer) |
| EH-SIO                                |
|                                       |

Configure I/O modules according to the list below.

\*1 Although the number of channel is not 8, configure "8 ch. Analog output".

### 3.3.2 Scan For Devices

Instead of plugging I/O modules one by one, actual I/O module information can be read out from connected CPU. Right click on basic or expansion base and choose "Scan For Devices...". Then "Scan Devices" dialog appears. Click "Copy all devices to project". This function works for chosen base only. If you have several expansion bases, repeat "Scan For Device" for each base.

| <empty></empty>   | Сору             | Scanned devices   |                                     |  |
|-------------------|------------------|-------------------|-------------------------------------|--|
| <empty> 👝</empty> | Deaths           | Devicename        | Devicetype                          |  |
| <empty></empty>   | Paste            | 16_Digital_Inpu   | t 16 Digital Input                  |  |
| Scripty V         | Delete           | 16_Digital_Outp   |                                     |  |
| <empty> ×</empty> | Delete           |                   |                                     |  |
|                   | Properties       | 8_Analog_Input    |                                     |  |
| · · · · · · · · · | Properues        |                   |                                     |  |
| <empty></empty>   | Add objects      | 4_Analog_Input    |                                     |  |
| <empty> 🔛</empty> | Add Object       | - <empty></empty> | <empty><br/><empty></empty></empty> |  |
| <empty></empty>   | Add Device       | - <empty></empty> | <empty></empty>                     |  |
|                   | Add Device       | - <empty></empty> | <empty></empty>                     |  |
| <empty></empty>   | Insert Device    | - <empty></empty> | <empty></empty>                     |  |
| <empty></empty>   | Indere borneonn  |                   | 1 (2010) <b>0</b> 15                |  |
|                   | Scan For Devices |                   |                                     |  |
|                   | Disable Device   |                   |                                     |  |
|                   |                  |                   |                                     |  |
|                   |                  |                   |                                     |  |
|                   |                  |                   |                                     |  |
|                   |                  | <u>.</u>          |                                     |  |

## Note

Be sure to perform "Scan For Devices" after login and logout. "Scan For Devices" works only when logout however, gateway and active path must be set and opened once in advance.

### 3.3.3 Expansion unit

Instead of "Plug Device", choose "Add Device" to configure expansion units.

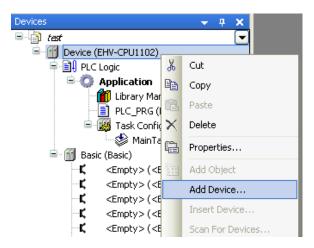

EHV-CPU1025 to CPU1102 allows to expand up to 5 expansion bases. The low end type "EHV-CPU1006" is not expandable.

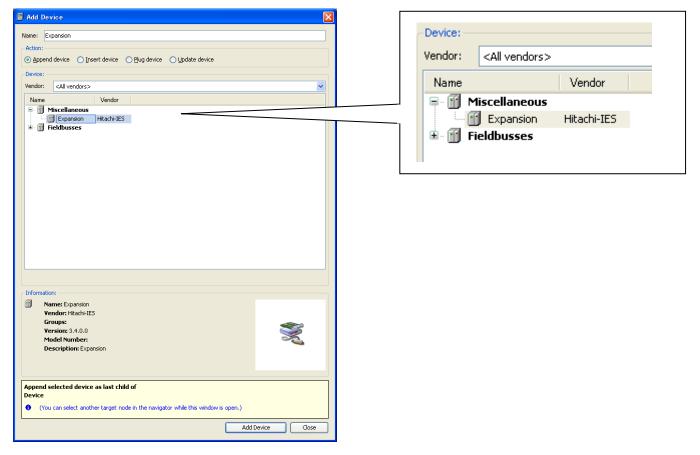

### 3.3.4 Update Device

Although device (CPU) type is required to set when creating new project, it can be changed later. Right mouse click on the device and choose "Update Device". Then "Update Device" windows appears.

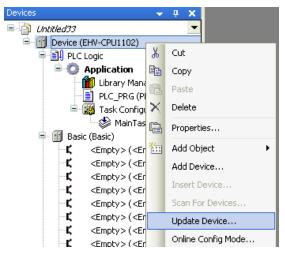

Choose one of the devices and click [Update Device] button. If CPU ROM VER.3.4.1.3 or older is used, click at "Display all versions (for experts only)" and choose the device version 3.4.1.2 or older. Refer to the section 3.22 Notes for Ver.3.5 SP3 for further information.

| fi | Update Device                                                                                                 |                                                                          |                    |             |                                         |  |  |  |  |  |
|----|----------------------------------------------------------------------------------------------------|--------------------------------------------------------------------------|--------------------|-------------|-----------------------------------------|--|--|--|--|--|
|    | Name: Device                                                                                                  |                                                                          |                    |             | 1                                       |  |  |  |  |  |
| 1  | Action:                                                                                                    |                                                                          |                    |             |                                         |  |  |  |  |  |
|    | C Append device C Insert device (                                                                             | C Plug device 🕟 Update device                                            |                    |             |                                         |  |  |  |  |  |
|    | Device:                                                                                                    |                                                                          |                    |             |                                         |  |  |  |  |  |
|    |                                                                                                    |                                                                          |                    |             |                                         |  |  |  |  |  |
|    | Vendor: <all vendors=""></all>                                                                                |                                                                          |                    | <u> </u>    |                                         |  |  |  |  |  |
|    | Name                                                                                                    | Vendor                                                                   | Version            |             |                                         |  |  |  |  |  |
|    | E 1 PLCs                                                                                                    |                                                                          |                    |             |                                         |  |  |  |  |  |
|    | SoftMotion PLCs                                                                                               |                                                                          |                    |             |                                         |  |  |  |  |  |
|    | CoDeSys Control RTE V3                                                                                        | 35 - Smart Software Solutions GmbH                                       | 3.4.4.0            |             |                                         |  |  |  |  |  |
|    | CoDeSys Control Win V3                                                                                        | 35 - Smart Software Solutions GmbH<br>35 - Smart Software Solutions GmbH | 3.4.4.0            |             |                                         |  |  |  |  |  |
|    | CoDeSys HMI                                                                                                   | 35 - Smart Sortware Solutions GmbH<br>Hitachi-IES                        | 3.4.4.0<br>3.4.1.2 |             |                                         |  |  |  |  |  |
|    | EHV-CPU1006                                                                                                   | Hitachi-IES                                                              | 3.4.1.2<br>3.4.4.0 |             |                                         |  |  |  |  |  |
|    | EHV-CPU1025                                                                                                   | Hitachi-IES                                                              | 3.4.1.2            |             |                                         |  |  |  |  |  |
|    | EHV-CPU1025                                                                                                   | Hitachi-IES                                                              | 3.4.4.0            |             |                                         |  |  |  |  |  |
|    | EHV-CPU1051                                                                                                   | Hitachi-IES                                                              | 3.4.1.2            |             |                                         |  |  |  |  |  |
|    | - 🗃 EHV-CPU1051                                                                                               | Hitachi-IES                                                              | 3.4.4.0            |             |                                         |  |  |  |  |  |
|    | EHV-CPU1102                                                                                                   | Hitachi-IES                                                              | 3.4.1.2            |             |                                         |  |  |  |  |  |
|    | EHV-CPU1102                                                                                                   | Hitachi-IES                                                              | 3.4.4.0            |             |                                         |  |  |  |  |  |
|    |                                                                                                    |                                                                          |                    |             |                                         |  |  |  |  |  |
|    | Display all versions (for experts only)                                                                       |                                                                          |                    |             | Display all versions (for experts only) |  |  |  |  |  |
|    | Name: EHV-CPU1102<br>Vendor: Hltachi-IE5<br>Categories: PLCs<br>Version: 3.4.4.0<br>Order Number: EHV-CPU1102 | :PU, Memory size: 1024KB, CoDeSys SP o                                   | n SH2              | ₩¥          |                                         |  |  |  |  |  |
|    | Update and try to preserve most in<br>Device                                                                  |                                                                          |                    |             |                                         |  |  |  |  |  |
|    | (You can select another target noc                                                                            | le in the navigator while this window is o                               | pen.)              |             |                                         |  |  |  |  |  |
|    |                                                                                                    |                                                                          | Update De          | evice Close |                                         |  |  |  |  |  |

### Note

"Display all versions (for experts only)" is displayed in professional mode only. If you use standard mode, please switch to professional mode by choosing [Tool] – [Options] as shown in the section 3.2 Startup.

### 3.3.5 I/O address

I/O addresses and variable names can be linked in two different ways: Global variable or Local variable as below.

### [Global variable]

Double click on plugged I/O module or right click and choose "Edit Object".

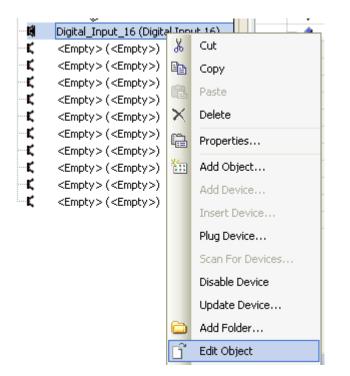

I/O-Bus Mapping window appears as below. Due to Motorola type byte order of SH-2 processor, IEC address of 16-bit data starts from 1.0 and ends to 0.7 as follows. Since the bit number shown at "Channel" corresponds to actual signal number, put variable names according to the bit number.

| )-Bus I/O Mapping Informat            | ion Status |                |         |      |               |            |      |                |
|---------------------------------------|------------|----------------|---------|------|---------------|------------|------|----------------|
| annels                                | ion status |                |         |      |               |            |      |                |
| Variable                              | Mapping    | Channel        | Address | Туре | Current Value | Default Va | Unit | Description    |
| - Ø                                   |            | Reserve Word 0 | %IW0    | WORD |               |            |      | Reserve Word 0 |
|                                       |            | BitO           | %IX1.0  | BOOL |               | FALSE      |      |                |
| · · · · · · · · · · · · · · · · · · · |            | Bit1           | %IX1.1  | BOOL |               | FALSE      |      |                |
| · · ·                                 |            | Bit2           | %IX1.2  | BOOL |               | FALSE      |      |                |
| · •                                   |            | Bit3           | %IX1.3  | BOOL |               | FALSE      |      |                |
| · · ·                                 |            | Bit4           | %IX1.4  | BOOL |               | FALSE      |      |                |
| · •                                   |            | Bit5           | %IX1.5  | BOOL |               | FALSE      |      |                |
| 🖗                                     |            | Bit6           | %IX1.6  | BOOL |               | FALSE      |      |                |
|                                       |            | Bit7           | %IX1.7  | BOOL |               | FALSE      |      |                |
|                                       |            | Bit8           | %IX0.0  | BOOL |               | FALSE      |      |                |
| . 🖗                                   |            | Bit9           | %IX0.1  | BOOL |               | FALSE      |      |                |
| - Ø                                   |            | Bit10          | %IX0.2  | BOOL |               | FALSE      |      |                |
| - <b>(</b>                            |            | Bit11          | %IX0.3  | BOOL |               | FALSE      |      |                |
|                                       |            | Bit12          | %IX0.4  | BOOL |               | FALSE      |      |                |
| · •                                   |            | Bit13          | %IX0.5  | BOOL |               | FALSE      |      |                |
|                                       |            | Bit14          | %IX0.6  | BOOL |               | FALSE      |      |                |
| L. 🔌                                  |            | Bit15          | %IX0.7  | BOOL |               | FALSE      |      |                |

Input any variable names in the field "Variable" according to your system.

| 🔷 🔷 Test_input_0 | ** | BitO | %IX1.0 | BOOL |
|------------------|----|------|--------|------|
| 🔷 🔷 Test_input_1 | ** | Bit1 | %IX1.1 | BOOL |
| ···· 🔌           | 🍫  | Bit2 | %IX1.2 | BOOL |
| ···· 🔌           |    | Bit3 | %IX1.3 | BOOL |

| 🛛 👔 Digital_Input_16 |
|----------------------|
|----------------------|

| Variable          | Mapping          | Channel        | Address | Туре | Default Va | Unit | Description    |
|-------------------|------------------|----------------|---------|------|------------|------|----------------|
| ∃- ∲              |                  | Reserve Word 0 | %IW0    | WORD |            |      | Reserve Word 0 |
| 🖉 🖗 Test_input_0  | <u>الار الار</u> | BitO           | %IX1.0  | BOOL | FALSE      |      |                |
| - 🧼 Test_input_1  | **               | Bit1           | %IX1.1  | BOOL | FALSE      |      |                |
| - 🧼 Test_input_2  | **               | Bit2           | %IX1.2  | BOOL | FALSE      |      |                |
| - 🧼 Test_input_3  | ×                | Bit3           | %IX1.3  | BOOL | FALSE      |      |                |
| - 🧼 Test_input_4  | **               | Bit4           | %IX1.4  | BOOL | FALSE      |      |                |
| - 🗼 Test_input_5  | ×                | Bit5           | %IX1.5  | BOOL | FALSE      |      |                |
| - 🧼 Test_input_6  | **               | Bit6           | %IX1.6  | BOOL | FALSE      |      |                |
| - 🔷 Test_input_7  | ×                | Bit7           | %IX1.7  | BOOL | FALSE      |      |                |
| - 🧼 Test_input_8  | **               | Bit8           | %IX0.0  | BOOL | FALSE      |      |                |
| - 🧼 Test_input_9  | ×                | Bit9           | %IX0.1  | BOOL | FALSE      |      |                |
| - 🧼 Test_input_10 | **               | Bit10          | %IX0.2  | BOOL | FALSE      |      |                |
| - 🧳 Test_input_11 | ×                | Bit11          | %IX0.3  | BOOL | FALSE      |      |                |
| 🗝 🖗 Test_input_12 | ×                | Bit12          | %IX0.4  | BOOL | FALSE      |      |                |
| - 🧼 Test_input_13 | ×                | Bit13          | %IX0.5  | BOOL | FALSE      |      |                |
| 🗝 🗼 Test_input_14 | ×                | Bit14          | %IX0.6  | BOOL | FALSE      |      |                |
| 🚽 🔷 Test_input_15 | J 🌾              | Bit15          | %IX0.7  | BOOL | FALSE      |      |                |

**→** Χ

After defining variable names, they will be automatically listed up when it is used in all POU with assist of auto-complete.

| tes          |
|--------------|
| Test_input_0 |
| Test_input_1 |
| Test_input_2 |
| Test_input_3 |
| Test_input_4 |
| Test_input_5 |
| Test_input_6 |
| Test_input_7 |
| Test_input_8 |
| Test_input_9 |

If a variable is already used (declared) in POU or global variable list, it can be taken by clicking icon in I/O mapping window. (icon appears by clicking empty field.)

| ···· 🔌 | Application.GVL.EMG_STOP     | <b>~</b>   | BitO |
|--------|------------------------------|------------|------|
|        | Application.PLC_PRG.test_out | <b>?</b> ø | Bit1 |

### [Local variable]

Local variables are defined in each POU and valid only in the POU.

If new variable name is used in the first time, Auto Declare window will appear as below. In this window, there is an input field "Address". Enter I/O address in this field according to data types. If it is remained as blank, the variable will be mapped in memory area.

| Auto Declare                               |                       |                    |
|--------------------------------------------|-----------------------|--------------------|
| <u>S</u> cope:<br>VAR 💌                    | Name:<br>test_input_0 | Iype:<br>BOOL      |
| Object: PLC_PRG [Device: PLC Logic: /      | Initialization:       | Address:<br>%IX1.0 |
| Elags:<br>CONSTANT<br>RETAIN<br>PERSISTENT | Comment:              |                    |
|                                            |                       | OK Cancel          |

After clicking [OK] button, declared information is added automatically as below.

| 1           | PROGRAM PLC                                     | PRG                   |                                           |                       |             |                |                              |
|-------------|-------------------------------------------------|-----------------------|-------------------------------------------|-----------------------|-------------|----------------|------------------------------|
| 2           | VAR                                             |                       |                                           |                       |             |                |                              |
| 3           | test in                                         | out 0 <mark>br</mark> | %IX1.0: BOOL;                             |                       |             |                |                              |
| -           | _                                               | _                     |                                           |                       |             |                |                              |
| 4           | test_out                                        | tput_0 A              | " %QX1.0: BOOL;                           |                       |             |                |                              |
| 5           | END VAR                                         |                       |                                           |                       |             |                |                              |
|             | _                                               |                       |                                           |                       |             |                |                              |
| Untitled    | 1160.project+ = GoDeSys (PRERI                  | ELEASE VERSION - N    | OT FOR RESALE)                            |                       |             |                |                              |
| File Edit   | View Project FBD/LD/IL Build Onlin              | ne Debug Tools Wind   | ow Help                                   |                       |             |                |                              |
|             | 0 00 00 00 00 Åb bil bil sta 🗇                  |                       | 1 H A 👔 🎦 😂 😓 🗠                           | ※ 喧 ⑮ × [ 桷 靖 ] ≯ ≯ ≯ | • 🐐 🖾 🖄 🕤 🖽 |                |                              |
| Devices     |                                                 |                       | gkal_Input_16 PLC_PRG                     |                       |             |                | Properties • 4 X             |
| B De Chôice | nd160<br>evice (EHY-CPU1102)                    |                       | PROGRAM PLC_PRG<br>VAR                    |                       |             | ^ B            | Y Filter * Sort by *         |
| - D         | PLC Logic                                       | 0                     | test_input_0 AT %IX1.0: BOOL;             | Declaration           | field       | Textual        | 2+Sort order *               |
| 8           | Application     Library Manager                 | 4                     | test_output_0 AT %QX1.0: BOOL.<br>END VAR | Declaration           |             | 5              | Property Value               |
|             | PLC_PRG (PRG)                                   |                       | ERD_VAK                                   |                       |             |                |                              |
|             | Task Configuration                              | <                     |                                           | 10                    |             | 2              |                              |
| -12         | MainTask<br>Digital_Input_16 (Digital Input 16) | 1                     |                                           |                       |             |                |                              |
| - č         | <empty> (<empty>)</empty></empty>               |                       |                                           |                       |             |                |                              |
| K K         |                                                 |                       | test_input_0                              |                       | test_out;   | put_0          |                              |
| i i i       |                                                 |                       | - 10                                      |                       | ()          |                | Description                  |
| -C          |                                                 |                       | 1                                         |                       |             |                |                              |
| r<br>r      |                                                 |                       |                                           |                       |             |                |                              |
| - č         |                                                 |                       |                                           |                       |             |                | ToolBox • # X<br>General     |
| 5           |                                                 |                       |                                           |                       |             |                | Boolean Operators            |
| -c          | <empty> (<empty>)</empty></empty>               |                       |                                           |                       |             |                | Math operators               |
|             |                                                 |                       |                                           |                       |             |                | Function blocks              |
|             |                                                 |                       |                                           |                       |             |                | Ladder elements              |
|             |                                                 |                       |                                           |                       |             |                | Metwork                      |
|             |                                                 |                       |                                           |                       |             |                | Negated contact              |
|             |                                                 |                       |                                           |                       |             |                | Parallel contact             |
|             |                                                 |                       |                                           |                       |             |                | V Parallel negated contact   |
|             |                                                 |                       |                                           |                       |             |                | <> Col                       |
|             |                                                 |                       |                                           |                       |             |                | 44 Set col                   |
|             |                                                 |                       |                                           |                       |             |                | 🕫 Reset coll                 |
|             |                                                 |                       |                                           |                       |             |                | 10N                          |
|             |                                                 |                       |                                           |                       |             |                | S TOF                        |
|             |                                                 |                       |                                           |                       |             |                | 📻 CTU                        |
|             |                                                 |                       |                                           |                       |             |                | 😁 CTD                        |
| POUs 😪      | Devices                                         | <                     |                                           |                       |             | (R)            | MOVE                         |
| Watch 1     | - 4 X                                           |                       | × Messages                                |                       |             | -              |                              |
| Expression  | Commen                                          |                       | Save Project                              |                       |             | O error        | s) 1 warning(s) 0 message(s) |
|             |                                                 |                       |                                           |                       |             | Object         | Position                     |
|             |                                                 | \$ 10 0               | Data has been skipped while storing       |                       |             | Digital_Input, |                              |
|             |                                                 | POU Location Inst     | ince (                                    |                       |             |                |                              |
|             |                                                 |                       |                                           |                       |             |                |                              |
|             |                                                 |                       |                                           |                       |             |                |                              |
|             |                                                 |                       |                                           |                       |             |                |                              |
| <           |                                                 | <                     | > Precomple: 0 🖭                          |                       |             |                |                              |
| *           | 2                                               |                       |                                           |                       |             |                |                              |

| Bit number | BOOL   | BYTE | WORD | DWORD | LWORD |      |
|------------|--------|------|------|-------|-------|------|
| Bit 0      | %QX7.0 | %QB7 | %QW3 | %QD1  | %QL0  | LSB  |
| Bit 1      | %QX7.1 |      | -    | -     | _     |      |
| Bit 2      | %QX7.2 |      |      |       |       | I I  |
| Bit 3      | %QX7.3 | ]    |      |       |       |      |
| Bit 4      | %QX7.4 | ]    |      |       |       |      |
| Bit 5      | %QX7.5 | ]    |      |       |       |      |
| Bit 6      | %QX7.6 |      |      |       |       |      |
| Bit 7      | %QX7.7 |      |      |       |       |      |
| Bit 8      | %QX6.0 | %QB6 |      |       |       |      |
| Bit 9      | %QX6.1 | ]    |      |       |       |      |
| Bit 10     | %QX6.2 |      |      |       |       |      |
| Bit 11     | %QX6.3 | ]    |      |       |       |      |
| Bit 12     | %QX6.4 | ]    |      |       |       |      |
| Bit 13     | %QX6.5 | ]    |      |       |       |      |
| Bit 14     | %QX6.6 | ]    |      |       |       |      |
| Bit 15     | %QX6.7 | ]    |      |       |       |      |
| Bit 16     | %QX5.0 | %QB5 | %QW2 |       |       |      |
| Bit 17     | %QX5.1 |      | -    |       |       |      |
| Bit 18     | %QX5.2 | ]    |      |       |       |      |
| Bit 19     | %QX5.3 |      |      |       |       |      |
| Bit 20     | %QX5.4 | ]    |      |       |       |      |
| Bit 21     | %QX5.5 | ]    |      |       |       |      |
| Bit 22     | %QX5.6 | ]    |      |       |       |      |
| Bit 23     | %QX5.7 | ]    |      |       |       |      |
| Bit 24     | %QX4.0 | %QB4 |      |       |       |      |
| Bit 25     | %QX4.1 | ]    |      |       |       |      |
| Bit 26     | %QX4.2 |      |      |       |       |      |
| Bit 27     | %QX4.3 |      |      |       |       |      |
| Bit 28     | %QX4.4 | ]    |      |       |       |      |
| Bit 29     | %QX4.5 | ]    |      |       |       |      |
| Bit 30     | %QX4.6 | ]    |      |       |       |      |
| Bit 31     | %QX4.7 |      |      |       |       |      |
| Bit 32     | %QX3.0 | %QB3 | %QW1 | %QD0  |       |      |
|            |        | ]    |      |       |       |      |
| Bit 39     | %QX3.7 |      |      |       |       |      |
| Bit 40     | %QX2.0 | %QB2 |      |       |       |      |
|            |        | ]    |      |       |       |      |
| Bit 47     | %QX2.7 | ]    |      |       |       |      |
| Bit 48     | %QX1.0 | %QB1 | %QW0 | ]     |       |      |
|            |        | ]    |      |       |       |      |
| Bit 55     | %QX1.7 | 1    |      |       |       |      |
| Bit 56     | %QX0.0 | %QB0 | 1    |       |       | ↓    |
|            |        |      |      |       |       | MSB  |
| Bit 63     | %QX0.7 | 1    |      |       |       | 1100 |

### I/O address example of 64 points output module

Following 5 different codes access the same bit.

%QX7.0:=1;

%QB7 :=1;

%QW3 :=1;

- %QD1 :=1;
- %QL0 :=1;

# 3.4 I/O-update

Input data is read at the beginning of a task and output data is written at the end of a task. I/O-update settings are configured in "PLC settings" in Device tab. Be noted that only used I/Os in program are updated.

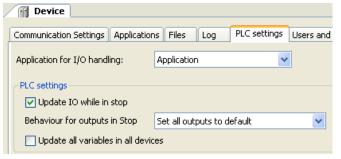

#### Update IO while in stop

If this option is activated (default), the values of the input and output channels get also updated when the PLC is stopped.

#### Behaviour for outputs in Stop

**Keep current values**: The current values will not be modified. If "Update IO while is stop" is deactivated, output data is not updated at CPU stopping.

**Set all outputs to default**: The default values resulting from the mapping will be assigned. If this setting is used, "Reset all outputs in STOP" of [Device]-[Configurtion] parameter must be set as "No", otherwise default value of TRUE is not valid. Refer to the next page for further information.

**Execute program**: You might determine the outputs behaviour by a program available within the project. Enter the name of this program here and it will be executed when the PLC gets stopped. Via button [...] the input Assistant can be used for this purpose.

#### Update all variables in all devices

If this option is activated, then for all devices of the current PLC configuration all I/O variables will get updated in each cycle of the bus cycle task. This corresponds to option "Always update variables", which can be set separately for each device in the "I/O Mapping" dialog.

# Note

If all the following conditions are fulfilled and reset warm/cold is operated, the last status of output module remains although monitored output status is reset.

- Update IO while in stop in PLC settings: Disabled
- Behavior for outputs in Stop in PLC settings: Keep current values
- Reset all outputs in STOP in Device Configuration: No
- Variable of output module is mapped to existing variable that declared in POU or GVL.

| PLC setting | gs                    |                     |   |          |                   |
|-------------|-----------------------|---------------------|---|----------|-------------------|
| 🔄 Updal     | te IO while in stop   |                     |   | Acti     | al output remains |
| Behaviou    | r for outputs in Stop | Keep current values | ~ |          | r Reset warm/cold |
|             |                       |                     |   |          | $\mathbf{X}$      |
| test<br>NmN |                       |                     |   | output_0 | 1 2 3<br>4 5 6 7  |

This is expected behaviour. If this setting combination is required, keep in mind this mismatching and be careful to use.

### **Reset all outputs in STOP**

This setting is in [Device]-[Configuration]. If "Reset all outputs in STOP" is "Yes" (default), all the PLC outputs including counter outputs and pulse train output of positioning module are reset because it is reset by a certain hardware signal running on the back plane bus. If default value in configured as TRUE in I/O mapping table, it is momentary reset (FALSE) at run or stop timing. If default values should be kept, set "Reset all outputs in STOP" as "No." In this case, you must be aware following limitation.

### Note

If "Reset all outputs in STOP" is "No", PLC outputs without IEC address, such as counter outputs or pulse train outputs, are NOT reset when CPU stops. We recommend you to set "Yes" when using counter or positioning modules.

| Parameter                               | Туре                | Value           | Default Value    |
|-----------------------------------------|---------------------|-----------------|------------------|
| 🐡 🖗 IP Address                          | STRING              | '192.168.0.1'   | '192.168.0.1     |
| 🖤 🖗 Subnet Mask                         | STRING              | '255.255.255.0' | 255.255.255.0    |
| 🖤 🖗 Default Gateway                     | STRING              | '0.0.0.0'       | '0.0.0.0         |
| Ethernet port Link speed / Duplex mode  | Enumeration of BYTE | AutoNegotiation | Auto Negotiation |
| Change IP information                   | Enumeration of BYTE | No              | No               |
| 🖤 🖗 Serial port mode                    | Enumeration of BYTE | IEC programming | IEC programming  |
| Serial port type                        | Enumeration of BYTE | R5-232C         | R5-2320          |
| Serial port term. resistor (RS-422/485) | Enumeration of BYTE | No              | N                |
| Reset all outputs in STOP               | Enumeration of BYTE | Yes             | Yes              |
| Stop switch definition                  | Enumeration of BYTE | Reset warm      | Reset warn       |
| External PHY Clock                      | Enumeration of BYTE | Yes             | Ye               |

### Note

If "Reset all outputs in STOP" is "Yes" (default), default value of "TRUE" in I/O mapping table is momentary reset (FALSE) at run or stop timing.

| Variable | Mapping | Channel | Address | Туре | Default Value | Unit |
|----------|---------|---------|---------|------|---------------|------|
| - ø      |         |         | %QW0    | WORD |               |      |
| ···· 🔌   |         | BitO    | %QX1.0  | BOOL | FALSE         |      |
| ···· 🖗   |         | Bit1    | %QX1.1  | BOOL | FALSE         |      |
| ···· 🔌   |         | Bit2    | %QX1.2  | BOOL | FALSE         |      |
| ···· 🖗   |         | Bit3    | %QX1.3  | BOOL | FALSE         |      |
| ···· 🔌   |         | Bit4    | %QX1.4  | BOOL | FALSE         |      |
| ··· 🔌    |         | Bit5    | %QX1.5  | BOOL | FALSE         |      |
| ···· 🔌   |         | Bit6    | %QX1.6  | BOOL | FALSE         |      |
| ···· 🔌   |         | Bit7    | %QX1.7  | BOOL | FALSE         |      |
| 🔌        |         | Bit8    | %QX0.0  | BOOL | FALSE         |      |
| ···· 🔌   |         | Bit9    | %QX0.1  | BOOL | FALSE         |      |
| ···· 🔌   |         | Bit10   | %QX0.2  | BOOL | FALSE         |      |
| ···· 🔌   |         | Bit11   | %QX0.3  | BOOL | FALSE         |      |
| ···· 🔌   |         | Bit12   | %QX0.4  | BOOL | FALSE         |      |
| ···· 🧇   |         | Bit13   | %QX0.5  | BOOL | FALSE         |      |
| ···· 🔌   |         | Bit14   | %QX0.6  | BOOL | FALSE         |      |
| 🔌        |         | Bit15   | %QX0.7  | BOOL | FALSE         |      |

# 3.5 POU and task

One application has at least one POU and one task as shown below.

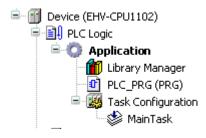

# POU

POU stands for Program Organization Unit. This can be assumed as a paper to create your program. Only one programming language can be used in one POU. If you need another language, add POU by right click on "Application" and choose "Add object"-"POU" and choose language.

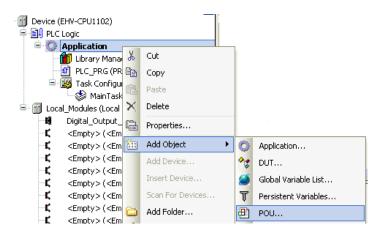

| Add POU                                                         |
|-----------------------------------------------------------------|
| Create a new POU (Program Organization Unit)                    |
| <u>N</u> ame:                                                   |
| POU                                                             |
| -Type:                                                          |
| • Program                                                       |
| ○ Function <u>B</u> lock                                        |
| ○ <u>F</u> unction                                              |
| Return type:                                                    |
| Implementation language:                                        |
| Function Block Diagram (FBD)                                    |
| Continuous Function Chart (CFC)<br>Function Block Diagram (FBD) |
| Instruction List (IL)                                           |
| Ladder Logic Diagram (LD)<br>Sequential Function Chart (SFC)    |
| Structured Text (ST)                                            |
|                                                                 |
|                                                                 |
| Open Cancel                                                     |

### Task

POU does not have information how it is executed. This information is handled by task. Put priority, choose type of task and add or remove POU accordingly.

| MainTask onfiguration |         |   |                          |        | •        |
|-----------------------|---------|---|--------------------------|--------|----------|
| Priority ( 03): 1     |         |   |                          |        |          |
| Туре                  |         |   |                          |        |          |
| Cyclic                |         | ~ | Interval (e.g. t#200ms): | t#20ms | <b>~</b> |
| Watchdog              |         |   |                          |        |          |
| Enable                |         |   |                          |        |          |
| Time (e.g. t#200ms):  |         |   |                          |        | ms 🗸     |
| Sensitivity:          | 1       |   |                          |        | <br>     |
|                       |         |   |                          |        |          |
| POUs                  |         |   |                          |        |          |
| Add POU               | POU     |   | Comment                  |        |          |
| Remove POU            | PLC_PRG |   |                          |        |          |
| Open POU              |         |   |                          |        |          |
| Change POU            |         |   |                          |        |          |
| Move Up               |         |   |                          |        |          |
| Move Down             |         |   |                          |        |          |

### Priority (0-3)

0 is the highest priority, 3 is the lowest.

### Cyclic task

The task will be processed cyclic according to the time definition given in the field "Interval".

# Event task

The task will be started as soon as the variable defined in the field gets a rising edge.

### External task (CPU V3.4)

The task will be started as soon as the system event occurs. The CPU supports two tasks as below.

ApplicationStart: This task is executed at once just after CPU starting.

ApplicationStop: This task is executed at once just after CPU stopping.

### **Freewheeling task**

The task will be processed as soon as the program is started and at the end of one run will automatically restarted in a continuous loop. There is no cycle time defined. Be noted that the priority of this task is the lowest and 100ms of sleeping time is added at the end of each cycle for other tasks to be executed properly.

#### Watchdog

When it is enabled, watchdog function is activated. If program execution time exceeds watchdog time, CPU stops program execution with exception status.

Actual cycle time of each task is monitored in Task configuration as below.

| 😹 Task Configuration |         |                 |             |                      |                         |                      |                      |
|----------------------|---------|-----------------|-------------|----------------------|-------------------------|----------------------|----------------------|
| Properties M         | lonitor |                 |             |                      |                         |                      |                      |
| Task                 | Status  | IEC-Cycle Count | Cycle Count | Last Cycle Time (µs) | Average Cycle Time (µs) | Max. Cycle Time (µs) | Min. Cycle Time (µs) |
| 🕑 Main Task          | Valid   | 1926            | 2118        | 2000                 | 1840                    | 3000                 | 2000                 |

### Event Handler (CPU V3.5)

Event Handler function has been available since CODESYS V3.5. This can be used instead of External task (ApplicationStart/Stop) for V3.4.

| 🙀 Task Configuration 🗙 |               |                      |  |
|------------------------|---------------|----------------------|--|
| Properties             | System Events | Monitor              |  |
| Add Eve                | ent Handler   | Remove Event Handler |  |

# 3.6 Variables

## 3.6.1 Data memory

In EHV-CODESYS programming, external I/Os and data memory (internal registers) are handled as variable names instead of direct I/O addresses, such like "A1\_switch". If new variable name is used, below Auto Declare window appears. Enter an each field according to following table.

| Auto Declare                                       |                       |                |
|----------------------------------------------------|-----------------------|----------------|
| Scope:                                             | <u>N</u> ame:<br>test | Type:<br>INT V |
| Object: PLC_PRG [Application]                      | Initialization:       | Address:       |
| Elags:<br>CONSTANT<br>RETAIN<br><u>P</u> ERSISTENT | Comment:              |                |
|                                                    |                       | OK Cancel      |

| Item                                                                                 |                                                                                                    | Descriptions                                                                            |  |  |
|--------------------------------------------------------------------------------------|----------------------------------------------------------------------------------------------------|-----------------------------------------------------------------------------------------|--|--|
| Scope                                                                                | Choose "VAR" in normal use. If global variable is used, choose "VAR_GLOBA                                  |                                                                                         |  |  |
|                                                                                      | Refer to section 3.6.7 for further information.                                                            |                                                                                         |  |  |
| Name Variable name is defined. (available characters are described in section 3.6.3. |                                                                                                    | Variable name is defined. (available characters are described in section 3.6.3.         |  |  |
| Туре                                                                                 |                                                                                                    | Data type is defined. Refer to section 3.6.5 Data type.                                 |  |  |
| Object                                                                               |                                                                                                    | In case of local variable, POU name is defined.                                         |  |  |
| Initializ                                                                            | Initialization Initial value when program starting can be set here. If it's blank, initialization value is |                                                                                         |  |  |
| Address                                                                              | Address No need to enter I/O address. EHV-CODESYS will assign to free address automatical                  |                                                                                         |  |  |
| Comme                                                                                | ent                                                                                                    | Any text comment can be input.                                                          |  |  |
| Flags                                                                                | Flags CONSTANT Enter a value in the Initialization field.                                                  |                                                                                         |  |  |
|                                                                                      | RETAIN                                                                                                    | The value is maintained by a battery after switch off of the PLC. If new application is |  |  |
|                                                                                      | downloaded, it will be initialized. (Refer to the section 3.13)                                            |                                                                                         |  |  |
|                                                                                      | PERSISTENT                                                                                                 | The value is maintained by a battery after switch off of the PLC. If new application is |  |  |
|                                                                                      |                                                                                                    | downloaded, it will be maintained. (Refer to the section 3.13)                          |  |  |

Login display

# Bit access

Any bit data in integer type data can be accessed by adding suffix dot and number (decimal 0 to 63).

### Example

| wTest :=5; | wTest <mark>16#0005</mark> :=5; |
|------------|---------------------------------|
| wTest.0;   | wTest16#0005.0TRUE;             |
| wTest.1;   | wTest16#0005.1FALSE;            |
| wTest.2;   | wTest16#0005.2TRUE;             |
| wTest.3;   | wTest16#0005.3FALSE;            |

#### 3.6.2 Marker memory

Normally users do not have to take care about internal address of data memory however, if needed, the marker memory is useful. The address of marker memory is %M.

| Auto Declare                               |                         |                   |
|--------------------------------------------|-------------------------|-------------------|
| Scope:                                     | <u>N</u> ame:<br>dwTest | Type:<br>DWORD    |
| Object: PLC_PRG [Application]              | Initialization:         | Address:<br>%MD10 |
| Elags:<br>CONSTANT<br>RETAIN<br>PERSISTENT | Co <u>m</u> ment:       |                   |
|                                            |                         | OK Cancel         |

For example, DWORD data dwTest, WORD data wTest\_H and wTest\_L are declared in the address %MD10, %MW20 and %MW21. Then high word and low word can be accessed separately with using %M addresses. The relation between each data types are same as page 3-14. Just replace "Q" with "M". The marker memory does not support RETAIN nor PERSISTENT flags.

Variable declaration

```
VAR
dwTest AT %MD10: DWORD;
wTest_H AT %MW20: WORD;
wTest_L AT %MW21: WORD;
END VAR
```

Login display

| Expression | Туре  | Value       |
|------------|-------|-------------|
| 🧼 dwTest   | DWORD | 16#12345678 |
| < wTest_H  | WORD  | 16#1234     |
| < wTest_L  | WORD  | 16#5678     |

The max. size of marker memory is 16KB. Supported address range is shown below.

| Data type | Address range        |
|-----------|----------------------|
| BOOL      | %MX0.0 to %MX16383.7 |
| BYTE      | %MB0 to %MB16383     |
| WORD      | %MW0 to %MW8191      |
| DWORD     | %MD0 to %MD4095      |
| LWORD     | %ML0 to %ML2047      |

# 3.6.3 Available characters for variable names

Available characters for variable names are only alphabet a to z, A to Z and number 0 to 9 and \_ (underscore). The first character must not be numeric characters. Several words like BOOL, WORD, IF, FOR etc. are reserved.

### Supported characters

| Types        | Supported      | Remarks                                       |
|--------------|----------------|-----------------------------------------------|
| Numerical    | 0 to 9         | Not allowed to begin with numeric characters. |
| Alphabetical | a to z, A to Z |                                               |
| Symbol       | _              | Trailing underscores are not allowed.         |

Examples for variable names

| Allowed or not | Examples | Descriptions                                 |
|----------------|----------|----------------------------------------------|
| Allowed        | Test_200 |                                              |
|                | TEST     |                                              |
|                | Test55   |                                              |
|                | _Test    |                                              |
| Not allowed    | 2test    | Starting with numeric character.             |
|                | test200  | Trailing underscores are not allowed         |
|                | test-5   | Minus sign is not allowed.                   |
|                | test#3   | other signs than underscore are not allowed. |
|                | test 3   | Space is not allowed.                        |
|                | IF       | Reserved word.                               |

### 3.6.4 Numeric literals

Numeric literals are specified as follows.

| Types                | Examples                    | Remarks               |
|----------------------|-----------------------------|-----------------------|
| Integer              | -12 0 123_456 +986 10#1234  | Underscore is ignored |
| Real                 | -12.0 0.0 0.4560 3.14159_26 | Underscore is ignored |
| Real with exponents  | -1.34E-12 1.0E+6 1.23E6     |                       |
| Base 2               | 2#1111_1111 2#1110_0000     | Underscore is ignored |
| Base 8               | 8#377 8#340                 |                       |
| Base 16              | 16#FF 16#ff 16#1234_ABCD    | Underscore is ignored |
| Boolean zero and one | 0 1 FALSE TRUE              | FALSE=0, TRUE=1       |
| Time                 | T#100ms, T#5.5s             | Timer (TON, etc.)     |
| Date                 | DT#2012-12-31-12:34:56      | RTC (Realtime clock)  |

# 3.6.5 Data types

EHV-CODESYS supports below data types.

| No. | Data types    | Name                        | Size    | Range                                       |
|-----|---------------|-----------------------------|---------|---------------------------------------------|
| 1   | BOOL          | Boolean                     | 1       | 0 or 1                                      |
| 2   | SINT          | Short integer               | 8       | -128 to 127                                 |
| 3   | USINT         | Unsigned short integer      | 8       | 0 to 255                                    |
| 4   | BYTE          | Bit string of length 8      | 8       | 0 to 255 (16#00 to 16#FF)                   |
| 5   | INT           | Integer                     | 16      | -32,768 to 32,767                           |
| 6   | UINT          | Unsigned integer            | 16      | 0 to 65,535                                 |
| 7   | WORD          | Bit string of length 16     | 16      | 0 to 65,535 (16#00 to 16#FFFF)              |
| 8   | DINT          | Double integer              | 32      | -2,147,483,648 to 2,147,483,647             |
| 9   | UDINT         | Unsigned double integer     | 32      | 0 to 4,294,967,295                          |
| 10  | DWORD         | Bit string of length 32     | 32      | 0 to 4,294,967,295 (16#00 to 16#FFFFFFFF)   |
| 11  | REAL          | Real numbers                | 32      | ±1.175494351 E-38 to 3.402823466E+38        |
|     |               |                             |         | 0 to 4,294,967,295 ms                       |
| 10  |               |                             | 22      | Unit : "d": days, "h": hours, "m": minutes, |
| 12  | TIME          | Duration                    | 32      | "s": seconds, "ms": milliseconds            |
|     |               |                             |         | Ex. T#100S12ms, t#0.1s                      |
| 13  |               | Long reals                  | 64      | ±1.7976931348623 E+308 to                   |
|     | LREAL         |                             |         | 2.2250738585072 E-308                       |
| 14  |               | Variable-length single-byte | 8× n    | 1 to 255 char.                              |
|     | STRING        | character string            |         |                                             |
| 15  | LINT          | Long integer                | 64      | $-2^{63} \sim 2^{63}$ -1                    |
| 16  | ULINT         | Unsigned long integer       | 64      | 0 to 2 <sup>64</sup> -1                     |
| 17  | LWORD         | Bit string of length 64     | 64      | 0 to 2 <sup>64</sup> -1                     |
|     |               |                             |         | year-month-day                              |
| 18  | DATE          | Date                        | 32      | Ex. DATE#1996-05-06                         |
|     |               |                             |         | d#1972-03-29                                |
|     |               |                             |         | year-month-day-hour:minute:second           |
| 19  | DATE_AND_TIME | Date and time of Day        | 32      | Ex.DATE_AND_TIME#1996-05-06-15:36:30        |
|     |               |                             |         | dt#1972-03-29-00:00:00                      |
|     |               |                             |         | hour:minute:second                          |
| 20  | TIME_OF_DAY   | Time of day                 | 32      | Ex.TIME_OF_DAY#15:36:30.123                 |
|     |               |                             |         | tod#00:00:00                                |
| 21  | LTIME         | Long duration               | 64      | Unit :"us": microseconds, "ns": nanoseconds |
|     |               | _                           | 07      | Ex.LTIME#1000d15h23m12s34ms2us44ns          |
| 22  | WSTRING       | Variable-length double-byte | 16× n   |                                             |
|     | -1            | character string            | 10// 11 |                                             |
|     |               |                             |         | Ex.                                         |
|     |               |                             |         | in variable declaration                     |
| 23  | ARRAY         | Array                       | —       | <pre>test: ARRAY[0100] OF WORD;</pre>       |
|     |               |                             |         | in user program                             |
|     |               |                             |         | test[5]:=20;                                |

# Note

If ARRAY type variables are used, several additional variables are used implicitly in the data memory.

### 3.6.6 Local variable

If new variable name is used in POU, Auto Declare window appears as below. If the field "Address" is remained as empty, this variable will be assigned in a certain memory area of CPU.

| Auto Declare                               |                             |                  |
|--------------------------------------------|-----------------------------|------------------|
| Scope:                                     | <u>N</u> ame:<br>test_input | Iype:<br>BOOL    |
| Object: PLC_PRG [Device: PLC Logic: / 💙    | Initialization:             | <u>A</u> ddress: |
| Elags:<br>CONSTANT<br>RETAIN<br>PERSISTENT | Comment:                    |                  |
|                                            |                             | OK Cancel        |

Click [OK] button, this variable is registered in declaration part of POU as below.

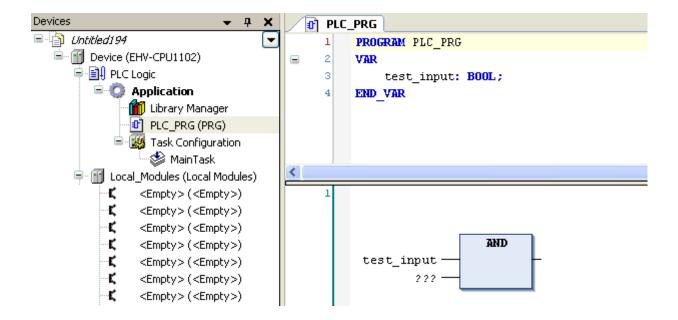

This variable is valid only in the POU. Even if same variable name is used in another POU, Auto Declare window will appear and it will be assigned in another memory location and handled as different variable.

### 3.6.7 Global variable

If variables need to be commonly used in all POUs, "Global Variable List" must be created by right click on Application as below.

| 👔 Device (I | EHV-CPU1102)<br>Logic                                                                                              |                                              |   |                      | - 📶 Device (EHV-CPU1102)<br>🖃 - 🛐 PLC Logic                                                                                     |   |
|-------------|----------------------------------------------------------------------------------------------------|----------------------------------------------|---|----------------------|----------------------------------------------------------------------------------------------------|---|
|             | Application<br>Library Mai &<br>PLC_PRG (<br>Task Confi<br>MainTa<br>MainTa<br>L_Modules (Loc X<br>Digital_Outpu   | Cut<br>Copy<br>Paste<br>Delete<br>Properties | 1 |                      | Application     GVL     GVL     GVL     GVL     DLibrary Manager     PLC_PRG (PRG)     GVL     Task Configuration     SMainTask | I |
| Ľ           | <empty> (&lt;</empty>                                                                                              | Propercies                                   |   |                      | _                                                                                                    |   |
| <b>K</b>    | <empty> (&lt;<b>i</b> 🛅</empty>                                                                                    | Add Object 🔹 🕨                               | Ô | Application          |                                                                                                    |   |
| Ľ           | <empty> (<e< td=""><td>Add Device</td><td>4</td><td>DUT</td><td></td><td></td></e<></empty>                        | Add Device                                   | 4 | DUT                  |                                                                                                    |   |
| Ľ           | <empty> (<e< td=""><td></td><td>*</td><td></td><td></td><td></td></e<></empty>                                     |                                              | * |                      |                                                                                                    |   |
| Ľ,          | <empty> (<e< td=""><td>Insert Device</td><td>2</td><td>Global Variable List</td><td></td><td></td></e<></empty>    | Insert Device                                | 2 | Global Variable List |                                                                                                    |   |
| Ę           | <empty> (<e< td=""><td>Scan For Devices</td><td>T</td><td>Persistent Variables</td><td></td><td></td></e<></empty> | Scan For Devices                             | T | Persistent Variables |                                                                                                    |   |

If new variable name is used in POU, Auto Declare window appears as shown in local variables. Choose "VAR\_GLOBAL" at "Scope" as below.

|                                                                                            | Auto Declare                                                                     |                              |
|--------------------------------------------------------------------------------------------|----------------------------------------------------------------------------------|------------------------------|
| Scope:                                                                                     | Scope:<br>VAR Vane:<br>Object:<br><u>Name:</u><br>test_input2<br>Initialization: | Iype:<br>BOOL ♥><br>Address: |
| None<br>VAR<br>VAR_INPUT<br>VAR_OUTPUT<br>VAR_IN_OUT<br>VAR_TEMP<br>VAR_STAT<br>VAR_GLOBAL | PLC_PRG [Device: PLC Logic: / Y                                                  | OK Cancel                    |

New variable name "test\_input2" is registered in GVL as below instead of POU.

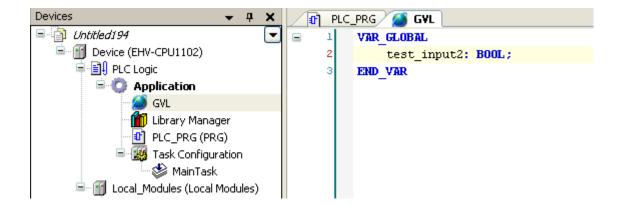

# 3.7 Configuration

| Parameter                  | Description                                                  | Description                                                                          |  |  |  |
|----------------------------|--------------------------------------------------------------|--------------------------------------------------------------------------------------|--|--|--|
| IP Address                 | When requesting to                                           | When requesting to change the Ethernet port related parameters, be sure to set "Yes" |  |  |  |
| Subnet Mask                | in "Change IP info                                           | rmation", otherwise parameters are not downloaded. Do not forget                     |  |  |  |
| Default Gateway            | to set back to "No"                                          | after downloading.                                                                   |  |  |  |
| Ethernet port Link speed / |                                                              |                                                                                      |  |  |  |
| Duplex mode                |                                                              |                                                                                      |  |  |  |
| Change IP information      | No                                                           | IP information is not downloaded when application downloading.                       |  |  |  |
|                            | Yes                                                          | IP information is downloaded together with application.                              |  |  |  |
| Serial port mode           | Gateway Communication with EHV-CODESYS/HMI (CPU V3.4 only)   |                                                                                      |  |  |  |
|                            | IEC programming Modbus-RTU or SysCom communication           |                                                                                      |  |  |  |
| Serial port type           | RS-232C                                                      | The serial port is set as RS-232C interface.                                         |  |  |  |
|                            | RS-422/485 The serial port is set as RS-422/485 inerface.    |                                                                                      |  |  |  |
| Serial port term. resistor | No                                                           | No terminal resistor                                                                 |  |  |  |
| (RS-422/485)               | Yes                                                          | $120\Omega$ resistor is across [7] RX+ and [6] RX- of serial port.                   |  |  |  |
| Reset all outputs in STOP  | Yes                                                          | all outputs are reset by hardware signal on the backplane when                       |  |  |  |
|                            |                                                              | switching to stop mode. (Refer to page 3-16)                                         |  |  |  |
|                            | No                                                           | all outputs are controlled by IEC program (software)                                 |  |  |  |
| Stop switch definition     | Reset warm                                                   | When Run/stop switch is changed from run to stop, "Reset                             |  |  |  |
|                            |                                                              | warm" operation is performed.                                                        |  |  |  |
|                            | Stop                                                         | When Run/stop switch is changed from run to stop, "Stop"                             |  |  |  |
|                            | operation is performed.                                      |                                                                                      |  |  |  |
| External PHY Clock         | This setting is valid                                        | l only for hardware revision 01 or newer. Do NOT set "Yes" in the                    |  |  |  |
|                            | hardware revision 00, otherwise Ethernet port will not work. |                                                                                      |  |  |  |

Open device window and set CPU's parameters in Configuration tab.

### Default settings

| Communication Settings                 | Applications   | Files   | Log | PLC settings     | PLC shell | Users and Groups | Access Rights C  | onfiguratio |
|----------------------------------------|----------------|---------|-----|------------------|-----------|------------------|------------------|-------------|
| Parameter                              |                |         |     | Туре             |           | Value            | Default Value    | Unit        |
| 🖤 🖗 IP Address                         |                |         | 5   | TRING            |           | '192.168.0.1'    | '192.168.0.1     |             |
| 🖤 🌵 Subnet Mask                        |                |         | 5   | TRING            |           | '255.255.255.0'  | 255.255.255.0    | 1           |
| 🔷 🖗 Default Gateway                    | у              |         | 9   | TRING            |           | '0.0.0.0'        | '0.0.0.0         | 1           |
| Ethernet port Link speed / Duplex mode |                |         | E   | numeration of I  | BYTE      | Auto Negotiation | Auto Negotiation | ı           |
| Change IP inform                       | mation         |         | E   | numeration of I  | BYTE      | No               | N                | b           |
| Serial port mode                       | :              |         | E   | numeration of I  | BYTE      | IEC programming  | IEC programming  | 3           |
| Serial port type                       |                |         | E   | numeration of I  | BYTE      | RS-232C          | R5-2320          | 2           |
| Serial port term.                      | resistor (RS-4 | 22/485) | E   | Enumeration of I | BYTE      | No               | N                | þ           |
| 🖗 Reset all output:                    | s in STOP      |         | E   | inumeration of I | BYTE      | Yes              | Ye               | S           |
| 🔷 🖗 Stop switch defi                   | nition         |         | E   | inumeration of I | BYTE      | Reset warm       | Reset warn       | 1           |
| 🔍 🖗 External PHY Clo                   | ock            |         | E   | numeration of I  | BYTE      | Yes              | Ye               | s           |

# Note

- The parameter "Ethernet port Link speed / Duplex mode" requires power cycling to update parameter data. All the other parameters are updated when program is downloaded.

- Serial port mode is "IEC programming" only in CPU V3.5.

- Default values of Ethernet port Link speed and External PHY Clock have been changed since CPU V3.5.

# 3.8 Communication settings

# How to configure

Double click on "Device (EHV-CPUxxxx)" or right click and choose "Edit Object".

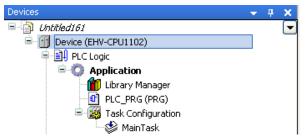

"Device" window will appear as below. Choose "Communication Settings" tab and click "Scan network".

| Device 🗙           | Ì           |        |         |     |              |           |                 |                    |               |    |
|--------------------|-------------|--------|---------|-----|--------------|-----------|-----------------|--------------------|---------------|----|
| Communication Sett | ings Applic | ations | Files   | Log | PLC settings | PLC shell | Users and Group | Access Rights      | Configuration | Ta |
| Scan network       | Gateway 👻   | Devic  | e •     |     |              |           |                 |                    |               |    |
|                    |             |        |         |     |              |           |                 |                    |               |    |
|                    |             |        |         |     |              |           | 1               |                    |               |    |
|                    |             |        |         | •   |              |           |                 |                    |               |    |
|                    |             |        |         | - 2 |              |           |                 |                    |               |    |
| •                  |             |        |         |     |              |           |                 | •                  |               |    |
|                    |             |        |         | G   | ateway       |           |                 |                    |               |    |
|                    |             | Gate   | eway-1  |     |              | -         | 22PK661         |                    | •             | ,  |
|                    |             | IP-A   | ddress: |     |              |           | Press ENTE      | R to set active pa | ath           |    |
|                    |             | local  |         |     |              |           |                 |                    |               |    |
|                    |             | Port   |         |     |              |           |                 |                    |               |    |
|                    |             | 1217   | '       |     |              |           |                 |                    |               |    |

If CPU is found, it is displayed as below. Click "OK" to close the window.

| Select Device                              | Concession in Concession in Co | ×                                  |  |  |  |
|--------------------------------------------|----------------------------------------------------------------------------------------------------|------------------------------------|--|--|--|
| Select the network path to the controller: |                                                                                                    |                                    |  |  |  |
| □ 🖓 Gateway-1 (scanning)                   | De                                                                                                    | evice Name:  Scan network          |  |  |  |
| Hitachi-EH150 [00DB.B002]                  | Hit                                                                                                    | achi-EH150 Wink                    |  |  |  |
|                                            |                                                                                                    | evice Address:<br>DB.B002          |  |  |  |
|                                            |                                                                                                    | n <b>rget Version:</b><br>5.4.10 ⋿ |  |  |  |
|                                            |                                                                                                    | rget Vendor:                       |  |  |  |
|                                            |                                                                                                    | achi Industrial<br>uipment Systems |  |  |  |
|                                            |                                                                                                    | ., Ltd.                            |  |  |  |
|                                            |                                                                                                    | rget ID:<br>70 0003                |  |  |  |
|                                            |                                                                                                    | rget Name:                         |  |  |  |
| <u>OK</u> <u>Cancel</u>                    |                                                                                                    |                                    |  |  |  |

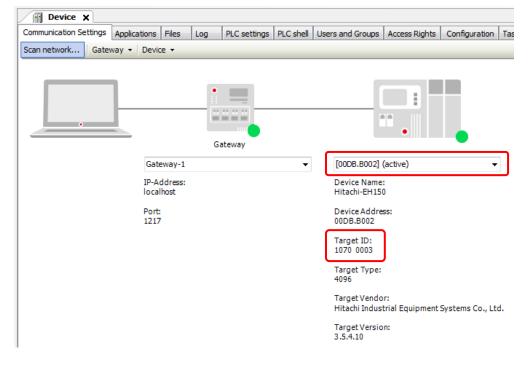

Target CPU is configured. The CPU types are identified by Target ID.

| CPU name    | Target ID    |  |  |
|-------------|--------------|--|--|
| EHV-CPU1102 | 16#1070 0001 |  |  |
| EHV-CPU1025 | 16#1070 0003 |  |  |

## **TCP/IP** communication (CPU V3.5)

Default protocol between CODESYS and CPU is UDP/IP. If TCP/IP communication is required, enter IP address in the Device Name field directly. TCP/IP is supported by CPU ROM VER. 3.5.x.x.

### Note

- Even if Ethernet and USB cable are connected, only the first detected communication line is displayed.

# 3.9 Programming

## Ladder programming

Basic ladder programming is shown below as a first step. Please refer to online-help of EHV-CODESYS for further information about programming.

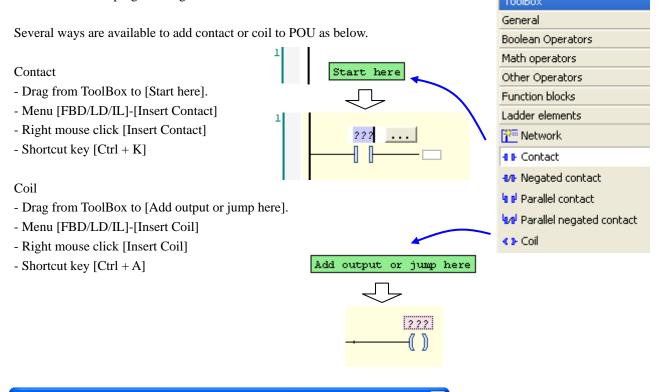

| Auto Declare                              |                              | ×                              |
|-------------------------------------------|------------------------------|--------------------------------|
| Scope:                                    | <u>N</u> ame:<br> test_input | <u>I</u> ype:<br> 800L ▼ >     |
| Object: PLC_PRG [Application]             | Initialization:              | <u>A</u> ddress:               |
| Elags:<br>CONSTANT<br>RETAIN<br>ERSISTENT | Co <u>m</u> ment:            | <ul> <li></li> <li></li> </ul> |
|                                           |                              | OK Cancel                      |

If new variable name is used, Auto Declare window appears automatically. Edit each input field and check-boxes if necessary, and Click [OK]. The variable is declared in declaration window as below.

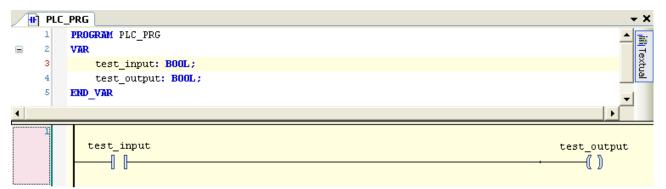

### Parallel contact across several contacts

Click several contacts with shift key and choose [Insert Contact Parallel] in right-mouse click menu or press [Ctrl + R] key.

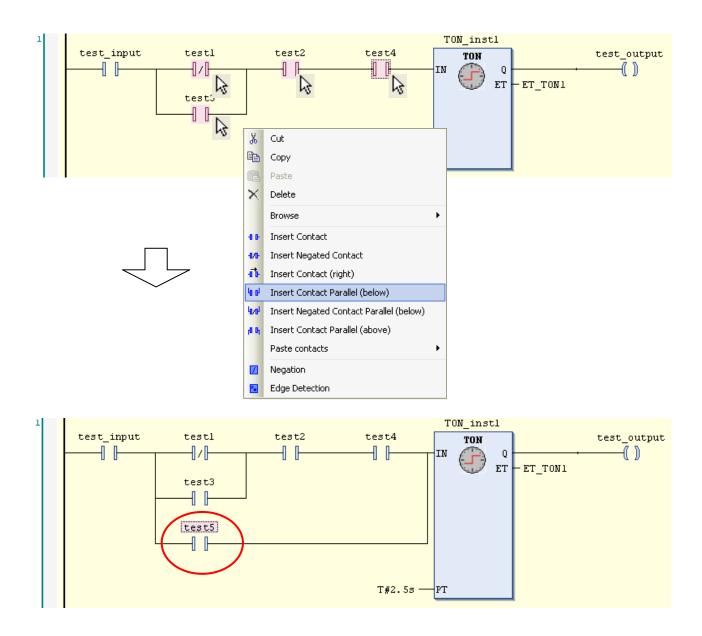

# 3.10 Login

## Login

After programming, click or choose [Build] in Build menu. If compiling fails, error information is shown at "Description" field as follows. Double click the message to jump to the part to be corrected.

|                                                | Description                              |  |  |
|------------------------------------------------|------------------------------------------|--|--|
| Build started: Application: Device.Application |                                          |  |  |
|                                                | typify code                              |  |  |
|                                                | Cannot convert type 'INT' to type 'BOOL' |  |  |
|                                                | Compile complete 1 errors, 0 warnings    |  |  |

# Note

If unknown message appears, it is recommended to [Clean all] in Build menu. All compile information is deleted by this operation.

When all errors are removed as below, click 🦃 or choose [Login] in Online menu to download the program to CPU.

| Description                                    |  |  |  |
|------------------------------------------------|--|--|--|
| Build started: Application: Device.Application |  |  |  |
| typify code                                    |  |  |  |
| Compile complete 0 errors, 0 warnings          |  |  |  |

If no application is in the CPU, this message appears. Click [Yes] to download.

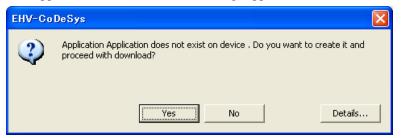

If unknown version of application is in the CPU, this message appears. Click [Yes] to download.

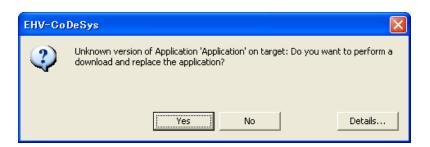

When logging in successfully, green circle icon is displayed at [Device]. If mounted I/O modules are matched with configured ones, green icon is displayed at each I/O module also.

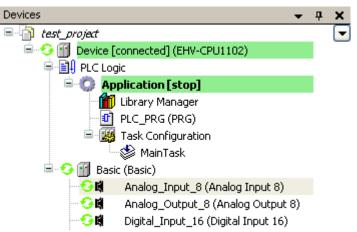

If any mounted I/O module is mismatched, red triangle icon is displayed at mismatched module as below.

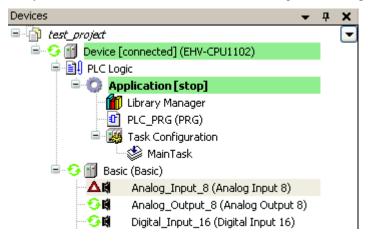

### **Online monitoring**

After login, actual status of variables are shown as below.

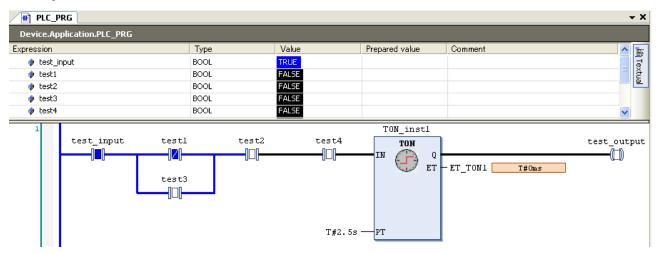

### Write values

Prepare values for the variables by clicking at [Prepared value] or double clicking at ladder symbols. Choose the menu [Debug]-[Write values] or press [Ctrl + F7]. The prepared values will be transferred to PLC.

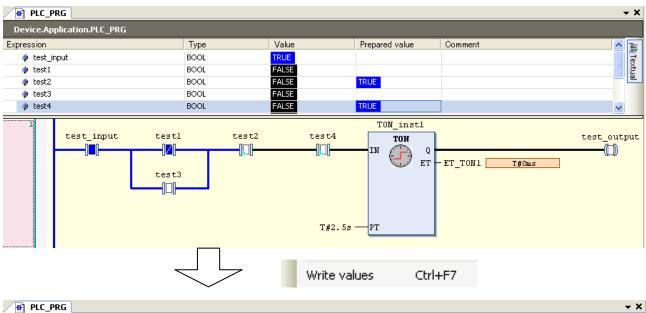

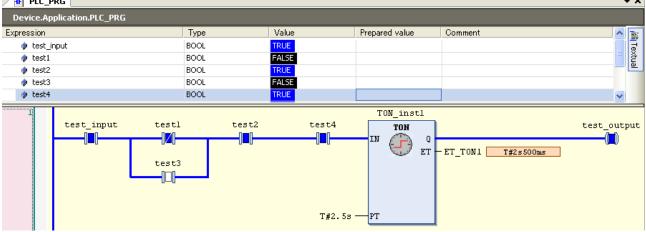

### **Online change**

To change your program in running CPU (online change), you have to logout at first. After program changing, choose [Login] again. You will have 3 options as below.

| Login with online change: | Only incremental program is downloaded without CPU stop |
|---------------------------|---------------------------------------------------------|
| Login with download:      | Whole the program is downloaded. CPU is forced to stop. |
| Login without any change: | New program is not downloaded.                          |

| EHV-C                                                                      | oDeSys                      | × |  |  |  |  |
|----------------------------------------------------------------------------|-----------------------------|---|--|--|--|--|
| The code has been changed since the last download. What do you want to do? |                             |   |  |  |  |  |
|                                                                            | Login with online change.   |   |  |  |  |  |
|                                                                            | C Login with download.      |   |  |  |  |  |
|                                                                            | C Login without any change. |   |  |  |  |  |
|                                                                            |                             |   |  |  |  |  |
|                                                                            |                             |   |  |  |  |  |
|                                                                            |                             |   |  |  |  |  |
|                                                                            | OK Cancel Details           |   |  |  |  |  |

# 3.11 Boot application

The basic overview of downloading is shown as below picture. Be noted that an application (compiled user program) is downloaded to volatile RAM memory of the CPU, which means the application is lost when power is removed. If your application needs to be saved in non-volatile FLASH memory, choose [Create boot application] in Online menu while Login. When CPU is power up in the next time, the application is copied from FLASH to RAM and executed automatically if RUN/STOP switch is in RUN position.

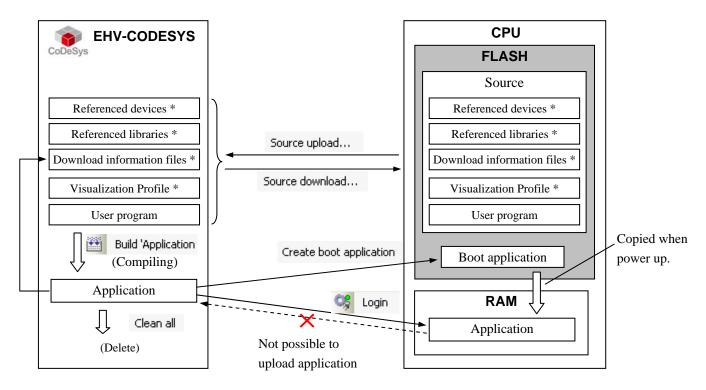

\*: Optional

Timing to download boot application can be configured in [Properties] of [Application] (Right click on "Application" of the project tree). The default setting is shown below.

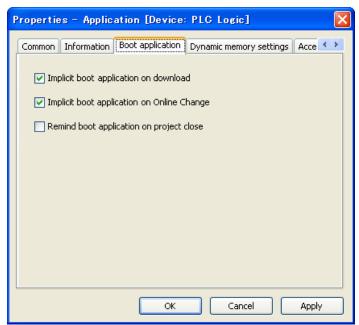

# 3.12 Source Download / Upload

Besides boot application, source file can be saved in the CPU module, which enables you to upload original program file from PLC even if you don't have it in your PC. Some extra files can be added to source file as below. Choose according to your necessity.

| Project Settings                                                                                                    |                                                                                                    | X          |
|----------------------------------------------------------------------------------------------------|----------------------------------------------------------------------------------------------------|------------|
| Compile options<br>Page Setup<br>Security<br>Source Download<br>Users and Groups<br>Visualization<br>Visualization Profile | Source Download  Additional files  Boot projects Download information files Library profile Referenced devices Referenced libraries Visualization Profile OK Cancel | V V Cancel |
|                                                                                                    |                                                                                                    |            |

### **Download information files**

"Download information files" in [additional files setting] is not necessary normally, but it is needed if you want to login without CPU stop from the PC which does not have original program file shown below as case (b) and (c).

(a) Online change from PC with source file to CPU without source file.  $\rightarrow$  Login

(b) Online change from PC without source file to CPU with source file and DL info.  $\rightarrow$  Source upload and Login (c) Online change from PC without source file to CPU with source file.  $\rightarrow$  Source upload and Login, then program download is required because EHV-CODESYS is not able to verify program identity. It is possible to login after downloading, but CPU must stop at that time.

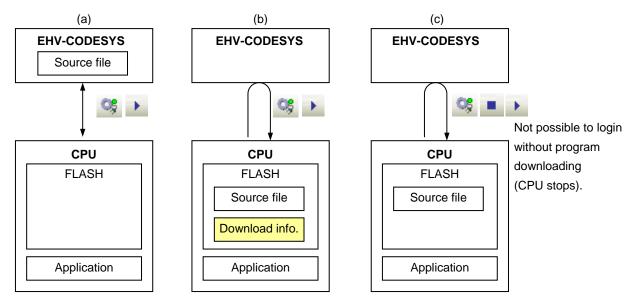

# 3.13 Run / Stop / Reset

### Run/Stop

CPU can be started with EHV-CODESYS or Run/Stop switch on the CPU module, but remote controlling with EHV-CODESYS is not allowed when the Run/stop switch is in Stop position as shown below.

| Switch position<br>User operations | STOP             | RUN   |
|------------------------------------|------------------|-------|
| Stop with EHV-CODESYS              | Stop (no effect) | Stop  |
| Run with EHV-CODESYS               | Stop (no effect) | Run   |
| Reboot PLC (Cycle power)           | Stop             | Run * |

\* CPU starts running independent from the last status before power failure.

### Reset

When CPU detects a serious error called "exception", such as watchdog error, program execution stops. If EHV-CODESYS is connected, "Exception" indication blinks until this status is cleared. This exception status is cleared only by "Reset" operation. EHV-CODESYS has 3 different types of "Reset" operation: Reset warm, Reset cold and Reset origin. All of them can initialize exception status, but behaviours of CPU are different as shown below. Be noted that "Reset origin" initializes not only an exception but also your application and boot application in CPU module.

| Operation     | VAR | VAR RETAIN | VAR<br>PERSISTENT | Application<br>(in volatile memory) | Boot application (in non-volatile) |
|---------------|-----|------------|-------------------|-------------------------------------|------------------------------------|
| STOP          | Х   | X          | Х                 | X                                   | X                                  |
| Reset warm    | -   | Х          | Х                 | Х                                   | Х                                  |
| Reset cold    | -   | -          | Х                 | Х                                   | Х                                  |
| Reset origin  | -   | -          | -                 | -                                   | -                                  |
| Download      | -   | -          | Х                 | (overwritten)                       | Х                                  |
| Online Change | Х   | Х          | Х                 | (modified)                          | Х                                  |
| Reboot PLC    | -   | Х          | Х                 | -                                   | Х                                  |

X = maintained, - = initialized

### Stop switch definition

Definition of stop position of run/stop switch can be configured as "Stop" or "Reset warm" in CPU configuration. Default setting is "Reset warm" since it is almost same behaviour of original "Stop" for existing Hitachi PLC.

| Parameter                                 | Туре                | Value           | Default Value    |
|-------------------------------------------|---------------------|-----------------|------------------|
| 🐡 🖗 IP Address                            | STRING              | '192.168.0.1'   | '192.168.0.1'    |
| 🖤 🔌 Subnet Mask                           | STRING              | '255.255.255.0' | '255.255.255.0'  |
| 🖤 🖗 Default Gateway                       | STRING              | '0.0.0.0'       | '0.0.0.0'        |
| Ethernet port Link speed / Duplex mode    | Enumeration of BYTE | AutoNegotiation | Auto Negotiation |
| Change IP information                     | Enumeration of BYTE | No              | No               |
| 🖤 🖗 Serial port mode                      | Enumeration of BYTE | IEC programming | IEC programming  |
| 🖤 🖗 Serial port type                      | Enumeration of BYTE | RS-232C         | RS-232C          |
| 🖗 Serial port term. resistor (RS-422/485) | Enumeration of BYTE | No              | No               |
| Reset all outputs in STOP                 | Enumeration of BYTE | Yes             | Yes              |
| Stop switch definition                    | Enumeration of BYTE | Reset warm      | Reset warm       |
| External PHY Clock                        | Enumeration of BYTE | Yes             | Yes              |

# 3.14 Global network variables

Any variables can be listed in global network variable list, which are sent to all other CPUs in the network with broadcast address of UDP/IP. <u>Global net work variable function is available only in professional setting</u>. Refer to section 3.2 Start up how to change the environment setting.

## How to configure?

Procedure of configuration is shown below with a simple project: one CPU to send and the other CPU to receive. Right click on the project and choose "Add Device" to add the 2nd CPU.

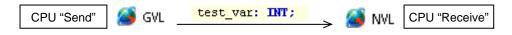

# [ CPU "Send" ]

Right click on "Application" of send-CPU and choose "Network Variable List (Sender)".

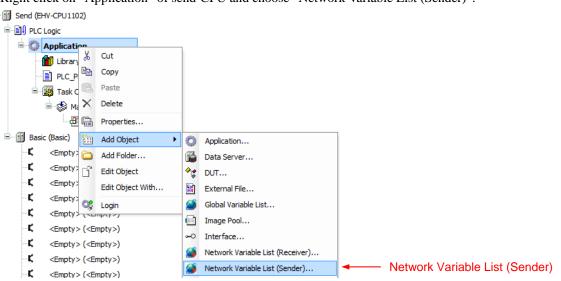

Click "Network properties" tab and configure as below.

| Name:                                                                                                  | se "UDP"<br>Send (EHV-CPU1102) |
|----------------------------------------------------------------------------------------------------|--------------------------------|
| NVL<br><u>N</u> etwork type: UDP                                                                       | E O Application                |
| <u>T</u> ask: MainTask ▼<br>List identifier: 1                                                         | NVL                            |
|                                                                                                    | noose one of available tasks   |
| Cyclictransmission Interval: T#50ms Transmit on change Minimum gap: T#20ms Transmit on event Variable: | ⊡ 🔮 MainTask<br>└──∰ PLC_PRG   |
| Add Cancel                                                                                             |                                |

Network type: Choose "UDP".

Task: Choose any one task. The variables are sent at the end of a task cycle.

List identifier: If more than 2 global variable list is configured, set a number in ascending order.

**Cyclic transmission**: Since variables are sent every task cycle, set interval time as same or bigger than cycle time of configured task. If smaller time than task cycle is set, actual sending cycle is limited by task cycle.

**Transmit on change**: Variables are sent only if their values have changed; the Minimum gap can define a minimum time lapse between transfers.

**Transmit on event**: Variables are sent while specified variable is TRUE. Be noted that it is not edge detection but level detection.

Refer to online help of EHV-CODESYS for further information.

In this sample, one global variable "test\_var" is defined and one-line program is written in POU as below.

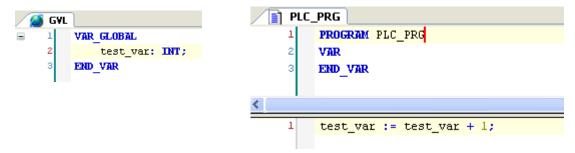

### [ CPU "Receive" ]

The next step is configuration for receiving CPU. Right click on "Application" of Receive-CPU and choose "Global Network Variable List..." Be sure to check if Sender is properly set as configured list above.

| Receive (EHV-CPU1102)        |                |                               |                | Add Net                                  | work Variable List (Receiver)                        |  |
|------------------------------|----------------|-------------------------------|----------------|------------------------------------------|------------------------------------------------------|--|
| E PLC Logic                  |                |                               |                |                                          |                                                      |  |
| Application                  |                |                               |                |                                          | Create a global variable list received via a network |  |
| Library N K Cut              |                |                               |                | (Use object properties to edit settings) |                                                      |  |
| PLC_PR( Copy                 |                |                               |                |                                          |                                                      |  |
| 🖻 🎇 Task Cor 🖺 Paste         |                |                               |                | New                                      |                                                      |  |
| 🖃 🍪 <sub>Main</sub> 🗙 Delete | e              |                               |                | Name:                                    |                                                      |  |
|                              | erties         |                               | $\Box$         |                                          |                                                      |  |
| 🗄 👔 Basic (Basic) 🛛 🏪 Add O  | Dbject 🕨 🎲 App | lication                      |                | Task                                     | :                                                    |  |
| 🗎 Add Fo                     |                | a Server                      |                | Task                                     | ▼                                                    |  |
| 📑 Edit O                     | bject 😽 DUT    |                               |                | Send                                     | er:                                                  |  |
|                              |                | ernal File                    |                |                                          | [Send: PLC Logic: Application]                       |  |
| 😋 Login                      | 🧭 Glob         | oal Variable List             |                |                                          |                                                      |  |
|                              | 💼 Imag         | ge Pool                       |                | Impo                                     | ort from file:                                       |  |
|                              | ⊶O Inte        | erface                        |                |                                          |                                                      |  |
|                              | 🧭 Neti         | work Variable List (Receiver) |                |                                          |                                                      |  |
|                              | 🧭 Net          | work Variable List (Sender)   |                |                                          |                                                      |  |
|                              |                |                               |                |                                          |                                                      |  |
|                              | -              |                               |                |                                          |                                                      |  |
|                              | 😳 Арр          | blication                     |                |                                          |                                                      |  |
|                              | - <b>(* 1</b>  | Library Manager               |                |                                          |                                                      |  |
|                              |                | NVL                           | $\langle \_  $ |                                          |                                                      |  |
|                              |                |                               |                |                                          |                                                      |  |
|                              |                |                               | Add Cancel     |                                          |                                                      |  |
|                              | 🖃 - <b>1</b>   | Task Configuration            |                |                                          |                                                      |  |
|                              | Ī              | 😻 Task                        | L              |                                          |                                                      |  |

Configuration is completed for both send and receive-CPU.

## Login

Set the communication path for Send-CPU and login (download application).

After logout, right click on "Application" of Receive-CPU and choose "Set Active Application".

Set the communication path for Receive-CPU and login (download application).

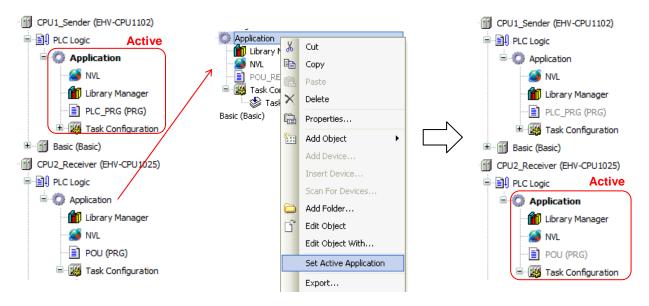

You can see the variable "test\_var" is counting up in the global network variable list in the Receive-CPU.

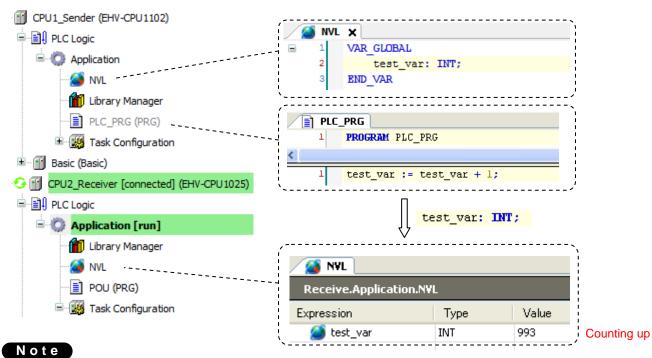

- If any parameters of global variable list is changed, be sure to execute "Clean" or "Clean All" before login.
- If communication traffic is very high (e.g. many data over OPC), assign GVL to another task than MainTask.
- If more than 2 global variable lists are configured, be sure to set another "List identifier" in ascending order.

| PLC_PRG X |                                    | Common Link To File   | Access control Network pro | perties Build    |
|-----------|------------------------------------|-----------------------|----------------------------|------------------|
| / 🔳       | 1 PROGRAM PLC_PRG                  |                       |                            |                  |
|           | 2 VAR                              | <u>N</u> etwork type: | UDP                        | <u>S</u> ettings |
| •         | <pre>1 test_var:=test_var+1;</pre> | <u>T</u> ask:         | MainTask                   | /                |
|           |                                    | List identifier:      | 1                          |                  |

# 3.15 Modbus-TCP/RTU

### 3.15.1 Introduction

Supported function codes are shown in the below table.

|      | СРИ |                               | PU                | EH-SIO           |                   |
|------|-----|-------------------------------|-------------------|------------------|-------------------|
| 16#  | 10# | Function code                 | Modbus-TCP Master | Modbus-TCP Slave | Modbus-RTU Master |
|      |     |                               | Modbus-RTU Master |                  |                   |
| 0x01 | 01  | Read Coils                    | Х                 | -                | Х                 |
| 0x02 | 02  | Read Discrete Inputs          | Х                 | -                | Х                 |
| 0x03 | 03  | Read Holding Registers        | Х                 | Х                | Х                 |
| 0x04 | 04  | Read Input Registers          | Х                 | Х                | Х                 |
| 0x05 | 05  | Write Single Coil             | Х                 | -                | Х                 |
| 0x06 | 06  | Write Single Register         | Х                 | Х                | Х                 |
| 0x0F | 15  | Write Multiple Coils          | Х                 | -                | Х                 |
| 0x10 | 16  | Write Multiple Registers      | Х                 | Х                | Х                 |
| 0x17 | 23  | Read/Write Multiple Registers | Х                 | Х                | Х                 |

X =Supported, - =Not supported

Modbus command processing is executed in bus cycle tack, which is configured in PLC settings of Device as below. You can specify any existing IEC tasks. If the bus cycle task is <unspecified>, task with the shortest cycle time is taken.

| 💮 Device                            |                             |  |  |  |
|-------------------------------------|-----------------------------|--|--|--|
| Communication Settings Application  |                             |  |  |  |
| Application for I/O handling:       | Application                 |  |  |  |
| 🔽 Update IO while in stop           |                             |  |  |  |
| Behaviour for outputs in Stop       | Set all outputs to default  |  |  |  |
| Update all variables in all devices |                             |  |  |  |
| Bus cycle options<br>Bus cycle task | <unspecified></unspecified> |  |  |  |

# Note

EHV-CPU ROM VER.3.4.x.x requires Modbus devices V3.4. Refer to section 3.22 for further information.

### 3.15.2 Modbus-TCP master (client)

Right click on "Device" and choose "Add Device...". "Add Device" window appears. Click "Ethernet" and [Add Device] button.

| Device (EHV-CPU1102                                                                                                    | ۱          |                |
|----------------------------------------------------------------------------------------------------|------------|----------------|
|                                                                                                    | Ж          | Cut            |
| in the source of the source of |            | Сору           |
| 📶 Library M                                                                                                    |            |                |
| PLC_PRG                                                                                                    |            | Paste          |
| 🖹 🐺 Task Con                                                                                                    | $\times$   | Delete         |
| Main'                                                                                                    | e.         | Properties     |
| 🖹 🕤 Basic (Basic)                                                                                                    | _          |                |
| Contraction (                                                                                                    | <b>111</b> | Add Object 🔹 🕨 |
| C <= C <= C <= C <= C <= C <= C <= C <=                                                                                                    |            | Add Device     |
| <pre></pre>                                                                                                    |            | Insert Device  |

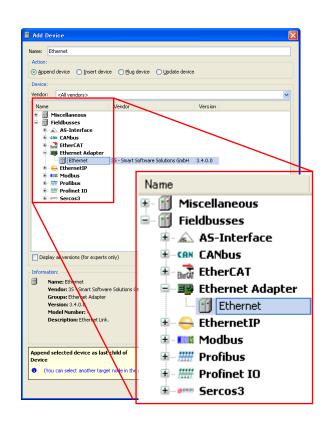

With "Add device" window opened, click "Ethernet" in the device tree. Then available devices will be shown in the "Add Device" window. Click "Modbus TCP master" and [Add Device] button

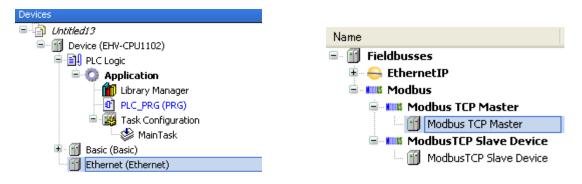

With "Add device" window opened, click "Modbus\_TCP\_master" in the device tree. Then "Modbus TCP Slave" is shown in the "Add Device" window. Click "Modbus TCP slave" and [Add Device] button according to your Modbus system configuration. e.g. if 3 slaves are to be controlled, add 3 times of slave devices.

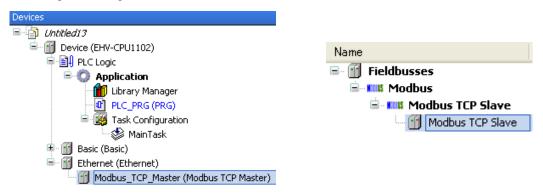

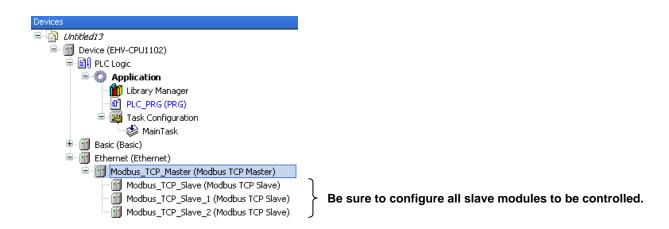

Function codes to be sent are configured in each slave. Double click a slave unit to open configuration window. Set IP address, response timeout and port number as below. Unit-ID is used when a Modbus-gateway (Ethenet to serial) device is used.

| Modbus_TCP_Slave                  |                                                         |             |
|-----------------------------------|---------------------------------------------------------|-------------|
| ModbusTCP Slave Modbus Slave Char | annel Modbus Slave Init ModbusTCPSlave Configuration Mo | dbusTCPSlav |
| Modbus-TCP                        | MODB                                                    | IIS         |
| Slave IP Address:                 | 192 . 168 . 0 . 1                                       |             |
| Unit-ID [1247]                    |                                                         |             |
| Response Timeout (ms)             | 1000                                                    |             |
| Port                              | 502                                                     |             |
|                                   |                                                         |             |

Open "Modbus Slave Channel" tab and click "Add Channel..." to add function codes.

| Modbus_TCP_Slave                |                                                                                                   |  |  |  |
|---------------------------------|---------------------------------------------------------------------------------------------------|--|--|--|
| ModbusTCP Slave Modbus Slave Ch | nnel Modbus Slave Init ModbusTCPSlave Configuration ModbusTCPSlave I/O Mapping Status Information |  |  |  |
| Name Access T Trigger           | READ Off Length Error Handling WRITE Offset Length Comment                                        |  |  |  |
|                                 |                                                                                                   |  |  |  |
|                                 |                                                                                                   |  |  |  |
|                                 |                                                                                                   |  |  |  |
|                                 |                                                                                                   |  |  |  |
|                                 |                                                                                                   |  |  |  |
|                                 |                                                                                                   |  |  |  |
|                                 | Add Channel Delete Edit                                                                           |  |  |  |

Configure each parameter as below. If the Trigger setting is "Rising edge", trigger variable (BOOL) will be automatically assigned in %QX address.

| ModbusChannel    |                                           | × |
|------------------|-------------------------------------------|---|
| Channel          |                                           |   |
| Name             | Channel 1                                 |   |
| Access Type      | Read Holding Registers (Function Code 03) |   |
| Trigger          | Cyclic Cycle Time (ms) 100                |   |
| Comment          |                                           |   |
| - READ Register  |                                           |   |
| Offset           | 0×0000 🗸                                  |   |
| Length           | 1                                         |   |
| Error Handling   | Keep last Value                           |   |
| WRITE Desister   |                                           |   |
| WRITE Register — | 0x0000                                    |   |
| Orrsec           | ©×0000 ⊻                                  |   |
| Length           | 1                                         |   |
|                  | <u>OK</u> <u>C</u> ancel                  |   |

Data of Modbus will be assigned to %IW or %QW as seen in "ModbusTCPSlave I/O Mapping" tab. Read data from slave is assigned to input area (%IW) and data to be written to slave is assigned to output area (%QW).

| odbus Slave Channel | Modbus Slave Init M | odbusTCPSlav | e Configuration | Modbus <sup>*</sup> | ICPSlave I/O Map | ping s | tatus Information < |
|---------------------|---------------------|--------------|-----------------|---------------------|------------------|--------|---------------------|
| Variable            | Mapping             | Channel      | Address         | Туре                | Default Va       | Unit   | Description         |
| - ø                 |                     | Channel 1    | %IW0            | WORD                |                  |        | READ 16#0000 (=000  |
| ···· **             |                     | Channel 2    | %QX0.0          | BIT                 |                  |        | Trigger Variable    |
| i. 🖗                |                     | Channel 2    | %QW1            | WORD                |                  |        | WRITE 16#0000 (=00  |
| · Ø                 |                     | Channel 2    | %QW1            | WORD                |                  |        | WRITE 16#0000 (=    |
|                     |                     |              |                 |                     |                  |        |                     |

#### Note

- When trigger type is set as "Rising edge", do not change the trigger bit too often, otherwise rising edge could be missed. Recommended timing is roughly calculated as follows.

T1 is the time from beginning of request to end of response per channel. If several channels are used, the sum of T1, T2, ..., Tn is the minimum time to keep low or high the trigger bit. But this is very approximate value and it is not easy to know T1. Recommended time would be 50 to 200ms or more depending on the number of channels.

- If long size data is sent from CPU in low baud rate (eg. 255 byte in 2,400 bps takes about 1 second.), 25 error (processor load watch dog) is detected independent from cycle time of bus cycle task because 25 error is detected based on percentage in 1 second. In this case, add following one line under [CmpSchedule] in config.cfg file. The value 2000 means 2 seconds. Please adjust this value accordingly. Refer to page 3-74 how to access and change config.cfg file.

[CmpSchedule] ProcessorLoad.Interval=2000

<sup>-</sup> EHV-CPU ROM VER.3.4.x.x supports Modbus TCP master device V3.4. Refer to section 3.22 for further information.

### 3.15.3 Modbus-TCP slave (server)

Right click on "Ethernet" and choose "Add Device...". Click "Modbus TCP Slave Device" in the "Add Device" window and [Add Device] button

| Devices 🗸 f                                                                                                    |                                                                                                    |
|----------------------------------------------------------------------------------------------------|----------------------------------------------------------------------------------------------------|
| Untitled19 Device (EHV-CPU1102) PLC Logic Application Library Manager PLC_PRG (PRG) Task Configuration MainTask Basic (Basic) Ethernet (Ethernet) | Name<br>Fieldbusses<br>EthernetIP<br>Modbus<br>Modbus TCP Master<br>Modbus TCP Master<br>Modbus TCP Slave Device |
| Ethernet (Ethernet)                                                                                                    |                                                                                                    |

Configure each parameter as below. According to the size of "Holding Registers" and "Input Registers", data area will be assigned as seen in "ModbusTCPSlave Device I/O Mapping" tab.

| / | ModbusTCP_Slave_Device                               |      |          |  |  |  |  |  |
|---|------------------------------------------------------|------|----------|--|--|--|--|--|
| ٢ | ModbusTCP Modbus TCP Slave Device I/O Mapping Modbus |      |          |  |  |  |  |  |
|   | Configured Parameters                                |      |          |  |  |  |  |  |
|   | TimeOut:                                             | 2000 | \$       |  |  |  |  |  |
|   | Slave Port:                                          | 502  | <b>*</b> |  |  |  |  |  |
|   | Unit ID:                                             |      |          |  |  |  |  |  |
|   | Holding Registers (%IW):                             | 10   | <b>*</b> |  |  |  |  |  |
|   | Input Registers (%QW):                               | 10   | \$       |  |  |  |  |  |
|   |                                                      |      |          |  |  |  |  |  |
|   |                                                      |      |          |  |  |  |  |  |

| ModbusTCP Modbus 1 | TCP Slave Device | Modbus TCP Slave De |         |      |
|--------------------|------------------|---------------------|---------|------|
| Channels           |                  |                     |         |      |
| Variable           | Mapping          | Channel             | Address | Туре |
| 📮 📴 Input          |                  |                     |         |      |
|                    |                  | IW0                 | %IW0    | WORD |
| <b>⊞</b> Ø         |                  | IW1                 | %IW1    | WORD |
|                    |                  | IW2                 | %IW2    | WORD |
| <b>⊞</b> Ø         |                  | IW3                 | %IW3    | WORD |
|                    |                  | IW4                 | %IW4    | WORD |
|                    |                  | IW5                 | %IW5    | WORD |
|                    |                  | IW6                 | %IW6    | WORD |
|                    |                  | IW7                 | %IW7    | WORD |
|                    |                  | IW8                 | %IW8    | WORD |
| 😟 - 🔌              |                  | IW9                 | %IW9    | WORD |

### Note

- EHV-CPU ROM VER.3.4.x.x supports Modbus TCP slave device V3.4. Refer to section 3.22 for further information.
- Do not disconnect the cable while communication is running. Otherwise, correct data is not guaranteed.

#### 3.15.4 Modbus-RTU master

Right click on "Device" and choose "Add Device...". "Add Device" window appears.

Click "Modbus COM" and [Add Device] button.

| Device (EHV-CPU1102)                                                                                                    |                |  |  |
|----------------------------------------------------------------------------------------------------|----------------|--|--|
| PLC Logic 🐰                                                                                                    | Cut            |  |  |
| 🖹 💮 Application 🗈                                                                                                    | Сору           |  |  |
| 👘 Library M<br>                                                                                                    | Paste          |  |  |
| 🖻 🧱 Task Con 🗙                                                                                                    | Delete         |  |  |
| - 🍪 Main<br>- 🕤 Basic (Basic)                                                                                                    | Properties     |  |  |
| Empty> (< 100 / 100 / | Add Object 🔹 🕨 |  |  |
| K <empty> (</empty>                                                                                                    | Add Device     |  |  |
| <pre>K <empty>(</empty></pre> K <empty>(</empty>                                                                                                    | Insert Device  |  |  |

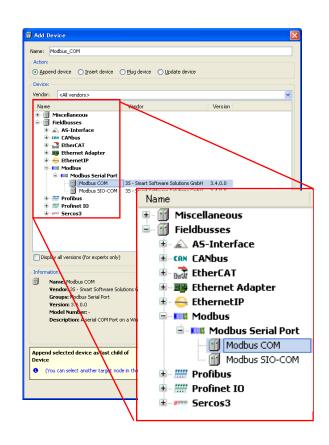

With "Add device" window opened, click "Modbus\_COM" in the device tree. Then available devices will be shown in the "Add Device" window. Choose "Modbus Master, COM Port" and [Add Device] button

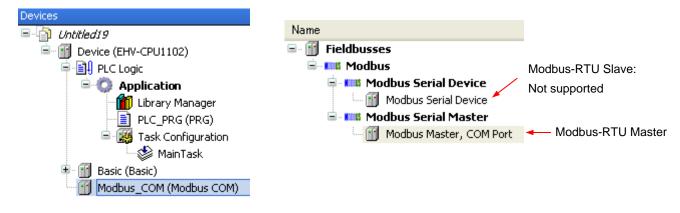

Note

- Although CPU's Serial port does not support Modbus-RTU slave function, slave device (Modbus Serial Device) is available since it is common device for other manufacturer's CODESYS based CPUs. Please do not choose this device with EHV+ series CPUs.
- EHV-CPU ROM VER.3.4.x.x supports Modbus RTU master device V3.4. Refer to section 3.22 for further information.

With "Add device" window opened, click "Modbus\_Master\_COM\_Port" in the device tree. Then "Modbus Slave, COM Port" is shown in the "Add Device" window. Click "Modbus Slave, COM Port" and [Add Device] button according to your Modbus system configuration. e.g. if 3 slaves are to be controlled, add 3 times of slave devices.

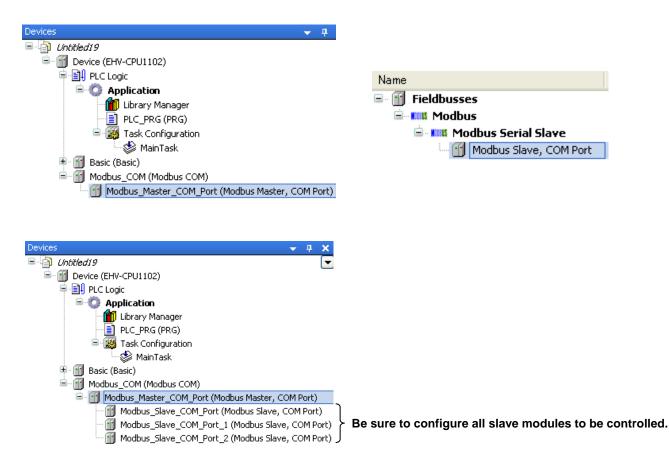

Function codes to be sent are configured in each slave. Double click a slave unit to open configuration window. Set slave address and response timeout.

| Modbus_Slave_COM_Port             |                                   |                                      |
|-----------------------------------|-----------------------------------|--------------------------------------|
| Modbus Slave Configuration Modbus | s Slave Channel Modbus Slave Init | ModbusGenericSerialMaster Configural |
| Modbus-RTU/ASCII                  |                                   |                                      |
| Slave Address [1247]              | 1                                 | MODBUS                               |
| Response Timeout [ms]             | 1000                              |                                      |
|                                   |                                   |                                      |

Open "Modbus Slave Channel" tab and click "Add Channel..." to add function codes.

| Modbus_Slave_COM_Port                                                                                                    | - <b>-</b> × |
|----------------------------------------------------------------------------------------------------|--------------|
| Modbus Slave Configuration Modbus Slave Channel Modbus Slave Init ModbusGenericSerialMaster Configuration ModbusGenericSerialMaster I/O | < >          |
|                                                                                                    | -            |
| Name Access T Trigger READ Off Length Error Handling WRITE Offset Length Comment                                                        |              |
|                                                                                                    |              |
|                                                                                                    |              |
|                                                                                                    |              |
|                                                                                                    |              |
|                                                                                                    |              |
|                                                                                                    |              |
|                                                                                                    |              |
| Add Channel Delete Edit                                                                                                    |              |

Configure each parameter as below. If the Trigger setting is "Rising edge", trigger variable (BOOL) will be automatically assigned in %QX address.

| ModbusChannel    |                                           | × |
|------------------|-------------------------------------------|---|
| Channel          |                                           |   |
| Name             | Channel 1                                 |   |
| Access Type      | Read Holding Registers (Function Code 03) |   |
| Trigger          | Cyclic Cycle Time (ms) 100                |   |
| Comment          |                                           |   |
| - READ Register  |                                           |   |
| Offset           | 0x0000                                    |   |
| Length           | 1                                         |   |
| Error Handling   | Keep last Value                           |   |
| - WRITE Register |                                           |   |
| Offset           | 0x0000                                    |   |
| Length           | 1                                         |   |
|                  |                                           |   |
|                  | <u>OK</u> <u>Cancel</u>                   |   |

Data of Modbus will be assigned to %IW or %QW as seen in "ModbusGenericSerialMaster I/O Mapping" tab. Read data from slave is assigned to input area (%IW) and data to be written to slave is assigned to output area (%QW).

| dbus Slave Channel 🛛 Modbu | is Slave Init Mo | odbusGenerics | 5erialMaster Cor | nfiguration | ModbusGeneric | erialMa | ster I/O Mapping Status |
|----------------------------|------------------|---------------|------------------|-------------|---------------|---------|-------------------------|
| hannels                    |                  |               |                  |             |               |         |                         |
| Variable                   | Mapping          | Channel       | Address          | Туре        | Default Va    | Unit    | Description             |
| )- ø                       |                  | Channel 1     | %IW0             | WORD        |               |         | READ 16#0000 (=00000)   |
| ···· <sup>K</sup> ø        |                  | Channel 2     | %QX0.0           | BIT         |               |         | Trigger Variable        |
| )- Ø                       |                  | Channel 2     | %QW1             | WORD        |               |         | WRITE 16#0000 (=00000)  |
|                            |                  |               |                  |             |               |         |                         |

# Note

When trigger type is set as "Rising edge", do not change the trigger bit too often, otherwise rising edge could be missed. Recommended timing is roughly calculated as follows.

T1 is the time from beginning of request to end of response per channel. If several channels are used, the sum of T1, T2, ..., Tn is the minimum time to keep low or high the trigger bit. But this is very approximate value and it is not easy to know T1. Recommended time would be 50 to 200ms or more depending on the number of channels.

# 3.16 EH-SIO

# 3.16.1 Supported function

Any version of EH-SIO works with "EHV+" however, supported function is different from EHV/EH series as below.

| Function                                      | EHV+ | EHV/EH-CPU |
|-----------------------------------------------|------|------------|
| Modbus-RTU master                             | Х    | Х          |
| Modbus-ASCII master                           | -    | Х          |
| Modbus-RTU/ASCII slave                        | -    | Х          |
| General purpose communication (Free protocol) | X    | Х          |
| Hi-Protocol                                   | -    | Х          |
| Simple data link                              | -    | Х          |

X =Supported, - =Not supported

#### 3.16.2 Port number setting

Data Interval Time [ch.2]

Open "EH-SIO Configuration" window and set the port number from "COM2" to "COM15" ("COM1" is reserved for CPU local port) or "None". Each COM port number must be unique. If it is duplicated, EH-SIO does not work.

# Note

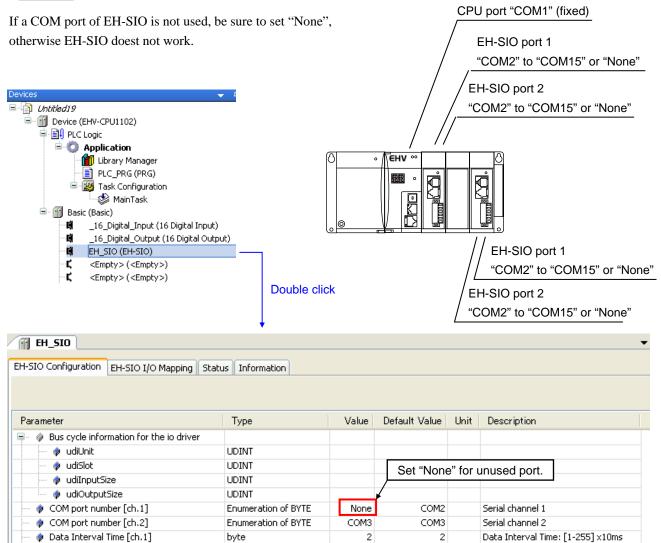

byte

2

2

Data Interval Time: [1-255] ×10ms

#### 3.16.3 Modbus-RTU master

Right click on "Device" and choose "Add Device...".

"Add Device" window appears.

Click "Modbus SIO-COM" and [Add Device] button.

| Devices                  |                |
|--------------------------|----------------|
| 🖃 👔 Untitled19           |                |
| 🖃 📆 Device (EHV-CPU1102) |                |
| 🖣 🗐 PLC Logic            | Cut            |
| 🖹 😳 Application 🗈        | Сору           |
| 🗂 🛗 Library Mar          | Paste          |
|                          |                |
| 🖻 🌃 Task Config 🗙        | Delete         |
| MainTa 🕞                 | Properties     |
| 🖃 📲 Basic (Basic)        |                |
| 📕 _16_Digital_Ir 🔛       | Add Object 🔹 🕨 |
| 16_Digital_C             | Add Device     |
| EH_SIO (EH-S             | Insert Device  |

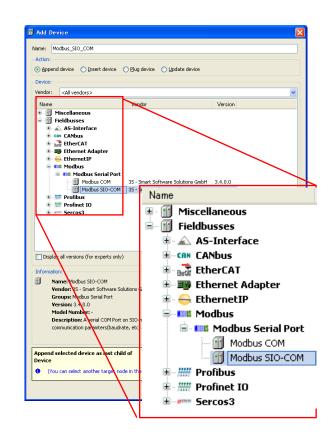

With "Add device" window opened, click "Modbus\_SIO\_COM" in the device tree. Then available devices will be shown in the "Add Device" window. Choose "Modbus Master, COM Port" and [Add Device] button

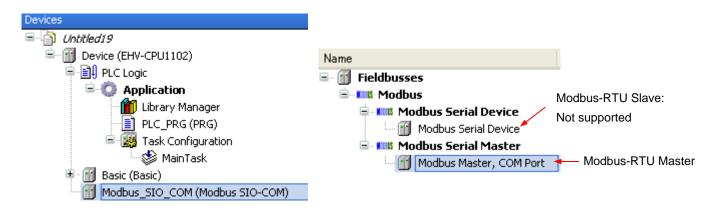

Note

- Although EH-SIO's Serial port does not support Modbus-RTU slave function, slave device (Modbus Serial Device) is shown since it is common device for other manufacturer's CODESYS based CPUs. Please do not choose this device.
- Modbus command processing is executed in bus cycle tack, which is configured in PLC settings of Device (refer to page 3-39). You can specify any existing IEC tasks. If the bus cycle task is <u specified>, task with the shortest cycle time is taken. If 24 or 25 error appears in CPU, specify longer bus cycle task.
- EHV-CPU ROM VER.3.4.x.x supports Modbus RTU master device V3.4. Refer to section 3.22 for further information.

With "Add device" window opened, click "Modbus\_Master\_COM\_Port" in the device tree. Then "Modbus Slave, COM Port" is shown in the "Add Device" window. Click "Modbus Slave, COM Port" and [Add Device] button according to your Modbus system configuration. e.g. if 3 slaves are to be controlled, add 3 times of slave devices.

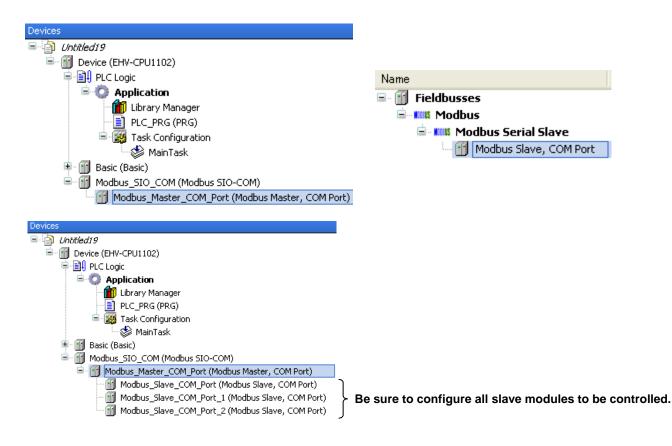

Double click on "Modbus\_SIO\_COM" or right click and choose "Edit Object." Modbus\_SIO\_COM Configuration window appears. Set the same COM port number as "EH-SIO configuration" window. Although baud rate and data frame format of EH-SIO are configured with dip switches on board, set same parameters as dip switches in this configuration window too.

| Devices                                                                                                    | Modbus_SIO_COM                                |                                         |
|----------------------------------------------------------------------------------------------------|-----------------------------------------------|-----------------------------------------|
|                                                                                                    |                                               | atus Information                        |
| Task Configuration     MainTask     MainTask     Modbus_SIO_COM (Modbus SIO-COM)     Modbus_SIO_COM_Port (Modbus     Modbus_Master_COM_Port (Modbus     Modbus_Slave_COM_Port (Modbus | Baud Rate<br>Parity<br>Data Bits<br>Stop Bits | 19200 V<br>NONE V<br>8                  |
| Modbus operation is same as CPU port. Refer to page 3                                                                                                    | 3-46 for further information.                 | Set same data as dip switches on board. |

# Note

In higher baud rate, such as 57.6 or 115.2kbps, if slave device responds less than 1ms, CPU might fail to receive a query. In this case, change the baud rate to slower.

#### 3.16.4 General purpose communication

Besides Modbus-RTU function, EH-SIO supports general purpose communication same as CPU port.

Add "SysCom" library by clicking "Add library" on Library manager. Only the difference from CPU port is COM port number. Be sure to set the same COM port number as "EH-SIO configuration" window. Refer to section 3.19.3 Serial communication for further information.

| Add Library                                                                                                    | ×        |
|----------------------------------------------------------------------------------------------------|----------|
| Company: (All companies)                                                                                                    | ~        |
| System     System                                                                                                    | ~        |
| •199 Standard System                                                                                                    |          |
| •100 Standard64 System                                                                                                    |          |
| Image: SymbolicVarsBase System                                                                                                    |          |
| Image: with a standard standard stand<br>Standard standard stand<br>Standard standard standard standard standard standard standard standard standard standard standard standard stand<br>Standard standard st<br>Standard standard standard standard standard standard standard standard standard standard standard standard stan<br>Standard stan |          |
| e <sup>IIII</sup> SysCom23 5ystem                                                                                                    |          |
| <u>ংত্রি SysCom</u>                                                                                                    |          |
| • SysCpuHandling System                                                                                                    |          |
| o™ SysDir23 System                                                                                                    |          |
| •120 SysDir System                                                                                                    |          |
| •100 SysDPV1Hilscher23 System                                                                                                    |          |
| •12 SysEvent23 System                                                                                                    |          |
| • SysEvent System                                                                                                    |          |
| • SysExcept System                                                                                                    | <u> </u> |
|                                                                                                    |          |
| Group by category                                                                                                    |          |
| Details OK Cance                                                                                                    | !        |

# 3.16.5 LED indication

**MB and MS LED:** When CPU has no application (user program) or wrong COM port setting or "None" assigned, LNK, MB, HP and MS LED will light up. If correct COM port setting is downloaded, all of the LED will turn off. (Even EH-SIO works in Modbus-RTU mode, internal setting of EH-SIO is always general purpose mode. For this reason, MB and MS LED do not light.)

**CDE LED:** Even if correct COM port setting is downloaded, CDE LED will light up without cable connected because DR signal is expected to be high in RS-232C port.

| LNK WDE MDE CDE   |
|-------------------|
| SD1 RD1 SD2 RD2   |
| MB1 HP1 MB2 HP2   |
| MS1 MS2 422       |
| SERIAL I/O EH-SIO |

| LNK   | Link mode             |
|-------|-----------------------|
| WDE   | Watch dog timer error |
| MDE   | Module error          |
| CDE   | Command error         |
| SD1/2 | Sending data          |
| RD1/2 | Receiving data        |
| MB1/2 | Modbus mode           |
| HP1/2 | Hi-Protocol mode      |
| MS1/2 | Modbus Master         |
| 422   | RS-422 port enabled   |

## 3.16.6 Hardware reset and Software reset

When the reset button is pressed while communication, the communication is aborted since EH-SIO is initialized. This is hardware reset operation. Make stop and run to recover the communication.

Instead of that, SysComPurge command is able to initialize EH-SIO. This is software reset function.

# 3.17 CPU LINK module

# 3.17.1 Supported CPU version

EHV+ series CPU has supported CPU-LINK module since ROM VER.3.4.4.0. Due to this improvement, the configuration of EH-RMP (Profibus-DP master module) has changed also as below. If you use EH-RMP with CPU of ROM VER.3.4.4.0 or newer, be sure to configure EH-LNK in EHV-CODESYS instead of EH-RMP.

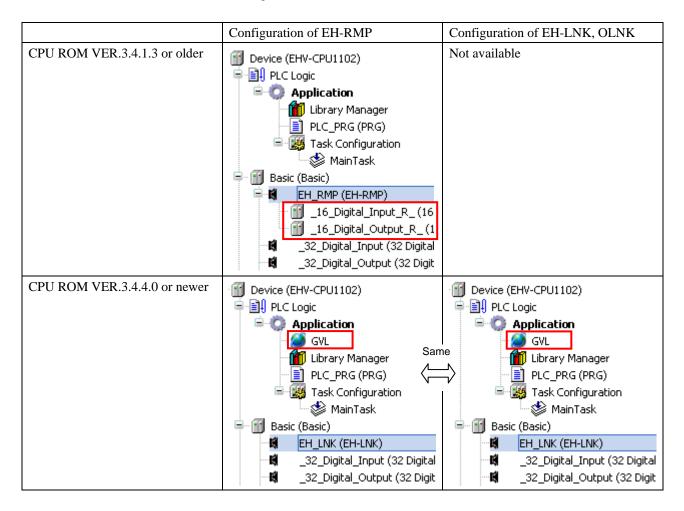

In the CPU LINK network, all the connected CPU share a common memory called LINK area. This LINK area is accessible by using %M address in global variable list (GVL). The address of %M is common for all the CPU. GVL can be added by right clicking on "Application" as below.

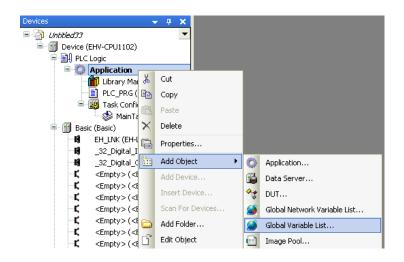

# 3.17.2 Configuration of LINK parameters

Open "EH-LNK Configuration" window and set Writing area %MW-address and Writing area size.

| H-LNK Configuration EH-LNK I/O Ma       |      |            | on            |      |  |
|-----------------------------------------|------|------------|---------------|------|--|
|                                         |      |            |               |      |  |
|                                         |      |            |               |      |  |
| Parameter Type Value Default Value Unit |      |            |               |      |  |
| Parameter                               | Туре | Value      | Default Value | Unit |  |
|                                         | VORD | Value<br>0 | Default Value | Unit |  |
| Parameter                               |      |            |               | Unit |  |

# **Example**

Below figure is an example of 3 CPUs. Each LINK module has own writing area in the LINK area, which must not be overlapped. Writing area for one CPU is automatically reading area for the other CPUs.

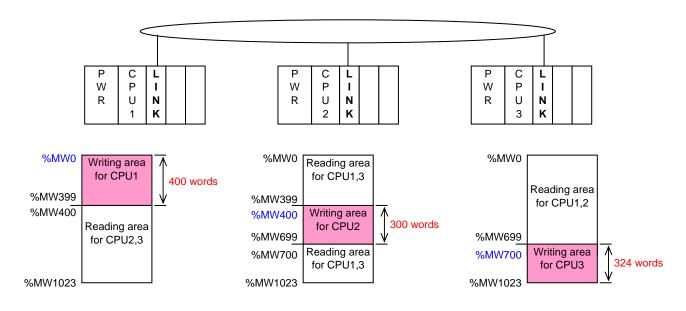

|                          | CPU1 | CPU2 | CPU3 |
|--------------------------|------|------|------|
| Writing area %MW-address | 0    | 400  | 700  |
| Writing area size        | 400  | 300  | 324  |

If only one LINK module is used per CPU, the address of LINK area is from %MW0 to %MW1023. If several LINK modules are used, the addresses are as below. The address is NOT depending on mounted slot number but the number of LINK modules.

|      | LINK-1  | LINK-2  | LINK-3  | LINK-4  | LINK-5  | LINK-6  | LINK-7  | LINK-8  |
|------|---------|---------|---------|---------|---------|---------|---------|---------|
| From | %MW0    | %MW1024 | %MW2048 | %MW3072 | %MW4096 | %MW5120 | %MW6144 | %MW7168 |
| То   | %MW1023 | %MW2047 | %MW3071 | %MW4095 | %MW5119 | %MW6143 | %MW7167 | %MW8191 |

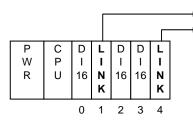

► LINK-1: %MW0 to %MW1023

LINK-2: %MW1024 to %MW2047

#### 3.17.3 Declaration of variables

Same as other normal variables, Auto Declare window appears if the variable is newly used in POU. Choose VAR\_GLOBAL in Scope and set %MW address in Address field as below. Then it is defined in GVL automatically.

| Auto Declare                                |                              |                  |
|---------------------------------------------|------------------------------|------------------|
| Scope:                                      | <u>N</u> ame:<br>wTest_link0 | Iype:<br>WORD    |
| Object:                                     | Initialization:              | Address:<br>%MW0 |
| Elags:<br>CONSTANT<br>RETAIN<br>EPERSISTENT | Comment:                     |                  |
|                                             |                              | OK Cancel        |
|                                             |                              |                  |
| 🖉 GYL 📃 👘                                   |                              |                  |
| I VAR_GLOBA                                 | L                            |                  |
| 2 wTest                                     | _link0 AT %MWO:              | WORD ;           |
| 3 END_VAR                                   |                              |                  |

BOOL and BYTE address of %M are available as below.

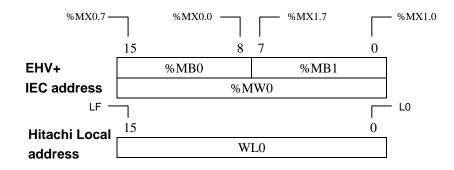

# Note

DWORD data is not compatible between EHV+ and existing Hitachi LINK address.  $%MD0 = 16\#12345678 \rightarrow DL0 = H56781234$ 

|               | 31 | 24     | 23        | 16       | 15             | 8      | 7         | 0 |
|---------------|----|--------|-----------|----------|----------------|--------|-----------|---|
| EHV+          |    | %MB0   | 0         | %MB1     |                | %MB2   | %MB3      |   |
| IEC address   |    | %MW0 ( | (16#1234) |          |                | %MW1 ( | (16#5678) |   |
|               |    |        |           | %MD0 (16 | <b>#1234</b> 5 | 5678)  |           |   |
|               |    |        |           |          |                |        |           |   |
|               | 31 |        |           | 16       | 15             |        |           | 0 |
| Hitachi Local |    | WL1 (  | H5678)    |          |                | WL0 (  | H1234)    |   |
| address       |    |        |           | DL0 (H5  | 578 123        | 34)    |           |   |

|                     | IEC address |                    | Hitachi loo   | cal address |
|---------------------|-------------|--------------------|---------------|-------------|
| Bool                | Byte        | Word               | Bool          | Word        |
| %MX1.0              | %MB1        | %MW0               | L0000         | WL000       |
| %MX1.1              |             |                    | L0001         |             |
| %MX1.2              |             |                    | L0002         |             |
| %MX1.3              |             |                    | L0003         |             |
| %MX1.4              |             |                    | L0004         |             |
| %MX1.5              |             |                    | L0005         |             |
| %MX1.6              |             |                    | L0006         |             |
| %MX1.7              |             |                    | L0007         |             |
| %MX0.0              | %MB0        |                    | L0008         |             |
| %MX0.1              |             |                    | L0009         |             |
| %MX0.2              |             |                    | L000A         |             |
| %MX0.3              |             |                    | L000B         |             |
| %MX0.4              |             |                    | L000C         |             |
| %MX0.5              |             |                    | L000D         |             |
| %MX0.6              |             |                    | L000E         |             |
| %MX0.7              |             |                    | L000F         |             |
| %MX3.0 to 3.7       | %MB3        | %MW1               | L0010 to 001F | WL001       |
| %MX2.0 to 2.7       | %MB2        | %01 <b>VI VV</b> 1 | L0010 10 001F | WL001       |
| %MX5.0 to 5.7       | %MB5        | %MW2               | L0020 to 002F | WL002       |
| %MX4.0 to 4.7       | %MB4        | 70 IVI VV 2        |               | W L002      |
| %MX7.0 to 7.7       | %MB7        | %MW3               | L0030 to 003F | WL003       |
| %MX6.0 to 6.7       | %MB6        | /0101 00 5         | 10050 10 0051 | W L003      |
|                     |             |                    |               |             |
| %MX2045.0 to 2045.7 | %MB2045     | %MW1022            | L3FE0 to 3FEF | WL3FE       |
| %MX2044.0 to 2044.7 | %MB2044     | 70 IVI VV 1022     |               | WLJFE       |
| %MX2047.0 to 2047.7 | %MB2047     | %MW1023            | L3FF0 to 3FFF | WL3FF       |
| %MX2046.0 to 2046.7 | %MB2046     | 70 IVI VV 1023     |               | W LJFF      |

# Note

If CPU LINK module is not used, %M address can be used as internal registers.

# 3.17.4 Configuration of EH-RMP [CPU ROM VER.3.4.1.3 or older]

Separate configuration by Sycon is required for EH-RMP. In EHV-CODESYS, total size of input and output must be configured by adding digital in/output 16 module. Choose "Add Device" on EH-RMP and choose digital input 16 or digital output 16 module according to actual total size of slave units.

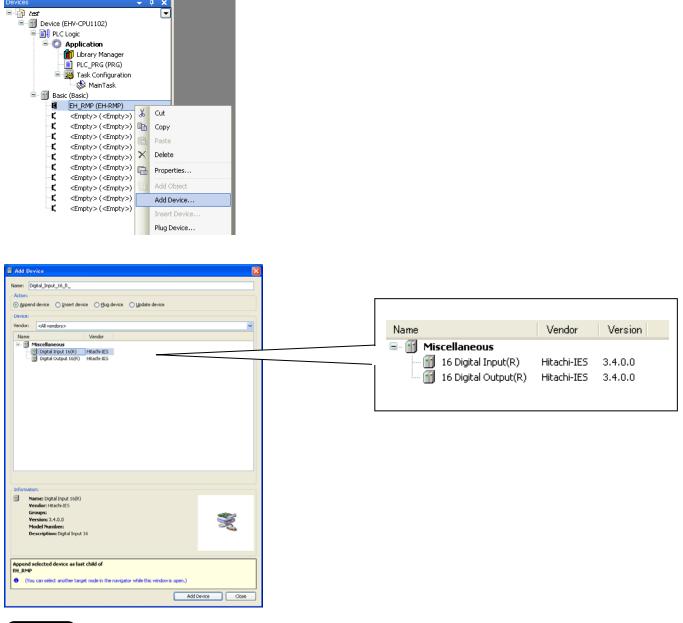

# Note

- Any types of slave units are available for EH-RMP, but only digital input 16 and digital output 16 module can be configured under EH-RMP in EHV-CODESYS. Configure those modules according to total input and output size. For example, if the total input and output size of slave modules are 4 and 8 words, configure 4 times of Digital Input 16 (R) and 8 times of Digital Output 16 (R) under EH-RMP.
- Be sure to mount EH-RMP on slot 0 to 7 of basic base although it can be configured on slot 8 to A in EHV-CODESYS.

#### [CPU ROM VER.3.4.4.0 or newer]

Configuration of EH-RMP/2 has been changed as same as EH-LNK module. Besides below settings, separate configuration by Sycon is required for EH-RMP/2.

### Variable declaration in GVL

Be sure to add Global Variable List (GVL) as described in the section 3.17.1 and declare variables at %M address as below.

| 1 | 🖇 GYL |                            |
|---|-------|----------------------------|
| - | 1     | VAR_GLOBAL                 |
|   | 2     | Alarm AT %MX1.0: BOOL;     |
|   | 3     | Sensor AT %MX1025.0: BOOL; |
|   | 4     | END_VAR                    |

#### Link parameters

Choose EH-LNK in Plug Device and double click it or right click and choose "Edit Object". EH-LNK Configuration window appears as below. Set Writing area %MW address and Writing area size.

#### Writing area %MW-address

Set the starting address of LINK area. If only one EH-RMP/2 is used, set 0.

Writing area size

EH-RMP: Set actually used size (configured by Sycon) for output modules.

EH-RMP2:Set "512" always.

#### Note

Do not set "0" in Writing area size. If all the slaves are input units and no output unit is used, please set a dummy value except 0, otherwise status LED on EH-RMP blinks four times. In case of EH-RMP2, be sure to set 512, otherwise status LED blinks four times.

| EH_LNK                                                     |                     |            |                         |        |  |  |  |  |
|------------------------------------------------------------|---------------------|------------|-------------------------|--------|--|--|--|--|
| EH-LNK Configuration EH-LNK I/O Mapping Status Information |                     |            |                         |        |  |  |  |  |
|                                                            |                     |            |                         |        |  |  |  |  |
| Parameter Type Value Default Value Unit C                  |                     |            |                         |        |  |  |  |  |
| Parameter                                                  | Туре                | Value      | Default Value           | Unit   |  |  |  |  |
| Parameter                                                  | <b>Type</b><br>WORD | Value<br>0 | Default Value<br>0      | Unit   |  |  |  |  |
|                                                            |                     |            | Default Value<br>0<br>0 | Unit L |  |  |  |  |
| 🔷 🖗 LINK area %MW-address                                  | WORD                |            | 0                       | L      |  |  |  |  |

X words (EH-RMP) or 512 words (EH-RMP2)

#### Address of reading area (not necessary to set)

Reading area for input modules is automatically assigned as follows.

| Word address    | Bit address           | Hitachi adr. | Description (EH-RMP)      | Description (EH-RMP2)      |
|-----------------|-----------------------|--------------|---------------------------|----------------------------|
| %MW0            | %MX1.0-7, 0.0-7       | WL0          | [X] words for Writing     | 512 words for Writing area |
| %MW1            | %MX3.0-7, 2.0-7       | WL1          | area                      |                            |
| %MW2            | %MX5.0-7, 4.0-7       | WL2          |                           |                            |
|                 |                       |              |                           |                            |
| %MW[ <b>X</b> ] |                       |              |                           |                            |
| •••             |                       |              | Possible to configure for |                            |
| %MW255          | %MX511.0-7, 510.0-7   | WLFF         | writing area              |                            |
| %MW256          | %MX513.0-7, 512.0-7   | WL100        | Not available in EH-RMP   |                            |
| •••             |                       |              | (256 words)               |                            |
| %MW511          | %MX1023.0-7, 1022.0-7 | WL1FF        |                           |                            |
| %MW512          | %MX1025.0-7, 1024.0-7 | WL200        | 256 words for Reading     | 512 words for Reading area |
|                 |                       |              | area                      |                            |
| %MW767          | %MX1535.0-7, 1534.0-7 | WL2FF        |                           |                            |
| %MW768          | %MX1537.0-7, 1536.0-7 | WL300        | Not available in EH-RMP   |                            |
| •••             |                       |              | (256 words)               |                            |
| %MW1023         | %MX2047.0-7, 2046.0-7 | WL3FF        |                           |                            |

#### 3.17.5 Configuration of EH-RMD

Configuration of EH-RMD has been changed as same as EH-LNK module. Besides below settings, separate configuration is required for EH-RMD.

#### Variable declaration in GVL

Be sure to add Global Variable List (GVL) as described in the section 3.17.1 and declare variables at %M address as below.

| / | 0 | G | ٧L |     |                            |
|---|---|---|----|-----|----------------------------|
|   |   | 1 |    | VAR | GLOBAL                     |
|   |   | 2 |    |     | Alarm AT %MX1.0: BOOL;     |
|   |   | з |    |     | Sensor AT %MX1025.0: BOOL; |
|   |   | 4 |    | END | VAR                        |

#### Link parameters

Choose EH-LNK in Plug Device and double click it or right click and choose "Edit Object". EH-LNK Configuration window appears as below. Set Writing area %MW address and Writing area size.

#### Writing area %MW-address

Set the starting address of LINK area. If only one EH-RMD is used, set 0.

#### Writing area size

Set "512" always.

# Note

Do not set "0" in Writing area size, otherwise status LED on EH-RMD blinks four times.

| FH_LNK                                                     |              |            |                    |      |  |  |  |  |
|------------------------------------------------------------|--------------|------------|--------------------|------|--|--|--|--|
| EH-LNK Configuration EH-LNK I/O Mapping Status Information |              |            |                    |      |  |  |  |  |
|                                                            |              |            |                    |      |  |  |  |  |
|                                                            |              |            |                    |      |  |  |  |  |
|                                                            |              |            |                    |      |  |  |  |  |
| Parameter                                                  | Туре         | Value      | Default Value      | Unit |  |  |  |  |
| Parameter                                                  | Type<br>WORD | Value<br>0 | Default Value<br>0 | Unit |  |  |  |  |
|                                                            |              |            | -                  | Unit |  |  |  |  |

#### Address of reading area (not necessary to set)

Reading area for input modules is automatically assigned from %MW512 to %MW767.

| Word address | Bit address           | Hitachi adr. | Description                    |
|--------------|-----------------------|--------------|--------------------------------|
| %MWO         | %MX1.0-7, 0.0-7       | WL0          | 256 words for Writing area     |
| %MW1         | %MX3.0-7, 2.0-7       | WL1          |                                |
| %MW2         | %MX5.0-7, 4.0-7       | WL2          |                                |
|              |                       |              |                                |
|              |                       |              |                                |
| %MW255       | %MX511.0-7, 510.0-7   | WLFF         |                                |
| %MW256       | %MX513.0-7, 512.0-7   | WL100        | 256 words for explicit message |
| •••          |                       |              |                                |
| %MW511       | %MX1023.0-7, 1022.0-7 | WL1FF        |                                |
| %MW512       | %MX1025.0-7, 1024.0-7 | WL200        | 256 words for Reading area     |
|              |                       |              |                                |
| %MW767       | %MX1535.0-7, 1534.0-7 | WL2FF        |                                |
| %MW768       | %MX1537.0-7, 1536.0-7 | WL300        | 256 words for explicit message |
|              |                       |              |                                |
| %MW1023      | %MX2047.0-7, 2046.0-7 | WL3FF        |                                |

# 3.17.6 Library of LINK and Profibus module

Several useful libraries are available for CPU LINK module and Profibus module as below.

LinkModuleError (detected by CPU)

| I/O type | Name     | Туре | Description       |
|----------|----------|------|-------------------|
| Input    | -        |      |                   |
| Output   | xError   | BOOL | LINK module error |
|          | bySlotNo | BYTE | Slot number       |

GetLinkInfo (detected by CPU LINK module)

| I/O type | Name     | Туре   | Description                 |
|----------|----------|--------|-----------------------------|
| Input    | byLinkNo | BYTE   | LINK number (1 to 8)        |
| Output   | xDone    | BOOL   | Library execution completed |
|          | xError   | BOOL   | Library execution error     |
|          | LinkInfo | STRUCT | LINK information            |

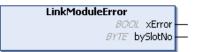

| GetLinkInfo  |      |            |          |   |
|--------------|------|------------|----------|---|
| <br>byLinkNo | BYTE | 8001       | xDone    | - |
|              |      | BOOL       | xError   | - |
|              |      | LinkInfo I | .inkInfo | ⊢ |

#### Details of STRUCT LinkInfo

| Name                  | Туре             | Description                                                                              |
|-----------------------|------------------|------------------------------------------------------------------------------------------|
| xSystemBusError       | BOOL             | System bus error flag                                                                    |
| xLinkAreaSettingError | BOOL             | Link area setting is out of the range.                                                   |
| xLinkAreaOverlapError | BOOL             | Link area is overlapped.                                                                 |
| xStationNumberError   | BOOL             | Station number is out of the range.                                                      |
| xCableDisconnection   | BOOL             | Link cable is disconnected.                                                              |
| byCableDscnNumber     | BYTE             | Station number of cable disconnection                                                    |
| lwLinkFlag            | LWORD *1         | Link participation flag for st. 0 to 63<br>(1:Participation, 0:Not participation)        |
| lwLinkStatus          | LWORD *1         | Link operation flag for st. 0 to 63<br>(1: In operation, 0: Not operation)               |
| lwCPUStatus_RUN       | LWORD *1         | CPU RUN status for st. 0 to 63 (1: RUN, 0: STOP)                                         |
| lwCPUStatus_HALT      | LWORD *1         | CPU HALT status for st. 0 to 63 (1: HALT, 0: Not HALT)                                   |
| lwCPUStatus_Err       | LWORD *1         | CPU Error status for st. 0 to 63 (1: Error, 0: No error)                                 |
| lwErrorFlag           | LWORD *1         | LINK Error flag for st. 0 to 63 (1: Error, 0: No error)                                  |
| lwErrInfo_1           | LWORD *1         | LINK error information 1 for st. 0 to 63<br>(1: Error between LINK and CPU, 0: No error) |
| lwErrInfo_2           | LWORD *1         | LINK error information 2 for st. 0 to 63<br>(1: Framing error, 0: No error)              |
| lwErrInfo_3           | LWORD *1         | LINK error information 3 for st. 0 to 63<br>(1: Timeout error, 0: No error)              |
| byNo_of_ComErr[063]   | ARRAY OF BYTE *2 | The number of communication error for st. 0 to 63                                        |
| wCycleTime_Max        | WORD             | LINK refresh time (max.)                                                                 |
| wCycleTime_Min        | WORD             | LINK refresh time (min.)                                                                 |
| wCycleTime_Now        | WORD             | LINK refresh time (current)                                                              |

\*1 Each bit of 64-bit data is corresponding to station number from 0 to 63. Bit data is accessible by adding dot and bit number for example, "lwLinkFlag.5" for station number 5.

\*2 Each byte of 64-byte array data is corresponding to station number from 0 to 63.

| GetProfibusInfo (detected by EH-RMP/2 module) |                       |        |                             |  |  |
|-----------------------------------------------|-----------------------|--------|-----------------------------|--|--|
| I/O type                                      | Name Type Description |        |                             |  |  |
| Input                                         | byLinkNo              | BYTE   | LINK number (1 to 8)        |  |  |
| Output                                        | xDone                 | BOOL   | Library execution completed |  |  |
|                                               | xError                | BOOL   | Library execution error     |  |  |
|                                               | ProfibusInfo          | STRUCT | Profibus information        |  |  |

GetProfibusInfo — byLinkNo BYTE BOOL xDone BOOL xError ProfibusInfo ProfibusInfo

#### Details of STRUCT ProfibusInfo

| Name                          | Туре    | Description                                                                              |
|-------------------------------|---------|------------------------------------------------------------------------------------------|
| wErrorCode                    | WORD    | Error code                                                                               |
| byMainState                   | BYTE    | Status of EH-RMP/2                                                                       |
| byGlobalErrorBits             | BYTE    | Global error information                                                                 |
| byErrorNumber                 | BYTE    | Error code of internal (master) or external (slave) error (only EH-RMP)                  |
| byErrorRemoteAddress          | BYTE    | Slave address in error status. (If 0xFF, then error is in master) (only EH-RMP)          |
| wHeavyBusErrorCount           | WORD    | The number of serious bus error                                                          |
| wNumRejectedProfibusTelegrams | WORD    | The number of rejected Profibus telegrams                                                |
| wSlaveConfig0_15              | WORD *1 | Bit 0 to 15 is for slave adr. 0 to 15. If bit is TRUE, the slave is configured.          |
| wSlaveConfig16_31             | WORD *1 | Bit 0 to 15 is for slave adr. 16 to 31. If bit is TRUE, the slave is configured.         |
| wSlaveConfig32_47             | WORD *1 | Bit 0 to 15 is for slave adr. 32 to 47. If bit is TRUE, the slave is configured.         |
| wSlaveConfig48_63             | WORD *1 | Bit 0 to 15 is for slave adr. 48 to 63. If bit is TRUE, the slave is configured.         |
| wSlaveConfig64_79             | WORD *1 | Bit 0 to 15 is for slave adr. 64 to 79. If bit is TRUE, the slave is configured.         |
| wSlaveConfig80_95             | WORD *1 | Bit 0 to 15 is for slave adr. 80 to 95. If bit is TRUE, the slave is configured.         |
| wSlaveConfig96_111            | WORD *1 | Bit 0 to 15 is for slave adr. 96 to 111. If bit is TRUE, the slave is configured.        |
| wSlaveConfig112_127           | WORD *1 | Bit 0 to 15 is for slave adr. 112 to 127. If bit is TRUE, the slave is configured.       |
| wSlaveState0_15               | WORD *1 | Bit 0 to 15 is for slave adr. 0 to 15. If bit is TRUE, the slave is in active status.    |
| wSlaveState16_31              | WORD *1 | Bit 0 to 15 is for slave adr. 16 to 31. If bit is TRUE, the slave is in active status.   |
| wSlaveState32_47              | WORD *1 | Bit 0 to 15 is for slave adr. 32 to 47. If bit is TRUE, the slave is in active status.   |
| wSlaveState48_63              | WORD *1 | Bit 0 to 15 is for slave adr. 48 to 63. If bit is TRUE, the slave is in active status.   |
| wSlaveState64_79              | WORD *1 | Bit 0 to 15 is for slave adr. 64 to 79. If bit is TRUE, the slave is in active status.   |
| wSlaveState80_95              | WORD *1 | Bit 0 to 15 is for slave adr. 80 to 95. If bit is TRUE, the slave is in active status.   |
| wSlaveState96_111             | WORD *1 | Bit 0 to 15 is for slave adr. 96 to 111. If bit is TRUE, the slave is in active status.  |
| wSlaveState112_127            | WORD *1 | Bit 0 to 15 is for slave adr. 112 to 127. If bit is TRUE, the slave is in active status. |
| wDeviceError                  | WORD    | Error code of master unit (only EH-RMP)                                                  |
| wRefreshingTimeMax            | WORD    | Max. refresh cycle time                                                                  |
| wRefreshingTimeMin            | WORD    | Min. refresh cycle time                                                                  |
| wRefreshingTimeNow            | WORD    | Current refresh cycle time                                                               |

\*1 Each bit of 16-bit data is corresponding to station number. Bit data is accessible by adding dot and bit number for example, "wSlaveConfig0\_15.5" for address 5.

# 3.18 EtherCAT master function

# 3.18.1 Installation of libraries (for EHV-CoDeSys V3.4)

Before using EtherCAT function, be sure to install the latest libraries according to the below steps.

(1) Choose [Tools]-[Package Manager...]

|    | <u>T</u> oo | s <u>W</u> indow <u>H</u> elp |
|----|-------------|-------------------------------|
| bé | ø           | Package Manager               |
|    | 1           | Library Repository            |
|    | 1           | Device Repository             |
|    |             |                               |

(2) Click "Install new packages"

(3) Click "CD or disk..." and choose the file "Hitachi\_201209E.package". If you don't have it, ask your local supplier.

| B Package Man                                   | ager                          |               | 🖶 rackage Manager                                                                                                    | <b>C</b> |
|-------------------------------------------------|-------------------------------|---------------|----------------------------------------------------------------------------------------------------|----------|
| Main Aain<br>mackages<br>Instal new<br>packages | Currently installed packages: | Sort by: Name | Warranting packages       Click on "Conc disk" In order to install a package from a divertibut can be accessed locally.       Click on "Concesserve" In order to select and install a package       Click on "Concesserve" In order to select and install a package from a package over the internet.       Click on "Concesserve" In order to select and install a package from a package from a package over the internet.       Click on "Concesserve" In order to select and install a package       Click on "Concesserve" In order to select and install a package from a package from a package over the internet.       Click on "Concesserve" In order to select and install a package over the internet.       Click on "Concesserve" In order to select and install a package over the internet.       Click on "Concesserve"       Click on "Concesserve" |          |
|                                                 |                               |               | Hitachi 201209E.package<br>CoDeSys Package<br>648 KB                                                                                                    |          |

(4) If below information is displayed, the package is successfully installed.

| Currently installed packages: |                                                         |        |
|-------------------------------|---------------------------------------------------------|--------|
|                               | Name                                                    |        |
|                               | 🗊 USB Full-Duplex, EtherCAT 3.5.0.0, Modbus-TCP Slave 3 | .5.1.0 |
|                               |                                                         |        |

The following libraries and file are included in this package.

| File name      | Version | Description                                                  |
|----------------|---------|--------------------------------------------------------------|
| IoDrvEtherCAT  | 3.5.0.0 | EtherCAT library (EHV+ CPU supports this version or higher.) |
| ModbusTCPSlave | 3.5.1.0 | Modbus-TCP slave library (bug fix)                           |
| EHV-CPU1102    | 3.4.4.1 | CPU Device description file supporting EtherCAT              |
| EHV-CPU1025    | 3.4.4.1 | CPU Device description file supporting EtherCAT              |
| Gateway.cfg    | -       | USB full duplex mode supported                               |

# Note

Full duplex mode of USB has been supported since CPU ROM VER.3.4.4.4 for better and stable communication performance. After this package installed, it is not possible to connect to the older CPU in USB. When older CPU is used with USB, uninstall this package by choosing [Remove] button in the Package Manager dialog box or ask your local supplier.

#### 3.18.2 Supported CPU version

The Ethernet port of EHV+ series CPU has supported EtherCAT master function since ROM VER.3.4.4.4.

#### 3.18.3 Configuration

Right click on "Device" and "Add Device...". "Add Device" window appears. Click "EtherCAT Master" and [Add Device] button.

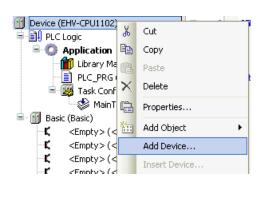

| 🚺 Add Device                                                                                                    |                    |
|----------------------------------------------------------------------------------------------------|--------------------|
| Name: EtherCAT_Master Action: C Append device C Insert device C Plug device C Update device                                                                                                    |                    |
| Device:<br>Vendor: <a href="https://www.endorssammutation.com">www.endorssammutation.com</a>                                                                                                    | •                  |
| Name     Vendor       Image: Second Stress     Image: Second Stress       Image: Second Stress     Image: Second Stress       Image: Second Stress     Image: Second Stress       Image: Second Stress     Image: Second Stress       Image: Second Stress     Image: Second Stress                                                                                                    | Version<br>3.4.4.0 |
| Display all versions (for expert vuiny                                                                                                    | Master             |
| Append selected device as last child of Device  (You can select another target node in the navigator while this window is open another target node in the navigator while this window is open another target node in the navigator while the navigator while | en.)               |
| Add Device                                                                                                    | Close              |

With "Add device" window opened, click "EtherCAT\_Master" in the device tree. Then available devices will be shown in the "Add Device" window. Click slave units according to your system configuration and [Add Device] button.

| Devices 🗸 🗸                                       |
|---------------------------------------------------|
| 🗏 🍈 Untitled49                                    |
| 🖻 🚮 Device (EHV-CPU1102)                          |
| 🖨 📲 PLC Logic                                     |
| 🖹 🧔 Application                                   |
| 📶 Library Manager                                 |
| PLC_PRG (PRG)                                     |
| 😑 🎆 Task Configuration                            |
| 🛛 🕸 EtherCAT_Master                               |
| 🔤 🌑 MainTask                                      |
| 😐 🔟 Basic (Basic)                                 |
| 🖹 🛗 EtherCAT_Master (EtherCAT Master)             |
| 🖻 🕤 EK1100 (EK1100 EtherCAT Coupler (0.5A E-Bus)) |
| 🔤 🔟 EL1002 (EL1002 2Ch. Dig. Input 24V, 3ms)      |
| 🛄 EL2002 (EL2002 2Ch. Dig. Output 24V, 0.5A)      |

If requested slave unit is not found in the "Add Device" window, ESI file (XML file) is missing. Get it from slave suppliers and install by choosing [Tools]-[Device Repository...].

#### 3.18.4 Online settings

Open communication to CPU according to the section 3.8 Communication settings.

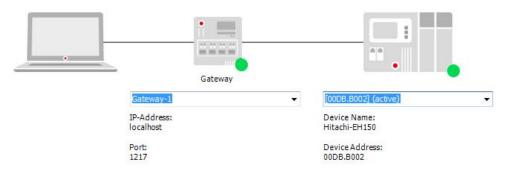

Double click on EtherCAT\_Master or right click and choose "Edit Object" to open EtherCAT\_Master window. Click "Browse" button.

| Devices 👻 🔻                                                                                                    | EtherCAT_Master                                                         |            |
|----------------------------------------------------------------------------------------------------|-------------------------------------------------------------------------|------------|
|                                                                                                    | Master EtherCAT I/O Mapping Status Information                          |            |
| Application     Manager     District Manager     PLC_PRG (PRG)                                                   | ✓ Autoconfig Master/Slaves                                              | Ether CAT. |
| 🖹 🧱 Task Configuration                                                                                           | EtherCAT NIC Setting                                                    |            |
| 🏶 MainTask                                                                                                    | Destination Address (MAC) FF-FF-FF-FF-FF 🔽 Broadcast                    |            |
| Gasic (Basic)     EtherCAT_Master (EtherCAT Master)     EtherCAT_Master (EtherCAT Coupler (0.5A E-Bus))          | Source Address (MAC) 00-00-00-00 Browse                                 |            |
| <ul> <li>EL1002 (EL1002 2Ch. Dig. Input 24V, 3ms)</li> <li>EL2002 (EL2002 2Ch. Dig. Output 24V, 0.5A)</li> </ul> | Network Name                                                            |            |
|                                                                                                    | Select network by MAC                                                   |            |
|                                                                                                    | Distributed Clock Options                                               |            |
|                                                                                                    | Cycletime 4000 + µs Use LRW instead of LWR/LRD Enable messages per task |            |
|                                                                                                    | Sync Offset 20 🐨 % 🔽 Auto restart slaves                                |            |

If active path is correctly set, the CPU is detected in "Select Network Adapter" dialog box as below. Click [OK] to set the MAC address of the CPU in "Source Address (MAC)" as below.

| Select Network Adapter               |                                                                                         |            |
|--------------------------------------|-----------------------------------------------------------------------------------------|------------|
| 00F8E63FE59F                         |                                                                                         |            |
|                                      |                                                                                         |            |
| 1                                    |                                                                                         |            |
| name: EHV+ Ethernet interface        |                                                                                         |            |
| description: EHV+ Ethernet interface |                                                                                         |            |
| ОК                                   | Abort er                                                                                |            |
|                                      | Apping Status Information                                                               |            |
|                                      | Autoconfig Master/Slaves                                                                | Ether CAT. |
|                                      | EtherCAT NIC Setting     Destination Address (MAC)     FF-FF-FF-FF-FF     F     Broadca | st         |
|                                      | Source Address (MAC) 00-F8-E6-3F-E5-9F Browse                                           |            |
|                                      | Network Name EHV+ Ethernet interface                                                    |            |
|                                      | Select network by MAC                                                                   |            |
|                                      | Distributed Clock Options                                                               |            |
|                                      | Cycletime 4000 + µs<br>Sync Offset 20 % Cycletime 4000 + µs<br>Sync Offset 20 + %       |            |

#### 3.18.5 Ethernet speed

Since EtherCAT works in 100Mbps only, default setting of Ethernet speed is "Auto Negotiation". Normally it should work, but if not, set "100Mbps/Full Duplex" in "Ethernet port Link speed / Duplex mode" and set "Yes" in "Change IP information" in [Configuration] tab in [Device] window. <u>The PLC must be power-cycled to enable the parameter change.</u>

| ommunication Settings Applications Files Log | PLC settings        | PLC shell | Users and Groups |  |
|----------------------------------------------|---------------------|-----------|------------------|--|
| Parameter                                    | Туре                |           | Value            |  |
| 🖤 🖗 IP Address                               | STRING              |           | '192.168.0.1'    |  |
| 🖤 🖗 Subnet Mask                              | STRING              |           | '255.255.255.0'  |  |
| 🖗 Default Gateway                            | STRING              |           | '0.0.0.0'        |  |
| Ethernet port Link speed / Duplex mode       | Enumeration of BY   | 'TE       | 100Mbps/Full Dup |  |
| 🕆 🖗 Change IP information                    | Enumeration of BYTE |           | Yes              |  |
| 🖤 🖗 Serial port mode                         | Enumeration of BY   | TE        | IEC programming  |  |
| Serial port type                             | Enumeration of BY   | TE        | RS-232C          |  |
| Serial port term. resistor (RS-422/485)      | Enumeration of BY   | TE        | No               |  |
| Reset all outputs in STOP                    | Enumeration of BY   | 'TE       | Yes              |  |
| Stop switch definition                       | Enumeration of BY   | TE        | Reset warm       |  |
| External PHY Clock                           | Enumeration of BY   | TE        | Yes              |  |

# 3.18.6 Cycle time of EtherCAT task

EtherCAT\_Master task is automatically created when EtherCAT\_Master is added besides Main Task. Double click on "EtherCAT\_Master" or right click and choose "Edit Object" to open configuration window.

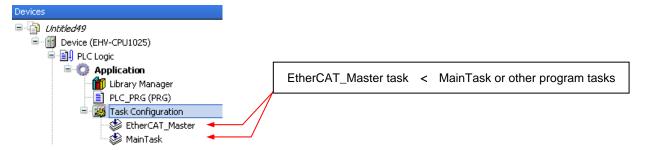

Since EHV+ series CPU handles all the tasks with a single microprocessor, the default value of "Interval" (4000 µs) must be changed to bigger. If this value is too small to execute IEC program, 25 error (scan time error) will be detected. The minimum interval time depends on users' program size and the number of I/O modules. In case of very small program with a few I/O modules, the recommend interval value would be 15ms or higher. If Profibus master or LINK module is used, it would be 50ms or more. In addition, this interval of EtherCAT\_Master task must be smaller than the minimum interval time of other IEC program tasks.

| 😸 EtherCAT_Master  | <del>•</del> X                     |
|--------------------|------------------------------------|
| Configuration      |                                    |
|                    |                                    |
| Priority ( 03 ): 0 |                                    |
| Туре               |                                    |
| Cyclic             | ▼ Interval (e.g. t#200ms): 15 ms ▼ |

# 3.18.7 Programming

I/O addresses of slaves are displayed in "EtherCAT I/O Mapping" tab as below. Enter any variable names in this table and create your program as same way as other standard I/Os.

| FI EL1002                                                  |         |         |         |      |               |               |     |  |
|------------------------------------------------------------|---------|---------|---------|------|---------------|---------------|-----|--|
| Slave Process Data EtherCAT I/O Mapping Status Information |         |         |         |      |               |               |     |  |
| Channels                                                   |         |         |         |      |               |               |     |  |
| Variable                                                   | Mapping | Channel | Address | Туре | Default Value | Unit Descript | ion |  |
| <b>*</b>                                                   |         | Input   | %IX0.0  | BIT  | 0             | Input         |     |  |
| i                                                          |         | Input   | %IX0.1  | BIT  | 0             | Input         |     |  |

# Note

When PLC is powered up with RUN switch position in RUN, I/O refresh of EtherCAT slaves starts about 1 second after I/O refresh of standard I/O started because of configuration between EtherCAT master and all slaves as below. If this delay is not accepted, use a special bit register "EtherCAT\_Master.xConfigFinished", which turns on when EtherCAT configuration is finished. The below codes are sample program in ST.

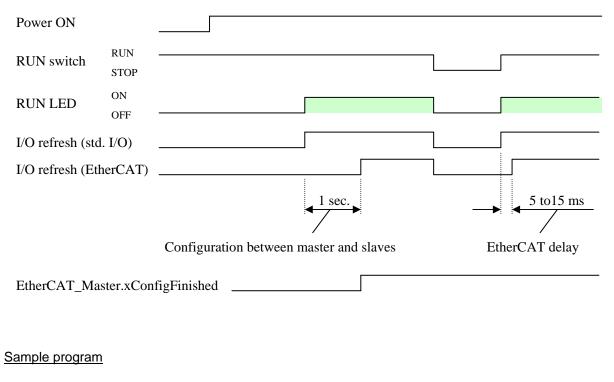

```
IF EtherCAT_Master.xConfigFinished=FALSE THEN
    RETURN;
END_IF;
    Program under this code is not executed while
    EtherCAT_Master.xConfigFinished is FALSE.
```

#### 3.18.8 Wiring

(1) Cable

Use category 5 or higher STP (Shielded Twisted Pair) cable.

#### (2) Switch (Hub)

Standard switch (hub) is not allowed to use in EtherCAT network. If necessary, use a special device like EtherCAT hub (CU1128) sold by Beckhoff.

#### Note

Please note that using various Ethernet based communication (EtherCAT, Modbus-TCP, NVL, Gateway) at the same time will limit the communication performance.

#### 3.18.9 Important restrictions

#### Byte-swapping

If slave units of 16/32/64-bit channels are used, be sure to configure "Enabled 2" in [Always update variables] in each slave mapping dialog, otherwise all I/O data are byte-swapped. This "Enabled 2" in [Always update variables] has been available since <u>CODESYS V3.5 SP5</u> or newer version.

| ariable      | Mapping | Channel | Address | Туре | Default Value | Unit | Description | _ |
|--------------|---------|---------|---------|------|---------------|------|-------------|---|
| - <b>*</b> ø | happing | Input1  |         | UINT | Deldale value | onic | Input1      |   |
|              |         |         | %IW0    |      |               |      |             |   |
| ***          |         | Input1  | %IX1.0  | BOOL | FALSE         |      | Input1      |   |
| <b>*</b> @   |         | Input1  | %IX1.1  | BOOL | FALSE         |      | Input1      |   |
| 🍫            |         | Input1  | %IX1.2  | BOOL | FALSE         |      | Input1      |   |
| 🍫            |         | Input1  | %IX1.3  | BOOL | FALSE         |      | Input1      |   |
| 🍫            |         | Input1  | %IX1.4  | BOOL | FALSE         |      | Input1      |   |
| 🍫            |         | Input1  | %IX1.5  | BOOL | FALSE         |      | Input1      |   |
| 🍫            |         | Input1  | %IX1.6  | BOOL | FALSE         |      | Input1      |   |
| 🍫            |         | Input1  | %IX1.7  | BOOL | FALSE         |      | Input1      |   |
| 🍗            |         | Input1  | %IX0.0  | BOOL | FALSE         |      | Input1      |   |
| 🍗            |         | Input1  | %IX0.1  | BOOL | FALSE         |      | Input1      |   |
| 🍫            |         | Input1  | %IX0.2  | BOOL | FALSE         |      | Input1      |   |
| MA           |         |         |         | 0001 |               |      | • • • •     |   |

Even if "Enabled 2" is configured, it is not effective for ARRAY type variables. Please put a variable to each single channel instead of ARRAY.

| 🖥 👋 🔹 Do not                              | enter here | _8_Analog_Input X    | %IW14 | ARRAY [07] OF UINT |
|-------------------------------------------|------------|----------------------|-------|--------------------|
| ÷ 🍫                                       | )          | _8_Analog_Input X[0] | %IW14 | UINT               |
| ± ≯≱                                      |            | _8_Analog_Input X[1] | %IW15 | UINT               |
| in an an an an an an an an an an an an an |            | _8_Analog_Input X[2] | %IW16 | UINT               |
| i 🗄 ᡟ                                     |            | _8_Analog_Input X[3] | %IW17 | UINT               |
| i 🗄 🦄                                     | Enter here | _8_Analog_Input X[4] | %IW18 | UINT               |
| i 🦄                                       |            | _8_Analog_Input X[5] | %IW19 | UINT               |
| i 🧤                                       |            | _8_Analog_Input X[6] | %IW20 | UINT               |
| i                                         | J          | _8_Analog_Input X[7] | %IW21 | UINT               |

This byte-swapping is a bug in IoDrvEtherCAT 3.5.5.0 library. To set "Enabled 2" is a temporary solution. It will be fixed in CODESYS V3.5 SP6, which is scheduled to release on Jan. 2015. Be sure to update IoDrvEtherCAT library to 3.5.6.0.

#### Auto restart slaves

Due to a bug in IoDrvEtherCAT library 3.5.5.0, "Auto restart slaves" does not work when power of slave unit is rebooted. If slave units are rebooted while the networking is running, restore the network by reset warm/cold or rebooting CPU module.

| 🛉 EtherCAT_Master 🗙       | EtherCAT_Master X |                     |              |                   |  |  |  |  |
|---------------------------|-------------------|---------------------|--------------|-------------------|--|--|--|--|
| Master 🗮 EtherCAT I/O Maj | oping Status      | Information         |              |                   |  |  |  |  |
| 🕡 Autoconfig Master/Slav  | es                |                     |              | Ether CAT 🕇       |  |  |  |  |
| EtherCAT NIC Setting      |                   |                     |              |                   |  |  |  |  |
| Destination Address (MAC  | FF-FF-FF-FF       | -FF-FF              | Broadcast    | Enable Redundancy |  |  |  |  |
| Source Address (MAC)      | 00-00-00-00       | -00-00              | Browse       |                   |  |  |  |  |
| Network Name              |                   |                     |              |                   |  |  |  |  |
| Select network by MAC     | 0 9               | Select network by I | Name         |                   |  |  |  |  |
| Distributed Clock         |                   | Options             |              |                   |  |  |  |  |
| Cycletime 4000            | ÷ µs              | 📃 Use LRW in        | stead of LWR | l/LRD             |  |  |  |  |
| Sync Offset 20            | \$ %              | 🔲 Enable mes        | sages pertas | k                 |  |  |  |  |
| Sync Window Monitorin     | 3                 | 📝 Auto restar       | t slaves     |                   |  |  |  |  |
| Sync window 1             | × µs              |                     |              |                   |  |  |  |  |

Besides this, "Auto restart slaves" may not always work when EtherCAT cable is plugged-out and plugged-in. This will be fixed in IoDrvEtherCAT library 3.5.7.0. If slaves do not restart, set operation mode manually with your program as below.

SlaveInstance.SetOpMode(ETC\_SLAVE\_STATE.ETC\_SLAVE\_PREOPERATIONAL) SlaveInstance.SetOpMode(ETC\_SLAVE\_STATE.ETC\_SLAVE\_OPERATIONAL)

If current status is INIT, set PREOPERATIONAL at first, then set OPERATIONAL. Current status can be seen by *SlaveInstance.wState*.

#### Scan for Devices without slaves

Due to a bug in IoDrvEtherCAT library 3.5.5.0, "Scan for Devices" does not work in two times in a row. If failed, perform Scan for Devices once again.

#### Scan for Devices with slaves configured

If right slave mapping information has been already downloaded to CPU module, "Scan for Devices" does not work. Since mapping information is already in CPU, it is not necessary to do "Scan for Devices" however, if it is necessary to configure slave units, configure manually with "Add Device".

# 3.19 Libraries

## 3.19.1 How to install

In order to read/write EHV+ series CPU's specific information, following libraries are available. Add necessary CmpHIESLib by choosing "Add library" as shown below.

| vices 👻 🕂                                    | × Library Manager ×                      |                  |                  |
|----------------------------------------------|------------------------------------------|------------------|------------------|
| Dutitled 18                                  | Add library X Delete library M Prop      | erties 🔋 Details | Placeholders     |
| Device (EHV-CPU1025)                         | Name                                     | Namespace        | Effective versio |
| 🗏 🗐 PLC Logic                                |                                          | Standard         | 3.5.5.0          |
| Application                                  | IoStandard = IoStandard, 3.5.4.0 (System | ) IoStandard     | 3.5.4.0          |
| - 📶 Library Manager                          |                                          | y Iostandard     | 5151110          |
|                                              |                                          |                  |                  |
| ld Library                                   |                                          | X                |                  |
|                                              |                                          |                  |                  |
| Company: (All companies)                     |                                          | <b>∽</b>         |                  |
| •™ CmpBinTagUtilIec System                   | 2                                        | ~                |                  |
| • CmpBitmapPool System                       | -                                        |                  |                  |
| • CmpChannelClientIec System                 |                                          |                  |                  |
| • CmpChecksum <i>5ystem</i>                  |                                          |                  |                  |
| • CmpDynamicText System                      |                                          |                  |                  |
| • CmpErrors 5ystem                           |                                          |                  |                  |
| • CmpEventMgr System                         |                                          |                  |                  |
| Monthead CompHIESLib HIES                    |                                          |                  |                  |
| • CmpHitachiErrors HIES                      |                                          |                  |                  |
| ✓III CmpIecTask System                       |                                          |                  |                  |
| <ul> <li>✓ CmpIecVarAccess System</li> </ul> |                                          |                  |                  |
| • CmpIoDrvC System                           |                                          |                  |                  |
| •100 CmpIoMgr System                         |                                          |                  |                  |
| • CmpLog System                              |                                          |                  |                  |
| <                                            |                                          | -                |                  |
|                                              |                                          |                  |                  |
| Group by category                            |                                          |                  |                  |
|                                              |                                          | _                |                  |
| Details                                      | OK Cancel                                |                  |                  |

CmpHIESLib is Hitachi-IES's special library including; Libraries for counter module (EH-CU/CUE) Libraries for Link module (EH-LNK/OLNK)

Library for Profibus master module (EH-RMP/2)

If these libraries are not found in the library list as above, install library by choosing [Tools]-[Install library...].

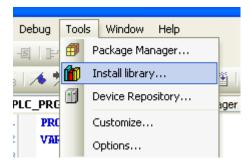

# 3.19.2 Realtime clock

Add "CAA Real Time Clock Extern" library by clicking "Add library" on Library manager.

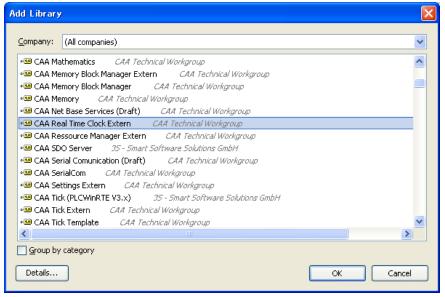

In the CAA Real Time Clock Extern libraries, GetDateAndTime and SetDateAndTime are supported. Be noted that the others are not supported.

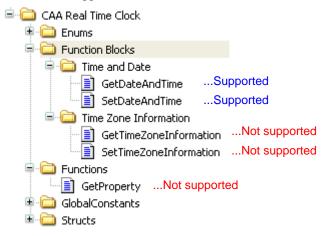

Following example is in FBD language. Choose [Insert Box] in [FBD/LD/IL] menu and GetDateAndTime or SetDateAndTime as shown below.

| FBD    | /LD/IL | Build        | Online | Debug | Tools    | Win |  |  |
|--------|--------|--------------|--------|-------|----------|-----|--|--|
| 1      | Insert | Networ       | ĸ      |       | Ctrl+I   |     |  |  |
| ŤŦ     | Insert | Networ       | Ctrl+T |       |          |     |  |  |
|        | Insert | Insert label |        |       |          |     |  |  |
| (* *)  | Toggle | e netwo      | Ctrl+O |       |          |     |  |  |
| 1<br>1 | Insert | Box          |        |       | Ctrl+B   |     |  |  |
| 1      | Insert | Empty        | Box    | Ctrl  | +Shift+B | ŀ   |  |  |

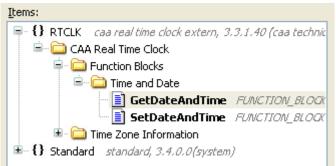

Declare instance of the function blocks and necessary variables as below.

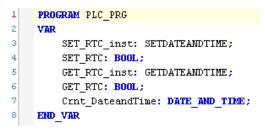

By rising edge of xExecute bit of SETDATEANDTIME, data in dtDateAndTime is written to the RTC device. By rising edge of xExecute bit of GETDATEANDTIME, current date and time is read out to the variable connected to dtDateAndTime as shown below. When xExecute bit of GETDATEANDTIME is FALSE, dtDateAndTime is default value 1970-1-1-0:0:0.

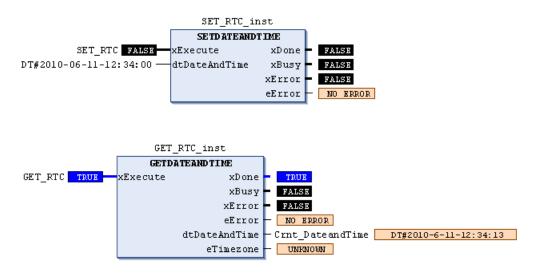

#### 3.19.3 Serial communication

Add "SysCom" library by clicking "Add library" on Library manager. Instead of SysCom library, CAA SerialCom can be used, but a sample program of SysCom library is shown in this manual.

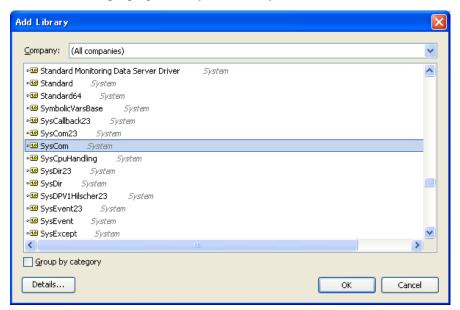

It is recommended to use ST language for serial communication settings since it is more flexible.

```
PROGRAM serial sample2
 1
 z
      VAR
 з
          COM_sample:COM_Settings;
 4
          COM sampleEx:COM SettingsEx;
 5
          message: STRING:='123';
 6
          Result: DWORD;
 7
          write_out: UDINT;
 8
          test: INT;
 9
     END VAR
1.0
 1
      COM sample.sPort:=COM Ports.SYS COMPORT1;
                                                                ...COM1
 2
      COM_sample.byParity:=COM_Parity.SYS_NOPARITY;
                                                                ...Non parity
 з
      COM_sample.byStopBits:=COM_StopBits.SYS_ONESTOPBIT;
                                                                ...1 stop bit
 4
      COM_sample.ulBaudrate:=COM_Baudrate.SYS_BR_19200;
                                                                ...baudrate 19,200bps
 5
      COM_sample.ulBufferSize:=100;
                                                                ...buffer size 100 bytes
                                                                ...Timeout 10ms
 6
      COM_sample.ulTimeout:=10;
                                                                ...8 bit / frame
 7
      COM_sampleEx.byByteSize:=8;
 8
 9
      SysComOpen(SYS_COMPORT1, ADR(Result));
10
      SysComSetSettings(SYS_COMPORT1, ADR(COM_sample), ADR(COM_sampleEx));
11
12
13
      IF test= 1 THEN;
      message := CONCAT('$02', message);
                                                ...Connect 02 + "123"
14
15
      message := CONCAT(message, '$0d');
                                                ...Connect 02 "123" + 0d
      write out:=SysComWrite( SYS COMPORT1, ADR(message), LEN(message), 1000, ADR(Result));
16
17
      test:=0;
18
     END IF;
```

If the variable "test" is 1, then string data "02 31 32 33 0D" (STX 123 CR) will be sent out. It is possible to write in FBD language as below, but it is necessary to set parameters in COM\_Settings and COM\_SettingsEx as same as above program line 1 to 7.

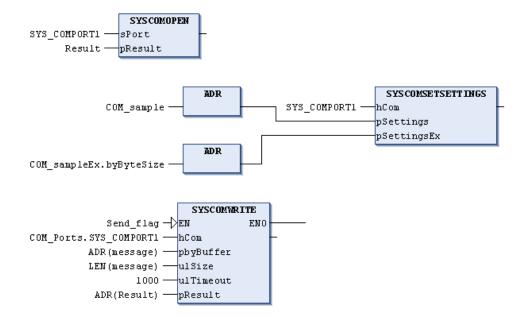

#### 3.20 Troubleshooting

#### Error code

The CPU has 7-segment display and error LED to indicate an error code as listed below. If two or more errors are detected at the same time, smaller error code has higher priority to be displayed. If error is detected, read the descriptake following countermeasures depending on error level.

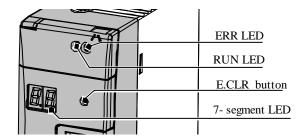

| Error code   | Error level   | Countermeasure                                                                                                    |
|--------------|---------------|----------------------------------------------------------------------------------------------------|
| 88, 11 to 1F | Serious error | Cycle power. If it does not solve, contact your local supplier.                                                                     |
| 20 to 31     | Exception     | Exception status is cleared only by Reset operation.                                                                                |
|              |               | Execute Reset cold/warm/origin by EHV-CODESYS                                                                                       |
| 70 to 78     | Warning       | User program execution does not stop by warning. If you need to activate alarm or<br>any action by warning, use CmpHitachi library. |
|              |               | Press E.CLR button to clear error code.                                                                                             |

| Err. | Error name                                      | Description                                  | PLC    | Applica- | ERR        |
|------|-------------------------------------------------|----------------------------------------------|--------|----------|------------|
| code | [Detected when]                                 |                                              | system | tion     | LED        |
| 88   | Microprocessor failure                          | Overflow of internal watchdog timer due to   | Stop   | Stop     |            |
|      | [Power on]                                      | system program error.                        |        |          |            |
| 11   | System program error                            | Checksum value of system program (Runtime)   | Stop   | Stop     |            |
|      | (FLASH)                                         | in FLASH does not match the checksum         |        |          | -)         |
|      | [Power on]                                      | calculated.                                  |        |          |            |
| 12   | System RAM failure                              | Read/write check for system RAM has failed.  | Stop   | Stop     |            |
|      | [Power on]                                      |                                              |        |          |            |
| 13   | Misalignment /                                  | Microprocessor has detected an exception     | Stop   | Stop     |            |
|      | Illegal instruction /<br>Privileged instruction | processing in system program. (*1)           |        |          | -)         |
|      | [Always]                                        |                                              |        |          |            |
| 15   | Program RAM failure                             | Read/write check for program RAM has failed. | Stop   | Stop     |            |
|      | [Power on]                                      |                                              |        |          |            |
| 16   | System program error                            | Checksum value of system RAM does not match  | Stop   | Stop     | \ <u>_</u> |
|      | (system RAM)                                    | the checksum calculated.                     |        |          | -,,-,-     |
|      | [Always]                                        |                                              |        |          | I          |
| 18   | MAC address error                               | MAC address is missing or wrong value.       | Stop   | Stop     | -`         |
|      | [Power on]                                      |                                              |        |          |            |
| 19   | Data memory failure                             | Read/write check for data memory (RAM) has   | Stop   | Stop     |            |
|      | [Power on]                                      | failed.                                      |        |          |            |
| 1F   | System program error                            | Checksum value of system program (reset      | Stop   | Stop     |            |
|      | (FLASH)                                         | process) in FLASH does not match the         |        |          | -,,-,-     |
|      | [Always]                                        | checksum calculated.                         |        |          |            |

 $-\underbrace{\bigcirc}_{-}^{+}$  ON,  $\bigcirc$  : Blink,  $\bigcirc$  : OFF

| Err. | Error name                                                                    | Description                                                                                               | PLC    | Applica- | ERR     |
|------|-------------------------------------------------------------------------------|----------------------------------------------------------------------------------------------------|--------|----------|---------|
| code | [Detected when]                                                               |                                                                                                    | system | tion     | LED     |
| 20   | Misalignment /<br>Illegal instruction /<br>Privileged instruction<br>[Always] | Microprocessor has detected an exception processing in application.                                       | Run    | Stop     | -)      |
| 21   | Retain identity mismatch<br>[Power on]                                        |                                                                                                    |        | Stop     | -)      |
| 23   | Unresolved external<br>references<br>[Always]                                 | Unresolved external references are detected.                                                              | Run    | Stop     | -)      |
| 24   | Software watchdog of<br>IEC task expired<br>[Always]                          | Actual cycle time has exceeded watchdog time.<br>Set longer watchdog time.                                | Run    | Stop     |         |
| 25   | Processor load watchdog<br>[Always]                                           | Microprocessor load watchdog of all IEC task<br>has been exceeded.<br>Set longer interval time of task.   | Run    | Stop     | -)      |
| 26   | IEC task configuration<br>failed<br>[Always]                                  | IEC task configuration has failed.                                                                        | Run    | Stop     | -)      |
| 27   | Division by zero<br>[DIV executed]                                            | The divisor of division command is 0 in IEC program.                                                      | Run    | Stop     | -)      |
| 31   | Load boot project failed<br>[Power on]                                        | Checksum value of application (user program)<br>in FLASH does not match the checksum<br>calculated.       | Run    | Stop     | -)      |
| 70   | I/O configuration error<br>[Always]                                           | I/O configuration does not match with actual I/O modules.                                                 | Run    | Run      |         |
| 71   | Battery error<br>[Always]                                                     | Battery voltage is low or battery is disconnected.                                                        | Run    | Run      | Blink   |
| 72   | Special module failure<br>[Always]                                            | Hardware error is detected in special module or communication module.                                     | Run    | Run      | $\circ$ |
| 74   | Comm. module<br>configuration error<br>[Download]                             | Configuration error is detected in communication module.                                                  | Run    | Run      |         |
| 77   | FLASH writing failure<br>[FLASH writing]                                      | Failure has been detected in writing FLASH<br>memory or the number of writing times has been<br>exceeded. | Run    | Run      |         |
| 78   | Parameters in FLASH<br>check sum error<br>[Power on]                          | Checksum value of parameters in FLASH (IP address, etc.) does not match the checksum calculated.          | Run    | Run      |         |

 $-\underbrace{\bigvee}_{i=1}^{l}$  : ON,  $\bigcirc$  : Blink,  $\bigcirc$  : OFF

# CAUTION

If error cause is removed, error code remains except for error code 71 (battery error).

71 Error and ERR LED blinking automatically disappear if battery is replaced to new one.

## (\*1) 13 Error

If error code 13 is displayed, it is not possible to communicate with EHV-CODESYS because the system program or boot project is failure. If cycling power does not solve the problem, boot project could be failure. In this case, try to delete boot project as follows.

Note: This function is supported by ROM VER.3.4.4.3 or newer.

#### < How to delete boot project >

- (1) Remove power from the PLC
- (2) Toggle the RUN/STOP switch to STOP position.
- (3) Supply power to the PLC with E.CLR button pressed until "SP" is displayed in the 7-segment LED.

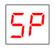

(4) Toggle the RUN/STOP switch to RUN position. It takes a few seconds to delete boot project. Then "Fn" is displayed in the 7-segment LED.

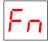

(5) Reboot the PLC and check if the error code disappears. (Even if the RUN/STOP switch is in RUN position and application program in SRAM is retained by battery, CPU does not start because there is no boot project.)

(6) Login and create boot project to restore your system.

#### (\*2) 21 Error

(1) If boot application and application are different, 21 error appears at power up. The reason is as follows. Each application has GUID (globally unique identifier) and this GUID is changed if the application is recompiled (Clean & Build). After downloading of application, this GUID is saved in retain memory. Boot application has GUID also. At every power up, the both GUID are compared and if they are different, 21 error appears.

(2) Due to above mentioned GUID mechanism, when boot project is loaded and battery is empty or disconnected at that time, CPU does not start with 21 error. For this reason, be sure to install a battery even if you don't use retain data or real time clock. If you do not want to use a battery or if application must start regardless of battery full or empty, 21 error can be disabled as follows.

#### Note

Above description is applied to CPU ROM VER. 3.4.x.x. The behavior had been changed as follows since CPU ROM VER. 3.5.x.x. If retain or persistent variable is not used, CPU starts even if battery is empty or missing.

### How to edit config.cfg file

- 1. Open "Device" and click "Files" tab as below.
- 2. After establishing communication (set active path), click update icon  $\stackrel{\frown}{\longrightarrow}$  in the right field.
- 3. The left field is inside of your PC. Specify a folder to upload config file.
- 4. Choose config.cfg and click stutton.

| ommunication Settings | Applications | Files   | Log | PLC setting | s PLC sh | ell Users and | Groups   | Access Rights | Configu | ration Stat |
|-----------------------|--------------|---------|-----|-------------|----------|---------------|----------|---------------|---------|-------------|
| Host   Location:   <  | ≱ D:\        | Þ       | -   | IX ↔        |          | Runtime Lo    | ocation: | 🗀 I 👘         | -       | 🗀 🗙 😔       |
| Name                  | Si           | ze      | Mo  | dified      |          | Name          |          | Size          |         | Modified    |
| <b>t</b>              |              |         |     |             |          | 🗟 config.cfg  |          | 2.22 K        | В (2,2  | 1970/01/01  |
| 🚞 e                   |              |         |     |             |          | 🔄 Application | n.crc    | 20 byt        | es      | 1970/01/01  |
| 🛅 GMAXCL              |              |         |     |             |          | 🗟 Application | n.app    | 1.02 M        | 1B (1,  | 1970/01/01  |
| 🛅 home                |              |         |     |             |          |               |          |               |         |             |
| 🛅 m                   |              |         |     |             |          |               |          |               |         |             |
| 🛅 n 🛛 👝 🗕             |              |         |     |             |          |               |          |               |         | _           |
| 🛅 р 🛛 🛚 🔊             | ly Compute   | r in PC |     |             |          |               | FLA      | SH memory i   | in PLC  |             |
| 🧰 r 🛛 💆               |              |         |     |             |          |               |          |               |         |             |
| RECYCLER              |              |         |     |             |          |               |          |               |         |             |
| 🛅 s                   |              |         |     |             |          |               |          |               |         |             |
| 🛅 System Volume I     | nformat      |         |     |             |          |               |          |               |         |             |
| 🛅 t                   |              |         |     |             | >>       |               |          |               |         |             |
| 🛅 tmp                 |              |         |     |             |          |               |          |               |         |             |
| 🛅 Utilities           |              |         |     |             |          |               |          |               |         |             |
| 🚞 v                   |              |         |     | ſ           | << ]     |               |          |               |         |             |
|                       |              |         |     |             |          |               |          |               |         |             |

- 5. Go to specified folder at #3 and open the config.cfg with text editor.
- 6. In this file, there is a description shown below. Change "1" to "0" and save as same name.

- 7. Click the updated config.cfg in the left field and click button.
- 8. Now config.cfg in CPU is updated.

# Note

Config.cfg file has important parameters for CPU operation. Do not modify any other part in this file than described in this manual. Wrong modification could result in serious failure of CPU.

# **Error libraries**

As for warnings (error code 70 to 78), special libraries called "CmpHitachiErrors" are available as below. Use them in your application program if necessary. If it is not registered in your library repository, install CmpHitachiErrors.library by choosing [Tools]-[Install library...].

| Error | Libraries (CmpHitachiErrors.library)                                  | Input                                          | Output                                                          |
|-------|-----------------------------------------------------------------------|------------------------------------------------|-----------------------------------------------------------------|
| code  |                                                                       |                                                |                                                                 |
| all   | HIESGetLastError<br>WORD HIESGetLastError —                           | -                                              | Last detected error code (WORD)                                 |
| all   | ClearError<br>—xExecute 8001 8001 ClearError                          | Execution bit to<br>clear error code<br>(BOOL) | Result (BOOL)                                                   |
| 70    | IOConfigError<br>BOOL xError<br>WORD wUnit<br>WORD wSlot<br>(FB)      | -                                              | 70 Error bit (BOOL)<br>Unit number (WORD)<br>Slot number (WORD) |
| 71    | BatteryError<br>BOOL BatteryError                                     | -                                              | 71 Error bit (BOOL)                                             |
| 72    | SpecialModuleError<br>BOOL xError<br>WORD wUnit<br>WORD wSlot<br>(FB) | -                                              | 72 Error bit (BOOL)<br>Unit number (WORD)<br>Slot number (WORD) |
| 74    | CommModuleError<br>BOOL xError<br>WORD wUnit<br>WORD wSlot<br>(FB)    | -                                              | 74 Error bit (BOOL)<br>Unit number (WORD)<br>Slot number (WORD) |
| 77    | FlashWritingError<br>BOOL FlashWritingError                           | -                                              | 77 Error bit (BOOL)                                             |
| 78    | ComParamSumCheck<br>BOOL ComParamSumCheck                             | -                                              | 78 Error bit (BOOL)                                             |

# 3.21 Version

Firmware version (Target-Version) of your CPU is monitored in communication settings of Device as below.

| Device                                                                         |                                                                        | <b>→</b> X              |
|--------------------------------------------------------------------------------|------------------------------------------------------------------------|-------------------------|
| Communication Settings Applications Files Log PLC settings PLC shell Users and | d Groups   Access Rights   Config                                      | uration   Status   Info |
| Select the network path to the controller:<br>Gateway-1:0031.9001              | •                                                                      | Set active path         |
| Gateway-1                                                                      | Node Name:<br>Hitachi-EH150                                            | Add gateway             |
|                                                                                | Node Address:<br>0031.9001                                             | Add device              |
|                                                                                | Target ID:<br>16#10700001                                              | Scan network            |
|                                                                                | Target Name:<br>Hitachi-HIES Target                                    | Filter :<br>Target ID   |
|                                                                                | Target Type:<br>16#1000                                                | Sorting order :         |
|                                                                                | Target Vendor:<br>Hitachi Industrial<br>Equipment Systems Co.,<br>Ltd. |                         |
|                                                                                | Target Version:<br>3.4.1.0                                             |                         |
|                                                                                |                                                                        |                         |

# 3.22 Notes for version compatibility

## 3.22.1 Device version

Since several new features are related to not only CPU but also CODESYS, be sure to use correct version of CODESYS/EHV-CODEYS, CPU and device as follows, otherwise login fails with an error message. Refer to the section 3.3.4 Update Device for the device version.

Device version is not CPU's ROM version, but the version written in devdesc.xml file, which can be seen in [Device]-[Information].

| EHV-CODESYS /<br>3S CODESYS | ROM version<br>of CPU | Device version | Remarks                                        |
|-----------------------------|-----------------------|----------------|------------------------------------------------|
|                             | 3.4.1.3 or older      | 3.4.1.1 to 2   |                                                |
| V3.4 SP1 or SP4             | 3.4.4.0 to 3.4.4.3    | 3.4.4.0        |                                                |
|                             | 3.4.4.4 to 3.4.4.5    | 3.4.4.1 to 32  |                                                |
| V3.5 SP3 Patch6             | 3.4.4.4 or 3.4.4.5    | 3.4.4.1 to 32  |                                                |
| V3.5 SP4                    | 3.5.4.10              | 3.5.4.10       | EtherCAT function is limited. Refer to 3.18.9. |
| V3.5 SP5 or newer           | 3.5.4.10              | 3.5.4.10       |                                                |
|                             | 3.5.4.11              | 3.5.4.11       |                                                |

\* If CPU ROM VER.3.4.4.3 or older needs to be used with CODESYS/EHV-CODESYS V3.5, please contact your local supplier to update the firmware.

## 3.22.2 CPU ROM VER.3.4.1.x with EHV-CoDeSys V3.4 SP4

CPU V3.4.1.3 or older works with EHV-CoDeSys V3.4 SP4 however, the function "Scan for Devices" is not working properly. Be sure to use newer device description file V3.4.1.2.

| EHV-CODESYS | ROM version<br>of CPU | Device version | Availability                    |
|-------------|-----------------------|----------------|---------------------------------|
| V3.4 SP4    | 3.4.1.3 or older      | 3.4.1.1        | Scan for devices is not working |
| V 3.4 SF4   | 3.4.1.3 or older      | 3.4.1.2        | OK                              |

## 3.22.3 Supported Modbus devices

Although Modbus devices version 3.5.x.x are available in EHV-CODESYS V3.5 SP3 Patch6, CPU ROM VER.3.4.x.x supports only Modbus device version 3.4.x.x as listed below. Be sure to choose proper Modbus device.

#### Modbus-TCP Master

| Device            | Version |
|-------------------|---------|
| Modbus TCP Master | 3.4.3.0 |
| Modbus TCP Slave  | 3.4.0.0 |

Modbus-TCP Slave

| Device                 | Version |
|------------------------|---------|
| ModbusTCP Slave Device | 3.4.3.0 |

#### Modbus-RTU Master

(For CPU and EH-SIO both)

| Device                  | Version |
|-------------------------|---------|
| Modbus Master, COM Port | 3.4.3.2 |
| Modbus Slave, COM Port  | 3.4.0.0 |

## [ How to display Modbus device version 3.4.x.x ] Click "Display all versions (for experts only)" at "Add Device"

window and choose device version 3.4.x.x

| Name                 |                       | Vendor                             | Version |
|----------------------|-----------------------|------------------------------------|---------|
| 🖃 🔟 Fieldbusses      | ;                     |                                    |         |
| 🖹 - 📖 Modbus         | 5                     |                                    |         |
| 🖻 - 📖 Mo             | dbus TCP Slave        |                                    |         |
|                      | Modbus TCP Slave      | 35 - Smart Software Solutions GmbH | 3.4.0.0 |
| ···· 11              | Modbus TCP Slave      | 35 - Smart Software Solutions GmbH | 3.5.3.0 |
|                      |                       |                                    |         |
| 🗹 Display all versio | ns (for experts only) |                                    |         |
| Display outdated     | versions              |                                    |         |

## 3.22.4 CPU ROM VER.3.5.4.x

In principle, any older version of CODESYS can work with new CPU, but it is strongly recommended to use <u>CODESYS V3.5 SP4 or newer</u> for CPU ROM VER.3.5.4.x because right library files may be missing in older CODESYS.

If EtherCAT master function is used, be sure to use <u>CODESYS V3.5 SP5 or newer</u> for CPU V3.5, otherwise I/O data of EtherCAT slaves are byte-swapped. Please refer to 3.18.9 Important restrictions for further information.

Even if EtherCAT master function is not used, it is recommended to use CODESYS V3.5 SP5 also because this version has been mainly used for tests of CPU V3.5 in Hitachi-IES. (The combination of Runtime V3.5.4.x and CODESYS V3.5 SP4 has been carefully tested by 3S and the upper compatibility is guaranteed by 3S.)

In order to improve stability and reliability of TCP/UDP communication, new TCP stack (middleware) has been used since CPU ROM VER.3.5.4.10 and the priorities of several tasks has been modified accordingly. For this reason, the maximum performance of IEC task or communication task (networks variables, OPC access, Modbus-TCP, etc.) are not exactly the same between V3.4 and V3.5 CPU. Although task priorities have been carefully designed to keep upper compatibilities, please be noted that processing time of each task could be slightly different especially in case several tasks are executed in parallel.

Since TCP stack has been updated, CAA NetBaseServices (library for data communication) has been supported since CPU ROM VER.3.5.4.10.

# Chapter 4 Installation

For use in safety, avoid installing the PLC in the following locations.

- Excessive dusts, salty air, and/or conductive materials (iron powder, etc.)
- Direct sunlight
- Temperature less than 0°C or more than  $55^{\circ}C$
- Dew condensation
- Humidity less than 5% or more than 95%
- Direct vibration and/or impact to the unit
- Corrosive, explosive and/or combustible gasses
- Water, chemicals and/or oil splashing on the PLC
- Close to noise emission devices

# 4.1 Installation

- (1) Installing location and environment
  - (a) Install the PLC in Use the environment specified in the "2.1 General Specifications".
  - (b) Mount the PLC onto the metal plate.
  - (c) Install the PLC in a suitable enclosure such as a cabinet which opens with a key, tool, etc.
- (2) Installation of a base unit
  - (a) Precaution when installing the base unit
    - 1] Fix the base unit securely with screws in 4 places (M4, length 20mm (0.79in.)or longer) or DIN rail.
    - 2] In order to keep within allowable ambient temperature range,
      - a) Ensure sufficient space for air circulation. (50mm (1.97in.) or more at top and bottom, 10mm (0.39in.) or more at right and left)
      - b) Do not install close to equipment that generates a lot of heat (heater, transformer, large-capacity resistance, etc.).
      - c) If ambient temperature is more than 55°C, install a fan or a cooler so that the ambient temperature becomes below 55°C.
    - 3] Do not install inside a cabinet with high-voltage equipments installed.
    - 4] Install 200mm (7.87in.) or more away from high-voltage wires or power wires.
    - 5] Do not install the PLC upside down in vertical nor in horizontal.

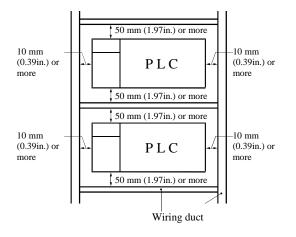

Figure 4.1-1 Amount of installation

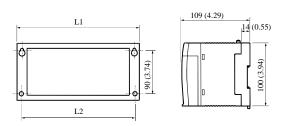

Figure 4.1-2 External dimensions Dimensional table

| Base     | L1            | L2          |
|----------|---------------|-------------|
|          | (External     | (Mounted    |
|          | dimensions)   | dimensions) |
| 3 slots  | 222.5 (8.76)  | 207 (8.15)  |
| 5 slots  | 282.5 (11.2)  | 267 (10.51) |
| 6 slots  | 312.5 (12.30) | 297 (11.69) |
| 8 slots  | 372.5 (14.67) | 357 (14.06) |
| 11 slots | 462.5 (18.21) | 447 (17.6)  |

Unit: mm (in.)

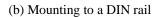

Attaching to a DIN rail

Fixing the unit

2.0

**6HV**+

EH-150

1] Hook the base unit to a DIN rail as shown left.

2] Press the base unit into the DIN rail until it clicks.

Note: Make sure the base unit is securely fixed after installation.

Install DIN rail clamps from both sides. (The unit could slide without clamps.)

Removing the unit from the DIN rail

0 1 2 3 4 5 6 7 8 9 1011 12131415

0 1 2 3 4 5 6 7 8 9 10 11 12 13 14 15

0 1 2 3 4 5 6 7 8 9 10 11 12 13 14 15 0 1 2 3 4 5 6 7 8 9 1011 12131415

Q

0 1 2 3 4 5 6 7 8 9 1011

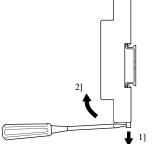

- 1] Pull down the retaining clip on the bottom of the base unit.
- 2] Pull the unit away from the DIN rail.

## 4.2 Mounting Module

(1) Mounting

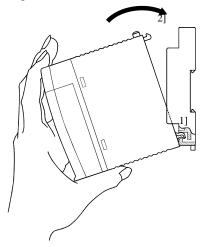

(2) Removing

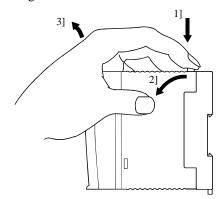

- 1] Hook the lower part of the module to the hole in the base.
- 2] Press in the upper side of the module until it clicks.

Note 1: Make sure the module is mounted securely.

Note 2: Slot position of power supply module is fixed as 1st slot of base unit.

Note 3: Slot position of CPU module is fixed as 2nd slot of base unit.

Modules can be fixed firmly by  $M4 \times 10 \text{mm}$  screws.

- 1] Press the lock button.
- 2] With the lock button pressed, pull the top of the module.
- 3] Pull the unit away from the base unit.
- Note: Press the both lock buttons for a power supply module.

### 4.3 Wiring

(1) Separation of power system

Several different power sources are used with PLC, such as main power of PLC, power for I/O signal and power for external devices. These power sources should be separated as much as possible.

If these power sources come from one power source, install transformers or noise filters to separate those power lines as much as possible.

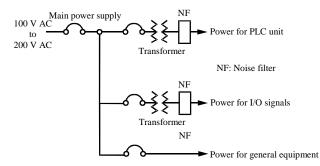

Figure 4.3-1 Example of power system diagram

#### (2) Fail safe

1] Construct an interlock circuit outside the PLC.

When the PLC power supply is turned ON/OFF, the lag time and the difference in the startup time between the PLC unit power and the external power (particular DC power supply) for the PLC I/O module signals may temporarily cause the I/O not to operate normally.

Do not control the power for the EH-YR12 relays to have it perform an interlock with the external load, etc. The relay may turn on even when the power has not been supplied by an aluminum electrolytic capacitor inside the module to drive the relay.

Also, it is conceivable that a fault in the external power and a failure in the PLC unit lead to abnormal actions. To prevent such actions from causing abnormal operation the entire system, and from a point of view of creating a fail safe mechanism, construct circuit such as an emergency stop circuit, the protect circuit, and the interlock circuit, for the sections that lead to a mechanical breakdown and accident from abnormal actions outside the PLC.

2] Install a lightning arrester

To prevent damage to equipment as a result of being struck by lightning, we recommend setting up a lightning arrester for each PLC power supply circuit.

The power supply module detects power failures from a voltage drop of the internal 5 V DC power supply. For this reason, the load in the 5 V DC power of the unit is light, the 5 V DC is retained for a long time and operations may continue for more than 100ms. Therefore, when using the AC input module, an OFF delay timer for coordinating with the internal 5 V DC is needed because the AC input signal turns off more quickly than the internal 5 V DC.

(3) Wiring to the power module

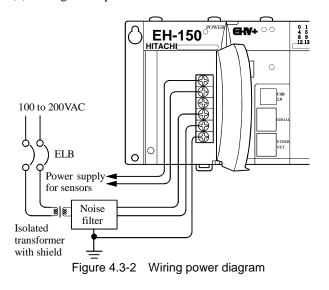

(4) Wiring cable for I/O signals

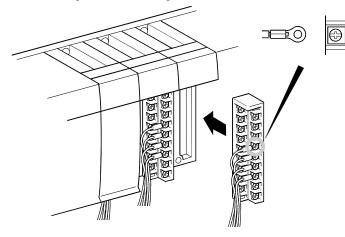

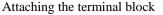

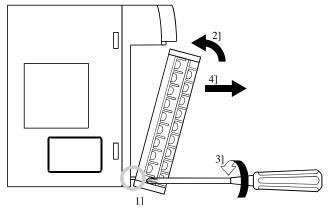

- (a) For power supply wiring, use a cable of 2 mm<sup>2</sup> (0.0031in<sup>2</sup>.) or more to prevent a voltage drop from occurring.
- (b) The function ground terminal (FE terminal) should use a cable of  $2 \text{ mm}^2 (0.0031 \text{in}^2)$  or more and Class D grounding (100  $\Omega$  or less). The appropriate distance for ground cable is within 20m (65.62ft.).
- 1] Shared with instrumentation panel, relay panel grounding.
- 2] Avoid joint grounding with equipment that can generate noise such as high-frequency heating furnace, large power panel (several kW or more), thyristor exchanger, electric welders, etc.
- 3] Be sure to connect a noise filter (NF) to the power cable.
- (c) The terminal screw size is M3. Recommended torque is from 0.49 to 0.78 N⋅m (4.3 to 6.9 in.-lbs).
- (d) Use the same power supply system for the basic and expansion units.

The terminal screw size is M3.

Recommended torque is from 0.71 to 1.02 N·m (6.3 to 9 in.-lbs).

Use a crimp terminal with an outer diameter of 6mm (0.24in.) or less when using it.

Use only up to 2 crimp terminals in the same terminal. Avoid claming down more than 3 at the same time.

The terminal block supports 0.3 to  $2mm^2$  (AWG22 to 14). However, recommended cable is from 0.5 to 0.75mm<sup>2</sup> (AWG20 to 18). If 2 crimping terminals are connected to one terminal screw, use 0.5mm<sup>2</sup> (AWG20) cable.

- Note: Use shielded cable for the relay output module when corresponding to CE marking EMC command is necessary.
- 1] Align the tip of a terminal block mounting screw to the screw section of the I/O cover insertion fittings.
- 2] Push in the top of the terminal block until the I/O cover claw section locks with a click.
- 3] Tighten terminal block mounting screws while holding down the upper part of the terminal block.
- 4] Pull on the top of the terminal block to make sure that it is locked and cannot come out.
- Note: Always reinstall it following the instructions above if the terminal block is removed.

(5) Input wiring for the input module

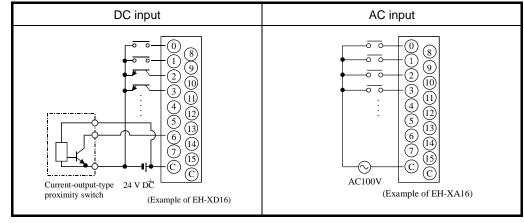

Figure 4.3-3 Input wiring

- (a) DC input module
  - 1] When all input terminal (X0, X1, ...) and the common terminal (C) are loaded with 24 V DC, the input changes to ON, and approximately 6.9 mA current in case of EH-XD8 and approximately 4 mA current in case of EH-XD16, flow to the external input contacts.
  - 2] For sensors such as a proximity switch and photoelectric switch, current-output-type (transistor open collector) can be directly connected. For voltage-output-type sensors, connect them to the input terminal after first going through the transistor.
  - 3] Measures to prevent faulty contact in a strong electric contact

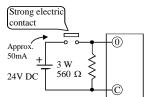

4] Limit the wiring length within 30 m (98.43ft.).

The current that flows to a contact when external contacts are closed is approximately 6.9mA for the EH-XD8, and approximately 6.9mA for EH-XD16. If the use of a strong electric contact cannot be avoided, add resistance as shown in the diagram at left and supply sufficient current to the contact to prevent a faulty contact.

#### (b) Wiring for 32/64-point input module (Based on CE marking)

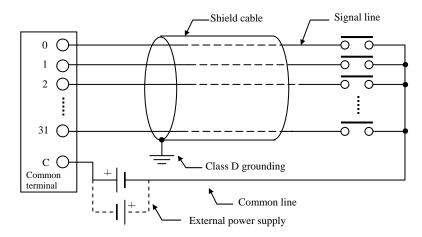

Note:

- 1] Wire only the signal line through the shield cable, and provide class D grounding on the shield cable side.
- 2] Do not wire the common line or S terminal line through the shield cable. Be sure to wire them independently and separately from the power line, I/O lines or power supply line.
- 3] The supply line to the external power supply should be wired as close as possible to the common terminal of the output module.

#### (c) AC input module

When using the AC input module, if the wiring route gets longer, a phenomenon that voltage is generated on the input terminal though there is no signal actually because the leak current flows by the stray capacity between wirings may occur.

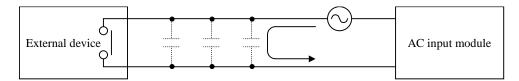

There are the following two methods 1] and 2] as measures. Please limit the voltage caused by the electrostatic combination on the input terminal to half of the maximum OFF voltage of the input module.

- 1] Lower impedance of the input module by connecting the dummy resistance with the input terminal in parallel.
- 2] Connect the external power supply to the external device side.

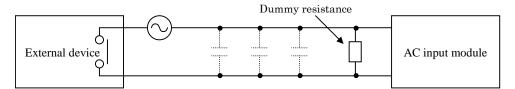

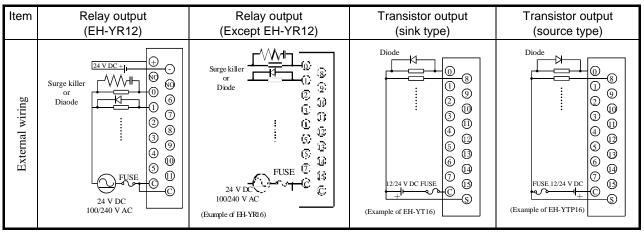

(6) Output wiring for the output module

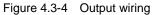

- (a) Wiring for the relay output module
  - 1] Life of relay contact

Life curve of relay contact

Life of the contact is also in squared reverse proportion to the current, so be aware that interrupting rush current or directly driving the capacitor load will drastically reduce the life of the relay. When switching is done with high frequency, use a transistor output module.

#### 2] Surge killer

For inductive load, connect a surge killer (capacitor  $0.1\mu$ F, + resistance of around 100  $\Omega$ ) in parallel to the load. Also, for DC load, connect a flywheel diode.

3] Fuse

A fuse is not built in this module. Install a 6A fuse in the common to prevent the external wiring from burning out.

4] Power supply for driving the relay

If a 24 V DC power supply is connected to drive the relay, take care with respect to the polarity when connecting. There is a risk that the internal circuit will be damaged if the wiring is done incorrectly. Also, do not perform an interlock, etc. to the external load with the power supply for driving the relay.

- (b) Wiring for the transistor output module
  - 1] Flywheel diode

For inductive load, connect a flywheel diode in parallel.

2] S and C terminals

Always connect an S terminal and C (common) terminal. If the module is used without connecting these terminals, the internal flywheel diode does not function and there is a risk that the module will malfunction or breakdown.

3] Fuse

A fuse is inserted in the common to prevent the external wiring from burning out, but this does not protect transistor elements. Therefore, note that these elements are destroyed when the external load is short-circuited. Please contact us for repair if the external load short-circuits.

Also, if the fuse blows, there will be no output even if the LED lights up. (The fuse out lamp for the module at this time as well as a CPU module error will not be displayed.)

Note: If the fuse is melted or blown, do not supply power to the module after changing the fuse without eliminating the source of the problem. Damage escalation, smoke, etc., may otherwise result.

(c) Wiring for the 32/64-point output module (Based on CE marking)

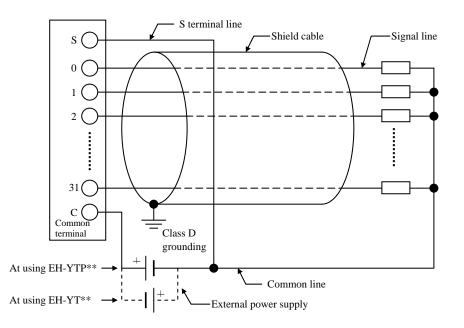

Note:

- 1] Wire only the signal line through the shield cable and provide class D grounding on the shield cable side.
- 2] Do not wire the common line or S terminal line through the shield cable. Be sure to sire them independently and separately from the power line, I/O lines or power supply line.
- 3] The supply line to the external power supply should be wired as close as possible to the common terminal of the output module.

- (7) I/O wiring for the analog module
  - Do not apply excess voltage to the analog input module beyond the rated input voltage. Similarly, do not subject the module to current that exceeds the rated input current. Connecting the analog input module to a power supply other than the specified types may cause damage to the product or burning or its internal components.
  - For unused channels of the analog input module, short the input terminals before use.
  - For unused channels of the analog output module (unused current output channel, 2 to 3 channels), short the outputs before use.
  - When wiring the external lines of the analog module, route then through the shield cables while separating them form other power lines or signal lines subject to differential voltage. Shield cables must be grounded on one side. However, whether it is more effective to ground on one side or leave both sides open, depends on the noise environment condition in the actual use. Provide appropriate grounding based on the noise environment.
  - Use separate piping for the AC power supply line and the signal/data lines.
  - Wire the signal lines and data lines as close as possible to the grounded surface of the cabinet or a metal bar.

#### (8) Wiring to the module terminal

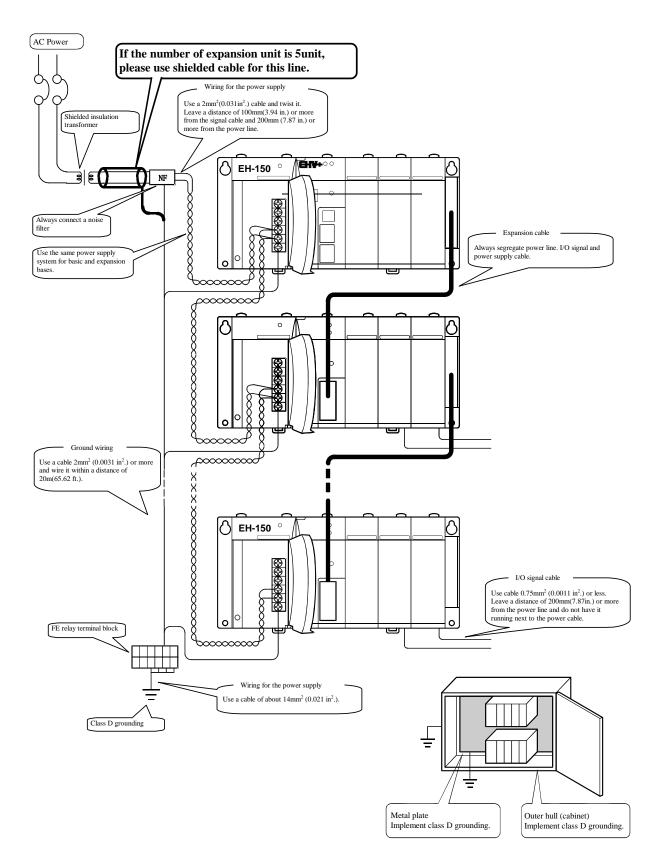

Figure 4.3-5 Example of wiring

MEMO

## Chapter 5 Maintenance

In order to use the PLC in the best condition and maintain the system to operate properly, it is necessary to conduct daily and periodic inspections.

### 5.1 Daily and Periodic Inspection

### (1) Daily inspection

Verify the following items while the system is running.

| Item                 | LED display | Inspection<br>method | Normal status | Main cause of error                            |
|----------------------|-------------|----------------------|---------------|------------------------------------------------|
| Power module display | POW         | Visual check         | ON            | Power supply error, etc.                       |
| CPU module display   | RUN         | Visual check         | ON            | OFF:                                           |
|                      |             |                      | (Running)     | Microprocessor error, memory error, etc.       |
|                      |             |                      |               | Refer to chapter 3 for further information.    |
|                      | ERR         | Visual check         | OFF           | ON:                                            |
|                      |             |                      |               | Serious errors such as microprocessor error or |
|                      |             |                      |               | memory error, etc. Refer to chapter 3.         |
|                      |             |                      |               | Blink:                                         |
|                      |             |                      |               | Battery error (71 error)                       |
|                      | 7-segment   | Visual check         | 00            | Self-diagnosis error code is displayed.        |
|                      |             |                      |               | Refer to chapter 3.                            |

Table 5.1-1 Items for daily inspection

\*1 If power off time is more than 1 week after battery error detected (ERR LED blinking), retain data and realtime clock data could be lost due to battery empty. If power off time is long enough, it is possible that a battery becomes empty while this power failure. In that case, retain data and realtime clock data would be already lost in the next power up.

#### (2) Periodic inspection

Turn off the power for the external I/O circuit, and check the following items once every six months.

Table 5.1-2 Items for periodic inspection

| Part                              | Item                                                                                                    | Check criteria                                                                                            | Remarks                                               |
|-----------------------------------|----------------------------------------------------------------------------------------------------|----------------------------------------------------------------------------------------------------|-------------------------------------------------------|
| Programming device to CPU         | Check the operation of the<br>programming device                                                                                                    | All switch and display lamps work properly.                                                               |                                                       |
| Power supply                      | Check for the voltage fluctuations                                                                                                    | 85 to 264 V AC                                                                                            | Tester                                                |
| I/O module                        | Output relay life                                                                                                    | Electrical life200,000 timesMechanical life10 million times                                               | Refer to the relay contact file curve (chapter 4).    |
|                                   | LED                                                                                                    | Turns ON/OFF correctly                                                                                    |                                                       |
|                                   | External power voltage                                                                                                    | Within the specification for each I/O module.                                                             | Refer to the<br>specifications of I/O<br>module       |
| Battery                           | Check voltage and life                                                                                                    | ERR lamp flashes.                                                                                         |                                                       |
| (Lithium battery)                 |                                                                                                    | Within 2 years after replacement.                                                                         |                                                       |
| Installation and connecting areas | <ol> <li>(1) All module are securely fixed.</li> <li>(2) All command fits snugly.</li> <li>(3) All screw is tight.</li> <li>(4) All cables are normal.</li> </ol> | No defects                                                                                                | Tighten<br>Check insertion<br>Tighten<br>Visual check |
| Ambient environment               | <ol> <li>(1) Temperature</li> <li>(2) Humidity</li> <li>(3) Others</li> </ol>                                                                                     | 0 to 55 °C<br>5 to 95 % RH (no condensation)<br>No dust, foreign matter, vibration                        | Visual check                                          |
| Spare part                        | Check the number of parts, the storage condition                                                                                                    | No defects                                                                                                | Visual check                                          |
| Program                           | Check program contents                                                                                                    | Compare the contents of the latest<br>program saved and CPU contents,<br>and make sure they are the same. | Check both master and backup.                         |

### 5.2 Product Life

The lifetime of electrolytic capacitors used in the power module is limited. Electrolytic capacitors are used in some of I/O modules to improve noise resistance. If the lifetime is exceeded, performance of product is not guaranteed. Be sure to conduct inspection and maintenance as follows.

#### (1) Power module

Many electrolytic capacitors are used in the power module. It is said that lifetime of electrolytic capacitor would be half when ambient temperature increases  $10 \,^{\circ}$ C.

If lifetime of electrolytic capacitor is exceeded, output power becomes unstable especially when output current is high due to many point of outputs are activated for example.

Prepare spare units with considering 5 years lifetime in case ambient temperature is 30°C. For longer lifetime, take account of installation location in terms of temperature and air circulation around power unit and.

#### (2) CPU module

Some electrolytic capacitors are used in CPU module also. If lifetime of electrolytic capacitor is exceeded, more errors could happen since noise resistance is not enough. Be sure to overhaul CPU module periodically.

CPU module has a battery to maintain realtime clock data and retain memory. Be noted following points about lifetime of battery.

- The battery life as shown below is total power failure time of PLC.
- When ERR LED blinks and error code 71 is displayed, replace a battery to new one.

As a guideline, replace a battery every two years even when the total power failure time is less than the guaranteed value shown in the table.

| Battery life (Total power failure time)[Hr] |                          |  |
|---------------------------------------------|--------------------------|--|
| Guaranteed value (MIN) @55°C                | Actual value (MAX) @25°C |  |
| 2,000                                       | 17,700                   |  |

#### How to replace the battery

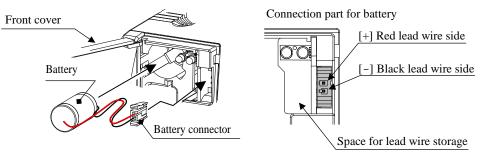

Do not open the front cover more than 90 degree when installing and removing the battery.

#### Figure 5.2-1 How to replace the battery

- 1] Prepare a new battery (LIBAT-H).
- 2] Confirm that the latest program is saved in your PC. If not, it is recommended to save for safety.
- 3] Power of PLC does not have to be removed while replacing battery.
- 4] Remove the old battery from the battery case and disconnect the battery cable from CPU.
- 5] Connect battery cable of new battery to CPU. (Red cable is (+) and black is (-)).
- 6] Fold the excess lead wire and store it in the space for lead wire storage. (Otherwise, the wire may be damaged by the front cover.)
- \* If replacing the battery without power supplied, power off time should be less than 1 minute.

#### 

#### Precaution when handling the battery.

Use LIBAT-H for the new battery. Be careful because a false replacement may cause the battery to explode.

Do not connect + and - of the battery reversely, charge them , take them apart, heat them, throw them into the fire, short them.

### 

#### Disposal (collection) of the battery

Old battery should be individually put in plastic bag or similar (to prevent short circuit and a disposal company should be requested to dispose of them.

MEMO

# Appendix Known Restrictions

Below restrictions are known in EHV-CODESYS V3.5 SP3 Patch6 and EHV+ series CPU.

#### 1. Copying a file in [Files] window

As an optional function, it is possible to send files in [Files] tab in Device window as below, but it does not work properly with EHV-CODESYS V3.5 SP3 Patch6. If attempting to copy a file from PC to PLC in [Files] tab of [Device] window, it fails with an error message as below. Instead of this function, use "Login" or "Create boot project".

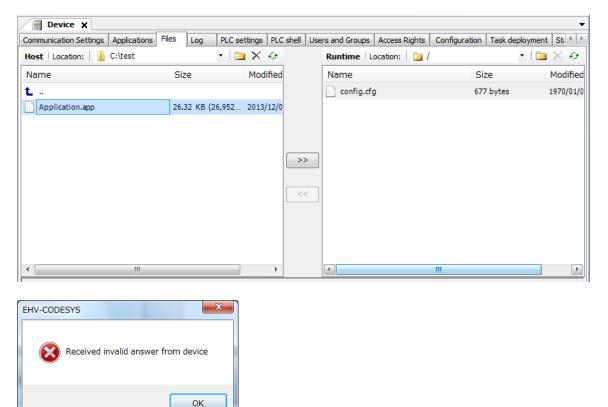

#### 2. Add gateway button

If you click [Scan network] and delete the gateway before scanning completed, warning dialog box appears. After clicking [OK], [Add gateway] button will be deactivated. Choose [Add gateway] in right mouse click menu or close and open the Device window to enable [Add gateway] button again.

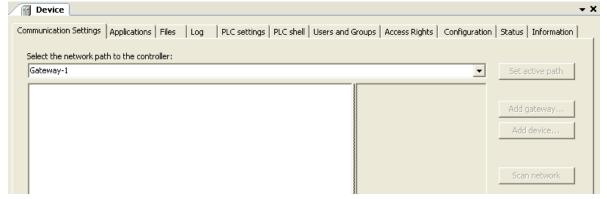

#### 3. Replace

"Selection only" of Replace function does not work properly. Searched words in not only selected part but out of the part is replaced also. Use [Replace All] function instead of [Replace].

| Replace                |                     |                          |        | ×                   |
|------------------------|---------------------|--------------------------|--------|---------------------|
| Fi <u>n</u> d what:    | a                   | -                        | >      | Eind Next           |
| Re <u>p</u> lace with: | b                   | -                        | >      | Find All            |
| Match <u>c</u> ase     | ∏ Se                | earch <u>u</u> p         |        | <u>R</u> eplace     |
| Match <u>w</u> hole    | word 🗌 🗌 U:         | s <u>e</u> regular expre | ssions | Replace <u>A</u> ll |
| <u>S</u> earch:        | Selection only      | -                        | ]      |                     |
| ∏ Keep <u>m</u> odifie | d objects open afte | er Replace All           |        | Close               |

#### 4. USB communication

If Ethernet communication load is heavy (for example, hundreds of variables on HMI/OPC), below phenomena could be found in USB communication with EHV-CODESYS.

- Slow updating cycle of monitored variables (several seconds).

- Fail to communication sometimes.

To avoid above mentioned phenomena, please use the Ethernet port instead of USB.

#### 5. Outputs ON while in stop

If CPU ROM VER.3.4.x.x is operated as below, output signals do not shut down while CPU in stop. This problem has been fixed in CPU ROM VER.3.5.x.x.

(1) EHV-CODESYS V3.5 SP3 Patch6 is used and compiler version 3.5.3.60 (default) is selected.

| Project Settings  |                   |          |
|-------------------|-------------------|----------|
| Compile options   | Compile op        | otions   |
| Compiler warnings | -Compiler Version |          |
| Page Setup        | Fix Version:      | 3.5.3.60 |
| 👸 Security        | Tix version.      | 3.3.5.00 |

(2) Variable names are not used for outputs. (PLC addresses are written directly in POUs)

\$QX1.0:=TRUE; // Bit-0 of Digital output in Slot-0

- (3) Online change
  - or

Create boot application from [Online] menu.

- (4) Cycle power
- (5) Toggle RUN/STOP switch from RUN to STOP (Stop switch definition = Reset warm (default)) or

Reset warm or Reset cold from [Online] menu

(6) PLC goes to STOP mode, but output signals do not shut down.

Take the countermeasure (a) or (b) as below.

- (a) Choose different compiler version than 3.5.3.60.
- (b) Put variable names for outputs instead of direct addresses in POU. Note: Outputs can be defined as global or local variable.

Variable name in POU

Test:=TRUE; // Bit-0 of Digital output in Slot-0

Output as global variable

| 16_Digital_Output 🗙           |       |             |                                  |                                           |  |
|-------------------------------|-------|-------------|----------------------------------|-------------------------------------------|--|
| 16 Digital Output I/O Mapping |       |             | Information State                |                                           |  |
| Channels                      |       |             |                                  |                                           |  |
| Ма                            | pping | Channel     |                                  | Address                                   |  |
|                               |       |             |                                  | %QW0                                      |  |
|                               | ***   | Bit0        |                                  | %QX1.0                                    |  |
|                               | Ma    | ping Inform | oing Information<br>Mapping Char | Ding Information Statu<br>Mapping Channel |  |

Output as local variable

|   | PLC    | _PRG X                 |
|---|--------|------------------------|
| - | 1<br>2 | PROGRAM PLC_PRG<br>VAR |
|   | 3      | test AT %QX1.0: BOOL;  |
|   | 4      | END_VAR                |

### MEMO